**TOSHIBA HDD e DVD / Registratore per videocassette RD-XV47KE** TOSHIBA HDD e DVD / Registratore per videocassette RD-XV47KE

**DO DOLBY Sdts RW**  $\square$ 

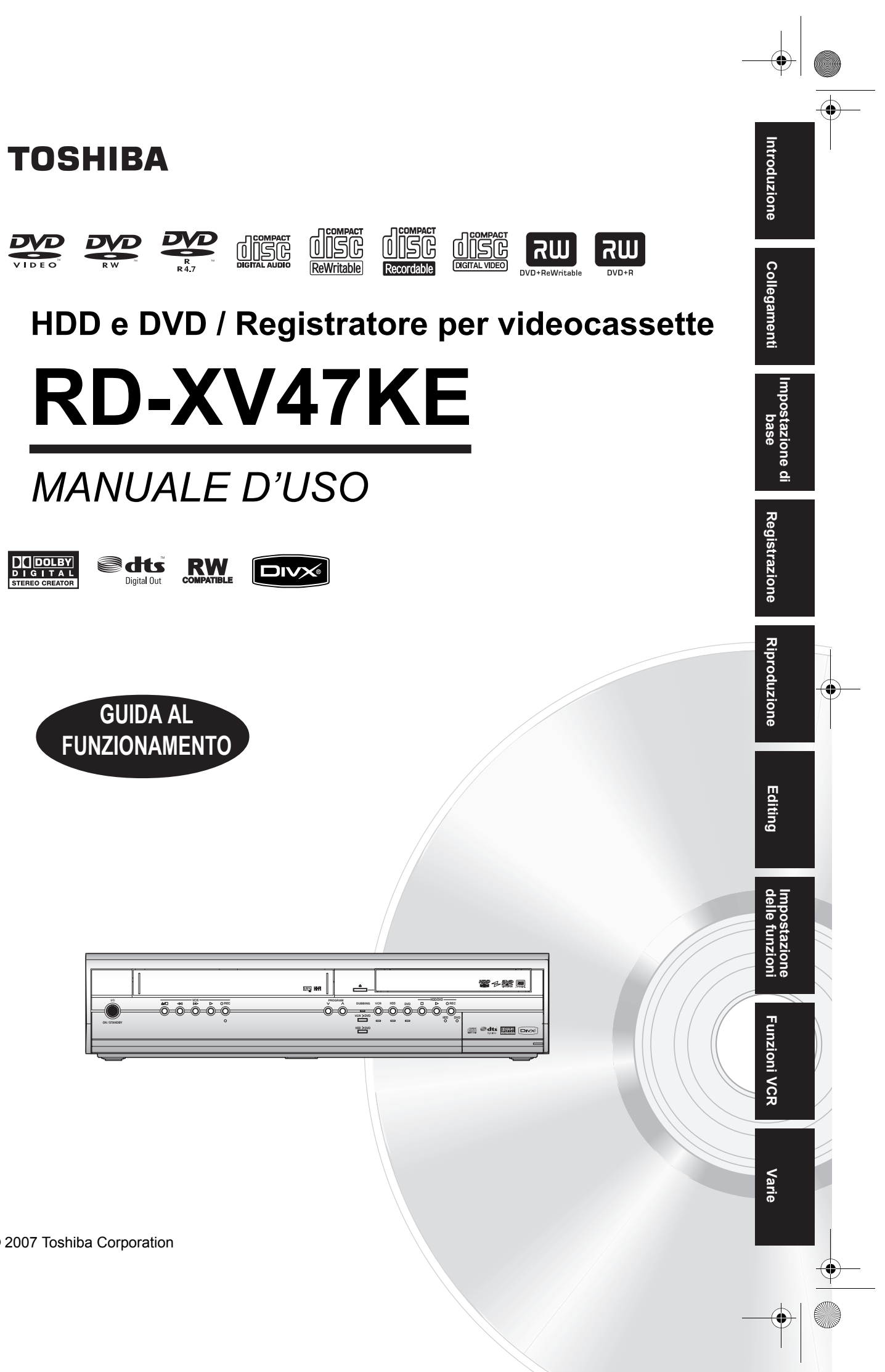

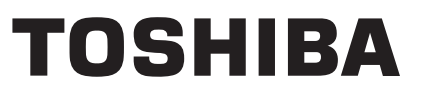

Stampato in Cina 1VMN23424 / E3B90ED ★★★★ © 2007 Toshiba Corporation

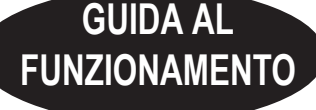

COV\_E3B90ED\_IT.fm Page 1 Friday, February 9, 2007 11:15 AM

# Introduzione

## **Precauzioni**

**AVVERTENZA:** PER RIDURRE IL RISCHIO DI INCENDI O DI SCOSSE ELETTRICHE, NON ESPORRE QUESTO PRODOTTO ALLA PIOGGIA O ALL'UMIDITÀ.

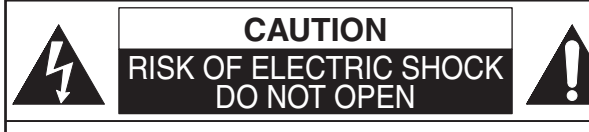

#### **ATTENZIONE:**

PER RIDURRE IL RISCHIO DI SCOSSE ELETTRICHE, NON RIMUOVERE IL COPERCHIO (O IL PANNELLO POSTERIORE). ALL'INTERNO NON VI SONO COMPO-NENTI PER I QUALI L'UTENTE PUÒ EFFETTUARE INTERVENTI TECNICI. A TALE SCOPO, RIVOLGERSI A PERSONALE QUALIFICATO.

L'importante nota è localizzata sul retro dell'armadietto.

#### **Sicurezza laser**

Il presente apparecchio utilizza un laser. Solo il personale qualificato deve rimuovere il coperchio o eseguire riparazioni al presente apparecchio, a causa della possibilità di lesioni agli occhi.

**ATTENZIONE:** L'UTILIZZO DI COMANDI O REGOLAZIONI O PRESTAZIONI O PROCEDIMENTI DIFFERENTI DA QUELLI QUI SPECIFICATI POTREBBE CAUSARE L'ESPOSIZIONE A RADIAZIONI PERICOLOSE. **ATTENZIONE:** RADIAZIONI LASER VISIBILI ED INVISIBILI QUANDO L'APPARECCHIO È APERTO ED IL DISPOSITIVO DI BLOCCAGGIO È SBLOCCATO. NON FISSARE IL RAGGIO. **UBICAZIONE:** ALL'INTERNO, IN PROSSIMITÀ DELLO SVOLGITORE DI NASTRI.

#### **Alimentazione**

L'alimentazione si trova collegata e l'apparecchio acceso quando si inserisce il cavo di alimentazione in una presa CA a 220-240 V $\sim$ , 50 Hz. Per mettere in funzione l'apparecchio, premere [ $\vert/\psi$  ON / STANDBY].

**AVVISO: PARTI INTERNE SOTTO CARICO. NON RIMUOVERE LE VITI.**

#### **Attenzione**

 1. Non tentare di aprire la custodia. All'interno non vi sono parti utilizzabili. Per la manutenzione, consultare personale qualificato.

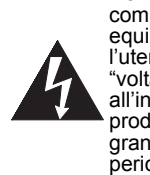

Il simbolo del lampo a freccia compreso in un triangolo equilatero ha lo scopo di avvisare l'utente della presenza di voltaggio pericoloso" non protetto all'interno dei complementi del prodotto che potrebbero essere di grandezza tale da costituire un pericolo di scosse elettriche.

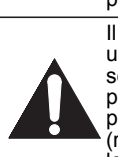

Il punto esclamativo compreso in un triangolo equilatero ha lo scopo di avvisare l'utente della presenza di importanti istruzioni per l'uso e la manutenzione<br>(riparazione), incluse nel manuale che accompagna l'apparecchio.

 2. Le aperture e le bocchette situate nei lati e nella parte inferiore della custodia sono intese per la ventilazione. Per assicurare un funzionamento ottimale e proteggere l'apparecchio da surriscaldamento, non bloccare o coprire le bocchette.

Evitare di installarlo in spazi chiusi, quali librerie, se non provvedendo a ventilazione adeguata.

- 3. Allontanare l'apparecchio da radiatori ed altre fonti di calore.
- 4. Evitare di utilizzarlo in prossimità di forti campi magnetici.
- 5. Non introdurre oggetti di alcun tipo all'interno dell'apparecchio dalle aperture o bocchette in quanto si potrebbero toccare delle parti elettricamente sotto carico o mandare in corto circuito delle parti causando incendi o scosse elettriche.
- 6. Non rovesciare liquido sull'apparecchio. Nel caso dovesse rovesciarsi del liquido e penetrare all'interno dell'apparecchio, consultare il personale qualificato.
- 7. Non collocare l'apparecchio in verticale. Utilizzare l'apparecchio in posizione orizzontale (piana).
- 8. Il presente prodotto si trova in modo stand-by quando si spegne, mentre il cavo di alimentazione si trova collegato.
- 9. Non collocare alcun oggetto combustibile sopra il dispositivo (candele, ecc.).
- 10. Prima di spostare l'apparecchio, assicurarsi di estrarre il disco e di disinserire il cavo di alimentazione dalla presa CA.
- 11. Scollegare la spina di alimentazione per spegnere l'unità in caso di problemi o di non utilizzo.
- 12. La spina di rete deve rimanere a portata di mano.
- 13. Leggere le istruzioni di entrambi i manuali per garantire un'installazione corretta e sicura e l'interconnessione dell'unità nei sistemi multimediali.
- 14. Mantenere una distanza di 20 cm attorno alle aperture di ventilazione.

## **Dichiarazione di conformità**

Il presente prodotto è conforme ai requisiti delle direttive<br>Direttiva EMC: 89 / 336 / EEC 89 / 336 / EEC Direttiva sulle basse tensioni: 73 / 23 / EEC Contrassegno CE: 93 / 68 / EEC

Si dichiara che il seguente prodotto: HDD e DVD / Registratore per videocassette, Modello RD-XV47KE Nome commerciale: TOSHIBA

è prodotto in ottemperanza alle seguenti norme.

#### EN55013: 2001+A1:2003, EN55020: 2002+A1:2003+A2:2005, EN61000-3-2: 2003+A2:2005, EN61000-3-3: 1995 + A1: 2001 EN60065: 2002 EN60825-1 Edition 1.2: 2001

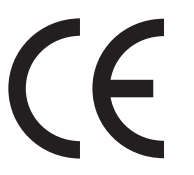

#### **NOTA SUL RICICLAGGIO**

I materiali di imballaggio del presente prodotto sono riciclabili e possono venire riutilizzati. Si prega di smaltire tutti materiali in base alle norme di riciclaggio locali.

Questo prodotto consiste di materiali che possono essere riciclati e riutilizzati se smontati da una ditta specializzata.

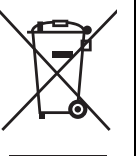

Le batterie non vanno mai buttate o bruciate, bensì smaltite in conformità con le disposizioni locali vigenti in materia di rifiuti chimici.

**Contribuisci alla salvaguardia dell'ambiente!!!**

- Le pile scariche non devono essere
- gettate nella spazzatura. • Smaltirle nei punti di raccolta per pile
- scariche o rifiuti speciali.
- Contattare il proprio Comune per ulteriori dettagli.

#### Ad uso del cliente:

Leggere attentamente il N. modello e di serie situato nella parte posteriore dell'apparecchio ed inserire le informazioni di seguito. Conservare le informazioni per riferimento futuro. N. modello N. di serie

**Luogo di installazione**

Per una maggior sicurezza ed un funzionamento ottimale del presente apparecchio:

- Sistemare l'apparecchio in una posizione orizzontale e stabile.
- Non collocare alcun oggetto direttamente sulla parte superiore dell'apparecchio.
- Non collocare l'apparecchio direttamente sulla parte superiore del televisore.
- Proteggere l'apparecchio dalla luce del sole diretta ed allontanarlo da fonti di calore intense. Evitare luoghi polverosi o umidi. Evitare luoghi con ventilazione non sufficiente per una adeguata dissipazione di calore. Non bloccare le bocchette di ventilazione sui lati dell'apparecchio. Evitare luoghi soggetti a forti vibrazioni o campi magnetici.

## **Evitare qualsiasi pericolo di scosse elettriche ed incendi**

- Non afferrare il cavo di alimentazione con le mani umide.
- Non tirare il cavo di alimentazione per disinserirlo dalla presa CA. Afferrarlo dalla spina.
- Se, per casualità, viene versata dell'acqua sull'apparecchio, disinserire immediatamente il cavo di alimentazione e portare l'apparecchio ad un centro servizi autorizzato per la riparazione.

## **Avviso condensazione di umidità**

Potrebbe condensarsi umidità all'interno dell'apparecchio quando questo viene spostato da un ambiente freddo ad uno caldo, dopo aver riscaldato una stanza fredda o in condizioni di umidità elevata. Non utilizzare l'apparecchio per almeno 2 ore in modo da consentire alle parti interne di asciugarsi.

## **Copyright**

È vietata la copia non autorizzata, la diffusione, la trasmissione in pubblico ed il prestito dei dischi. Questo prodotto incorpora la tecnologia di protezione dei copyright, protetta da brevetti statunitensi e da altri diritti di proprietà intellettuale. L'uso di questa tecnologia di protezione dei copyright deve essere autorizzato da Macrovision ed è inteso solo per usi domestici e altre visioni limitate se non autorizzato altrimenti da Macrovision. Ricostruzioni o disassemblaggio sono proibiti.

## **Nota per la visualizzazione con scansione progressiva**

Tutti i televisori ad alta definizione sono totalmente compatibili con questo prodotto e possono causare la visualizzazione di artefatti nell'immagine. In caso di problemi con la visualizzazione delle immagini con scansione progressiva a 525 o 625, e consigliabile passare alla visualizzazione con definizione standard. Per eventuali domande sulla compatibilita dell'apparecchio TV con questo lettore HDD e DVD 525p o 625p, contattare il centro di assistenza clienti.

**Introduzione** Introduzione

**Collegamenti**

**Collegamenti** 

Impostazione **Impostazione di base**  $\subseteq$ 

**Registrazione**

**Registrazione** 

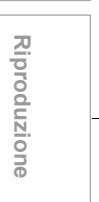

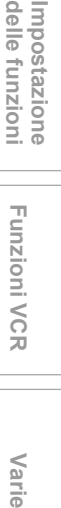

**Funzioni VCR**

**Funzioni VCR** 

Varie

**Editing**

 $IT<sub>3</sub>$ 

E3B90ED\_IT.book Page 4 Friday, February 23, 2007 4:37 PM

Prodotto su licenza dei Dolby Laboratories. "Dolby" e il simbolo della doppia D sono marchi dei Dolby Laboratories.

"Dolby® Digital Stereo Creator consente agli utenti domestici di creare DVD-Video stereo con colonne sonore Dolby Digital avvincenti. La tecnologia, utilizzata in sostituzione della registrazione PCM, salva inoltre lo spazio registrabile su disco, offrendo una risoluzione video superiore o un tempo di registrazione più esteso su ciascun DVD. I DVD masterizzati mediante Dolby Digital Stereo Creator vengono riprodotti su tutti i lettori DVD-Video."

Nota: Ciò accade quando i lettori sono compatibili con i DVD attualmente registrabili.

"DTS" e "DTS Digital Out" sono marchi registrati della DTS, Inc.

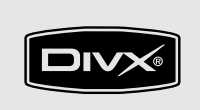

DivX, DivX Certified e loghi associati sono marchi di DivX, Inc. sono usati sotto licenza.

## **Accessori forniti**

• Telecomando con due pile R6 (AA)

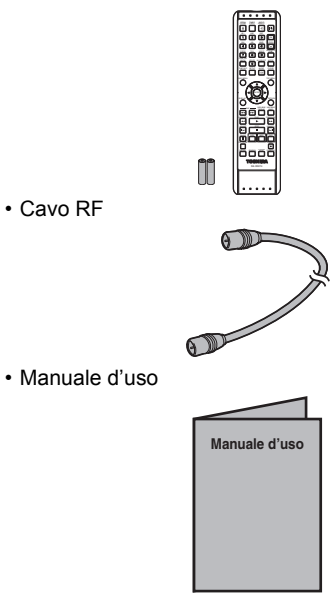

• Impostazione rapida

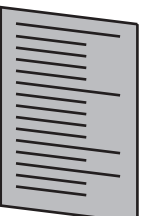

## **Manutenzione**

#### **RIPARAZIONI**

- Prima di restituire il prodotto, consultare gli argomenti di pertinenza nella sezione "Soluzione dei problemi" alle pagine 103-107.
- Se l'unità non dovesse funzionare, non cercare di riparare il problema autonomamente. All'interno vi sono delle parti non utilizzabili dall'utente. Spegnere l'apparecchio, disinserire il cavo e rivolgersi al rivenditore o ad un centro servizi autorizzato.

#### **PULIZIA DELLA CUSTODIA**

• Utilizzare un panno morbido leggermente inumidito con una blanda soluzione detergente. Non utilizzare soluzioni che contengono alcol, spirito, ammoniaca o sostanze abrasive.

#### **HDD MANUTENZIONE DELL'HDD**

## • HDD è un sistema di precisione sensibile alle

vibrazioni, agli urti violenti o alle tracce di sporco. A seconda dell'ambiente di installazione o di manutenzione, l'unità può danneggiarsi parzialmente e, nel caso peggiore, la registrazione o la riproduzione potrebbe non essere disponibile. Quando l'HDD è in funzione, non esporlo alle vibrazioni o a forti urti e non estrarre il cavo di alimentazione. Se si verifica un'interruzione di corrente, il contenuto del programma di registrazione o di riproduzione potrebbe andare perso.

#### **HDD SPOSTAMENTO DELL'UNITÀ**

• Durante il funzionamento l'HDD gira ad alta velocità. Assicurarsi che la rotazione si sia arrestata, quindi spostare l'unità senza sottoporla a forti urti o vibrazioni.

#### **DVD PULIZIA DEI DISCHI**

- Se un disco si sporca, pulirlo con un panno dal centro verso l'esterno. Non strofinare con un movimento circolare.
- Non utilizzare solventi quali benzina, diluente, prodotti disponibili in commercio, detergente, prodotti detergenti abrasivi o spray antistatici destinati ai dischi analogici.

#### **DVD PULIZIA DELLE LENTI DEL DISCO**

• Se l'unità non funziona correttamente nonostante la consultazione degli argomenti di pertinenza e della sezione "Soluzione dei problemi" del Manuale d'uso, l'unità di riproduzione ottica laser potrebbe essere sporca. Consultare il rivenditore o un centro servizi autorizzato per il controllo e la pulizia dell'unità di riproduzione ottica laser.

#### **DVD MANUTENZIONE DEI DISCHI**

- Maneggiare i dischi in modo da non lasciare impronte o polvere sulla loro superficie.
- Conservare i dischi nella custodia quando non vengono utilizzati.

#### **VCR PULIZIA AUTOMATICA DELLE TESTINE**

- Pulisce automaticamente le testine video durante l'inserimento o la rimozione di una videocassetta, in modo da ottenere una immagine nitida.
- L'immagine riprodotta potrebbe offuscarsi o interrompersi nonostante la ricezione del programma televisivo sia perfetta. Questo inconveniente può essere causato da sporcizia accumulata nelle testine dopo un certo periodo di utilizzo o dall'uso di nastri a noleggio o usurati. Se durante la riproduzione appare una immagine con strisce o con "effetto neve", è necessario pulire le testine dell'unità.
- 1. Si prega di recarsi presso un negozio audio / video locale ed acquistare un kit di pulizia testine VHS.
- 2. Se la pulizia non risolve il problema, si prega di consultare il proprio rivenditore o un servizio di assistenza autorizzato.

#### **Nota**

- Leggere attentamente le istruzioni in dotazione con il kit di pulizia delle testine prima dell'uso.
- Pulire le testine solo quando si verifica l'inconveniente.

Introduzione **Introduzione**

**Collegamenti**

**Collegamenti** 

**Impostazione di base**

 $\subseteq$ 

Impostazione

**Riproduzione**

**Riproduzione** 

**Registrazione**

**Registrazione** 

**Editing**

**Funzioni VCRvarie VCR** 

**Funzioni VCR** 

Varie

**Impostazione** 

Impostazione<br>delle funzioni

 $IT<sub>5</sub>$ 

## **Indice**

O

 $\overline{\bigoplus}$ 

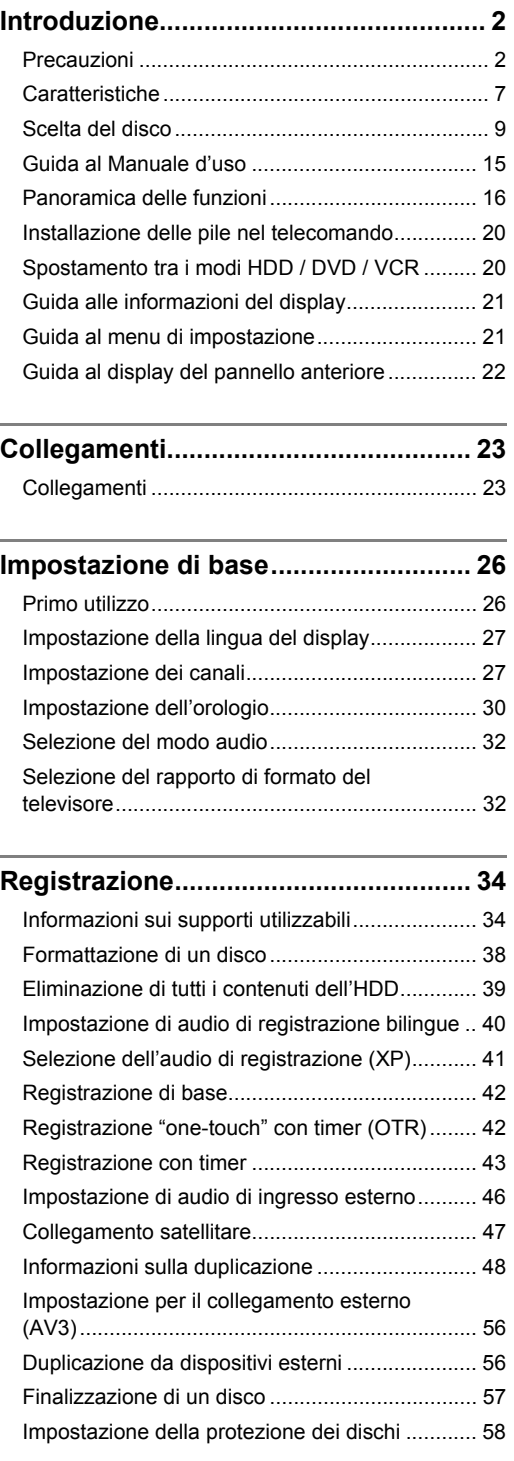

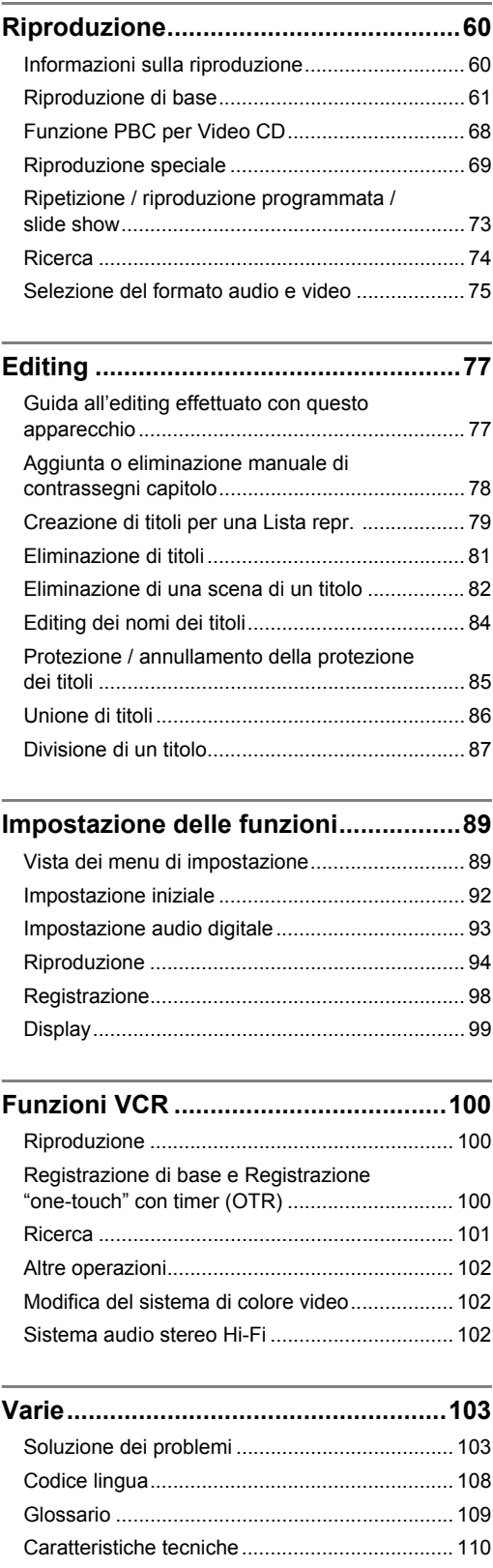

 $\Rightarrow$ 

6 IT

## **Caratteristiche**

Su questo apparecchio sono disponibili le funzioni descritte di seguito.

#### **Registrazione**

Questa unità consente di registrare sull'HDD, su dischi DVD-RW / +RW (riscrivibili), su dischi DVD-R / +R (una sola scrittura) nonché su videocassette. È possibile scegliere un modo in base alle proprie esigenze.

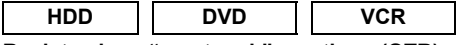

**Registrazione "one-touch" con timer (OTR)**  $[\rightarrow]$  Pagina 42] (HDD/DVD) o  $[\rightarrow]$  Pagina 101] (VCR) Questa funzione consente di avviare la registrazione con un solo tocco. E ogni volta che si preme **[REC**  $\bullet$ **]** (HDD/DVD/VCR) il tempo di registrazione aumenta di 15 minuti fino a 4 ore.

#### **Registrazione stereo canale sinistro**

L'apparecchio può registrare automaticamente un audio monoaurale dal canale sinistro come audio stereo simulato (uguale sui canali sinistro e destro). (solo AV3)

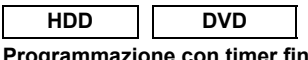

#### **Programmazione con timer fino a 32 programmi**  $[\rightarrow]$  Pagine 43-46]

È possibile programmare l'apparecchio in modo che registri fino a 32 programmi entro un periodo di un mese. È possibile inoltre programmare programmi che si ripetono giornalmente o settimanalmente.

#### **HDD**

Disco rigido da 160 GB [ $\rightarrow$  Pagine 34-37] Questo apparecchio è dotato di disco rigido da 160 GB che permette di registrare fino a 272 ore (in modo SLP). Il funzionamento dell'HDD è simile a quello di un disco DVD-RW in modo VR.

Nella maggior parte dei casi le funzioni disponibili con un disco DVD-RW in modo VR possono essere eseguite anche con l'HDD.

#### **VPS / PDC [** $\rightarrow$  **Pagina 45]**

Con questo sistema il programma TV che si desidera registrare utilizzando la registrazione con timer verrà registrato esattamente dall'inizio alla fine anche se l'orario di trasmissione effettivo viene spostato.

Contrassegno capitolo automatico [ $\rightarrow$  Pagina 39] Ciascun titolo registrato viene automaticamente contrassegnato con contrassegni capitolo.

#### **DVD**

**Creazione automatica menu DVD [** $\rightarrow$  **Pagina 57]** I menu DVD vengono creati automaticamente durante la finalizzazione del disco in modo video o in modo +VR.

**Finalizzazione automatica [** $\rightarrow$  **Pagina 58]** È possibile impostare la finalizzazione automatica del disco in caso di esaurimento dello spazio su disco.

**Registrazione in sequenza [** $\rightarrow$  **Pagina 44]** 

Durante la registrazione con timer su DVD, se si esaurisce lo spazio su disco o in assenza di disco registrabile nell'apparecchio, l'HDD diventa automaticamente il supporto di registrazione.

#### **Duplicazione**

per DVD+RW / R.

Con questo apparecchio è possibile eseguire la duplicazione bidirezionale con HDD, DVD o VCR.

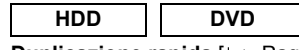

Duplicazione rapida [ $\rightarrow$  Pagina 48]

Questa funzionalità offre una velocità di duplicazione massima di 32 volte superiore rispetto alla duplicazione in modo SLP per DVD-RW / R e di 9,6 volte superiore rispetto alla duplicazione in modo LP

Solo duplicazione [ $\rightarrow$  Pagina 54]

Quando si effettua la duplicazione da HDD a DVD, se si imposta il modo di registrazione su "Auto", verrà selezionato automaticamente il modo di registrazione più appropriato affinché i titoli, in caso di spazio su disco insufficiente, siano contenuti nello spazio residuo. Quando si effettua la duplicazione da DVD a HDD, viene selezionato automaticamente il modo di registrazione più appropriato affinché i titoli siano contenuti in un DVD da 4,7 GB.

#### **Riproduzione**

**HDD**

#### **Riproduzione e registrazione simultanea**  $[\rightarrow]$  Pagina 71]

È possibile riprodurre un titolo in corso di registrazione.

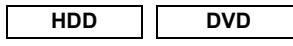

#### **Audio di qualità cinematografica nella propria abitazione** [ $\rightarrow$  Pagina 24]

Quando si collega questo apparecchio a un amplificatore o a un decoder compatibile con Dolby Digital o DTS, è possibile usufruire di un ambiente sonoro di qualità cinematografica.

#### Salto variabile [ $\rightarrow$  Pagina 72]

Durante la riproduzione "one-touch" è possibile saltare in avanti un periodo di tempo specificato in anticipo nel menu di impostazione.

#### **Riproduzione variabile [ Pagina 72]**

Durante la riproduzione "one-touch" è possibile saltare indietro un periodo di tempo specificato in anticipo nel menu di impostazione.

#### **Ordinamento titoli [** $\rightarrow$  **Pagina 62]**

È possibile ordinare e visualizzare i titoli in base al nome o alla data. È possibile inoltre ordinare i titoli non riprodotti (solo HDD).

#### **HDD**

**Riproduzione "time-shift" [ Pagina 70]** È possibile riprodurre dall'inizio un titolo in corso di registrazione pur continuando a registrare.

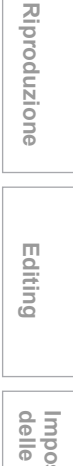

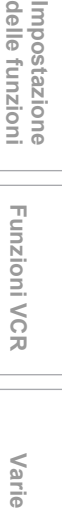

**Funzioni VCR**

**Funzioni VCR** 

Narie

IT 7

**Collegamenti Collegamenti** Impostazione **Impostazione di base**

 $\subseteq$ 

**Registrazione**

**Registrazione** 

#### **Editing**

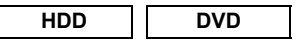

**Aggiunta o eliminazione manuale di contrassegni**  capitolo [ $\rightarrow$  Pagina 78] È possibile aggiungere i contrassegni capitolo ad un

titolo.

**Creazione di titoli per una Lista repr. (solo dischi DVD-RW in modo VR e HDD)** [ $\rightarrow$  Pagina 79] È possibile creare un titolo per la Lista repr.

**Eliminazione di titoli [ Pagina 81]** 

È possibile eliminare i titoli non più necessari.

**Eliminazione di una scena di un titolo (solo dischi DVD-RW in modo VR e HDD)** [ $\rightarrow$  Pagina 82] È possibile eliminare una scena specifica di un titolo.

**Editing dei nomi dei titoli [ Pagina 84]** È possibile denominare i titoli o modificarne il nome.

**Protezione / annullamento della protezione dei titoli (solo dischi DVD-RW in modo VR, DVD-RW / R in modo video e HDD)** [ $\rightarrow$  Pagina 85] È possibile evitare editing o cancellazione dei titoli accidentali.

#### **Unione di titoli (solo dischi DVD-RW in modo VR e HDD)** [  $\rightarrow$  Pagina 86]

Non è possibile unire due titoli in uno.

#### **Divisione di titoli (solo dischi DVD-RW in modo VR e HDD)** [  $\rightarrow$  Pagina 87]

È possibile dividere un titolo in due nuovi titoli.

• È possibile effettuare l'editing del modo +VR registrato / modificato su un altro apparecchio, nel caso in cui sia possibile annullare la finalizzazione del disco su questo apparecchio.

#### **Compatibilità**

#### **DVD**

**Riproduzione dei dischi registrati in modo video**  su qualsiasi lettore DVD [ $\implies$  Pagine 57-58] È possibile riprodurre i dischi registrati in modo video su qualsiasi lettore DVD, incluse le unità DVD dei computer compatibili con la riproduzione DVD-Video. È necessario finalizzare i dischi registrati in modo video da riprodurre su altri lettori DVD. Nonostante i dischi DVD+RW / R siano in molti casi registrabili su altri apparecchi senza effettuare la finalizzazione, quest'ultima è consigliabile per rendere stabili le prestazioni.

• Il formato DVD-Video (modo video) è un nuovo formato di registrazione su dischi DVD-RW / R approvato dal DVD Forum nel 2000. L'adozione di questo formato è facoltativo per i produttori di dispositivi di riproduzione DVD, pertanto su alcuni lettori DVD-Video, unità DVD-ROM e altri dispositivi di riproduzione DVD disponibili non è possibile riprodurre dischi DVD-RW / R registrati nel formato DVD-Video.

## **Scelta del disco**

Per riprodurre software DVD o CD oppure copiare programmi dall'HDD a un DVD registrabile, caricare un disco appropriato nell'apparecchio. I dischi sono disponibili in svariati tipi e formati. Per la scelta di un disco appropriato, fare riferimento alle seguenti informazioni.

#### **Nota**

- Maneggiare il disco come specificato nel relativo manuale di istruzioni.
- Toshiba non può garantire che tutti i dischi con i logo DVD o CD funzionino come previsto.
- Toshiba inoltre non può garantire che i dischi registrati con il presente apparecchio funzionino correttamente in altri registratori o lettori DVD o unità DVD di personal computer.

## **Per la registrazione / riproduzione**

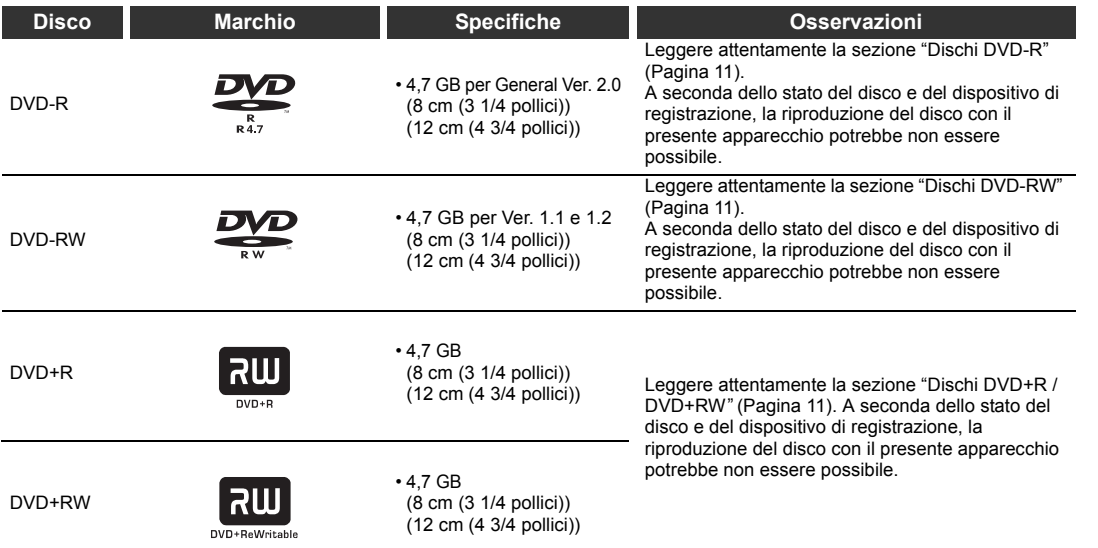

#### **Uso di dischi diversi per scopi diversi**

Dischi DVD-RW / R e DVD+RW / R per la creazione dei propri dischi originali destinati alla distribuzione I dischi DVD-R sono conformi con il formato DVD-Video standard globale e possono essere registrati una sola volta.

I dischi DVD-R / +R sono utili per modificare con il presente apparecchio contenuti personali originali (eventi personali registrati, come ad esempio un matrimonio), trasferirli all'apparecchio e crearne delle copie da inviare ad amici e parenti. I dischi possono essere riprodotti su altri lettori DVD compatibili. È possibile anche usare dischi DVD-RW / +RW, che sono riscrivibili.

Non possiamo garantire che i dischi DVD-RW / R e DVD+RW / R registrati con questo apparecchio siano riproducibili su qualsiasi registratore/lettore DVD. Analogamente, non è garantito che tutti i dischi DVD-RW / R e DVD+RW / R registrati con altri registratori siano riproducibili su questo apparecchio.

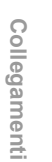

**Introduzione**

Introduzione

**Impostazione di**  Impostazione di<br>base

**Registrazione**

**Registrazione** 

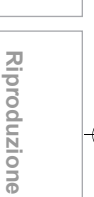

**Funzioni VCR**

**Funzioni VCR** 

Varie

**Editing**

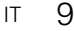

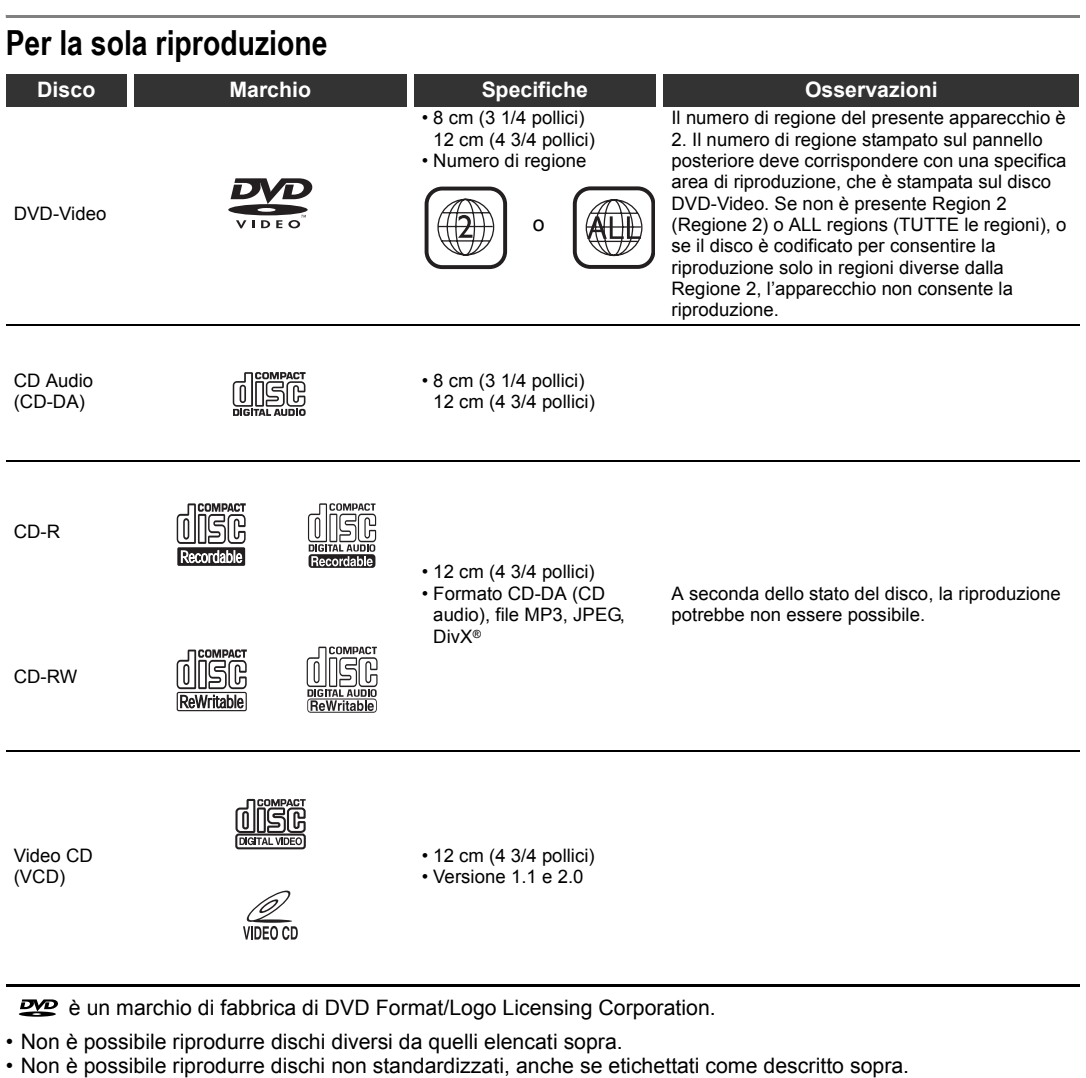

- Non è possibile riprodurre dischi con codifiche speciali (come i dischi Super Audio CD) o le parti audio DVD di
- dischi DVD Audio.
- Toshiba non può garantire che tutti i dischi recanti il logo DVD o CD funzionino come previsto.

**RW** Questa etichetta indica compatibilità di riproduzione con dischi DVD-RW registrati in modo VR (Formato  $\mathbf{V}$  Video Recording).

#### **Nota**

• Il presente apparecchio non può riprodurre dischi DVD-R registrati in modo VR (Formato Video Recording).

- Toshiba declina ogni responsabilità per danni o perdite causati direttamente o indirettamente dal
- malfunzionamento del presente apparecchio, compresi, senza limitazioni, i seguenti:
	- Mancata registrazione di contenuti che l'utente desiderava registrare.
	- Mancata modifica di contenuti secondo quanto specificato dall'utente.
	- Quando un disco DVD-RW / R e un disco DVD+RW / R creato con il presente apparecchio viene usato (p.es., inserimento, riproduzione, registrazione o modifica) in un altro lettore o registratore DVD o unità DVD di personal computer.
	- Quando un disco DVD-RW / R e un disco DVD+RW / R usato come decritto al precedente punto di questo elenco viene riutilizzato nel presente apparecchio.
- Quando un disco DVD-RW / R e un disco DVD+RW / R registrato con un altro registratore DVD o con l'unità DVD di un personal computer viene usato nel presente apparecchio.
- Alcune funzioni potrebbero non essere disponibili per i dischi di personal computer.

• I dischi registrati con questo apparecchio potrebbero non funzionare come previsto su altri lettori o registratori DVD o unità DVD di personal computer.

A causa dei problemi e degli errori che si possono verificare durante la creazione di software DVD e CD e/o per le caratteristiche di fabbricazione dei dischi DVD e CD, Toshiba non può garantire che l'apparecchio sarà in grado di riprodurre o rendere disponibili le funzioni di tutti i dischi DVD recanti il logo DVD e/o di tutti i dischi CD recanti il logo CD. Poiché Toshiba è uno dei creatori della tecnologia DVD, i lettori DVD Toshiba sono prodotti con gli standard qualitativi più elevati, per cui questo genere di incompatibilità è raro.

## **Dischi DVD-R**

#### **Standard**

- I dischi DVD-R per General Ver.2.0 possono essere usati per la registrazione e la riproduzione.
- È possibile usare anche dischi compatibili con le seguenti velocità di registrazione:
- Ver. 2.0/2x
- Ver. 2.0/4x Ver. 2.0/8x
- Ver. 2.0/16x
- Scegliere dischi etichettati "per video", "per registrazione", "120 min." ecc.

#### **Condizioni di registrazione**

- Non è possibile registrare immagini per cui la copia sia proibita o limitata (una sola copia o copia vietata).
- Per garantire una buona qualità di registrazione si consiglia di utilizzare DVD-R 2x o 8x.

#### **Dischi che sono stati sottoposti a test di**

**compatibilità con questo apparecchio:**

VERBATIM DVD-R 8x MAXELL DVD-R

## **Dischi DVD-RW**

#### **Standard**

- È possibile usare dischi etichettati DVD-RW Ver. 1.1 o 1.2. • È possibile usare anche dischi compatibili con le
- seguenti velocità di registrazione: Ver. 1.1/2x
- Ver. 1.2/4x
- Scegliere dischi etichettati "per video", "per registrazione", "120 min." ecc.

#### **Condizioni di registrazione**

- Non è possibile registrare immagini per cui la copia sia proibita (copia vietata). Se il disco è etichettato come CPRM-compatible, consente la registrazione in modo VR di immagini per cui la copia sia limitata (una sola copia).
- Per garantire una buona qualità di registrazione si consiglia di utilizzare dischi DVD-RW 4x.

#### **Dischi che sono stati sottoposti a test di compatibilità con questo apparecchio:**

TDK DVD-RW 2x JVC DVD-RW 4x

## **Dischi DVD+R / DVD+RW**

- I dischi DVD+R 1x-16x e DVD+RW 1x-4x possono essere utilizzati in questo apparecchio.
- Per una buona qualità di registrazione è consigliabile attenersi alle seguenti raccomandazioni: TDK DVD+R 4x/8x/16x, SONY DVD+R 4x/8x/16x,
- MAXELL DVD+R 4x/8x/16x, SONY DVD+RW 4x • Dischi che sono stati sottoposti a test di compatibilità con questo apparecchio:<br>VERBATIM DVD+R 8x VERBATIM
- $VERBATIM DVD+RW 4x$ • Nonostante i dischi DVD+RW / R siano in molti casi
- registrabili su altri apparecchi senza effettuare la finalizzazione, quest'ultima è consigliabile per rendere stabili le prestazioni.

## **Marchi sui dischi DVD-Video**

I seguenti sono esempi di marchi con i relativi significati. Marchio Significato

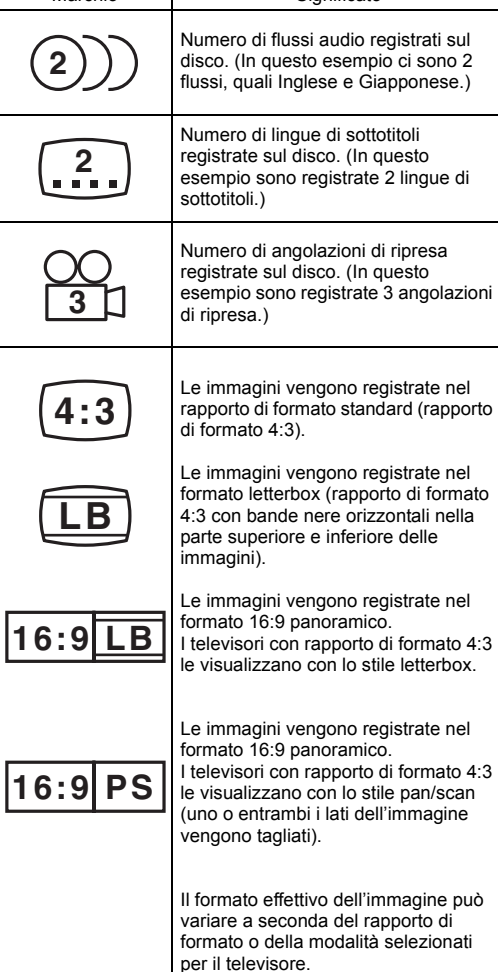

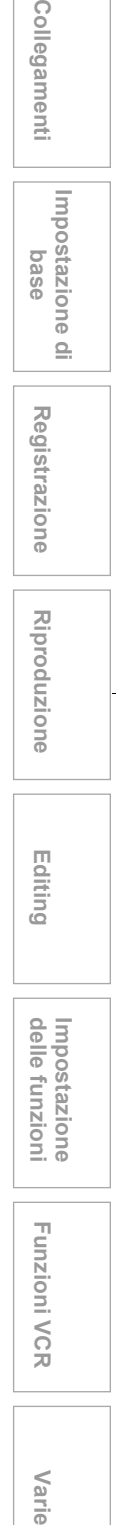

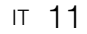

Varie

## **Struttura del contenuto dei dischi**

I dischi DVD-Video sono generalmente divisi in titoli, e i titoli sono divisi in capitoli.

I Video CD / CD Audio sono divisi in tracce.

Il disco dati contiene MP3/JPEG/DivX® che sono divisi in gruppi, mentre i gruppi sono suddivisi in tracce.

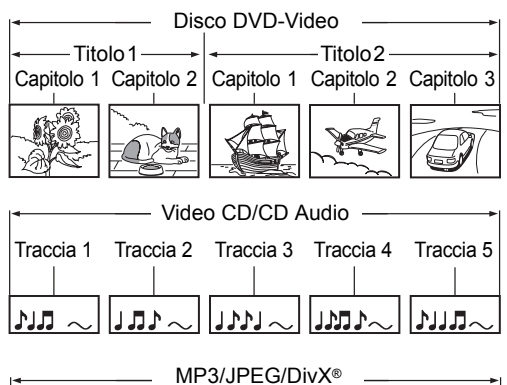

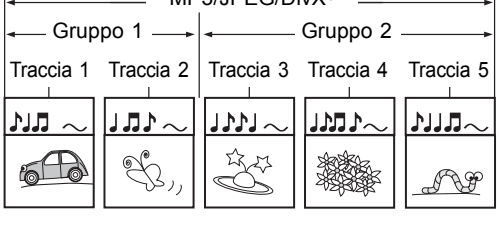

Titolo: Sezione del contenuto di un DVD-Video. Corrisponde approssimativamente al titolo di un racconto breve in una raccolta. Capitolo: Sezione del contenuto di un titolo.

Corrisponde a un capitolo in un racconto. Traccia: La sezione del contenuto di un Video CD, di un CD Audio o di un disco dati contiene MP3, JPEG o DivX®.

Gruppo: Sezione del contenuto di un disco con dati MP3, JPEG o DivX®. È composto dal numero di tracce.

A ciascun titolo, capitolo, gruppo o traccia è assegnato un numero, che è definito rispettivamente "numero di titolo", "numero di capitolo", "numero di gruppo" o "numero di traccia".

Alcuni dischi potrebbero non avere tali numeri.

Quando si registra sull'HDD, a una registrazione corrisponderà sempre un titolo. È possibile dividere un titolo in diversi capitoli creando bordi all'interno di esso per facilitare la ricerca delle scene.

## **Maneggio dei dischi**

• Non toccare il lato di riproduzione del disco.

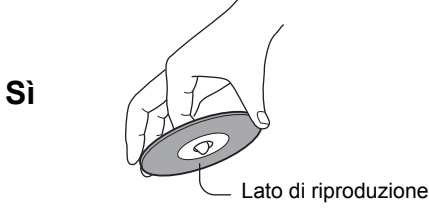

• Non attaccare carta o nastro adesivo sul disco.

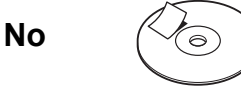

## **Pulizia dei dischi**

• Le impronte delle dita e la polvere provocano il deterioramento dell'immagine e dell'audio. Pulire il disco strofinandolo dal centro verso l'esterno con un panno morbido. Tenere sempre pulito il disco.

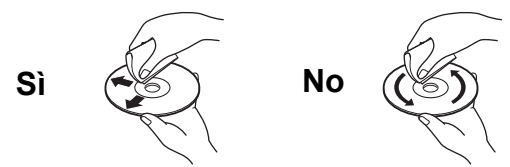

• Non utilizzare solventi quali, diluenti, benzina, detergenti disponibili in commercio, o spray antistatici previsti per l'uso su dischi in vinile. Si potrebbe danneggiare il disco.

#### **Conservazione dei dischi**

- Non riporre i dischi in luoghi esposti alla luce solare diretta o vicino a fonti di calore.
- Non riporre i dischi in luoghi esposti a polvere e umidità, quali un bagno o vicino a un umidificatore.
- Riporre i dischi verticalmente nelle apposite custodie. Impilando i dischi uno sull'altro o collocandovi sopra altri oggetti, questi si possono deformare.

## **Dischi e scopi**

La tabella indica le funzioni principali disponibili sul presente apparecchio per categoria di dischi. Ciò può facilitare nella scelta del disco più adatto per le proprie esigenze.

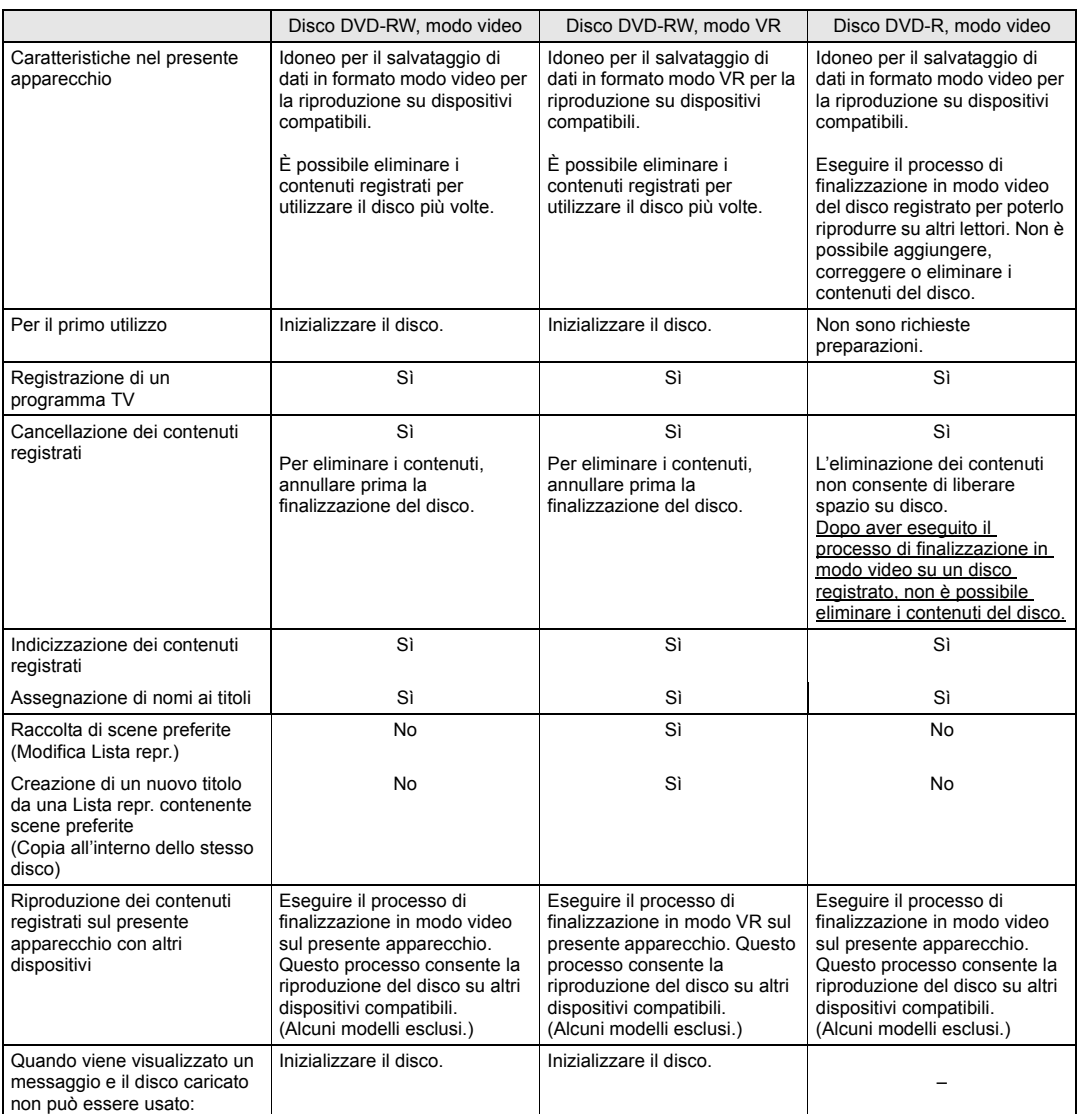

Introduzione **Introduzione**

**Collegamenti**

**Collegamenti** 

**Impostazione di base**<br>**base**<br>**base** 

**Riproduzione**

**Riproduzione** 

**Registrazione**

**Registrazione** 

**Editing**

**Funzioni VCRvarie VCR** 

Funzioni VCR

Varie

**Impostazione** 

Impostazione<br>delle funzioni

**SUPPORT** 

 $\overline{\bigcirc}$ 

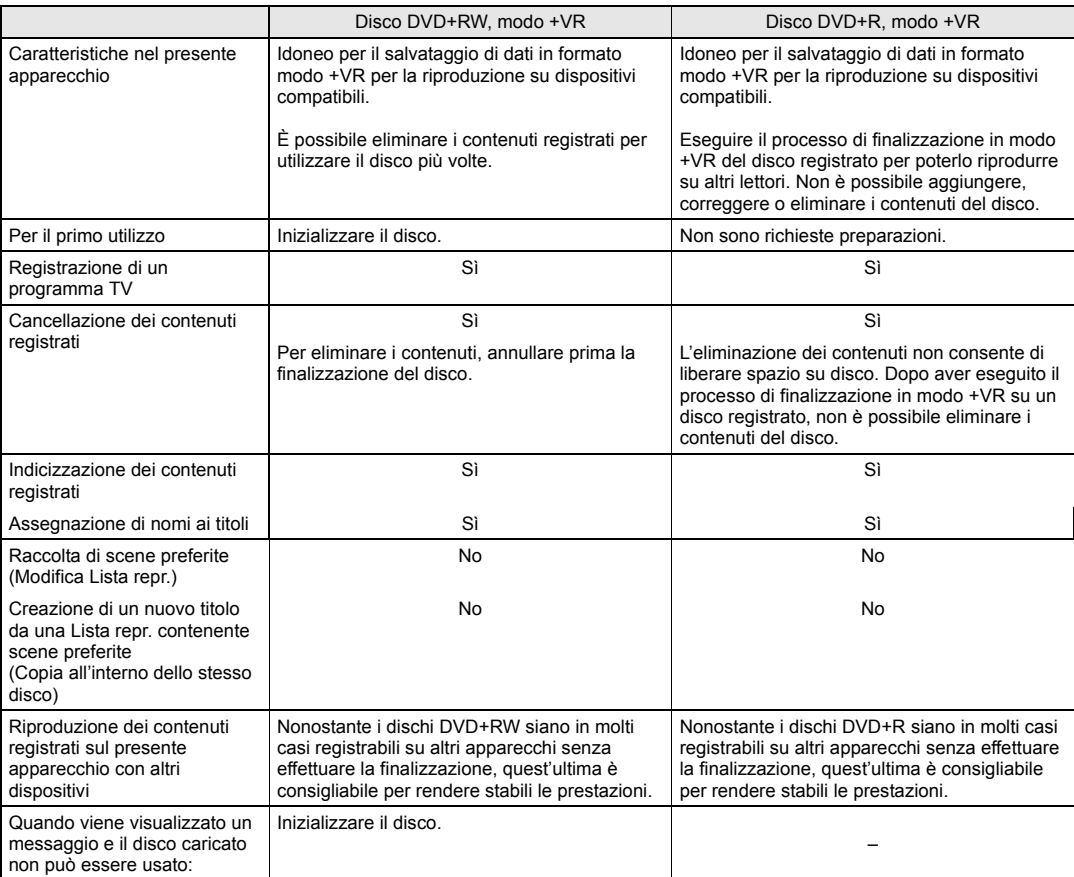

 $\begin{array}{c|c|c} \hline \Phi & \Phi \\ \hline \Phi & \Phi \end{array}$ 

 $\Rightarrow$ 

## **Guida al Manuale d'uso**

## **Simboli utilizzati nel Manuale d'uso**

Per mostrare il modo di registrazione o il tipo di disco per ciascuna funzione, all'inizio di ciascuna voce vengono visualizzati i simboli riportati di seguito.

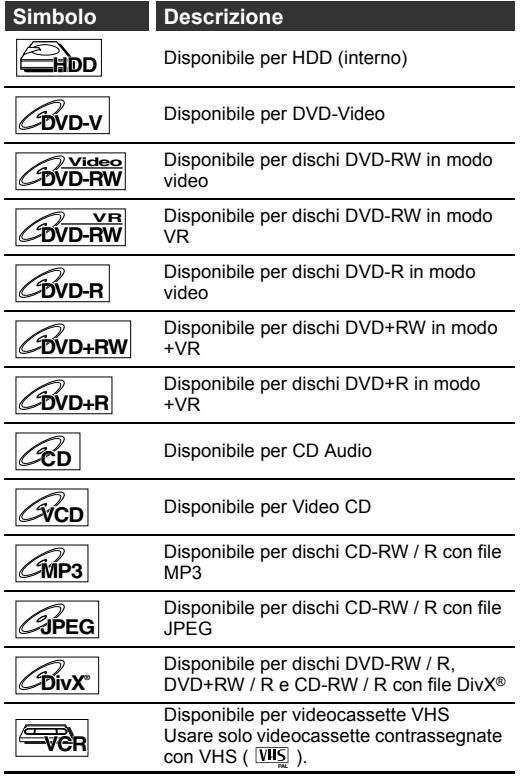

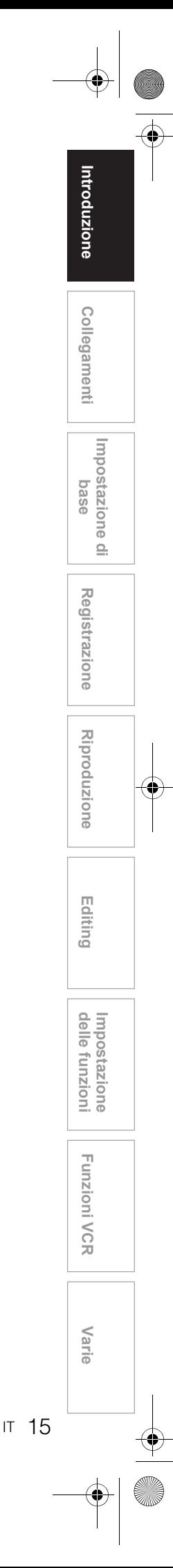

## **Panoramica delle funzioni**

#### **Pannello anteriore**

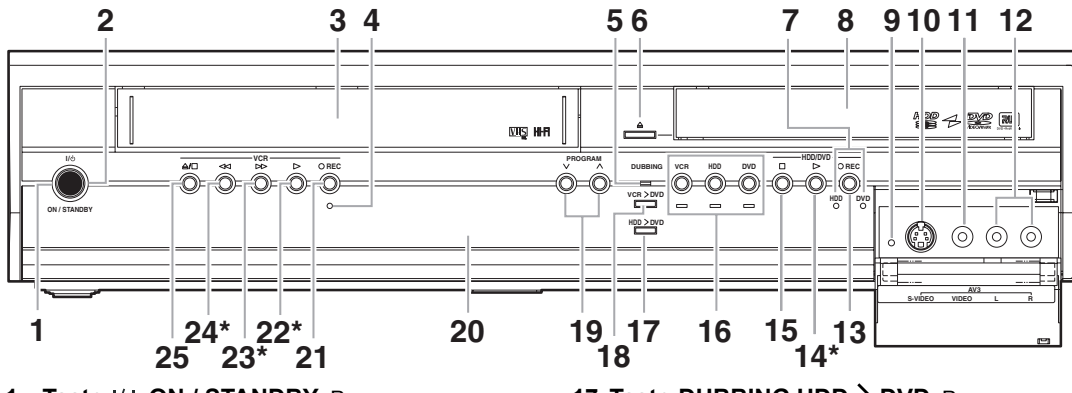

- 1 Tasto I/ $\phi$  ON / STANDBY: Premere per accendere o spegnere l'unità.
- **2** Indicatore I/ $\phi$  ON / STANDBY: Si illumina quando l'unità è accesa.
- **3 Comparto cassette**: Utilizzare per
- l'inserimento del nastro. **4 Indicatore REC (VCR)**: Si illumina durante la egistrazione VCR
- **5 Indicatore DUBBING**: Si illumina durante la duplicazione
- **6 Tasto OPEN / CLOSE ▲ (DVD)**: Premere per aprire o chiudere il vano del disco. **7 Indicatori REC (HDD/DVD)**: Si illumina
- durante la registrazione HDD/DVD.
- **8 Vano del disco**: Utilizzare per l'inserimento del disco. **9 RESET**: Premere con un oggetto appuntito per
- riavviare l'apparecchio. Consultare anche la ʻNota" riportata sotto.
- **10 Presa di ingresso S-VIDEO (AV3) (HDD/DVD/VCR)**: Utilizzare per collegare l'uscita S-Video di un dispositivo esterno mediante un cavo S-Video disponibile in commercio.
- **11 Presa di ingresso VIDEO (AV3) (HDD/DVD/VCR)**: Utilizzare per collegare l'uscita video di un dispositivo esterno mediante un cavo video disponibile in commercio.
- **12 Prese di ingresso AUDIO (AV3) (HDD/DVD/VCR)**: Utilizzare per collegare l'uscita audio di un dispositivo esterno mediante un cavo audio (L / R) disponibile in commercio. **13 Tasto** I **REC (HDD/DVD)**: Premere una volta
- per avviare una registrazione di base. Premere ripetutamente per avviare una OTR (Registrazione "one-touch" con timer). Ogni volta che si preme questo tasto il tempo di
- **14 Tasto PLAY ▶ \* (HDD/DVD)**: Premere per **14 Tasto PLAY ▶ \* (HDD/DVD)**: Premere per avviare o riprendere la riproduzione.
- **15 Tasto STOP (HDD/DVD)**: Premere per arrestare la riproduzione, la registrazione o la duplicazione.
- **16 Tasti / indicatori di selezione del dispositivo**:
	- **VCR**: Premere per attivare il VCR. Si illumina quando si seleziona il VCR.
	- **HDD**: Premere per attivare l'HDD. Si illumina quando si seleziona l'HDD. **DVD**: Premere per attivare il DVD. Si illumina
	- quando si seleziona il DVD.
- **17 Tasto DUBBING HDD > DVD**: Premere per avviare la duplicazione one-touch dall'HDD al
- DVD.<br>**18 Tasto DUBBING VCR > DVD**: Premere per avviare la duplicazione one-touch dal VCR al DVD.
- 19 Tasti PROGRAM  $\vee$  /  $\wedge$ : **(HDD/DVD)**: Premere per passare a un canale superiore o inferiore. **(VCR)**: Premere per passare a un canale superiore o inferiore. Premere per regolare il tracking durante la

riproduzione normale o al rallentatore del nastro. Quando la riproduzione è in modo di arresto, è possibile regolare l'immagine offuscata verticalmente.

- **20 Display del pannello anteriore**: Mostra informazioni e messaggi. Consultare la "Guida al display del pannello anteriore" a pagina 22.
- 21 Tasto  **REC (VCR)**: Premere una volta per avviare una registrazione di base. Premere ripetutamente per avviare una OTR (Registrazione "one-touch" con timer). Ogni volta che si preme questo tasto il tempo di
- registrazione aumenta di 15 minuti fino a 4 ore.<br>**22 Tasto PLAY >\* (VCR)**: Premere per avviare la riproduzione. Premere per accendere
- l'apparecchio e avviare la riproduzione.<br>**23 Tasto FWD F\* (VCR)**: Premere per eseguire<br>l'avanzamento rapido o la ricerca rapida in avanti. Premere per accendere l'apparecchio e avviare
- l'avanzamento rapido.<br>**24 Tasto REW <<\* (VCR)**: Premere per eseguire il riavvolgimento o la ricerca all'indietro. Premere per accendere l'apparecchio ed
- effettuare il riavvolgimento.<br>2**5 Tasto STOP / EJECT <b>▲/** (VCR): Premere per espellere la videocassetta. Premere per arrestare la registrazione o la riproduzione.
- **\*** ) È inoltre possibile accendere l'unità premendo questi tasti.

#### **Nota**

- 
- Dopo aver premuto **[RESET]**, Le impostazioni per le voci elencate di seguito andranno perse;
	- Impostazione orologio
	- Programma con timer
	- Punto di ripristino
- Le impostazioni per la voce elencata di seguito non andranno perse, ma dovranno essere reimpostate;
- Impostazione canale • Tutte le altre impostazioni resteranno memorizzate.

#### **Nomi dei tasti descritti nel Manuale d'uso**

Le istruzioni contenute in questo manuale sono descritte principalmente con le operazioni effettuate utilizzando il telecomando. Alcune operazioni possono anche essere eseguite utilizzando i tasti del pannello anteriore.

## **Pannello posteriore**

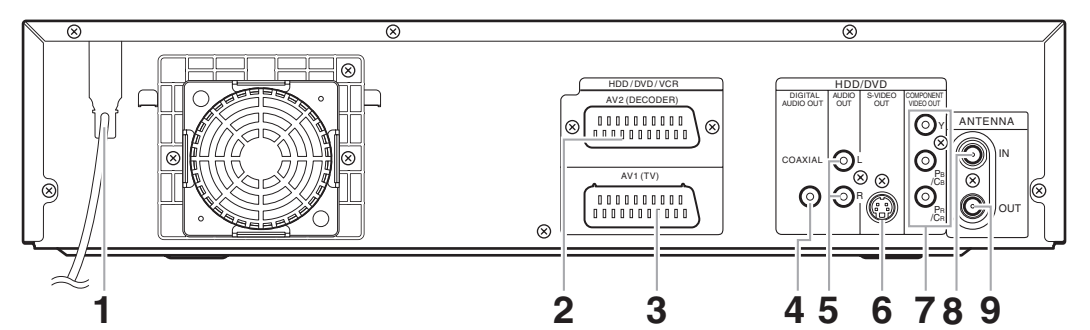

- **1 Cavo di alimentazione:** Collegare ad una presa CA standard.
- **2 AV2(DECODER) (HDD/DVD/VCR):** Collegare al videoregistratore, alla videocamera o ad altro dispositivo audio-video. Usare un cavo Scart disponibile in commercio.

#### **3 AV1(TV) (HDD/DVD/VCR):**

Collegare alla presa Scart del televisore. Usare un cavo Scart disponibile in commercio.

**4 Presa DIGITAL AUDIO OUT (COAXIAL) (HDD/DVD):**

Collegare ad un amplificatore con presa di ingresso digitale, quale un decodificatore Dolby Digital, DTS o MPEG. Usare un cavo coassiale disponibile in commercio.

**5 Prese AUDIO OUT (HDD/DVD):** Collegare alle prese di entrata audio del televisore. Usare un cavo audio disponibile in commercio.

#### **Nota**

• Non toccare i piedini interni delle prese situate nel pannello posteriore. Una carica elettrostatica potrebbe danneggiare permanentemente l'apparecchio.

**• Il presente apparecchio non dispone di modulatore RF.**

- **6 Presa S-VIDEO OUT (HDD/DVD):** Collegare alla presa di ingresso S-Video del
	- televisore. Usare un cavo S-Video disponibile in commercio.
- **7 Prese COMPONENT VIDEO OUT (HDD/DVD):**

Collegare a un cavo video component opzionale mediante le prese di ingresso video component di un televisore.

- **8 ANTENNA IN (HDD/DVD/VCR):** Collegare a un cavo antenna.
- **9 ANTENNA OUT (HDD/DVD/VCR):** Collegare alla presa antenna del televisore, della televisione via cavo o del sistema satellitare. Usare il cavo RF fornito.

**Editing**

**Riproduzione**

**Riproduzione** 

**Registrazione**

**Registrazione** 

**Introduzione**

Introduzione

**Collegamenti**

**Collegamenti** 

**Impostazione di base**<br>**base**<br>**base** 

# Impostazione<br>delle funzioni **varie VCR Impostazione**

**Funzioni VCR**

**Funzioni VCR** 

Varie

## **Telecomando**

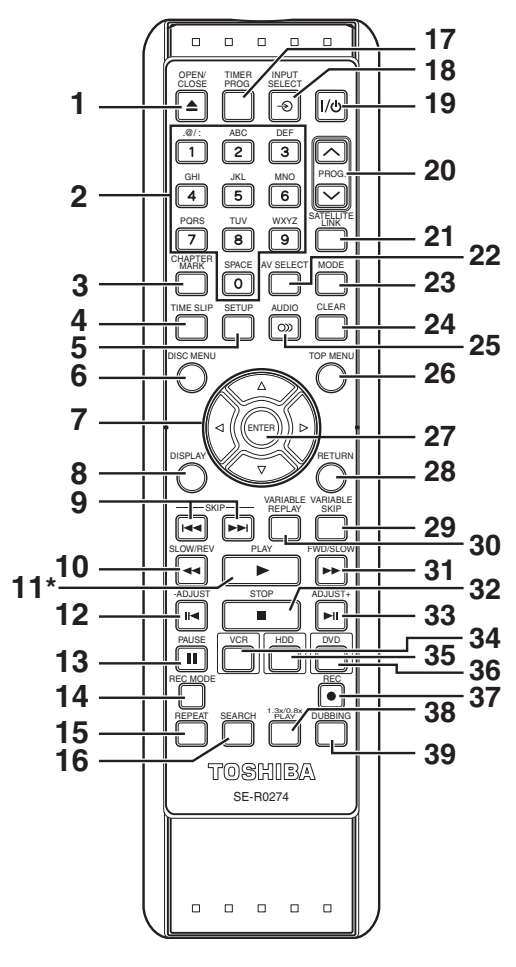

- ( \* ) Premendo questo tasto è inoltre possibile accendere l'apparecchio.
- **1 Tasto OPEN / CLOSE ▲ (DVD/VCR): (DVD)** Premere per aprire / chiudere il vano del disco.
- **(VCR)** Premere per espellere la videocassetta. **2 Tasti numerici:** 
	- Premere per selezionare i numeri dei canali. Premere per selezionare un titolo / capitolo / traccia sul display.

Premere per inserire i valori di impostazione. Premere per inserire il indice o il tempo desiderato per la ricerca in modo VCR.

- **3 Tasto CHAPTER MARK (HDD/DVD):** Premere per aggiungere contrassegni capitolo a ciascun titolo (HDD, DVD-RW in modo VR e DVD+RW / R in modo +VR).
- **4 Tasto TIME SLIP (HDD):** Premere una volta per avviare la registrazione del programma TV che si sta guardando. Premere nuovamente per guardare dall'inizio il contenuto in corso di registrazione pur continuando a registrare.
- **5 Tasto SETUP:**  Premere una volta per visualizzare il menu di impostazione. Premere per uscire dal menu attuale.
- **6 Tasto DISC MENU:** Visualizza i menu del disco.
- **7** Tasti Cursore ▲ / ▼ / ◀ / ▶: Premere per spostare il cursore e definire gli elementi o le impostazioni.
- **8 Tasto DISPLAY:**  Visualizza il menu su schermo.
- **9 Tasti SKIP**  $\left|\frac{4}{\sqrt{2}}\right|$  **<b>(HDD/DVD):** Durante la riproduzione, premere per passare al precedente / successivo capitolo o traccia.
- **10 Tasto SLOW / REV <<!! (HDD/DVD)** Durante la riproduzione, premere per eseguire la riproduzione veloce all'indietro. In alternativa, durante la sospensione della riproduzione, premere per eseguire la riproduzione lenta all'indietro. Durante la riproduzione lenta all'indietro, premere per Modificare la velocità. **(VCR)** Premere per riavvolgere la videocassetta

in modo di arresto o visualizzare rapidamente l'immagine all'indietro durante il modo di riproduzione.

**11 Tasto PLAY** P**\*:**

Premere per avviare o riprendere la riproduzione. Se è stato impostato il punto di ripristino, la riproduzione riprenderà da tale punto.

- **12 Tasto -ADJUST (HDD/DVD):**  Durante la riproduzione, premere per eseguire la riproduzione all'indietro di un fotogramma per volta.
- **13 Tasto PAUSE** p**:**

Premere per sospendere la riproduzione o la registrazione.

**14 Tasto REC MODE:** 

Premere per selezionare il modo di riproduzione. **15 Tasto REPEAT (HDD/DVD):** 

Premere per riprodurre ripetutamente il capitolo, il titolo, il gruppo, il disco e la traccia.

## **16 Tasto SEARCH:**

**(HDD / DVD)** Premere per richiamare il menu del capitolo / traccia, del titolo o di ricerca del tempo. **(VCR)** Premere per richiamare il menu di ricerca indice o tempo.

- **17 Tasto TIMER PROG. (HDD/DVD):**  Premere per visualizzare l'elenco dei programmi
- con timer. 18 Tasto INPUT SELECT  $\odot$ : Premere per selezionare un modo di ingresso esterno ("AV1", "AV2" o "AV3").
- 19 Tasto I/<sub>b</sub> ON / STANDBY: Premere per accendere o spegnere l'apparecchio.
- **20 Tasti PROG.**  $\land$  **/**  $\lor$ **: (HDD/DVD)** Premere per passare a un canale superiore o inferiore. **(VCR)** Premere per passare a un canale superiore o inferiore. Premere per regolare il tracking durante la riproduzione normale o al rallentatore del nastro. Quando la riproduzione è in modo di arresto, è possibile regolare l'immagine offuscata verticalmente.
- **21 Tasto SATELLITE LINK:**  Premere per attivare la registrazione con timer da collegamento satellitare.

Premere per visualizzare il menu di selezione AV. **23 Tasto MODE:**

#### **(HDD/DVD)** Premere per modificare la lista Originale e la Lista repr. nel menu dei titoli HDD/ DVD.

Quando si seleziona Utente 1 - Utente 3 nel menu relativo alla qualità dell'immagine, premere per visualizzare il menu di impostazione dell'utente. **(VCR)** Premere per modificare il sistema di colore video.

#### **24 Tasto CLEAR:**

**(HDD/DVD)** Premere per cancellare le informazioni immesse e così via. Premere per eliminare i contrassegni capitolo. **(DVD)** Premere per cancellare il numero di traccia immesso nella schermata di riproduzione dei programmi per i Video CD o per i CD Audio. **(VCR)** Premere per reimpostare il contatore della videocassetta.

- **25 Tasto AUDIO (O):** Durante la riproduzione, premere per modificare le impostazioni audio.
- **26 Tasto TOP MENU (HDD/DVD):**  Visualizza la lista titoli.
- **27 Tasto ENTER:**  Premere per confermare o selezionare le voci del menu.

#### **28 Tasto RETURN:**

Premere per tornare alla schermata del menu visualizzata in precedenza.

- **29 Tasto VARIABLE SKIP (HDD/DVD):** Salta in base alla quantità di tempo impostata in anticipo.
- **30 Tasto VARIABLE REPLAY (HDD/DVD):** Riproduce in base alla quantità di tempo impostata in anticipo.

#### **31 Tasto FWD / SLOW**  $\blacktriangleright$ **:**

**(HDD/DVD)** Durante la riproduzione, premere per eseguire la riproduzione con avanzamento rapido. In alternativa, durante la sospensione della riproduzione, premere per eseguire la riproduzione con avanzamento lento. **(VCR)** Durante la riproduzione, premere per eseguire la riproduzione rapida in avanti. In modo statico, premere per visionare la videocassetta al rallentatore. Durante la riproduzione al rallentatore, premere per aumentare la velocità. Premere per eseguire l'avanzamento rapido in modo di arresto.

#### **Nomi dei tasti descritti nel Manuale d'uso**

Le istruzioni contenute in questo manuale sono descritte principalmente con le operazioni effettuate utilizzando il telecomando. Alcune operazioni possono anche essere eseguite utilizzando i tasti del pannello anteriore.

#### **32 Tasto STOP <b>B:**

Premere per arrestare la riproduzione o la registrazione

- **33 Tasto ADJUST+ ►II (HDD/DVD):** Durante la riproduzione, premere per eseguire la riproduzione in avanti di un fotogramma per volta.
- **34 Tasto VCR**: Premere per attivare il VCR. (Vedere pagina 20.)
- **35 Tasto HDD:**
- Premere per attivare l'HDD. (Vedere pagina 20.) **36 Tasto DVD:**
- Premere per attivare il DVD. (Vedere pagina 20.) **37 Tasto REC**  $\bullet$ **:**

Premere una volta per avviare la riproduzione di base HDD/DVD/VCR. Premere ripetutamente per avviare una Registrazione "one-touch" con timer in modo HDD/DVD/VCR.

#### **38 Tasto 1.3x/0.8x PLAY (HDD/DVD):**

Durante la riproduzione, premere per eseguire la riproduzione a velocità leggermente più veloce / più rallentata conservando la qualità dell'audio. **39 Tasto DUBBING:** 

Premere per avviare la duplicazione durante la riproduzione HDD/DVD.

Premere per visualizzare il menu di duplicazione durante il modo di arresto HDD/DVD e il modo VCR.

#### **Nota**

• Se si spegne l'apparecchio, la funzione **[OPEN / CLOSE ▲]** del telecomando non è disponibile. Assicurarsi di utilizzare **[OPEN / CLOSE ▲] o [STOP / EJECT ▲/■]** sull'unità.

**Impostazione Impostazione di base**

 $\subseteq$ 

**Registrazione**

**Registrazione** 

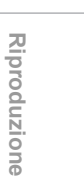

**Editing**

**Funzioni VCRvarie VCR** 

**Funzioni VCR** 

Var 긎

**Impostazione** 

Impostazione<br>delle funzioni

**Collegamenti**

Collegamenti

## **Installazione delle pile nel telecomando**

Installare due pile (fornite) di tipo R6 (AA) nel telecomando, verificando attentamente la corrispondenza della polarità indicata all'interno dell'alloggiamento pile.

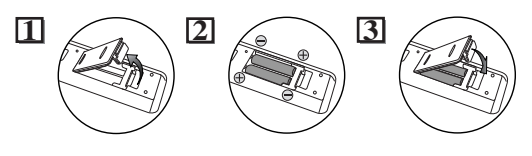

#### **Attenzione**

- L'uso errato delle pile può avere conseguenze pericolose, quali perdite di liquido dalle pile ed esplosioni.
- Non utilizzare pile nuove insieme a quelle vecchie.
- Non utilizzare tipi diversi di pile insieme.
- Assicurarsi che le polarità positiva (+) e negativa (-) di ciascuna pila corrispondano alle indicazioni riportate all'interno dell'alloggiamento pile.
- Estrarre le pile se non si intende utilizzare l'apparecchio per un mese o oltre.
- Quando si smaltiscono le pile consumate, attenersi alle norme governative o alle indicazioni pubbliche in vigore a livello nazionale o regionale per la protezione dell'ambiente.
- Non ricaricare, mandare in corto circuito, riscaldare, bruciare o smontare le pile.

#### **Informazioni sul telecomando**

- Assicurarsi che non vi sia alcun ostacolo tra il
- telecomando e il relativo sensore dell'apparecchio. • Utilizzare entro il raggio di azione e l'angolo come mostrato.

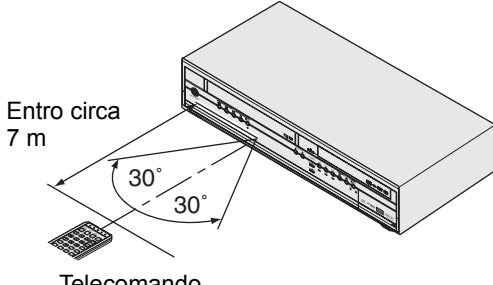

**Telecomando** 

• Il raggio di azione massimo come riportato di seguito:

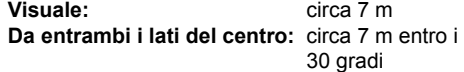

- Il telecomando potrebbe non funzionare nel caso in cui il relativo sensore sia esposto a un'intensa luce solare o fluorescente.
- I telecomandi di dispositivi differenti potrebbero interferire tra loro. Prestare attenzione durante l'uso di telecomandi di altri dispositivi posizionati in prossimità dell'apparecchio.
- Sostituire le pile quando si riduce il raggio di azione del telecomando.

## **Spostamento tra i modi HDD / DVD / VCR**

Poiché questo apparecchio unisce VCR, HDD e registratore DVD in una sola unità, occorre selezionare il componente da utilizzare.

Tasti di selezione / indicatori del dispositivo

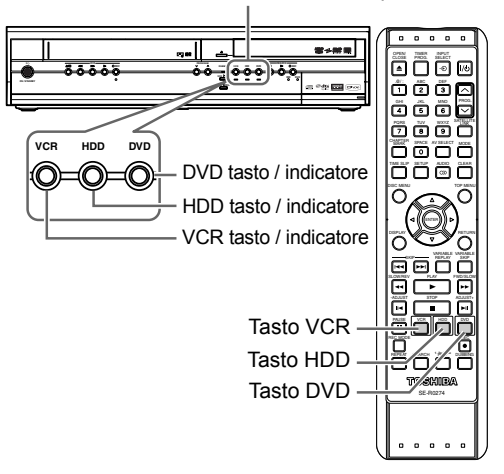

## **Modo HDD**

Premere **[HDD]** sul telecomando. (Controllare che l'indicatore HDD sia acceso.)

#### **Modo DVD**

Premere **[DVD]** sul telecomando. (Controllare che l'indicatore DVD sia acceso.)

#### **Modo VCR**

Premere **[VCR]** sul telecomando. (Controllare che l'indicatore VCR sia acceso.)

#### **Nota**

• Se si preme [REC · ] su ciascun dispositivo, la registrazione verrà avviata nel relativo modo.

# **Guida alle informazioni del**

**display** Il menu del Display fornisce tutte le informazioni sull'HDD o sul DVD.

#### **Esempio di display:**

Premere **[DISPLAY]** una volta per mostrare tutte le informazioni.

Premere **[DISPLAY]** quattro volte per uscire dal display.

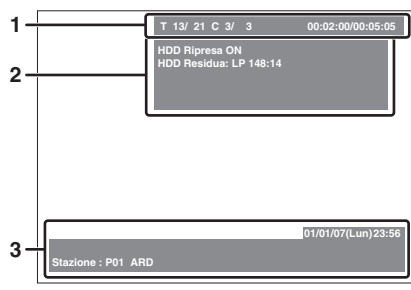

Premere **[DISPLAY]** una volta.

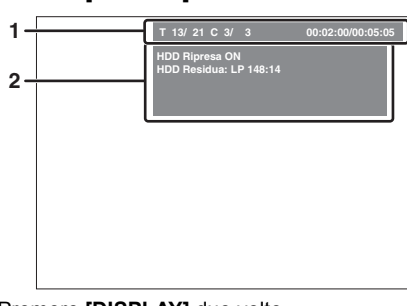

#### Premere **[DISPLAY]** due volte.

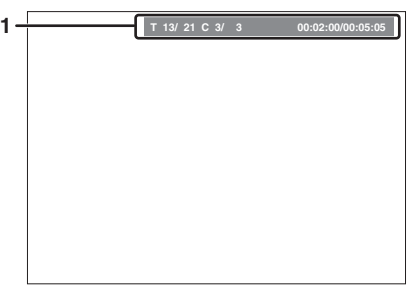

#### Premere **[DISPLAY]** tre volte.

Ciascuna sezione include le seguenti informazioni:

- **1** Numero del titolo attuale / numero totale dei titoli • Numero del capitolo attuale / numero totale dei capitoli
	- Tempo di riproduzione trascorso del titolo attuale / tempo totale del titolo
- **2** Stato della riproduzione e modo di registrazione Stato del titolo attuale
	- Spazio residuo su disco
- Dispositivo attuale
- **3** Data e ora
	- Nome del programma • Nome della stazione
- 

## **Nota**

- La schermata visualizzata viene esclusivamente
- fornita a titolo di esempio.
- Le voci visualizzate variano in base al modo scelto.

## **Guida al menu di impostazione**

Questo apparecchio utilizza il menu su schermo riportato di seguito per la maggior parte delle operazioni.

#### **Come utilizzare i menu di impostazione:**

Premere **[SETUP]** per visualizzare "Menu di impostazione". Scegliere uno dei menu utilizzando **[Cursore ▲ / ▼]**, quindi premere **[ENTER]**. In questi menu sono riportate le voci per la maggior parte delle funzioni dell'apparecchio.

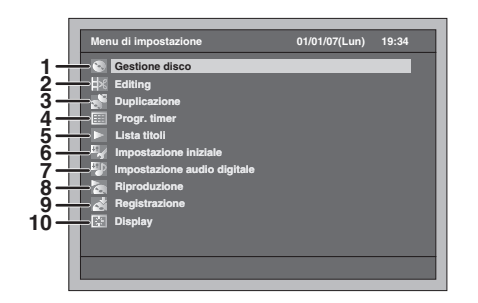

- **1 Gestione disco:**
- Per impostare il disco da gestire.
- **2 Editing:**
	- Per modificare un disco o un HDD registrato.
- **3 Duplicazione:**
- Per duplicare un contenuto tra HDD, DVD e VCR. **4 Progr. timer:**
- Per programmare una registrazione con timer. **5 Lista titoli:**
- Per selezionare la lista titoli.
- **6 Impostazione iniziale:** Per eseguire le impostazioni delle voci principali.
- **7 Impostazione audio digitale:** Per selezionare l'impostazione dell'audio digitale. **8 Riproduzione:**
	- Per impostare la riproduzione dei dischi / dell'HDD nell'apparecchio in base alle preferenze.
- **9 Registrazione:** Per impostare la registrazione su dischi / HDD nell'apparecchio in base alle preferenze.
- **10 Display:**

Per impostare la schermata OSD e il pannello anteriore dell'apparecchio in base alle preferenze.

**I menu disponibili variano in base ai dischi.**

**Introduzione**

Introduzione

**Collegamenti**

Collegamenti

**Impostazione di base**

 $\subseteq$ 

**Impostazione** 

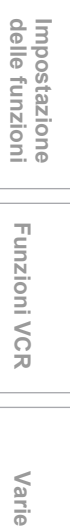

**Funzioni VCR**

**Funzioni VCR** 

Varie

## **Guida al display del pannello anteriore**

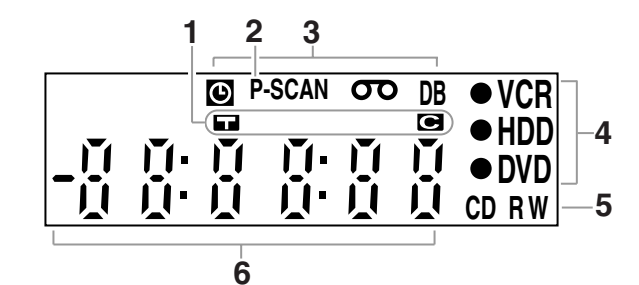

#### **1 Contrassegno titolo / traccia e capitolo**

- **1** Appare quando viene indicato un numero di titolo / di traccia.
- : Appare quando viene indicato un numero di capitolo.
- **2 P.SCAN**

Appare quando si attiva il sistema di scansione progressivo.

#### **3 Stato attuale dell'apparecchio**

- **O**: Appare quando la registrazione con timer è in standby o in esecuzione. Scompare quando terminano tutte le registrazioni con timer. (Non appare durante il modo standby del collegamento satellitare o se è in corso la registrazione mediante collegamento satellitare.)
- : Viene visualizzato quando una videocassetta si trova nell'unità.
- **DB** : Si illumina durante un processo di duplicazione.
- **4** I **VCR** : Si illumina durante la registrazione VCR.
	- HDD : Si illumina durante la registrazione su HDD.
	- I **DVD** : Si illumina durante la registrazione su DVD.

#### **5 Tipo di disco e stato attuale dell'apparecchio**

- **CD** : Appare quando nel vano del disco è presente un CD Audio o un disco con file MP3 / JPEG / DivX®.
- **R** : Appare quando nel vano del disco viene caricato un disco DVD-R o un disco DVD+R.
- **RW** : Appare quando nel vano del disco viene caricato un disco DVD-RW o un disco DVD+RW.

#### **6 Visualizza quanto segue**

- Tempo di riproduzione
- Numero titolo / capitolo / traccia attuale
- Tempo di registrazione
- Orologio
- Numero del canale
- Contatore della videocassetta VCR
- Tempo residuo per la Registrazione "one-touch" con timer

## **Visualizzazione messaggi**

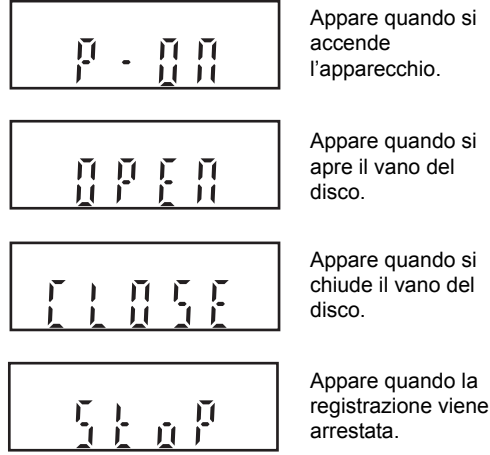

Ĥ

Ņ

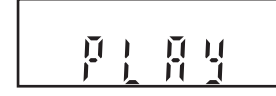

ď.

τi

П F

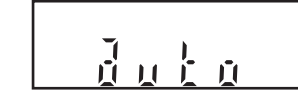

 $\zeta$  $\tilde{\mathbf{u}}$  Appare quando si spegne l'apparecchio.

Appare quando nel vano del disco viene caricato un disco.

Appare quando viene riprodotto il menu del DVD-Video.

Appare quando è attiva la sintonizzazione automatica.

Appare quando la registrazione mediante collegamento satellitare è in standby.

# Collegamenti

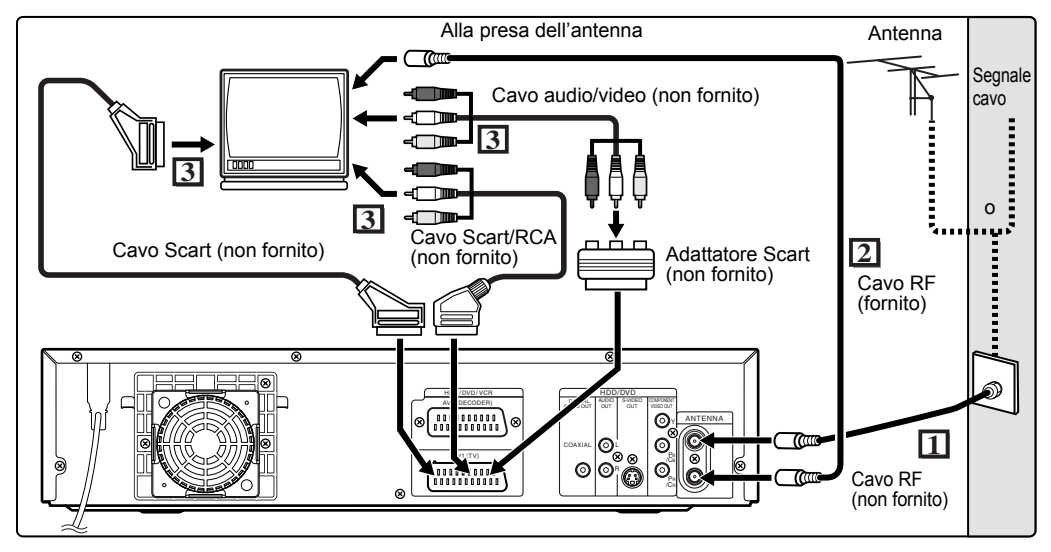

## **Collegamenti**

## **Collegamento ad un televisore**

Collegare l'apparecchio ad un televisore dopo aver esaminato le funzionalità dell'apparecchio in uso.

**Prima di eseguire l'installazione, scollegare il televisore ed il presente apparecchio. Utilizzo della presa Scart**

- **1 Collegare l'antenna o il cavo alla presa ANTENNA IN dell'apparecchio.**
- **2 Collegare la presa ANTENNA OUT dell'apparecchio alla presa antenna del televisore. Usare il cavo RF fornito.**
- **3 Collegare la presa AV1(TV) dell'apparecchio alla presa Scart del televisore. Usare un cavo Scart disponibile in commercio.**

#### **Nota**

- Se il televisore non dispone di presa Scart, per effettuare il collegamento usare un adattatore Scart o un cavo Scart / RCA disponibile in commercio.
- Collegare l'apparecchio direttamente al televisore. Se i cavi AV sono collegati ad un videoregistratore, le immagini potrebbero risultare distorte a causa del sistema di protezione da copia.
- Quando si modifica l'impostazione "Video Out" ("SCART(RGB)", "Componente (Progressivo)" o "Componente (Interl.)"), effettuare il collegamento a una presa Video o S-Video del televisore. Se si modifica l'impostazione, ad esempio in "Componente (Progressivo)" o "Componente (Interl.)" mentre il cavo Scart è collegato al televisore, il segnale video potrebbe risultare distorto.

#### **Selezione della riproduzione con scansione progressiva (625p <525p> o 625i <525i> interlacciato)**

- Se il televisore in uso è compatibile con la scansione progressiva (625p <525p>), collegarlo alle prese COMPONENT VIDEO OUT di questo apparecchio e impostare "Video Out" su "Componente (Progressivo)" nel menu di impostazione (vedere pagina 92); quindi, impostare il televisore sulla modalità di scansione progressiva.
- Se il televisore in uso non è compatibile con la scansione progressiva, impostare "Video Out" su "Componente (Interl.)".
- Utilizzare un adattatore disponibile in commercio se le prese di ingresso video dei televisori o dei monitor sono di tipo BNC.

## **Utilizzo delle prese S-VIDEO OUT o COMPONENT VIDEO OUT e delle prese AUDIO OUT**

Se il televisore è dotato di una presa di ingresso S-Video o video component, utilizzare un cavo S-Video (per collegare la presa S-VIDEO OUT) o un cavo video component (per collegare le prese COMPONENT VIDEO OUT) e un cavo audio (per collegare le prese AUDIO OUT).

- Il collegamento S-Video offre una buona qualità delle immagini.
- Il collegamento componente offre una qualità video ottimale.
- **1 Seguire i punti 1 e 2 riportati a sinistra.**
- **2 Collegare le prese S-VIDEO OUT o COMPONENT VIDEO OUT dell'apparecchio alle prese di ingresso S-Video o video component del televisore. Usare un cavo S-Video o video component disponibile in commercio.**

IT 23

**Introduzione**

Introduzione

**Collegamenti**

Collegamenti

**Impostazione di base**

 $\subseteq$ 

Impostazione

**Riproduzione**

**Riproduzione** 

**Registrazione**

**Registrazione** 

**Editing**

**Funzioni VCRvarie VCR** 

Funzioni VCR

Varie

**Impostazione** 

Impostazione<br>delle funzioni

#### **3 Collegare le prese AUDIO OUT dell'apparecchio alle prese di ingresso audio analogiche del televisore. Usare un cavo audio disponibile in commercio.**

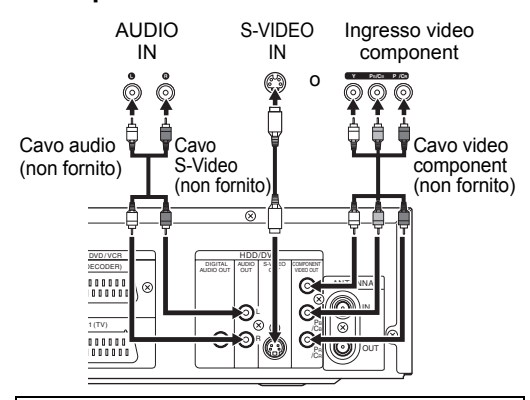

#### **Per un televisore privo di presa di ingresso S-Video o presa Scart:**

- L'apparecchio non dispone di modulatore RF, quindi non è possibile utilizzare questo tipo di televisore.
- Solo il collegamento componente è compatibile con la scansione progressiva.

## **Collegamento a dispositivi esterni**

Il presente apparecchio dispone di tre terminali di ingresso, AV1(TV) o AV2(DECODER) sul pannello posteriore e AV3 sul pannello anteriore. Spegnere tutti gli apparecchi prima di eseguire qualunque collegamento.

#### **Registrazione da lettore HDD / DVD, un videoregistratore, ricevitore satellitare o altro dispositivo audio-video dotato di presa di uscita Scart (AV2)**

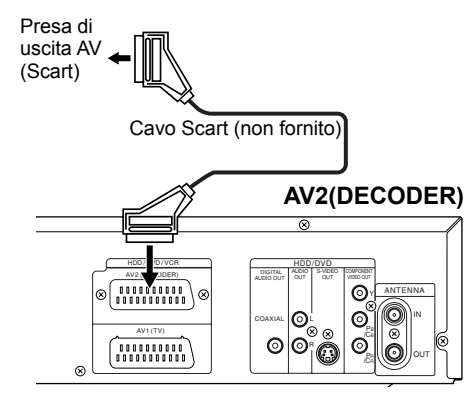

#### **Nota**

- Quando si effettua la registrazione di un programma TV da un ricevitore satellitare, è necessario collegare un cavo Scart a AV2(DECODER). (Vedere pagina 47.)
- Quando AV2 è collegato, verrà emesso automaticamente il segnale proveniente da AV2. Per monitorare il segnale proveniente da un altro ingresso, è necessario premere prima **[DISPLAY]**. Quindi, selezionare l'ingresso da monitorare utilizzando **[INPUT SELECT**  $\odot$ ].

#### **Registrazione da una videocamera o altro dispositivo audio-video privo di presa di uscita Scart (AV3)**

Se non è disponibile alcuna presa di ingresso S-Video, effettuare il collegamento alla presa di ingresso VIDEO del pannello anteriore con un cavo video RCA.

Quando si utilizza la presa di ingresso S-VIDEO, impostare "S-video in". (Vedere pagina 56.)

#### **AV3 (anteriore)**

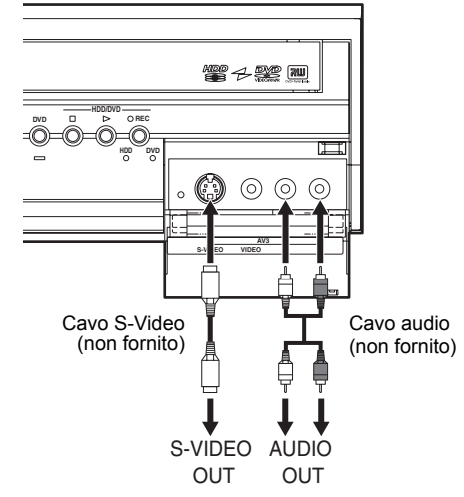

#### **Audio digitale per una migliore qualità del suono**

Presa di ingresso audio digitale

Decoder Dolby Digital, decoder DTS o decoder MPEG e così via.

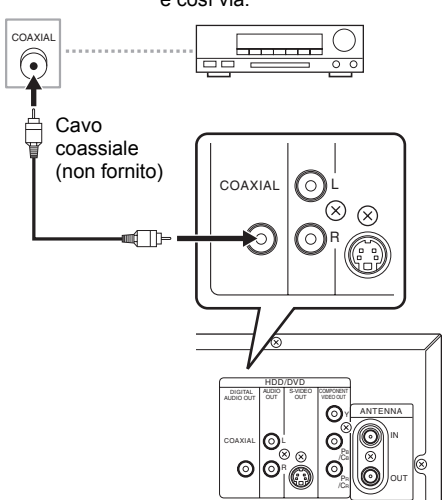

**I collegamenti mostrati in precedenza, opzionali, consentono di ottimizzare l'audio.**

**1 Per una qualità audio limpida, utilizzare la presa DIGITAL AUDIO OUT (COAXIAL) per collegare il dispositivo audio digitale in uso.** Se il formato audio dell'uscita digitale non corrisponde alle funzioni del ricevitore, quest'ultimo emette un suono forte e distorto oppure non emette alcun suono.

#### **Collegamento a un decoder Dolby Digital™, a un decoder DTS o a un decoder MPEG**

- Il collegamento di un decodificatore multicanale Dolby Digital permette di usufruire del sistema surround Dolby Digital multicanale nonché di un sistema surround multicanale con decoder DTS.
- Dopo aver effettuato il collegamento a un decoder Dolby Digital, impostare "Dolby Digital" su "Bit Stream" in "Impostazione audio digitale". (Vedere pagina 93.)
- Dopo aver effettuato il collegamento a un decoder DTS, impostare "DTS" su "On" in "Impostazione audio digitale". (Vedere pagina 94.)
- Dopo aver effettuato il collegamento a un decoder MPEG, impostare "MPEG" su "Bit Stream" in "Impostazione audio digitale". (Vedere pagina 93.)

#### **Collegamento ad una piastra MD o DAT**

- Non è possibile registrare la fonte audio registrata in formato surround Dolby Digital multicanale utilizzando una piastra MD o DAT come audio digitale.
- Se non è stato effettuato il collegamento a un decoder Dolby Digital, impostare "Dolby Digital" su "PCM" in "Impostazione audio digitale" (vedere pagina 93). La riproduzione di un DVD con impostazioni non corrette potrebbe causare distorsioni e danni ai diffusori.
- Impostare "Dolby Digital" e "MPEG" su "PCM", quindi impostare "DTS" su "Off" in "Impostazione audio digitale" (vedere pagine 93 e 94) per effettuare il collegamento a una piastra MD o DAT.
- È possibile utilizzare prese AUDIO OUT per il collegamento del sistema audio.

## **Dopo aver terminato i collegamenti**

Girare il selettore di ingresso del televisore su un canale di ingresso esterno adeguato. Per ulteriori dettagli, consultare il Manuale d'uso del televisore.

#### **Nota**

• Collegare il presente apparecchio direttamente al televisore. Se i cavi AV sono collegati ad un videoregistratore, le immagini potrebbero essere distorte a causa degli effetti del sistema di protezione da copia.

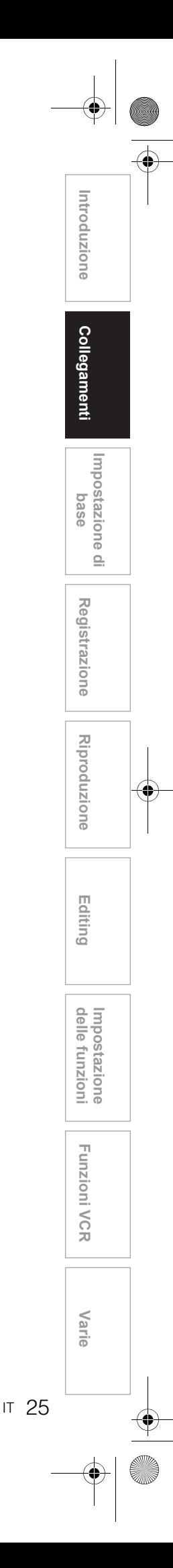

# Impostazione di base

## **Primo utilizzo**

Subito dopo aver acquistato l'apparecchio, effettuare l'impostazione di inizializzazione utilizzando le procedure descritte di seguito.

Questo menu potrebbe non essere visualizzato nel caso in cui l'apparecchio sia già acceso.

**1 Dopo aver effettuato tutti i collegamenti necessari, accendere il televisore. Selezionare il canale di ingresso esterno appropriato.** (Vedere pagine 23 a 24.)

#### **2** Premere [ $1/$  ON / STANDBY].

Dopo aver visualizzato l'immagine di apertura per 3 secondi, viene visualizzato il menu della lingua per l'OSD.

Consultare "Impostazione della lingua del display" a pagina 27 per selezionare una lingua per i display su schermo e i menu, "Impostazione dei canali" a pagina 27 per impostare i canali e "Impostazione dell'orologio" a pagina 30 per impostare l'orologio.

Se si preme **[PLAY** P**]** in questo punto, "English" verrà selezionato automaticamente ed è possibile ignorare il punto 3.

#### **3 Selezionare l'impostazione desiderata utilizzando [Cursore**  ▲ / **▼**], quindi premere [ENTER].

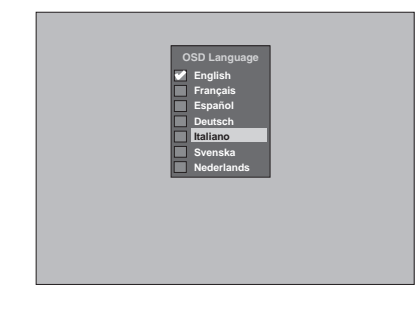

**4 Premere [ENTER] per avviare la sintonizzazione automatica dei canali.**

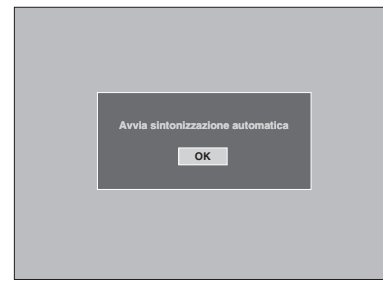

Per ignorare questo passaggio, premere **[RETURN]**.

**5** Utilizzare [Cursore ▲ / ▼ / ◀ / ▶] per **impostare l'ora attuale, quindi premere [ENTER].**

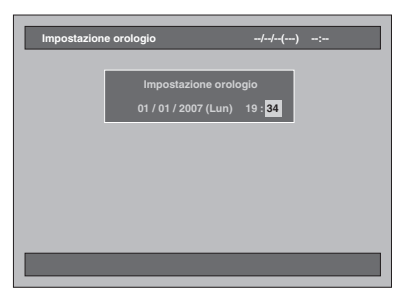

## **Impostazione della lingua del display**

Seguire i punti riportati di seguito per modificare la lingua dell'OSD.

- **1 Premere [SETUP] in modo di arresto.** Verrà visualizzato il menu di impostazione.
- **2 Selezionare "Impostazione iniziale" utilizzando [Cursore ▲ / ▼], quindi premere [ENTER].**

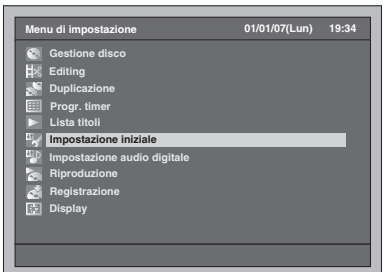

**3 Selezionare "Lingua del display" utilizzando [Cursore ▲ / ▼], quindi premere [ENTER].**

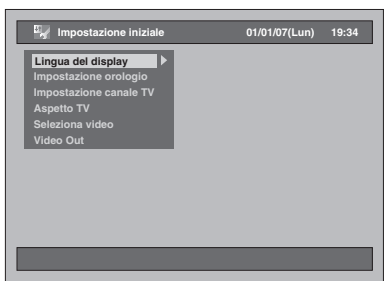

**4 Selezionare la lingua desiderata utilizzando [Cursore ▲ / ▼], quindi premere [ENTER].**

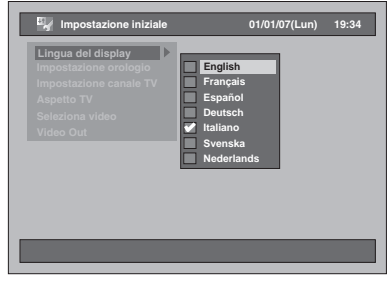

- La lingua selezionata verrà controllata e attivata.
- **5 Premere [SETUP] per uscire.**

## **Impostazione dei canali**

#### **Sintonizzazione automatica**

Se i canali sono già stati impostati alla prima accensione dell'apparecchio, è possibile ignorare questa sezione.

Dopo aver ridefinito le impostazioni oppure in caso di trasferimento in una nuova zona, si consiglia di programma i canali disponibili nella zona utilizzando le procedure riportate di seguito.

- **1 Premere [SETUP] in modo di arresto.** Verrà visualizzato il menu di impostazione.
- **2 Selezionare "Impostazione iniziale" utilizzando [Cursore ▲ / ▼], quindi premere [ENTER].**

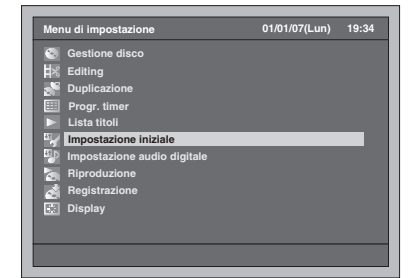

**3 Selezionare "Impostazione canale TV**" utilizzando [Cursore ▲ / ▼], **quindi premere [ENTER].**

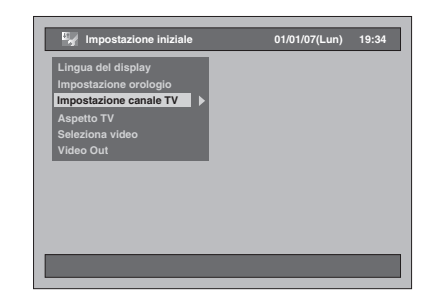

**4 Selezionare "Sintonizzazione auto" utilizzando [Cursore ▲ / ▼], quindi premere [ENTER].**

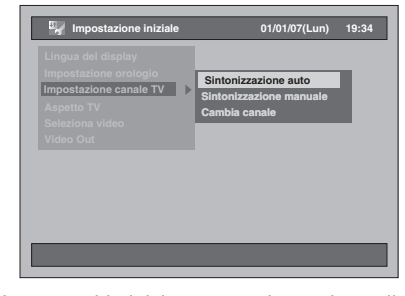

L'apparecchio inizia a memorizzare i canali disponibili nella propria zona.

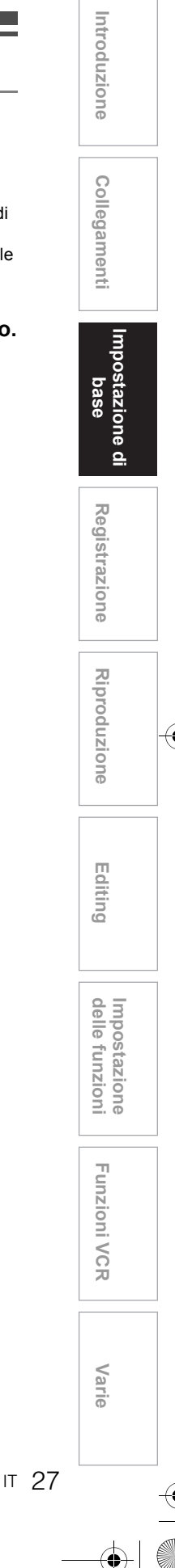

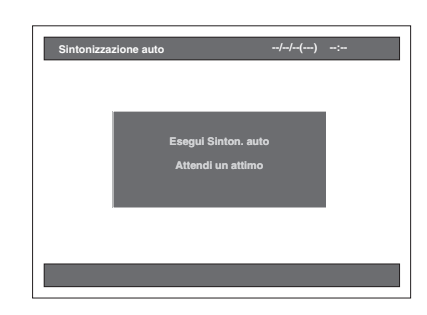

• Attendere vari minuti per terminare la memorizzazione dei canali.

#### **Al termine della sintonizzazione automatica:**

- Utilizzare **[PROG.**  $\land$  /  $\lor$  **]** oppure **[i Tasti numerici]** per modificare il canale.
- Quando si utilizzano **[i Tasti numerici]**, premere innanzitutto **[0]** per inserire un numero a una cifra.
- Utilizzare [INPUT SELECT <sup>→</sup> ] oppure **[PROG. / ]** per selezionare un canale di ingresso esterno ("AV1", "AV2" oppure "AV3") dell'apparecchio.

#### **Per annullare la sintonizzazione automatica:** Premere **[RETURN]** durante la scansione.

#### **Nota**

- La selezione verrà influenzata dal tipo di ricezione dei canali televisivi nella propria zona.
- Se la sintonizzazione automatica viene annullata durante la scansione, alcuni canali non ancora sintonizzati potrebbero non essere ricevuti.
- Non è possibile cambiare canale quando l'HDD, il DVD o il VCR si trova in un modo di registrazione (registrazione normale, Registrazione "one-touch" con timer o registrazione con timer).

#### **Sintonizzazione manuale**

È possibile sintonizzare ciascun canale e impostare le proprietà manualmente.

- **1 Premere [SETUP] in modo di arresto.** Verrà visualizzato il menu di impostazione.
- **2 Selezionare "Impostazione iniziale" utilizzando [Cursore ▲ / ▼], quindi premere [ENTER].**

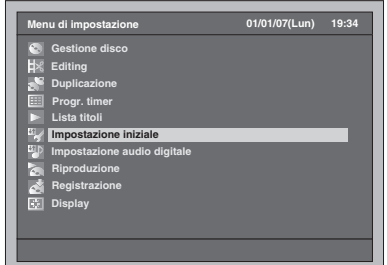

**3 Selezionare "Impostazione canale TV**" utilizzando [Cursore ▲ / ▼], **quindi premere [ENTER].**

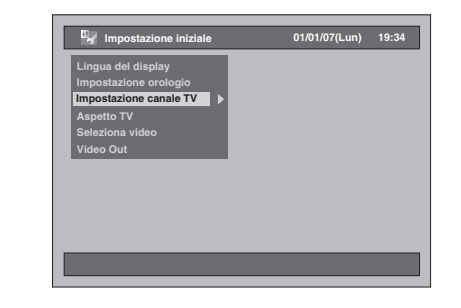

**4 Selezionare "Sintonizzazione manuale" utilizzando [Cursore**  ▲ / **▼**], quindi premere [ENTER].

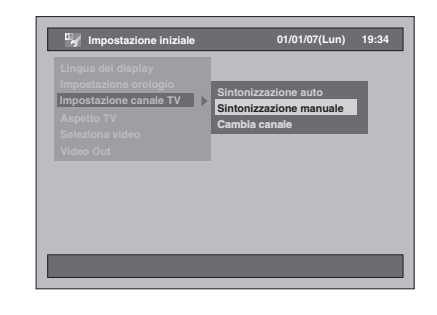

**5 Selezionare il numero di posizione di cui si desidera modificare l'impostazione utilizzando [Cursore**  ▲ / **▼**], quindi premere [ENTER].

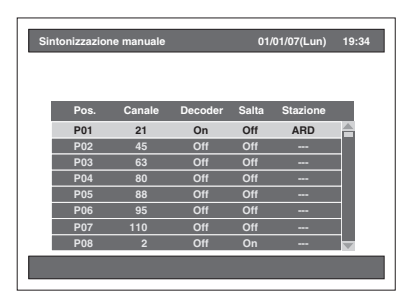

- È possibile selezionare i numeri di posizione da 01 a 99.
- È possibile passare alla pagina successiva o precedente utilizzando **[SKIP** F**]** oppure **[SKIP**  $\left| \right|$ **41**.
- **6** Premere [Cursore ▲ / ▼] per avviare **la ricerca per il canale disponibile.**
	- La direzione di ricerca può essere invertita premendo **[Cursore ▲ / ▼]**.
	- Se il numero di canale è già noto, è possibile immetterlo direttamente utilizzando **[i Tasti numerici]**. Consultare la seguente tabella di allocazione canali, quindi premere le tre cifre per selezionare il numero di canale. (Per selezionare il canale 4, premere innanzitutto **[0]**, quindi premere **[0]** e **[4]**. In alternativa, premere **[4]**. Quando viene visualizzato "4", attendere per 2 secondi.) • Se il canale è quello desiderato, premere
		- **[Cursore** P**]**.

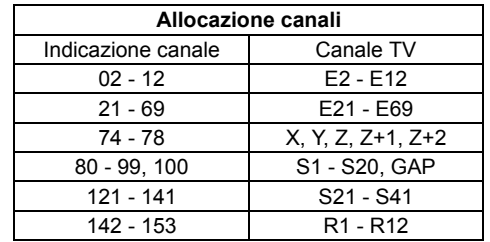

Questo apparecchio può ricevere le bande di frequenza Hyper e Oscar.

- **7 Spostarsi alla sezione di impostazione del decoder utilizzando [Cursore** P**] e modificare l'impostazione utilizzando [Cursore**   $\blacktriangle$  /  $\nabla$ ].
	- Se si seleziona "On", quando si effettua il collegamento verrà decodificata l'immagine criptata.
- **8 Spostarsi alla sezione che consente di impostare il salto dei canali utilizzando [Cursore** P**]. Se l'impostazione è "On", cambiarla in**  "Off" utilizzando [Cursore ▲ / ▼].
	- Se si seleziona "On", il canale verrà saltato quando si modificano i canali utilizzando **[PROG.**  $\wedge$  /  $\vee$ ].
- **9 Quando l'impostazione della posizione è completa, premere [ENTER].**
	- Per impostare un altro canale, ripetere i punti da 5 a 9.

#### **10 Premere [SETUP] per uscire.**

• "Stazione" (il nome della stazione) verrà rilevato e assegnato automaticamente. Non può essere selezionato.

## **Per selezionare un canale**

#### **Note sull'utilizzo [dei Tasti numerici]:**

• Digitare i numeri di canale come numeri a due cifre per ottenere un risultato più rapido. Per esempio, per selezionare il canale 6, premere **[0]** e **[6]**. Se si preme solo **[6]**, viene selezionato il canale 6 dopo 2 secondi. È possibile selezionare solo i canali da 1 a 99.

#### **Informazioni sull'ingresso esterno:**

- È possibile selezionare una modalità di ingresso esterno "AV1", "AV2" o "AV3" utilizzando **[INPUT SELECT**  $\odot$ **] o [PROG.**  $\wedge$  **/**  $\vee$ **].**
- Non è possibile cambiare canale quando l'HDD, il DVD o il VCR si trova in un modo di registrazione (registrazione normale, Registrazione "one-touch" con timer o registrazione con timer).

## **Spostamento**

È possibile sostituire due canali.

- **1 Premere [SETUP] in modo di arresto.** Verrà visualizzato il menu di impostazione.
- **2 Selezionare "Impostazione iniziale" utilizzando [Cursore ▲ / ▼], quindi premere [ENTER].**
	- **Menu di impostazione 01/01/07(Lun) 19:34 Gestione disco Editing Duplicazione Progr. timer Lista titoli Impostazione iniziale Impostazione audio digitale Riproduzione Registrazione Display**
- **3 Selezionare "Impostazione canale TV**" utilizzando lCursore ▲ / ▼1. **quindi premere [ENTER].**

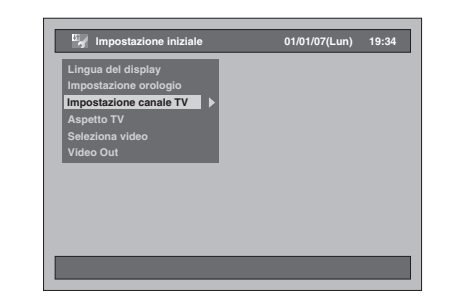

**4 Selezionare "Cambia canale" utilizzando [Cursore ▲ / ▼], quindi premere [ENTER].**

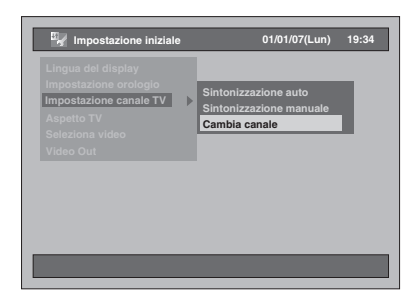

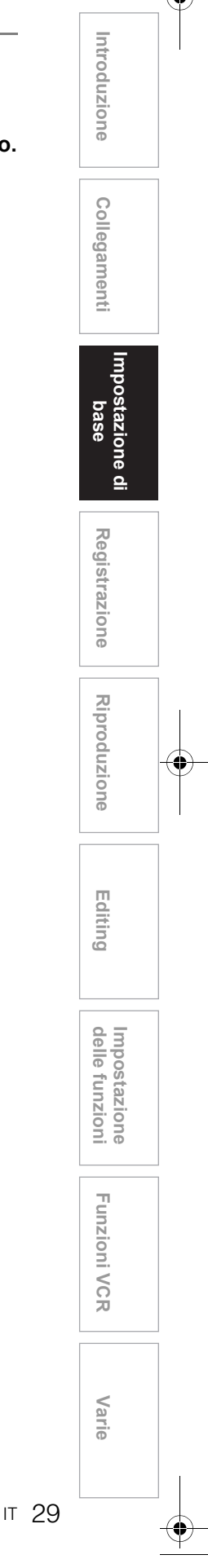

**5 Selezionare la linea del canale che si desidera spostare in una nuova posizione utilizzando [Cursore**  ▲ / **▼**], quindi premere [ENTER].

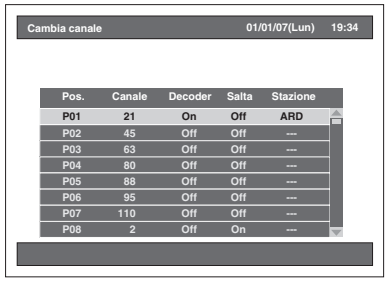

- L'indicazione sulla linea selezionata assume il colore rosso.
- È possibile passare alla pagina successiva o precedente utilizzando **[SKIP** F**]** oppure **[SKIP**  $\left| \right|$ **41.**
- **6 Andare alla posizione desiderata utilizzando [Cursore ▲ / ▼], quindi premere [ENTER].**
	- Il canale selezionato viene spostato.
	- Per spostare un altro canale, ripetere i punti da 5 a 6.
- **7 Premere [SETUP] per uscire.**

## **Impostazione dell'orologio**

## **Impostazione automatica dell'orologio**

- **1 Premere [SETUP] in modo di arresto.** Verrà visualizzato il menu di impostazione.
- **2 Selezionare "Impostazione iniziale" utilizzando [Cursore ▲ / ▼], quindi premere [ENTER].**

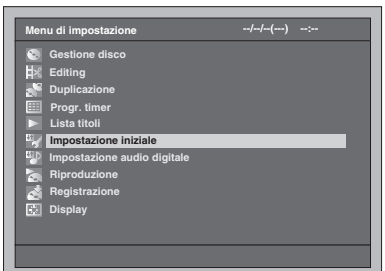

**3 Selezionare "Impostazione orologio" utilizzando [Cursore ▲ / ▼], quindi premere [ENTER].**

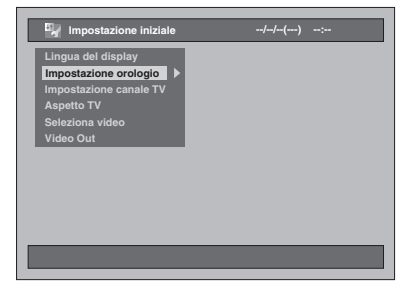

**4 Selezionare "Impost. autom. orologio" utilizzando [Cursore**  ▲ / **▼**], quindi premere [ENTER].

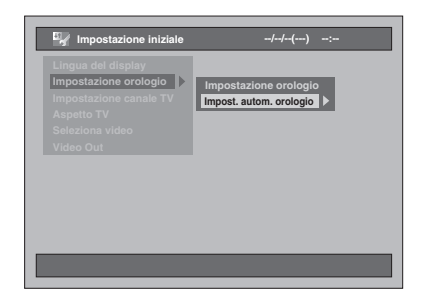

## **5 Selezionare "On" utilizzando [Cursore ▲ / ▼], quindi premere [ENTER].**

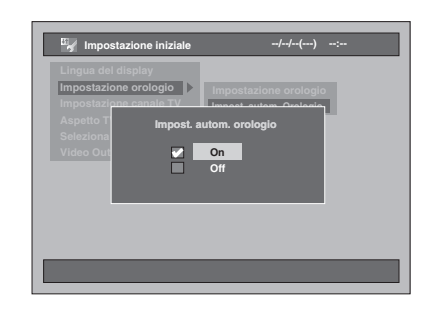

## **6 Premere [SETUP] per uscire.**

#### **7** Premere [ $I/\psi$  ON / STANDBY] per **impostare l'apparecchio sul modo standby.**

La funzione di impostazione automatica dell'orologio viene attivata. L'apparecchio effettuerà la ricerca dell'ora solo quando si trova in modo standby. Per

l'impostazione dell'orologio sono necessari diversi minuti.

#### **Nota**

- Se si desidera annullare "Impost. autom. orologio", selezionare "Off" utilizzando **[Cursore ▲ / ▼]** al punto 5, quindi premere **[ENTER]**.
- L'impostazione predefinita di "Impost. autom. orologio" è "On".
- L'impostazione dell'orologio può avvenire automaticamente dopo aver collegato il cavo dell'antenna all'apparecchio e inserito il cavo di alimentazione. In questo caso, l'ora corrente verrà visualizzata sul display del pannello anteriore.
- Per impostare l'orologio automaticamente, il canale assegnato a "P01" deve ricevere il segnale PDC e il decoder deve essere spento.
- L'orologio non può essere impostato automaticamente se nella propria regione non si ricevono canali che trasportano il segnale orario. In tal caso impostare l'orologio manualmente.
- Dopo aver effettuato l'impostazione dell'orologio, verrà effettuata la correzione dell'ora corrente mediante la ricezione delle trasmissioni PDC ogni volta che l'apparecchio è in modo standby.
- La correzione automatica dell'ora corrente verrà effettuata alle 8:00 se l'apparecchio è in modo standby.
- Dalle 23:00 all'1:00 la funzione di impostazione automatica dell'orologio non è disponibile anche se l'apparecchio è in modo standby.

## **Impostazione manuale dell'orologio**

- **1 Seguire i punti da 1 a 3 in "Impostazione automatica dell'orologio" a pagina 30.**
- **2 Selezionare "Impostazione orologio" utilizzando [Cursore ▲ / ▼], quindi premere [ENTER].**

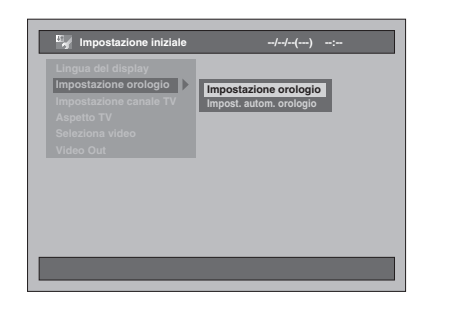

**3 Spostare l'elemento che si desidera impostare utilizzando [Cursore** L **/** P**] e modificare l'impostazione in base alle preferenze utilizzando [Cursore**   $\blacktriangle$  /  $\nabla$ ].

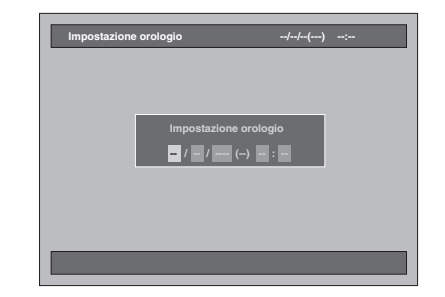

**4 Dopo aver immesso tutte le informazioni, premere [ENTER].** L'impostazione è attivata.

Sebbene i secondi non vengano visualizzati, il relativo conteggio partirà da zero.

**5 Premere [SETUP] per uscire.**

#### **Nota**

• Le impostazioni dell'orologio vengono perse in caso di interruzione di corrente o se si scollega l'apparecchio per oltre 30 secondi.

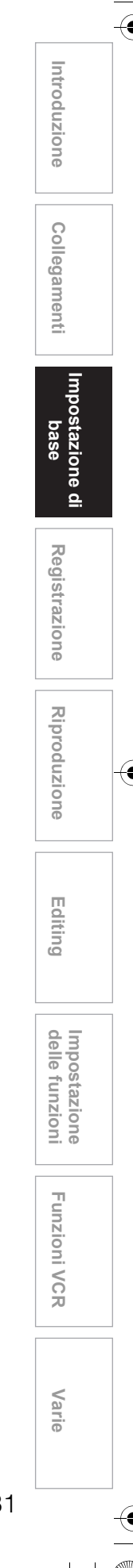

## **Selezione del modo audio**

Questo apparecchio riceve programmi bilingue.

È possibile spostarsi tra i modi premendo **[AUDIO** O))] sul telecomando. Ogni modo viene indicato sullo schermo del televisore, come segue. • Durante la ricezione di programmi bilingue

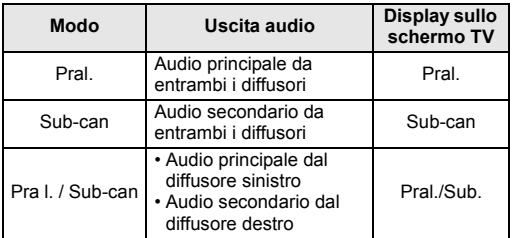

## **Selezione del rapporto di formato del televisore**

È possibile selezionare il rapporto di formato del televisore in modo che corrisponda ai formati del programma che si sta riproducendo con l'apparecchio e quello dello schermo TV (4:3 standard o 16:9 a schermo panoramico).

- **1 Premere [SETUP] in modo di arresto.** Verrà visualizzato il menu di impostazione.
- **2 Selezionare "Impostazione iniziale" utilizzando [Cursore ▲ / ▼], quindi premere [ENTER].**

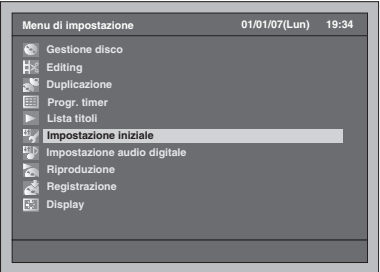

**3 Selezionare "Aspetto TV" utilizzando [Cursore ▲ / ▼], quindi premere [ENTER].**

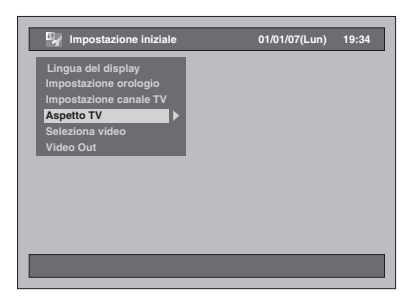

**4 Selezionare l'impostazione desiderata utilizzando [Cursore**  ▲ / **▼**], quindi premere [ENTER].

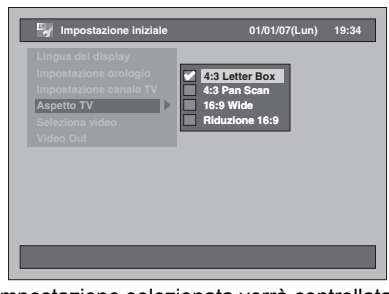

L'impostazione selezionata verrà controllata e attivata.

• L'impostazione predefinita è "4:3 Letter Box".

**5 Premere [SETUP] per uscire.**

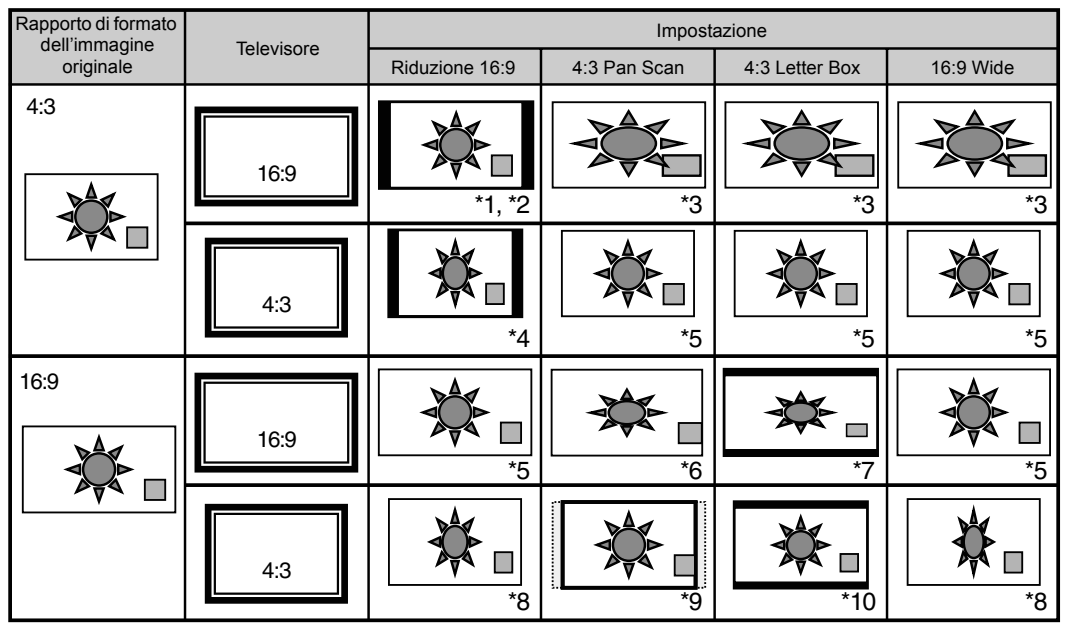

**Per individuare l'impostazione appropriata per il proprio televisore consultare la tabella riportata di seguito.**

- \*1 Il rapporto di formato dell'immagine non subirà modifiche ma entrambi i lati dell'immagine verranno ritagliati.
- Selezionare questa opzione solo se non è possibile modificare il rapporto nel televisore in uso.
- \*3 L'immagine verrà allungata orizzontalmente per adattarsi allo schermo TV 16:9.
- Questa impostazione permette la visualizzazione di un'immagine 4:3 su un televisore 16:9. Se si utilizza un televisore 4:3 e si seleziona questa impostazione, su entrambi i lati verranno visualizzate delle barre nere e l'immagine risulterà compressa orizzontalmente.
- \*5 Nessun effetto.
- \*6 Questa impostazione è utilizzabile per un televisore 4:3. Se si utilizza un televisore 16:9 e si seleziona questa impostazione, il rapporto di formato dell'immagine risulterà distorto e parte dell'immagine verrà ritagliata.
- \*7 Questa impostazione è utilizzabile per un televisore 4:3. Se si utilizza un televisore 16:9 e si seleziona questa impostazione, sulla parte superiore e inferiore della schermata verranno visualizzate delle barre nere e l'immagine risulterà compressa verticalmente.
- \*8 L'immagine verrà compressa orizzontalmente per adattarsi allo schermo TV 4:3.
- \*9 Il rapporto di formato dell'immagine non risulterà distorto ma entrambi i lati verranno ritagliati per adattarsi allo schermo TV 4:3.

IT 33

**Introduzione**

Introduzione

Collegamenti **Collegamenti**

> **Impostazione di base**

Impostazione di

**Riproduzione**

**Riproduzione** 

**Registrazione**

**Registrazione** 

**Editing**

**Funzioni VCRvarie VCR** 

**Funzioni VCR** 

Varie

**Impostazione** 

Impostazione<br>delle funzioni

\*10 Il rapporto di formato dell'immagine non risulterà distorto e nessuna parte verrà ritagliata, ma sulla parte superiore e inferiore della schermata verranno visualizzate delle barre nere.

# Registrazione

## **Informazioni sui supporti utilizzabili**

#### **Tipi di supporto**

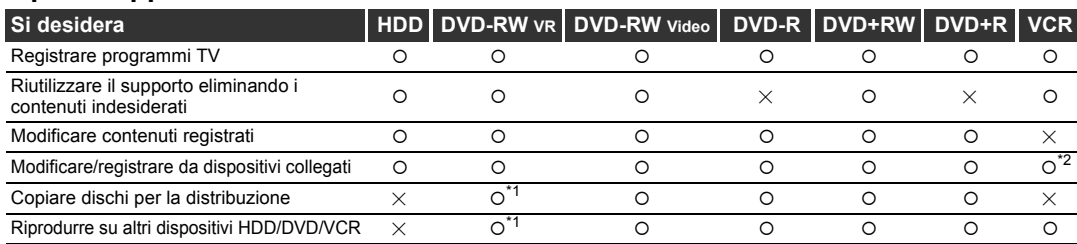

\*1 È possibile riprodurre solo un DVD-RW in modo VR su dispositivo DVD compatibile con VR. \*2 È possibile registrare programmi utilizzando altri dispositivi, ma non effettuarne l'editing.

**Caratteristiche HDD DVD-RW VR DVD-RW Video DVD-R DVD+RW DVD+R VCR Registrazione** Riscrivibile Sì Sì Sì No Sì No Sì Possibilità di creazione di capitoli a intervalli fissi (automatico) Sì No No No No No No Possibilità di creazione di capitoli in Possibilità di creazione di capitoli in Sì Sì Sì Sì No Sì Sì No<br>qualsiasi punto (manuale) Possibilità di registrare immagini a 16:9 Sì Sì No No No No No No Possibilità di registrare programmi una sola copia Sì Sì\*1 No No No No Sì **Editing** Possibilità di eseguire funzioni di editing <sub>Sì</sub> Sì Sì Sì Sì No<br>di base Possibilità di eseguire funzioni di editing Possibilità di eseguire funzioni di editing di Sidenticia Sidenticia di Sidenzia No No No No No No No No No No<br>avanzato (editing di Lista repr.)

\*1 Solo disco compatibile con CPRM.

#### **Nota**

• Per ulteriori dettagli sulle caratteristiche di cui sopra e sulle limitazioni, vedere le spiegazioni fornite in questo Manuale d'uso.

#### **Informazioni:**

Questo apparecchio è in grado di registrare solo su dischi DVD-RW / R e DVD+RW / R. I dischi DVD-R / +R consentono di registrare i

programmi una sola volta e i contenuti registrati possono essere cancellati sebbene lo spazio residuo su disco non subisca modifiche.

I dischi DVD-RW / +RW consentono di registrare programmi più volte e i contenuti registrati possono essere cancellati.

Sono disponibili 3 formati di registrazione: modo VR, modo video e modo +VR. I modi VR e video sono disponibili per i dischi DVD-RW mentre per i dischi DVD-R è disponibile solo il modo video. Il modo +VR è disponibile per i dischi DVD+RW / R.

Il modo video utilizza lo stesso formato di registrazione dei DVD-Video preregistrati disponibili in commercio. È possibile riprodurre i dischi registrati in questo formato sulla maggior parte dei lettori DVD. È necessario finalizzare tali dischi (vedere pagina 57) prima di riprodurli su altri lettori DVD. A meno che non siano finalizzati, con questo apparecchio è possibile registrare ulteriori programmi o effettuare l'editing di dischi registrati in modo video.

Il modo VR (registrazione video) è un formato di registrazione di base per dischi DVD-RW.

È possibile registrare ed effettuare l'editing più volte. Non è possibile registrare ulteriori programmi su un disco formattato in modo VR e già registrato in un altro sistema video differente da PAL, quale NTSC. Il modo +VR è un formato di registrazione per DVD+RW / R. È possibile riprodurre in questo formato sulla maggior parte dei lettori DVD.

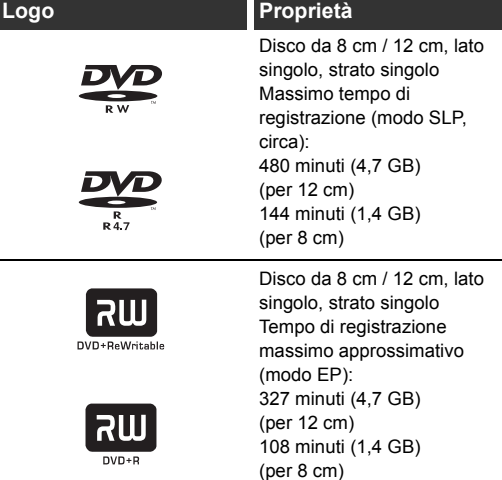

Se si desidera registrare più volte sullo stesso disco o effettuare l'editing del disco dopo averlo registrato, utilizzare un disco riscrivibile di tipo DVD-RW / +RW. Se si desidera salvare le registrazioni senza eseguire modifiche, usare un disco non riscrivibile DVD-R / +R.

## **Dischi registrabili**

- Dischi utilizzabili con questo apparecchio: DVD-R: 2x, 4x, 8x o 16x DVD-RW: 2x o 4x DVD+R: 1x-16x DVD+RW: 1x-4x
- Per una buona qualità di registrazione è consigliabile attenersi alle seguenti raccomandazioni: TDK DVD+R 4x/8x/16x, SONY DVD+R 4x/8x/16x,
- MAXELL DVD+R 4x/8x/16x, SONY DVD+RW 4x • Dischi che sono stati sottoposti a test di compatibilità con questo apparecchio: MAXELL DVD-R, TDK DVD-RW 2x, VERBATIM DVD-R 8x, JVC DVD-RW 4x
- VERBATIM DVD+R 8x VERBATIM DVD+RW 4x
- Nonostante i dischi DVD+RW / R siano in molti casi registrabili su altri apparecchi senza effettuare la finalizzazione, quest'ultima è consigliabile per rendere stabili le prestazioni.

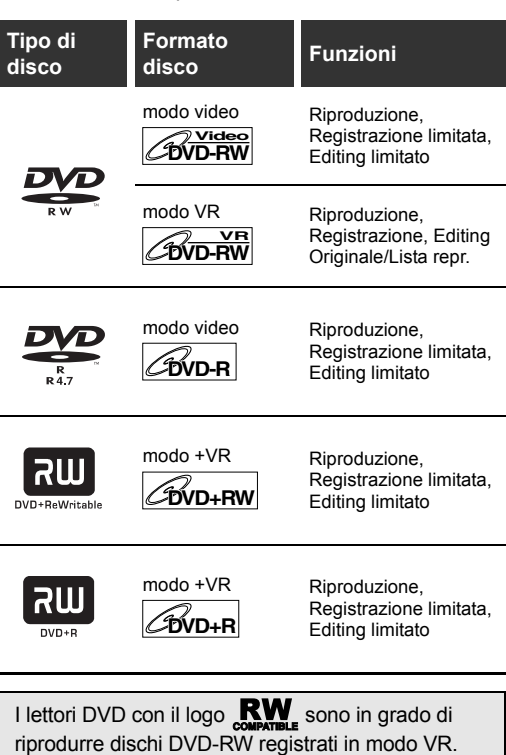

## **Modo di registrazione**

È possibile selezionare un modo di registrazione tra 5 opzioni in DVD-RW / R e tra 4 opzioni in DVD+RW / R. Inoltre, il tempo di registrazione e la qualità delle immagini / dell'audio del materiale registrato dipende dal modo di registrazione selezionato.

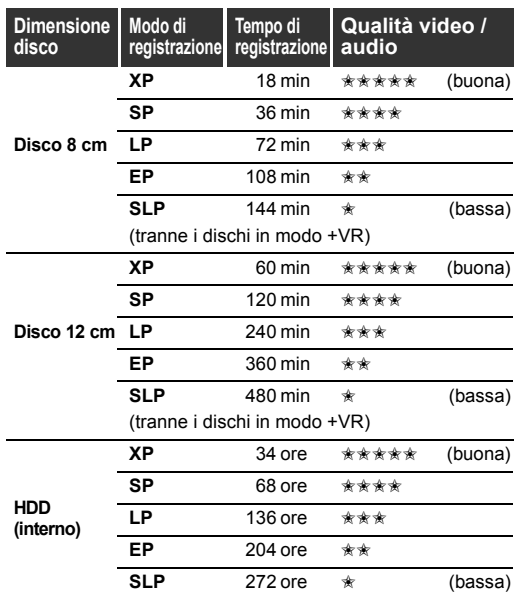

Per selezionare il modo di registrazione desiderato, premere **[REC MODE]**. Verranno visualizzate le informazioni dei supporti selezionati (HDD interno o DVD).

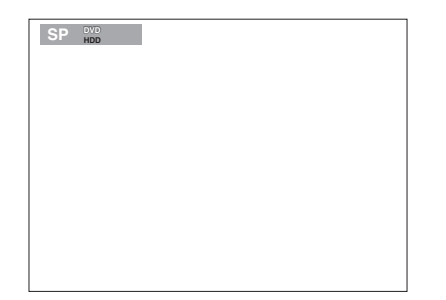

Premere **[REC MODE]** più volte per modificare il modo di registrazione. Ogni volta che si preme il tasto la velocità verrà modificata nell'ordine seguente:

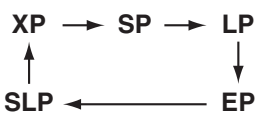

Il modo SLP non è disponibile per i dischi in modo +VR. Se sono stati utilizzati DVD+RW / R per la programmazione con timer con il modo SLP, il modo di registrazione verrà modificato in modo EP.

- \* Il tempo di registrazione è indicativo e potrebbe essere diverso da quello reale.
- \* La qualità audio e video dei contenuti registrati potrebbe peggiorare nel caso in cui il tempo di registrazione dovesse aumentare.
- \* Se si preme **[DISPLAY]**, verrà visualizzato il tempo di registrazione residuo quando l'apparecchio è in modo di arresto.

**Impostazione di Registrazione Registrazione Riproduzione Riproduzione**

**Introduzione**

Introduzione

**Collegamenti**

**Collegamenti** 

**base**

 $\subseteq$ 

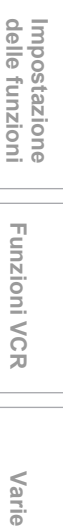

**Funzioni VCR**

**Funzioni VCR** 

Varie

**Editing**

#### **Nota**

- Con questo apparecchio non è possibile registrare su dischi CD-RW o CD-R.
- I dischi DVD-RW / R, DVD+RW / R e CD-RW / R registrati su un personal computer o un registratore DVD o CD potrebbero non venire riprodotti se il disco è danneggiato, sporco o se si forma della condensa sulla lente dell'apparecchio.
- Se si registra un disco con un personal computer, anche utilizzando un formato compatibile, in alcuni casi la riproduzione potrebbe non avvenire a causa delle impostazioni del software applicativo utilizzato per creare il disco. (Per ulteriori informazioni contattare l'editore del software.)
- I dischi registrati in modo video sul presente apparecchio non possono registrare ulteriori contenuti utilizzando altri registratori DVD.
- Poiché la registrazione è stata effettuata con il metodo Variable Bit Rate (VBR), il tempo residuo reale per la registrazione potrebbe essere leggermente inferiore al tempo residuo visualizzato sull'OSD, a seconda dell'immagine che si sta registrando.
- I DVD-RW già formattati con registratori DVD non possono essere registrati con questo apparecchio e vice versa.
- La velocità di duplicazione rapida massima è di 4x per i dischi DVD-RW e DVD-R.
- Durante la duplicazione rapida il rumore prodotto dall'apparecchio aumenta. Non è un problema di funzionamento.

## **Limitazioni sulla registrazione**

Con questo apparecchio non è possibile registrare video protetti da copia o programmi trasmessi mediante il sistema di colore NTSC. I video protetti da copia includono i DVD-Video e alcune trasmissioni satellitari.

Se si rileva del materiale protetto da copia o il segnale NTSC, la registrazione si interrompe o si arresta automaticamente e sullo schermo appare un messaggio di errore.

È possibile registrare un video "una sola copia" utilizzando un disco DVD-RW in modo VR con Content Protection for Recordable Media (CPRM). Quando si registra un programma televisivo o un ingresso esterno, è possibile visualizzare su schermo le informazioni di controllo copia.

CPRM è un sistema di protezione da copia che esegue la crittografia dei dati per la protezione di programmi "una sola copia".

L'apparecchio è compatibile con CPRM. Ciò significa che è possibile registrare programmi una sola copia, ma non è possibile eseguire successivamente una copia di queste registrazioni. Le registrazioni CPRM possono venire riprodotte solo su lettori DVD specificatamente compatibili con CPRM.

#### **Numero massimo di titoli / capitoli registrabili:**

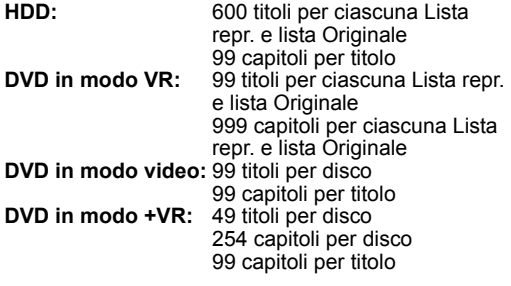

#### **Nota**

- Il tempo residuo del modo +VR può diminuire quando si aggiungono contrassegni capitolo o aumentare quando si cancellano contrassegni capitolo in base al tempo di registrazione o ai contenuti modificati.
- Per i dischi in modo +VR, probabilmente non sarà possibile aggiungere contrassegni capitolo fino al numero massimo di capitoli registrabili, a seconda del tempo e del numero di capitoli.

## **Informazioni sul controllo copia**

Alcuni programmi satellitari includono informazioni protette da copia. Se si desidera registrarli, consultare quanto segue.

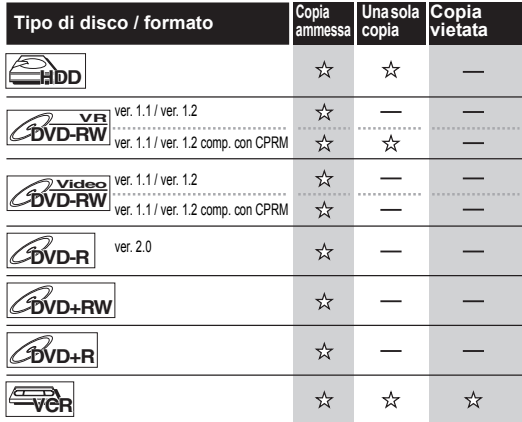

 $\mathbf{\hat{x}}$ : Registrabile

: Non registrabile

## **Per consentire la riproduzione di dischi su altri lettori DVD (finalizzazione)**

Una volta eseguita la registrazione, è necessario finalizzare il disco in modo da riprodurlo su altri lettori. (Vedere pagina 57.)

Non è possibile finalizzare i dischi su altri registratori DVD.

- Per i dischi in modo video, la finalizzazione è necessaria.
- Per i dischi in modo VR, la finalizzazione è consigliata.
- Per i dischi in modo +VR, la finalizzazione è consigliata.
- Per informazioni sulle videocassette, consultare le "Funzioni VCR" alle pagine 100-102.
### **Informazioni sull'HDD**

L'HDD è un dispositivo speciale dotato di alta densità di registrazione e adatto a un tempo di registrazione lungo o di individuazione ad alta velocità; presenta tuttavia numerosi fattori che possono causarne la rottura. È consigliabile utilizzare l'HDD a condizione di duplicare i programmi registrati su un disco DVD o su una videocassetta, in modo da proteggere i contenuti video.

#### **L'HDD è una posizione di memorizzazione temporanea:**

L'HDD non è una posizione di memorizzazione permanente dei contenuti registrati. Utilizzare l'HDD come posizione di memorizzazione temporanea fino a quando si guardano i programmi una sola volta oppure se ne effettua l'editing o la duplicazione su disco DVD o su videocassetta.

#### **Duplicare i dati (backup) immediatamente se vengono rilevate anomalie nell'HDD:**

In caso di problemi meccanici con l'HDD, si potrebbero avvertire rumori stridenti o altri suoni oppure dei disturbi di blocco potrebbe apparire sull'immagine. Se si continua a utilizzarlo, il supporto potrebbe danneggiarli ulteriormente, fino a diventare del tutto inutilizzabile. Se si riscontrano segni di rottura dell'HDD, duplicare immediatamente i dati su disco DVD o su videocassetta.

In caso di rottura dell'HDD, il ripristino dei contenuti registrati (dati) potrebbe diventare impossibile.

#### **Informazioni sulla capacità residua del tempo di registrazione su HDD:**

Quando si registra sull'HDD, la visualizzazione della capacità residua potrebbe variare rispetto al tempo di registrazione reale in quanto l'apparecchio utilizza la codifica Variable Bit Rate (VBR) che varia la quantità di dati di registrazione (memorizzazione) in relazione alla quantità di informazioni del video. Prima di registrare sull'HDD, verificare che sia presente spazio sufficiente eliminando in anticipo i titoli non necessari. (La capacità residua non aumenterà se si eliminano solo le Liste Play.)

### **Formattazione di un disco**

### **Formattazione automatica**

Ogni volta che si carica un nuovo disco DVD-RW e DVD+RW, verrà richiesto se si desidera formattare il disco.

- **1 Selezionare il formato di registrazione desiderato utilizzando [Cursore** L **/** P**], quindi premere [ENTER] per formattare il disco.**
	- Il disco DVD-R nuovo viene formattato in modo video e il disco DVD+R nuovo viene formattato in modo +VR. Tuttavia, limitatamente al nuovo disco DVD-R, è possibile riformattare il disco. Consultare "Riformattazione di un disco (formato disco)" qui sotto.

**Nota**

• Non è possibile utilizzare due formati contemporaneamente su un solo disco DVD-RW. Quando si carica un disco già registrato una volta, il formato di registrazione non può essere modificato anche nel caso in cui lo si modifichi nel menu di impostazione.

### **Riformattazione di un disco (formato disco)**

### $\boxed{\frac{\mathsf{V}\cdot\mathsf{R}}{\mathsf{D}\mathsf{V}\mathsf{D}\cdot\mathsf{RW}}}$   $\boxed{\mathsf{\mathcal{C}\mathsf{W}\mathsf{D}\cdot\mathsf{RW}}}$

Se si formatta un disco DVD-RW / +RW pre-registrato, tutti i dati in esso contenuti verranno

cancellati e il disco tornerà a essere un supporto vuoto. Questa funzione è disponibile solo per i dischi DVD-RW / +RW.

- **1 Premere [SETUP] in modo di arresto.** Verrà visualizzato il menu di impostazione.
- **2 Selezionare "Gestione disco" utilizzando [Cursore ▲ / ▼], quindi premere [ENTER].**

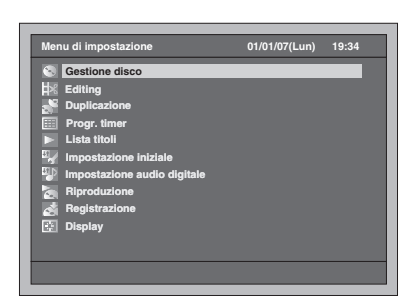

**3 Selezionare "Formato DVD" utilizzando [Cursore ▲ / ▼], quindi premere [ENTER].**

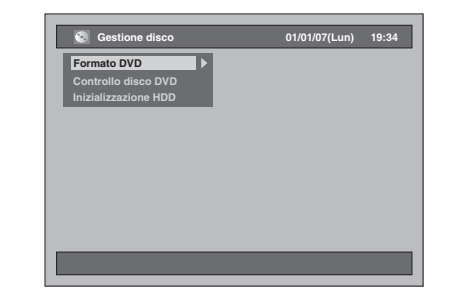

**4 Selezionare l'impostazione desiderata utilizzando [Cursore**  ▲ / **▼**], quindi premere [ENTER].

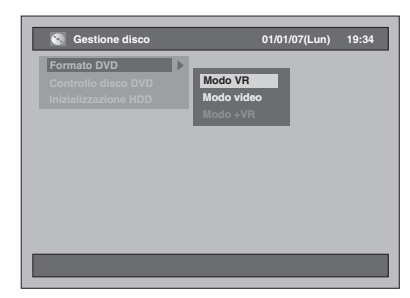

- L'impostazione predefinita è "Modo VR".
- **5 Selezionare "Sì" utilizzando [Cursore** L **/** P**], quindi premere [ENTER].**

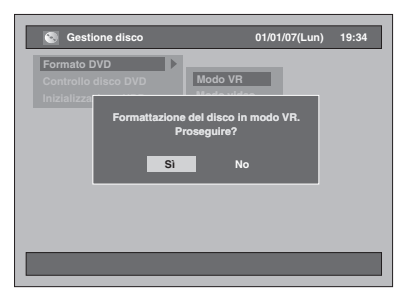

#### Inizia la formattazione.

Esempio: Formato VR

- Al termine della formattazione la schermata ritorna allo stato normale.
- Il completamento di questa operazione potrebbe richiedere alcuni minuti.

### **Nota**

- Quando si esegue la riformattazione di un disco DVD-RW / +RW, tutti i contenuti del disco verranno cancellati.
- I dischi formattati con questo apparecchio non possono essere utilizzati su altri registratori DVD salvo il caso in cui siano finalizzati.
- Il formato disponibile sarà diverso in base ai dischi. DVD-RW: modo VR, modo video DVD+RW: modo +VR

### **Eliminazione di tutti i contenuti dell'HDD**

- **1 Premere [SETUP] in modo di arresto.** Verrà visualizzato il menu di impostazione.
- **2 Selezionare "Gestione disco" utilizzando [Cursore ▲ / ▼], quindi premere [ENTER].**

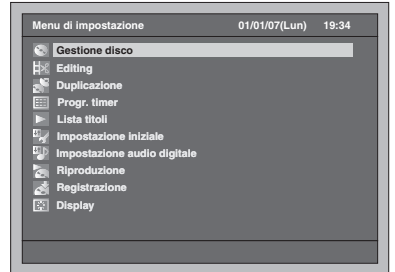

**3 Selezionare "Inizializzazione HDD" utilizzando [Cursore ▲ / ▼], quindi premere [ENTER].**

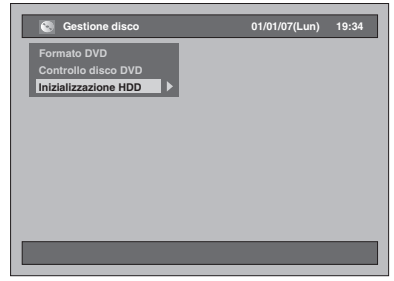

**4 Selezionare un'impostazione utilizzando [Cursore ▲ / ▼], quindi premere [ENTER].**

• L'impostazione predefinita è "Cancellaz. tot.".

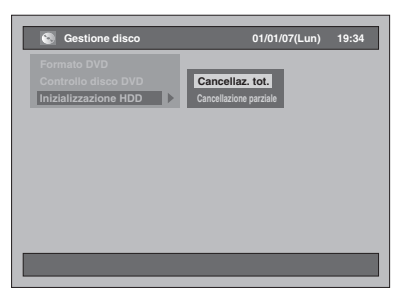

### **Cancellaz. tot.:**

Selezionare "Sì" utilizzando **[Cursore** L **/** P**]**, quindi premere **[ENTER]**.

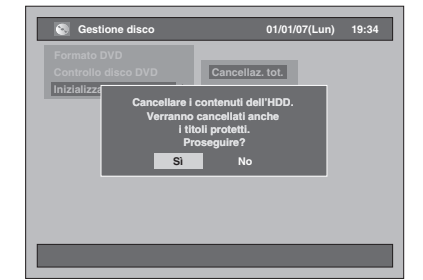

Tutti i contenuti dell'HDD verranno eliminati. • L'impostazione predefinita è "No".

#### **Cancellazione parziale:**

Selezionare "Sì" utilizzando **[Cursore** L **/** P**]**, quindi premere **[ENTER]**.

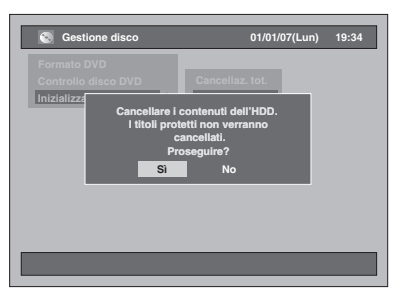

I contenuti protetti dell'HDD non verranno eliminati.

• L'impostazione predefinita è "No".

### **Creazione automatica di contrassegni capitolo**

### **HDD**

È possibile ordinare la registrazione aggiungendo contrassegni capitolo a ogni intervallo di tempo definito.

- **1 Premere [SETUP] in modo di arresto.** Verrà visualizzato il menu di impostazione.
- **2 Selezionare "Registrazione" utilizzando [Cursore ▲ / ▼], quindi premere [ENTER].**

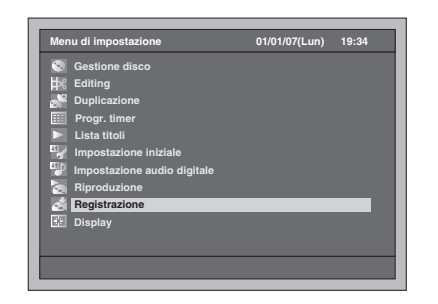

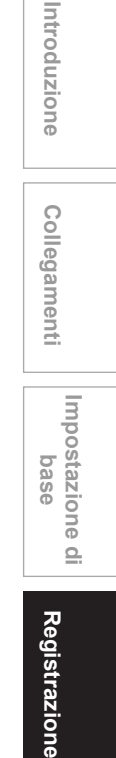

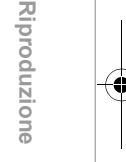

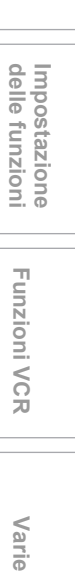

**Funzioni VCR**

**Funzioni VCR** 

Varie

**Editing**

**3 Selezionare "Capitolo automatico**  [HDD]" utilizzando [Cursore ▲ / ▼], **quindi premere [ENTER].**

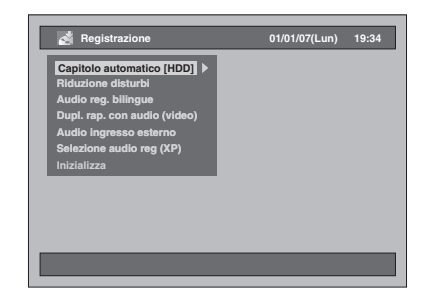

**4 Selezionare l'impostazione desiderata utilizzando [Cursore**  ▲ / **▼**], quindi premere [ENTER].

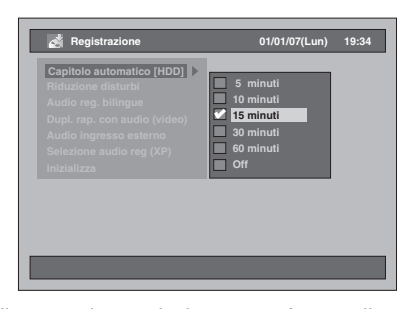

L'impostazione selezionata verrà controllata e attivata.

• L'impostazione predefinita è "15 minuti".

### **5 Premere [SETUP] per uscire.**

#### **Nota**

- In base al tempo di registrazione, al termine verrà creato un capitolo senza immagine.
- I contrassegni capitolo verranno automaticamente aggiunti all'intervallo definito utilizzando "Capitolo automatico [HDD]". (I contrassegni capitolo non verranno aggiunti durante l'interruzione della registrazione.) Per aggiungere contrassegni capitolo manualmente, consultare "Aggiunta o eliminazione manuale di contrassegni capitolo" a pagina 78.

### **Impostazione di audio di registrazione bilingue**

### **DVD-RW Video DVD-R DVD+RW DVD+R**

È possibile impostare un audio "Pral." o "Sub-can" per registrare un programma bilingue in modo video e modo +VR.

- **1 Premere [SETUP] in modo di arresto.** Verrà visualizzato il menu di impostazione.
- **2 Selezionare "Registrazione" utilizzando [Cursore ▲ / ▼], quindi premere [ENTER].**

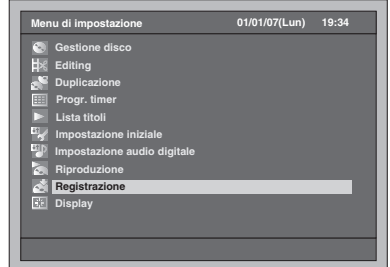

- **3 Selezionare "Audio reg. bilingue" utilizzando [Cursore ▲ / ▼], quindi premere [ENTER].**
- **4 Selezionare l'impostazione desiderata utilizzando [Cursore**  ▲ / **▼**], quindi premere [ENTER].

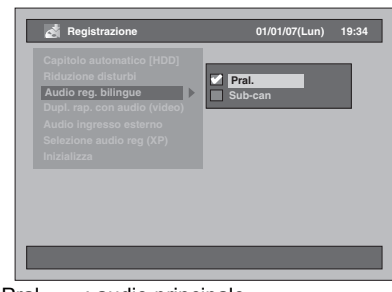

• Pral. : audio principale

• Sub-can : audio secondario

L'impostazione selezionata verrà controllata e attivata.

• L'impostazione predefinita è "Pral.".

### **5 Premere [SETUP] per uscire.**

#### **Nota**

- Se si sta registrando su un disco in modo VR, sia "Pral." sia "Sub-can" verranno registrati a prescindere da queste impostazioni. Inoltre, quando si esegue la riproduzione, è possibile scegliere uno dei formati audio o una combinazione di entrambi.
- Se si registra un programma bilingue sull'HDD utilizzando "Dupl. rap. con audio (video)" impostato su "On", la registrazione verrà effettuata indipendentemente dal tipo di formato audio scelto.
- Accertarsi di impostare il formato audio nel modo descritto in precedenza quando si registra sull'HDD o su un disco DVD-RW in modo VR mentre "Selezione audio reg (XP)" è impostato su "LPCM".

### **Selezione dell'audio di registrazione (XP)**

 $\frac{1}{2}$  **DVD-RW** *DVD-RW* 

### **DVD+RW DVD+R**

È possibile usufruire della registrazione con audio di qualità elevata. Questa funzione è disponibile solo quando il modo di registrazione è impostato su XP.

**1 Premere [SETUP] in modo di arresto.**

Verrà visualizzato il menu di impostazione.

**2 Selezionare "Registrazione" utilizzando [Cursore ▲ / ▼], quindi premere [ENTER].**

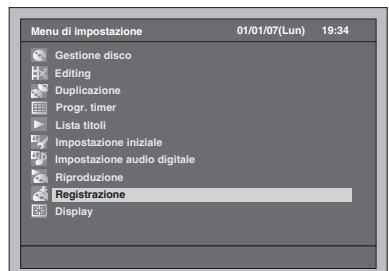

- **3 Selezionare "Selezione audio reg (XP)**" utilizzando [Cursore ▲ / ▼], **quindi premere [ENTER].**
- **4 Selezionare l'impostazione desiderata utilizzando [Cursore**  ▲ / **▼**], quindi premere [ENTER].

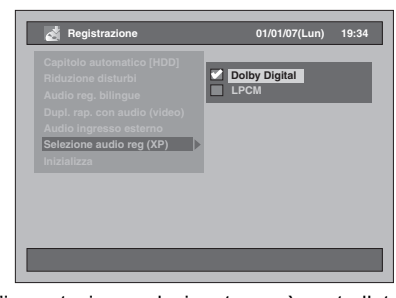

L'impostazione selezionata verrà controllata e attivata.

• L'impostazione predefinita è "Dolby Digital". **Dolby Digital:**

Registra audio Dolby Digital per una buona qualità audio.

#### **LPCM:**

Registra audio PCM lineare per una qualità audio ottimale.

### **5 Premere [SETUP] per uscire.**

### **Nota**

- "LPCM" è l'acronimo di Linear Pulse Code Modulation. Modifica l'audio analogico in audio digitale senza comprimere i dati audio.
- Quando il modo di registrazione impostato è diverso da XP, l'apparecchio registra audio "Dolby Digital" automaticamente anche se è stato selezionato "LPCM".
- Con HDD o i dischi DVD-RW in modo VR, non è possibile registrare contemporaneamente l'audio principale e quello secondario se è selezionato "LPCM". Al contrario, verrà registrato qualunque tipo di audio selezionato in "Audio reg. bilingue". (Vedere "Impostazione di audio di registrazione bilingue" a pagina 40.)

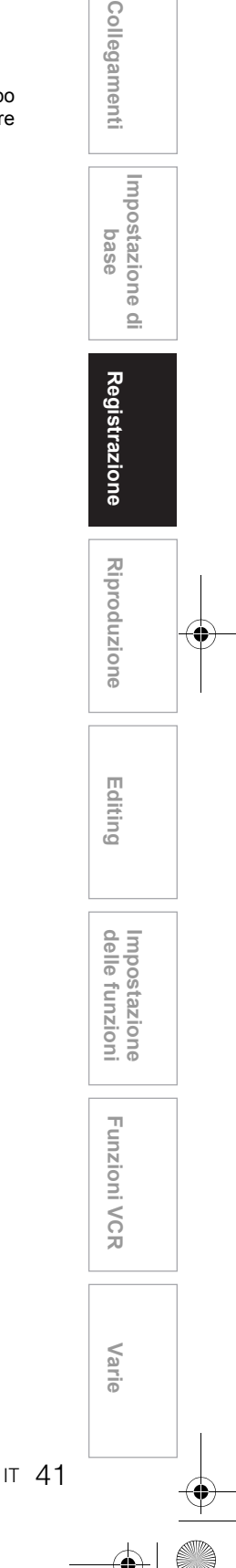

**Introduzione**

Introduzione

### **Registrazione di base**

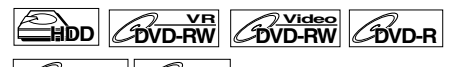

Utilizzare la procedura riportata di seguito per registrare un programma TV.

• Utilizzare solo l'HDD o dischi DVD-RW in modo VR compatibili con CPRM per registrare programmi una sola copia. (Vedere pagina 36.)

#### **Se si sta registrando sull'HDD, premere innanzitutto [HDD]. Se si sta registrando su un disco, premere innanzitutto [DVD]. Se si sta registrando su DVD, inserire un disco registrabile.**

- **1 Accendere il televisore. Selezionare il canale di ingresso esterno appropriato.**  (Vedere pagine 23 a 24.)
- **2 Selezionare un modo di registrazione utilizzando [REC MODE].** (Vedere pagina 35.)
- **3 Selezionare il canale desiderato da registrare utilizzando [PROG.**  $\land$  **/**  $\lor$ **] o [i Tasti numerici].**
- **4 Premere [REC ●] per avviare la registrazione.**

Le informazioni verranno visualizzate per 5 secondi. Per sospendere la registrazione, premere *<u>IPAUSE</u>* 

**Premere [REC**  $\bullet$ **] o [PAUSE II] per riprendere la** registrazione.

### **5** Premere [STOP **II**] per arrestare la **registrazione.**

#### **Nota**

- Se sono in corso la riproduzione e la registrazione contemporaneamente, selezionare il dispositivo appropriato premendo **[HDD]** o **[DVD]** prima di **premere [PAUSE Ⅱ] o [STOP ■] per sospendere o** arrestare l'operazione.
- Se l'impostazione dell'orologio non è stata effettuata, la data e l'ora dei nomi di titoli saranno 01/01/07 (Lun) e 0:00.
- Sull'HDD è possibile registrare fino a 600 titoli. • Sui dischi DVD-RW / R è possibile registrare fino a
- 99 titoli. • Sui dischi DVD+RW / R è possibile registrare fino a 49 titoli.
- Durante la registrazione su HDD/DVD non è possibile modificare il modo di registrazione.
- Se di desidera monitorare il programma in fase di registrazione, verificare che il ricevitore satellite o altro dispositivo simile sia spento oppure premere **[DISPLAY]** quando è collegato ad AV2.
- Su questo apparecchio la registrazione NTSC non è ammessa.
- È possibile riprodurre un titolo su un dispositivo mentre si effettua la registrazione su un dispositivo diverso. A questo scopo, selezionare il dispositivo (HDD, DVD o VCR) che si desidera utilizzare per la riproduzione premendo il pulsante **[HDD]**, **[DVD]** o **[VCR]** durante la registrazione su HDD / DVD / VCR, quindi seguire la normale procedura di riproduzione.

### **Registrazione "one-touch" con timer (OTR)**

### **DVD+RW CDVD+R**<br> **EHDD CDVD-RW CDVD-RW CDVD-RW**

### **DVD+RW DVD+R**

Si tratta di un metodo molto semplice per avviare una registrazione con timer. È possibile avviare subito la registrazione mediante il semplice sfioramento di un tasto; ogni volta che si preme il tasto viene impostata l'orario di fine della registrazione. Il tempo di registrazione aumenterà di 15 minuti fino a un massimo di 4 ore.

#### **Se si sta registrando sull'HDD, premere innanzitutto [HDD].**

**Se si sta registrando su un disco, premere innanzitutto [DVD].**

- **1 Per avviare la registrazione del programma che si sta guardando, premere [REC ●].** La registrazione verrà avviata.
- **2 Premere [REC** I**] più volte per impostare l'orario di fine della registrazione. Ogni volta che si preme il tasto il tempo di registrazione aumenterà di 15 minuti (il tempo di registrazione massimo è di 4 ore).**

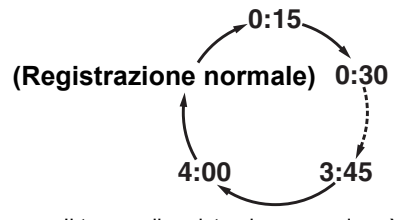

- Il tempo di registrazione massimo è di 4 ore. • Per modificare il tempo di registrazione durante la Registrazione "one-touch" con timer, premere **[REC ●]** più volte.
- **3 Al termine della registrazione, verrà chiesto se si desidera spegnere l'apparecchio, tranne che nelle condizioni elencate di seguito.**
	- Se la registrazione con timer è programmata per iniziare dopo 5 minuti.
	- Durante la riproduzione dell'HDD / DVD / VCR.
	- Durante la registrazione su HDD / DVD / VCR.
	- Durante la visualizzazione su schermo dei menu o delle informazioni.
	- L'apparecchio si spegnerà automaticamente se si seleziona "Sì" o se non si fornisce alcuna risposta entro 1 minuto.
	- Per annullare la registrazione OTR in corso, **premere <b>[STOP** ■**]**.

#### **Nota**

- Il tempo di registrazione residuo viene visualizzato sul display del pannello anteriore durante una Registrazione "one-touch" con timer.
- L'apparecchio si spegnerà automaticamente se si verifica un'interruzione di corrente.

- Se di desidera monitorare il programma in fase di registrazione, verificare che il ricevitore satellite o altro dispositivo simile sia spento oppure premere **[DISPLAY]** quando è collegato ad AV2.
- Se l'orologio non è stato impostato, non è possibile passare alla registrazione OTR. Prima di effettuare la Registrazione "one-touch" con timer, impostare l'orologio in "Impostazione dell'orologio" a pagina 30.
- Se lo spazio su DVD si esaurisce durante la Registrazione "one-touch" con timer, la registrazione con timer si arresta e l'apparecchio si spegne.
- Non è possibile sospendere la registrazione OTR.

### **Registrazione con timer**

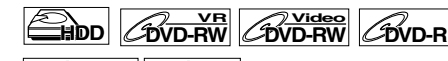

### **DVD+RW DVD+R**

È possibile programmare l'apparecchio in modo che registri fino a 32 programmi con un mese di anticipo. Sono disponibili registrazioni giornaliere o settimanali.

#### **Preparazione della registrazione con timer:**

- Assicurarsi di impostare l'orologio prima di programmare la registrazione con timer. Consultare "Impostazione dell'orologio" a pagina 30.
- Verificare che il supporto di registrazione (HDD interno o DVD) disponga di spazio di registrazione sufficiente per il tempo impostato. • Se si sta registrando su DVD, inserire un disco
- registrabile. • Utilizzare solo l'HDD o dischi DVD-RW in modo
- VR compatibili con CPRM per registrare programmi una sola copia. (Vedere pagina 36.)

### **1 Premere [TIMER PROG.].**

Appare la lista dei programmi con timer.

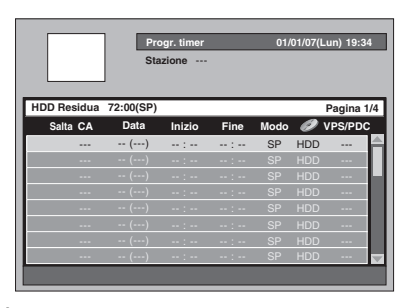

- È possibile accedere a questa schermata anche dal menu di impostazione.
- **2 Selezionare una riga non ancora impostata utilizzando [Cursore**  ▲ **/ ▼**], quindi premere [ENTER].

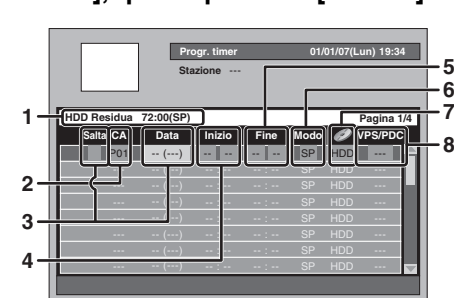

**1** Il tempo di registrazione residuo disponibile sul supporto di registrazione nel modo di registrazione programmato.

#### **2** Canale di registrazione: Per registrare da un ingresso esterno, selezionare "AV1", "AV2" o "AV3". (Utilizzando una videocamera o altra fonte.)

IT 43

**Funzioni VCRvarie VCR** 

**Funzioni VCR** 

Varie

**Impostazione** 

Impostazione<br>delle funzioni

**Introduzione**

Introduzione

Collegamenti **Collegamenti**

**Impostazione di**  Impostazione di<br>base

**Riproduzione**

**Riproduzione** 

**Registrazione**

Registrazione

**Editing**

**3** Data di registrazione: Quando si preme **[Cursore** D**]** alla data attuale, l'impostazione verrà modificata nel modo seguente:

### **per esempio, 1 gennaio**

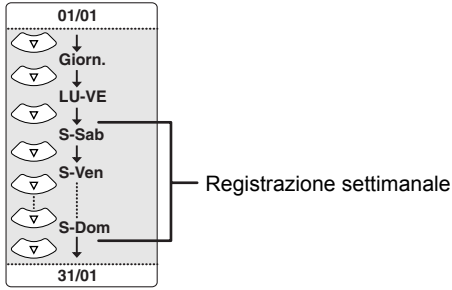

#### Salta:

Selezionare questo elemento solo se si desidera disattivare temporaneamente la registrazione con timer periodica (giornaliera, dal lunedì al venerdì, settimanale). A questo scopo, spostare il cursore alla sezione Salta, quindi premere **[Cursore**  U **/** D**]**.

Verrà visualizzato un segno di spunta; premere **[ENTER]** per attivare l'impostazione.

- **4** Orario di inizio:
- **5** Orario di fine:
- **6** Modo di registrazione:

Consultare "Modo di registrazione" a pagina 35. **7** Supporto di registrazione (HDD o DVD):

- Per registrare su HDD, selezionare "HDD". Per registrare su un disco, selezionare "DVD". VCR non è compatibile con la registrazione con timer. **8** Sistema VPS/PDC:
- Consultare "VPS (Video Programme System) / PDC (Programme Delivery Control)" a pagina 45. • Il sistema VPS/PDC è disponibile solo per l'HDD.
	- Il sistema VPS/PDC non è disponbile per i programmi con timer periodici.
- **3 Selezionare un elemento da impostare utilizzando [Cursore ◀/▶] e impostare i contenuti desiderati utilizzando [Cursore ▲ / ▼].**
- **4 Premere [ENTER] una volta inserite tutte le informazioni richieste.** L'icona  $\bigcirc$  verrà visualizzata sul display del

pannello anteriore, per indicare che una o più registrazioni con timer sono in standby.

- Se si preme **[CLEAR]** tutte le informazioni immesse verranno cancellate.
- Per impostare un altro programma, ripetere i punti da 2 a 4.
- In caso di sovrapposizione dei programmi viene visualizzato il messaggio di avviso "Il programma non verrà registrato in tutto o in parte.
- Quando viene visualizzata l'icona , una parte del programma non verrà registrata.
- Quando appare l'icona , viene registrato l'intero programma.

Per informazioni dettagliate sulle programmazioni timer, consultare "Consigli per la registrazione con timer" a pagina 45.

**5 Premere [TIMER PROG.] per uscire.** • Per uscire è possibile anche premere **[SETUP]** due volte.

- Se si preme [I/<sub></sub><sup>d</sup> ON / STANDBY] per impostare il modo standby, l'apparecchio si accenderà 2 minuti prima dell'orario di registrazione programmato e la registrazione verrà avviata all'orario di registrazione programmato. Al termine della registrazione, verrà visualizzato un messaggio in cui viene chiesto se di desidera spegnere l'apparecchio. L'apparecchio si spegnerà automaticamente se si seleziona "Sì" o se non si fornisce alcuna risposta entro 1 minuto.
- Per arrestare la registrazione in corso, premere **[STOP ■]**. Verrà visualizzato un messaggio di conferma. Selezionare "Sì" utilizzando **[Cursore**  L **/** P**]**.

#### **Registrazione in sequenza:**

Quando si effettua la registrazione con timer su DVD, l'HDD diventa automaticamente il supporto di registrazione se si verificano le seguenti condizioni:

- nell'apparecchio non è presente alcun disco registrabile.
- il disco non dispone di spazio sufficiente per la registrazione.
- è in corso la formattazione o la finalizzazione di un disco.

Questa funzione è disponibile solo per la registrazione con timer, ma non per la registrazione OTR.

#### **Nota**

- Se non si è impostato l'orologio, la relativa finestra di impostazione viene visualizzata invece della lista dei programmi con timer al punto 1. Continuare dal punto 3 di "Impostazione dell'orologio" a pagina 30 prima di programmare il timer.
- Se una registrazione di base o una registrazione "one-touch" con timer è in esecuzione sul VCR e la registrazione con timer impostata per l'HDD o il DVD sta per iniziare, l'unità passerà automaticamente al canale programmato entro 15 secondi prima del tempo programmato e la registrazione in corso sul VCR verrà cancellata A MENO CHE non si utilizzi lo stesso canale di registrazione. Se si utilizza lo stesso canale di registrazione, la registrazione con timer per l'HDD o il DVD verrà avviata automaticamente senza annullare la registrazione attualmente in corso sul VCR. In tal caso, la registrazione dello stesso canale viene eseguita sia sul VCR che sull'HDD o sul DVD.
- La durata massima registrabile è di 7 ore per i dischi in modo video, di 8,5 ore per i dischi in modo VR e di 5 ore per i dischi in modo +VR.
- Se il tempo di registrazione supera 12 ore, non è possibile impostare la registrazione con timer.
- Se l'orario di inizio immesso è già trascorso, la registrazione verrà avviata non appena si attiva la registrazione con timer premendo **[ENTER]** al punto 4.
- Se sono in corso la riproduzione e la registrazione contemporaneamente, selezionare il dispositivo appropriato premendo **[HDD]**, **[DVD]** o **[VCR]** prima<br>di premere **[PAUSE II]** o **[STOP ■]** per sospendere o arrestare l'operazione.
- Al termine della registrazione con timer, viene visualizzato un messaggio di conferma. Se non è presente alcun segnale per circa 1 minuto, l'apparecchio si spegnerà automaticamente.
- Se sono stati utilizzati DVD+RW / R per la programmazione con timer con il modo SLP, il modo di registrazione verrà modificato in modo EP
- Quando VPS / PDC è impostato su "On" per la registrazione con timer, è possibile che vengano avvertiti rumori provenienti dall'apparecchio quando quest'ultimo si trova in modo stand-by. Ciò non indica un problema di funzionamento.

### **Editing delle informazioni di programmazione con timer**

**1 Premere [TIMER PROG.].**

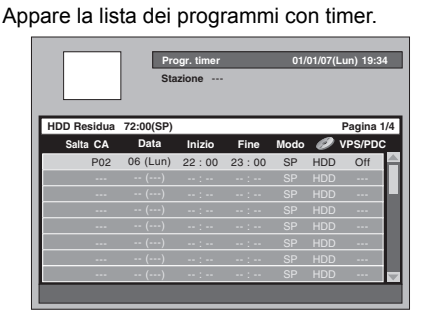

**Per modificare l'impostazione di un programma:**

- **1** Selezionare il programma che si desidera modificare utilizzando [Cursore ▲ / ▼], quindi premere **[ENTER]**.
- **Utilizzare [SKIP**  $\blacktriangleright$ **F]** o **[SKIP**  $\blacktriangleright$  [**PER**] per passare alla pagina della lista dei programmi con timer successiva / precedente.

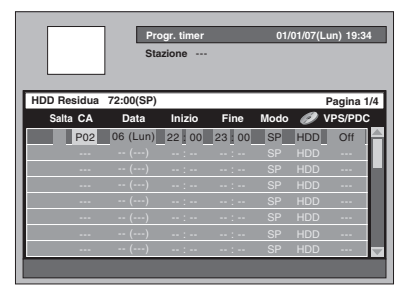

- **2** Passare all'elemento che si desidera modificare utilizzando **[Cursore** L **/** P**]**, quindi premere **[Cursore**  $\triangle$  **/**  $\nabla$ **]** per modificare l'impostazione.
- **3** Premere **[ENTER]** per confermare.

#### **Per eliminare un programma dalla lista:**

- **1** Selezionare il programma che si desidera **eliminare utilizzando <b>[Cursore ▲ / ▼**] (non **[ENTER]**), quindi premere **[CLEAR]**.
- **2** Selezionare "Sì" utilizzando **[Cursore** L **/** P**]**, quindi premere **[ENTER]**. Il programma viene eliminato.

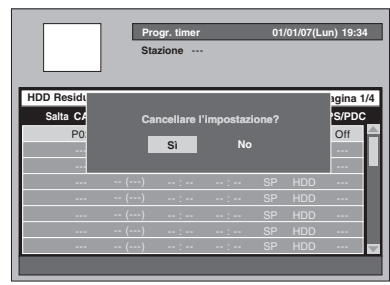

### **2 Premere [TIMER PROG.] per uscire.**

#### **Nota**

• L'apparecchio elenca automaticamente i programmi in base all'orario di inizio ogni volta che si accede alla lista dei programmi con timer.

### **VPS (Video Programme System) / PDC (Programme Delivery Control)**

**Introduzione**

Introduzione

Collegamenti **Collegamenti**

**Impostazione di base**

 $\subseteq$ 

**Impostazione** 

**Riproduzione**

**Riproduzione** 

**Registrazione**

Registrazione

**Editing**

**Funzioni VCRvarie VCR** 

**Funzioni VCR** 

Varie

**Impostazione** 

Impostazione<br>delle funzioni

Il Video Programme System (VPS) o Programme Delivery Control (PDC) garantisce che le trasmissioni TV programmate per la registrazione con timer vengano registrate esattamente dall'inizio alla fine, anche se l'orario effettivo di trasmissione è diverso rispetto a quello programmato a causa di un inizio ritardato o di una maggiore durata del programma. Inoltre, se il programma viene interrotto, anche la registrazione verrà interrotta automaticamente e ripresa quando il programma viene avviato nuovamente.

In caso di perdita del segnale VPS / PDC dovuta a un segnale di trasmissione debole o se la stazione di trasmissione non trasmette un segnale VPS / PDC regolare, la registrazione con timer viene eseguita in modo normale (senza VPS / PDC) anche se è stata programmata in modo VPS / PDC. Se l'orario di inizio della registrazione con timer VPS / PDC è compreso tra le 0:00 e le 3:59 di un giorno specifico, la funzione VPS / PDC sarà attiva dalle 20:00 del giorno precedente alle 4:00 del giorno successivo. Se l'orario di inizio della registrazione con timer VPS / PDC è compreso tra le 4:00 e le 23:59 di un giorno specifico, la funzione VPS / PDC sarà attiva dalle 0:00 del giorno in questione alle 4:00 del giorno successivo. Ciò significa che se il programma viene trasmesso entro questo lasso di tempo, verrà registrato correttamente. Se il timer non viene programmato in modo corretto, le impostazioni errate del timer restano attive salvo il caso in cui vengano annullate. Per annullare un'impostazione errata del timer, consultare "Editing delle informazioni di programmazione con timer" su questa pagina.

### **Consigli per la registrazione con timer**

#### **Priorità delle impostazioni sovrapposte:**

In caso di sovrapposizione delle programmazioni con timer, verrà visualizzato un messaggio di avviso. Se ciò dovesse verificarsi, controllare lista dei programmi con timer e modificarla, se necessario. Diversamente, l'apparecchio assegnerà le priorità alle registrazioni come descritto di seguito.

#### **Se l'orario di inizio è lo stesso:**

• Ha priorità la prima programmazione con timer impostata (PROG. 1).

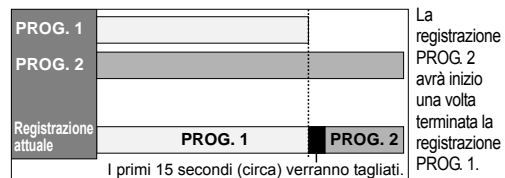

#### **Orario di inizio e di fine diversi:**

• Ha priorità il programma con orario di inizio anteriore.

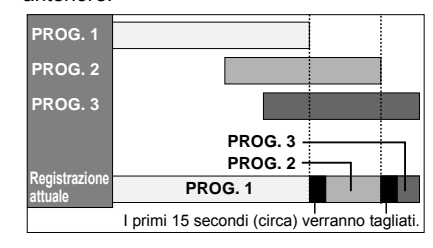

#### **Se l'orario di registrazione si sovrappone del tutto:**

• La programmazione con timer più breve (PROG. 2) non viene registrata.

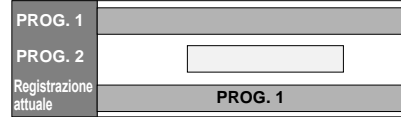

**Se l'orario di fine del programma in corso in registrazione e l'orario di inizio del programma di inizio è lo stesso:**

• Se PROG. 1 è un programma registrato su DVD, l'inizio del PROG. 2 potrebbe venire tagliato.

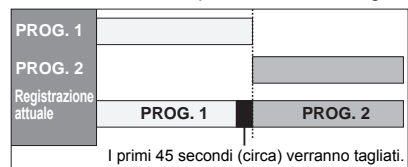

La quantità di tempo tagliata varia in base al supporto di registrazione.

### **Impostazione di audio di ingresso esterno**

### $\frac{1}{2}$  **DVD-RW**  $\frac{1}{2}$  **DVD-RW**

### **DVD+RW DVD+R**

Quando l'audio di ingresso esterno è un programma bilingue o quando si copia una videocassetta su un disco DVD, è possibile scegliere "Stereo" o "Bilingue" per la registrazione su DVD.

- **1 Premere [SETUP] in modo di arresto.** Verrà visualizzato il menu di impostazione.
- **2 Selezionare "Registrazione" utilizzando [Cursore ▲ / ▼], quindi premere [ENTER].**

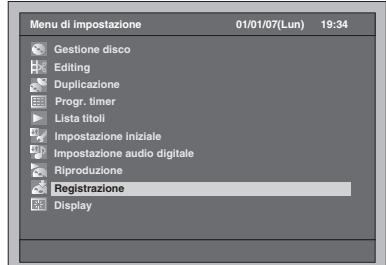

- **3 Selezionare "Audio ingresso esterno" utilizzando [Cursore ▲ / ▼], quindi premere [ENTER].**
- **4 Selezionare l'impostazione desiderata utilizzando [Cursore**  U **/** D**], quindi premere [ENTER].**

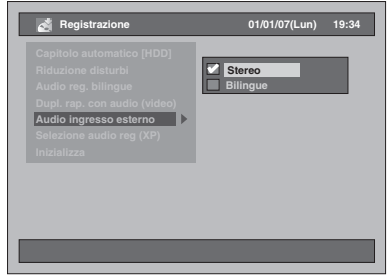

• Stereo : audio stereofonico

• Bilingue : audio principale e secondario L'impostazione selezionata verrà controllata e attivata.

• L'impostazione predefinita è "Stereo".

**5 Premere [SETUP] per uscire.**

#### **Consiglio**

- Se si cerca di registrare l'audio bilingue su disco DVD-RW / R in modo video e disco DVD+RW / R in modo +VR quando "Bilingue" è selezionato, verrà registrato solo l'audio principale o solo l'audio secondario. (Per ulteriori informazioni vedere "Impostazione di audio di registrazione bilingue" a pagina 40.)
- Quando si effettua la registrazione di audio bilingue da dispositivi esterni, accertarsi di selezionare "Bilingue". Se si seleziona "Stereo", durante la riproduzione verrà emessa sarà una combinazione di audio principale e secondario.

### **Collegamento satellitare**

### **HDD**

È possibile impostare l'apparecchio in modo che avvii la registrazione ogni volta che rileva il segnale del controllo Scart dal sintonizzatore esterno.

#### **Preparazione della registrazione con timer da collegamento satellitare:**

- **[Preparazione del sintonizzatore esterno]** • È consigliabile utilizzare un sintonizzatore esterno dotato di funzione timer. Utilizzare la funzione timer per impostare l'accensione del sintonizzatore all'orario di inizio della registrazione desiderato e lo spegnimento all'orario di fine della registrazione desiderato. (Per informazioni sulla modalità di impostazione del timer, consultare il manuale del sintonizzatore.)
- Al termine dell'impostazione, spegnere il sintonizzatore esterno.

#### **[Preparazione dell'apparecchio]**

- Selezionare in anticipo il modo di registrazione desiderato.
- Assicurarsi di impostare correttamente "Audio reg. bilingue", "Dupl. rap. con audio (video)" e "Audio ingresso esterno" in "Registrazione".

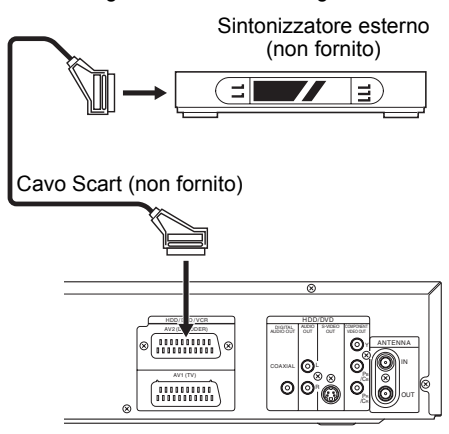

### **1 Premere [SATELLITE LINK].**

L'apparecchio si spegnerà automaticamente passando al modo standby del collegamento satellitare.

• "sat" verrà visualizzato sul display del pannello anteriore quando si preme **[SATELLITE LINK].**

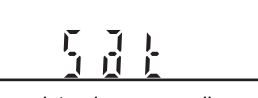

• Quando la registrazione con collegamento satellitare ha inizio, il contatore e " $\bullet$ HDD" verranno visualizzati sul display del pannello anteriore.

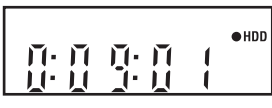

• Al termine della registrazione con collegamento satellitare, l'apparecchio ritorna al modo standby del collegamento satellitare a meno che non si annulli la funzione Collegamento satellitare.

#### **Per annullare la funzione Collegamento satellitare mentre si è in modo standby del collegamento satellitare:**

Premere **[ ON / STANDBY]** o **[SATELLITE LINK]** per accendere l'apparecchio.

**Per annullare la funzione Collegamento satellitare mentre la registrazione con collegamento satellitare è in esecuzione: Premere <b>[STOP**  $\blacksquare$ ].

### **Nota**

- Su questo apparecchio non è possibile impostare l'orario di inizio / fine per la registrazione con timer effettuata con collegamento satellitare.
- Il collegamento satellitare non verrà attivato a meno che l'apparecchio non si trovi in modo standby.
- La registrazione verrà sospesa durante il rilevamento del segnale di protezione da copia o NTSC e riprenderà quando il segnale di protezione da copia o NTSC non viene più rilevato.
- Al termine di una normale registrazione con timer, l'apparecchio si spegnerà automaticamente.
- Se lo spazio su HDD non è sufficiente, l'apparecchio non potrà passare al modo standby del collegamento satellitare. In questo caso eliminare i titoli non necessari dall'HDD.
- Quando una normale registrazione con timer e una registrazione con timer effettuata con collegamento satellitare si sovrappongono, ha priorità la registrazione con timer normale.

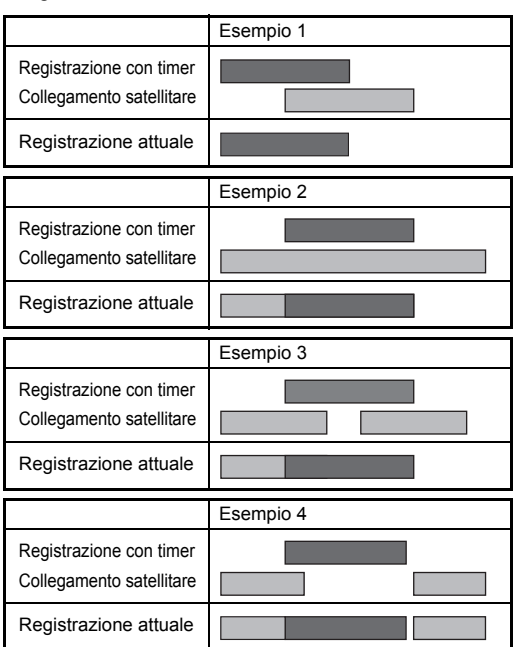

# Impostazione<br>delle funzioni **varie VCR Impostazione Funzioni VCR Funzioni VCR**

Varie

**Introduzione**

Introduzione

Collegamenti **Collegamenti**

**Impostazione di base**

 $\sum_{i=1}^{n}$ 

Impostazione

**Riproduzione**

**Riproduzione** 

**Registrazione**

Registrazione

**Editing**

### **Informazioni sulla duplicazione**

## $H$ **DD**  $H$ <sup>*W*</sup> $H$   $H$   $H$   $H$   $H$   $H$   $H$   $H$   $H$

### *COVD+RW COVD+R FR*

È possibile copiare un disco HDD / DVD su una videocassetta oppure copiare una videocassetta su un disco HDD / DVD. Questa funzione è disponibile solo se la videocassetta o il disco DVD non è protetto da copia.

Prima di avviare questa funzione, preparare la registrazione su disco DVD-RW / R, su disco DVD+RW / R o su videocassetta. Vedere pagine 34- 37 (HDD / DVD) o la pagina 100 (VCR).

#### **Differenza tra copia (duplicazione) e spostamento:**

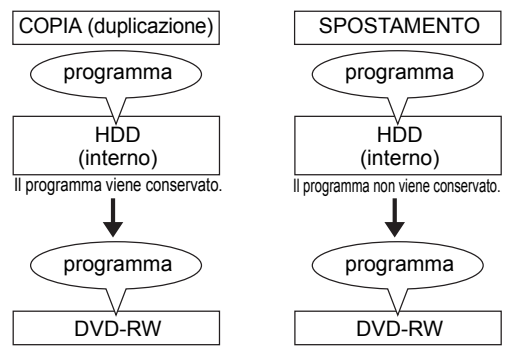

#### **Direzione di duplicazione disponibile per il programma una sola copia:**

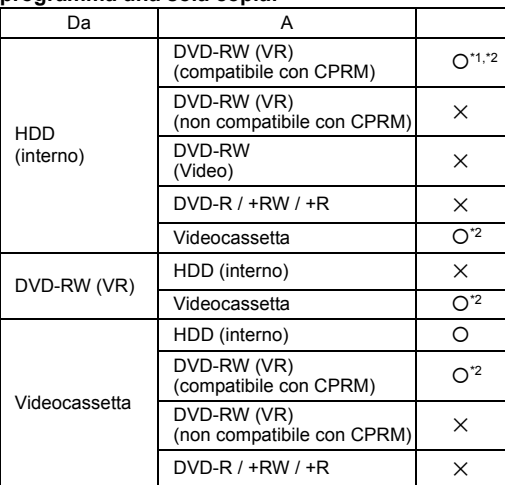

{: disponibile

- ×: non disponibile
- \*1: Spostamento del programma registrato (verrà eliminato dall'HDD).
- \*2: Non è possibile duplicare di nuovo il programma registrato su HDD o DVD-RW. (Il segnale di controllo della copia verrà registrato sulla videocassetta.)
	- (Per informazioni sul CPRM, consultare la pagina 36.)

#### **Duplicazione rapida:**

Questo apparecchio è compatibile con la duplicazione rapida tra HDD e DVD-RW / R o DVD+RW / R. La duplicazione rapida offre una velocità di duplicazione di 32 volte superiore rispetto alla duplicazione in modo SLP per DVD-RW / R e di 9,6 volte superiore rispettoo alla duplicazione in modo LP per DVD+RW / R. Per eseguire la duplicazione rapida, impostare il modo di registrazione su "Rapido". (Vedere pagine 53 a 54.)

- La durata della duplicazione rapida dipende dal modo di registrazione, dalle dimensioni del titolo e dal tipo di disco in cui è contenuto il materiale da duplicare.
- La duplicazione rapida non è disponibile quando; - è impostato un modo di registrazione diverso da "Rapido".
- si effettua la duplicazione da DVD-RW / R in modo video a HDD.
- si effettua la duplicazione di un titolo dell'HDD, precedentemente duplicato da un disco DVD-RW in modo VR a HDD, su un disco DVD-RW / R in modo video.
- si effettua la duplicazione di un titolo con audio bilingue dell'HDD, precedentemente registrato con "Dupl. rap. con audio (video)" impostato su "Off", su un disco DVD-RW / R in modo video.
- non è disponibile sufficiente spazio residuo su disco quando si effettua la duplicazione da HDD a DVD o viceversa.
- duplicazione di un titolo dell'HDD, che è stato registrato in modo EP, su disco DVD+RW / R.

#### **Nota**

- Se si desidera duplicare i programmi di entrambe le liste (lista Originale e Lista repr.), completare la duplicazione di una lista, quindi effettuare la duplicazione della seconda lista.
- Su questo apparecchio la duplicazione NTSC non è ammessa.
- Durante la duplicazione rapida di programmi una sola copia non sono disponibili le seguenti operazioni:
- Riproduzione dei titoli contenuti nell'HDD.
- Quando si seleziona un modo di registrazione diverso da "Rapido",
- è possibile solo guardare l'immagine riprodotta del titolo in corso di duplicazione (anche l'audio non può essere modificato).
- il tempo di duplicazione trascorso verrà visualizzato nel display del pannello anteriore, ma sullo schermo TV verrà mostrato solo "--:--:--(--ore--min--sec)".
- Se si arresta la duplicazione bidirezionale tra l'HDD e il DVD a metà;
- Supporti di riproduzione:
	- Nessuno spostamento. I contenuti restano nei supporti.
- Supporti di registrazione:
	- Nessuna duplicazione. Per quanto riguarda il DVD-R, lo spazio su disco utilizzato per il processo di duplicazione andrà perso (anche se non è avvenuta alcuna duplicazione).

### **Duplicazione one-touch**

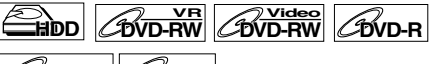

### **DVD+RW DVD+R**

**1 Inserire un disco registrabile quando di effettua la duplicazione da HDD a DVD. Inserire un disco da duplicare** 

**quando si effettua la duplicazione da DVD a HDD.**

- **2 Avviare la riproduzione dei contenuti che si desidera duplicare.**
- **3 Premere [DUBBING] durante la riproduzione.**

Verrà visualizzato un messaggio di conferma.

### **4 Selezionare "Sì" utilizzando [Cursore** L **/** P**], quindi premere [ENTER].**

- La duplicazione verrà avviata.
- Al termine della duplicazione one-touch, per alcuni secondi verrà visualizzato un messaggio di completamento sullo schermo.
- La duplicazione si arresterà automaticamente quando viene raggiunta la fine del titolo.

#### **Per arrestare la duplicazione one-touch manualmente, seguire le istruzioni fornite di seguito.**

- **1** Tenere premuto **[DUBBING]** per 4 secondi.
- **2** Selezionare "Sì" utilizzando **[Cursore** L **/** P**]**, quindi premere **[ENTER]**. Verrà visualizzato il messaggio di conferma e la
	- duplicazione si arresterà.
- **3** Premere **[ENTER]** per rimuovere il messaggio.

#### **Nota**

• Per la duplicazione one-touch il modo di registrazione sarà impostato su "Auto".

### **Duplicazione one-touch da HDD o videocassetta a DVD**

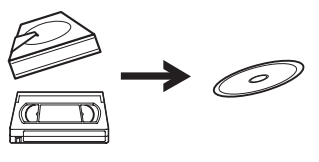

La funzione di duplicazione one-touch consente di avviare immediatamente la duplicazione con il tocco di un solo tasto.

#### **Prima:**

- **[Generale]**
- È necessario inserire il DVD registrabile nell'unità. (Vedere pagine 34-36.)
- Il DVD da registrare deve essere dotato di spazio sufficiente.
- Prima di utilizzare il dispositivo selezionato, premere il relativo pulsante di selezione del dispositivo.
- Non è possibile effettuare la duplicazione durante la registrazione effettuata con qualunque dispositivo.
- **[Duplicazione da videocassetta a DVD]**
- È necessaro inserire la videocassetta da
- duplicare nell'unità.

#### **Limitazioni:**

#### **[Generale]**

- Non è possibile duplicare su DVD in modo video finalizzati.
- Non è possibile duplicare su DVD in modo VR protetti.
- Non è possibile effettuare la duplicazione su DVD se si raggiunge il limite di titoli o di capitoli del disco.
- Non è possibile effettuare la duplicazione se è visualizzato il menu di impostazione.

#### **[Duplicazione da HDD a DVD]**

- Se viene rilevato un segnale di controllo della copia, la duplicazione non verrà avviata.
- Non è possibile effettuare la duplicazione durante la registrazione su HDD o DVD.

#### **[Duplicazione da videocassetta a DVD]**

- Se durante la duplicazione viene rilevato un segnale di controllo della copia, la duplicazione si arresterà.
- I programmi una sola copia registrati direttamente dal televisore possono essere duplicati su HDD / DVD.
- I programmi una sola copia che vengono copiati da HDD / DVD su una videocassetta non possono essere ulteriormente duplicati da videocassetta a HDD / DVD.
- Con la duplicazione da videocassetta a DVD, l'unità riconosce il tempo residuo del DVD come durata della duplicazione nonostante la duplicazione reale terminerà alla fine della videocassetta.

### **1 Sono disponibili tre modi per avviare la duplicazione one-touch.**

#### **Metodo 1 (da videocassetta a DVD):**

- Riprodurre i contenuti della videocassetta che si desidera duplicare. Quando si giunge al punto in cui si desidera iniziare la duplicazione, premere [STOP ■] o **[PAUSE II]**. Quindi, premere **[DUBBING VCR > DVD]** sul pannello anteriore. La duplicazione inizierà dal punto selezionato e proseguirà fino alla fine.
- Se sul disco non è disponibile spazio sufficiente, apparirà l'icona di divieto " $\alpha$ " e la duplicazione non verrà avviata.

#### **Metodo 2 (da HDD a DVD):**

Avviare la riproduzione del titolo che si desidera duplicare. Premere **[DUBBING]** o **[DUBBING HDD > DVD]** sul pannello anteriore. La duplicazione verrà avviata dall'inizio del titolo e proseguirà fino alla fine del titolo.

### **Metodo 3 (da HDD a DVD):**

- Se si preme **[DUBBING HDD > DVD]** sul pannello anteriore in modo di arresto senza selezionare alcun titolo, l'unità inizierà la duplicazione dell'ultimo titolo nella lista Originale o nella Lista repr. Verrà avviata la duplicazione del titolo nella lista Originale se quest'ultima è stata l'ultima lista selezionata. Verrà avviata la duplicazione del titolo nella Lista repr. se quest'ultima è stata l'ultima lista selezionata.
- Se il titolo era in modo di arresto con ripristino, la duplicazione verrà avviata dall'inizio e proseguirà fino alla fine del titolo interrotto ripristinato.
- Se il titolo era in modo di arresto normale, la duplicazione verrà avviata dall'inizio e proseguirà fino alla fine dell'ultimo titolo.
- Se sul disco non è disponibile spazio sufficiente, apparirà l'icona di divieto " $\mathbb{Q}$ " e la duplicazione non verrà avviata.

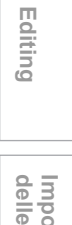

**Riproduzione**

**Riproduzione** 

**Registrazione**

Registrazione

**Introduzione**

Introduzione

Collegamenti **Collegamenti**

**Impostazione di base**

 $\subseteq$ 

Impostazione<br>delle funzioni **varie VCR Impostazione** 

**Funzioni VCR**

**Funzioni VCR** 

Varie

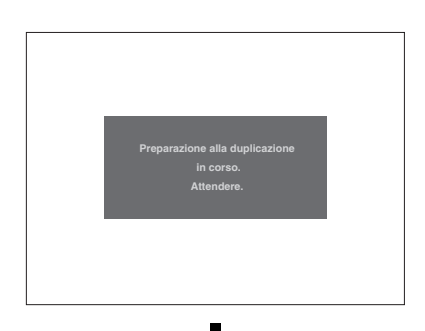

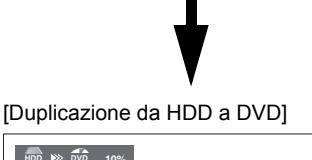

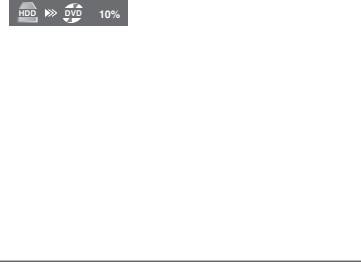

[Duplicazione da videocassetta a DVD]

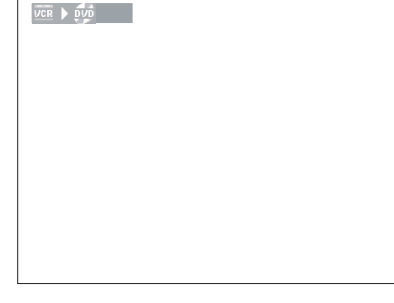

**2 La duplicazione si arresterà automaticamente quando viene raggiunta la fine del titolo o su videocassetta. Se si desidera arrestare la duplicazione manualmente, utilizzare la procedura descritta di seguito.**

**Per arrestare la duplicazione in corso: 1** Premere **[DUBBING]** per 4 secondi. Verrà

- visualizzata una finestra di conferma.
- **2** Selezionare "Si" utilizzando **[Cursore** L **/** P**]**, quindi premere **[ENTER]**.
- **3** Premere **[ENTER]** per uscire.

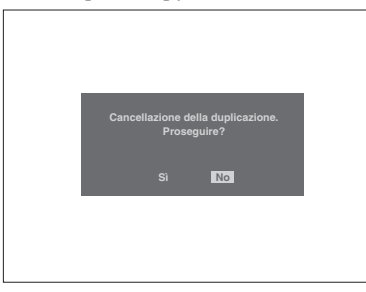

### **Nota**

#### **[Duplicazione da HDD a DVD]**

• Durante la duplicazione da HDD a DVD non è possibile cambiare il modo del dispositivo a meno che non ci si sposti tra HDD e VCR. Nessuna limitazione per la duplicazione ad alta velocità.

### **[Duplicazione da videocassetta a DVD]**

- Quando inizia la duplicazione, l'immagine video potrebbe risultare distorta a causa della funzione di tracking digitale. Non è un problema di funzionamento. Riprodurre la videocassetta fino a quando l'immagine diventa nitida, quindi iniziare la duplicazione.
- L'audio di riproduzione è determinato dalle impostazioni effettuate nella sezione "Selezione del modo audio" a pagina 102.
- La duplicazione richiede una quantità di tempo uguale a quella di riproduzione.
- Durante la duplicazione da videocassetta a DVD non è possibile cambiare il modo del dispositivo a meno che non si ci sposti tra HDD a DVD.
- Se si desidera guardare il materiale duplicato, dopo la duplicazione da VCR a DVD, premere innanzitutto **[DVD]**, quindi premere **[PLAY** P**]**.

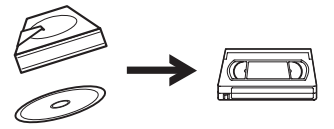

È possibile copiare i contenuti dell'HDD o del DVD su una videocassetta.

#### **Limitazioni:**

• Se durante la duplicazione viene rilevato un segnale di controllo della copia, la duplicazione si arresterà.

#### **Limitazione (da DVD a VCR):**

• I contenuti dei DVD creati con questo apparecchio possono essere duplicati. Non è possibile duplicare altri dischi.

#### **Preparazione della duplicazione:**

- Inserire una videocassetta registrabile con linguetta di protezione dalla registrazione intatta.
- Verificare che la videocassetta sia dotata di spazio sufficiente per la registrazione dei contenuti.
- Per la duplicazione di un titolo contenente sia l'audio principale che secondario, impostare il tipo di audio che si desidera duplicare. Per impostare il tipo di audio, consultare "Per cambiare l'audio della colonna sonora" a pagina 75. Se si desidera duplicare sia l'audio principale che secondario, selezionare "Pral./ Sub." quando si imposta il tipo di audio.

#### **Preparazione della duplicazione (da DVD a VCR):**

• Se si effettua la duplicazione da disco, inserire il disco da duplicare.

### **1 Premere [DUBBING].**

Verranno visualizzati la direzione di duplicazione e il menu relativo ai modi di registrazione.

**2 Per la duplicazione da HDD a VCR: Selezionare "Duplicazione HDD VCR**" utilizzando [Cursore ▲ / ▼], **quindi premere [ENTER]. Per la duplicazione da DVD a VCR: Selezionare "Duplicazione DVD VCR**" utilizzando [Cursore ▲ / ▼], **quindi premere [ENTER].** Verrà visualizzato il menu superiore di duplicazione.

Esempio: HDD → VCR

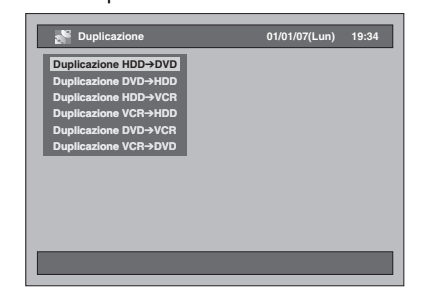

### **3 Selezionare "Agg. a tit.".**

- Se "Agg. a tit." è già selezionato, premere **[ENTER]**.
- Se uno dei titoli per la duplicazione è evidenziato, selezionare "Agg. a tit." utilizzando<br>**[Cursore ▲ / ▼]**, quindi premere **[ENTER]**. • Per spostarsi tra la lista Originale e la Lista repr.,
- premere **[MODE]** prima di premere **[ENTER]**.

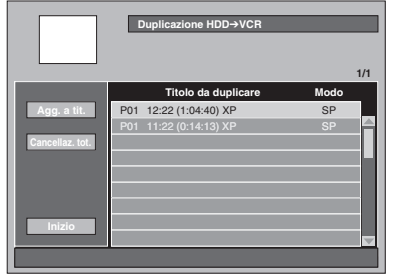

- Se sono già state registrate duplicazioni, queste verranno elencate nella lista dei titoli per la duplicazione.
- I contenuti della lista titoli per la duplicazione verranno eliminati quando si seleziona la direzione di duplicazione diversa.

#### **Per ordinare i titoli:**

- **1** Premere **[ENTER]** in qualunque punto della lista dei titoli.
- **2** Selezionare "Ordinamento titoli" utilizzando **[Cursore▲ / ▼]**, quindi premere **[ENTER]**.
- **3** Selezionare il tipo di ordinamento desiderato e premere **[ENTER]**.
- **4 Selezionare il titolo desiderato utilizzando [Cursore ▲ / ▼], quindi premere [ENTER].**
- **5 Selezionare "Registra" utilizzando [Cursore ▲ / ▼], quindi premere [ENTER].**

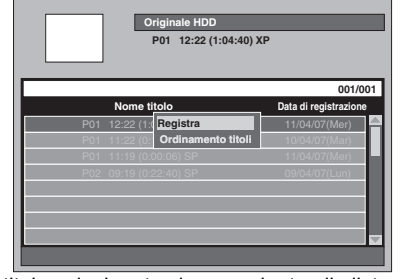

Il titolo selezionato viene aggiunto alla lista dei titoli per la duplicazione.

• I contenuti della lista titoli per la duplicazione verranno eliminati quando si esce premendo **[ ON / STANDBY]** o si seleziona la direzione di duplicazione diversa.

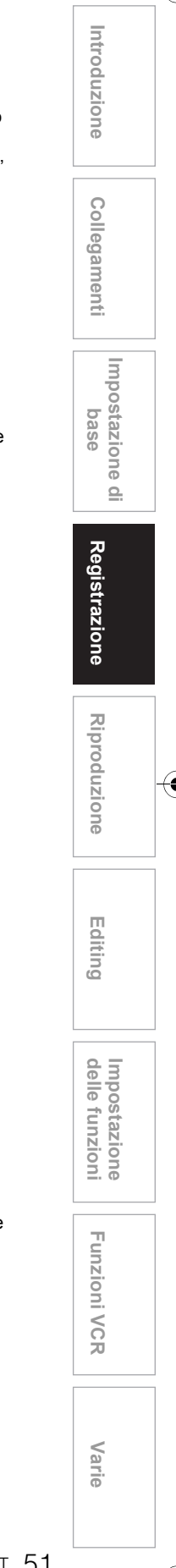

### **6 Ripetere i punti 3 e 5 fino a selezionare tutti i programmi da duplicare.**

**Per eliminare un titolo:**

- **1** Selezionare un titolo utilizzando **[Cursore**  ▲ / **▼**], quindi premere **[ENTER**].
- **2** Selezionare "Elimina" utilizzando **[Cursore**  U **/** D**]**, quindi premere **[ENTER]**.
- **3** Selezionare "Sì" utilizzando **[Cursore** L **/** P**]**, quindi premere **[ENTER]**.
- **Per spostare un titolo:**
- **1** Selezionare un titolo utilizzando **[Cursore**  U **/** D**]**, quindi premere **[ENTER]**.
- **2** Selezionare "Cambia canale" utilizzando **[Cursore ▲ / ▼]**, quindi premere **[ENTER]**.
- **3** Selezionare un punto di inserimento utilizzando **[Cursore ▲ / ▼]**, quindi premere **[ENTER]**.
- **7 Dopo aver registrato tutti i programmi desiderati, selezionare**  "Inizio" utilizzando [Cursore ▲ / ▼ / L **/** P**], quindi premere [ENTER].**
- **8 Selezionare il modo di registrazione desiderato utilizzando [Cursore**  L **/** P**], quindi premere [ENTER].**
	- **D**<br> **D** → **VCR Rapido XP SP LP EP SLP Auto**
	- Il modo di registrazione disponibile varia a seconda della direzione di duplicazione o del tipo di formato di registrazione.

### **9 Selezionare "Sì" utilizzando [Cursore** L **/** P**], quindi premere [ENTER].**

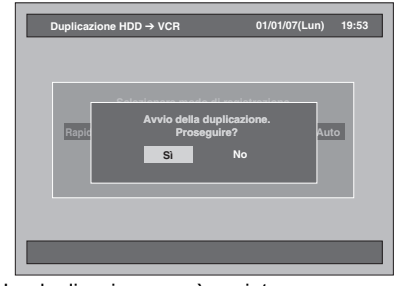

• La duplicazione verrà avviata.

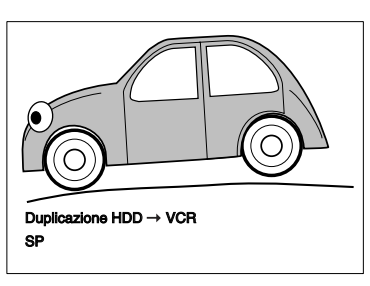

• La preparazione della duplicazione potrebbe richiedere alcuni minuti.

**Per arrestare la duplicazione in corso:** Premere **[DUBBING]** per 4 secondi.

### **Nota**

- Durante la duplicazione da HDD / DVD a VCR non è possibile cambiare il modo del dispositivo spostandosi tra VCR e HDD / DVD.
- Se si desidera guardare il materiale duplicato, dopo la duplicazione da DVD a VCR, premere innanzitutto **[VCR]**, quindi premere **[PLAY** P**]**.

### **Duplicazione bidirezionale tra HDD e DVD**

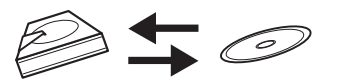

**La procedura di base per effettuare la duplicazione dal menu di impostazione è la seguente:**

- **1** Selezionare la direzione di duplicazione. **2** Registrare i titoli nella lista dei titoli per la duplicazione.
- **3** Modificare la lista dei titoli per la duplicazione in base alle esigenze.
- **4** Selezionare il modo di registrazione.
- **5** Iniziare la duplicazione.

Quando si duplica un titolo con audio bilingue su DVD-RW / R in modo video e DVD+RW / R, selezionare un formato audio appropriato dal menu "Audio reg. bilingue" a pagina 40.

**1 Inserire un disco registrabile per effettuare la duplicazione da HDD a DVD. Inserire un disco da duplicare** 

**quando si effettua la duplicazione da DVD a HDD.**

- **2 Premere [DUBBING].** Verrà visualizzata la direzione di duplicazione.
- **3 Per la duplicazione da HDD a DVD: Selezionare "Duplicazione HDD DVD"** utilizzando [Cursore ▲ / ▼], **quindi premere [ENTER]. Per la duplicazione da DVD a HDD: Selezionare "Duplicazione DVD HDD"** utilizzando [Cursore ▲ / ▼], **quindi premere [ENTER].** La "Duplicazione DVD → HDD" non è **disponibile quando si inserisce un disco in modo +VR e in modo video registrato su altri apparecchi.**

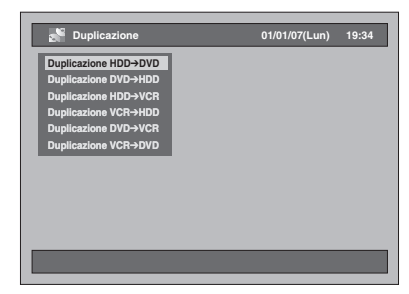

### **4 Selezionare "Agg. a tit.".**

- Se "Agg. a tit." è già selezionato, premere **[ENTER]**.
- Se uno dei titoli per la duplicazione è evidenziato, selezionare "Agg. a tit." utilizzando **[Cursore ▲ / ▼ / ◀ / ▶]**, quindi premere **[ENTER]**.
- Per spostarsi tra la lista Originale e la Lista repr., premere **[MODE]** prima di premere **[ENTER]**.

Esempio: HDD ➞ DVD

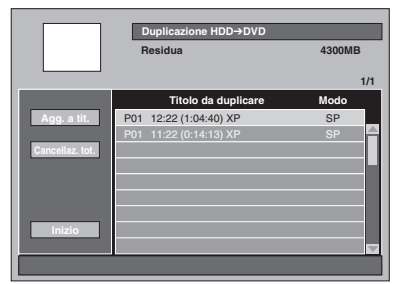

• Se sono già state registrate duplicazioni, queste verranno elencate nella lista dei titoli per la duplicazione.

#### **Per ordinare i titoli:**

- **1** Premere **[ENTER]** in qualunque punto della lista dei titoli.
- **2** Selezionare "Ordinamento titoli".
- **3** Selezionare il tipo di ordinamento desiderato e premere **[ENTER]**.
- **5 Selezionare il titolo desiderato utilizzando [Cursore ▲ / ▼], quindi premere [ENTER].**
- **6 Selezionare "Registra" utilizzando [Cursore ▲ / ▼], quindi premere [ENTER].**

Esempio: Originale HDD

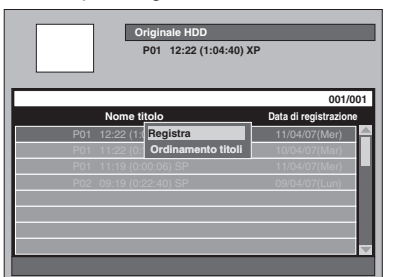

Il titolo selezionato viene aggiunto alla lista dei titoli per la duplicazione.

- I contenuti della lista titoli per la duplicazione verranno eliminati quando si esce premendo **[ ON / STANDBY]** o si seleziona la direzione di duplicazione diversa.
- **7 Ripetere i punti da 4 a 6 fino a registrare tutti i programmi da duplicare.**

**Per eliminare un titolo:**

- **1** Selezionare un titolo utilizzando **[Cursore**  ▲ / ▼], quindi premere **[ENTER]**.
- **2** Selezionare "Elimina" utilizzando **[Cursore**  U **/** D**]**, quindi premere **[ENTER]**.
- **3** Selezionare "Sì" utilizzando **[Cursore** L **/** P**]**, quindi premere **[ENTER]**.

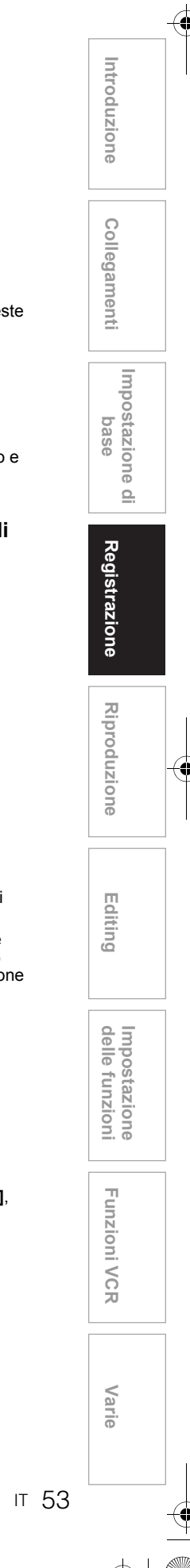

#### **Per spostare un titolo:**

- **1** Selezionare un titolo utilizzando **[Cursore**  U **/** D**]**, quindi premere **[ENTER]**.
- **2** Selezionare "Cambia canale" utilizzando
- **[Cursore ▲ / ▼]**, quindi premere **[ENTER]**. **3** Selezionare un punto di inserimento utilizzando
- **[Cursore ▲ / ▼]**, quindi premere **[ENTER]**.

### **Per modificare il nome del titolo:**

- **1** Selezionare un titolo utilizzando **[Cursore**  U **/** D**]**, quindi premere **[ENTER]**.
- **2** Selezionare "Cambia nome" utilizzando **[Cursore ▲ / ▼]**, quindi premere **[ENTER]**.
- **3** Immettere il nome desiderato. Consultare "Guida all'editing di titoli" a pagina 85.

**Per cancellare tutti i titoli nella lista dei titoli per la duplicazione:**

- **1** Selezionare "Cancellaz. tot." utilizzando **[Cursore ▲ / ▼ / ◀ / ▶]**, quindi premere **[ENTER]**.
- **2** Selezionare "Sì" utilizzando **[Cursore** L **/** P**]**, quindi premere **[ENTER]**.
- **8 Dopo aver registrato tutti i programmi desiderati, selezionare**  "Inizio" utilizzando [Cursore ▲ / ▼ / L **/** P**], quindi premere [ENTER].**
- **9 Selezionare il modo di registrazione desiderato utilizzando [Cursore**  L **/** P**], quindi premere [ENTER].**

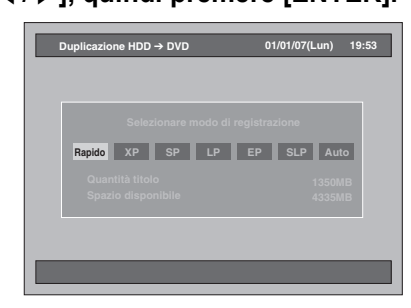

- Il modo di registrazione disponibile varia a seconda della direzione di duplicazione o del tipo di formato di registrazione.
- Selezionare "Rapido" se si desidera eseguire la "Duplicazione rapida" (vedere "Duplicazione rapida" a pagina 48 per ulteriori dettagli).
- Su questo apparecchio la duplicazione rapida non è ammessa se il titolo è stato registrato utilizzando il sistema NTSC.
- "Rapido" non è disponibile quando si effettua la duplicazione da un disco in modo video all'HDD.

### **Quando "Auto" è selezionato (solo**

#### **duplicazione):**

- Di regola il modo di registrazione è impostato su "Rapido", ma verrà cambiato automaticamente se si verificano le seguenti condizioni:
- duplicazione da HDD a DVD; il modo di registrazione verrà regolato automaticamente affinché i titoli, in caso di spazio su disco insufficiente, siano contenuti nello spazio residuo.
- duplicazione da DVD a HDD; il modo di registrazione verrà regolato automaticamente affinché i titoli siano contenuti in un DVD da 4,7 GB.

### **10 Selezionare "Sì" utilizzando [Cursore** L **/** P**], quindi premere [ENTER].**

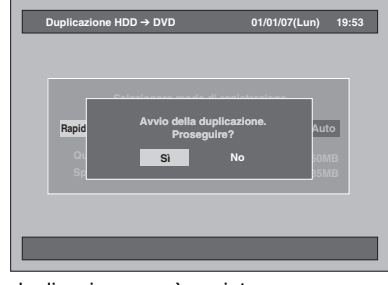

La duplicazione verrà avviata.

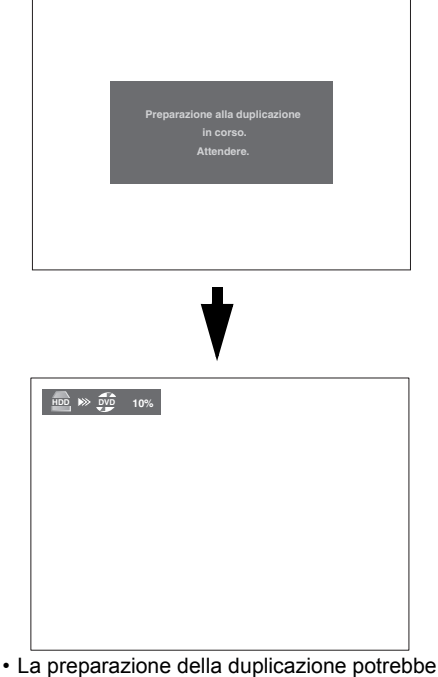

- richiedere alcuni minuti. • Durante la duplicazione rapida l'immagine
- riprodotta non verrà visualizzata.
- Al termine della duplicazione, per alcuni secondi verrà visualizzato un messaggio di completamento sullo schermo.

#### **Per arrestare la duplicazione in corso:**

- **1** Premere **[DUBBING]** per 4 secondi. Verrà visualizzata una finestra di conferma.
- **2** Selezionare "Sì" utilizzando **[Cursore** L **/** P**]**, quindi premere **[ENTER]**.
- **3** Premere **[ENTER]** per uscire.

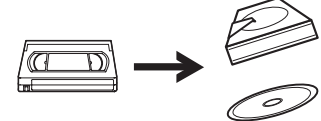

È possibile copiare i contenuti di una videocassetta su HDD o su disco DVD.

#### **Limitazione:**

• Se durante la duplicazione viene rilevato un segnale di controllo della copia, la duplicazione verrà interrotta.

#### **Limitazione (da VCR a HDD):**

• Con la duplicazione da VCR a HDD, l'unità riconosce il tempo residuo dell'HDD come durata della duplicazione. La durata massima consentita è di 10 ore e 30 minuti.

#### **Limitazione (da VCR a DVD):**

- Non è possibile duplicare su DVD in modo video finalizzati.
- Non è possibile duplicare su DVD in modo VR protetti. • I programmi una sola copia che vengono
- registrati direttamente dal televisore possono essere duplicati su HDD e su CPRM compatibili con DVD-RW in modo VR.
- I programmi una sola copia che vengono copiati da HDD / DVD su una videocassetta non possono essere ulteriormente duplicati da videocassetta su HDD / DVD.
- Con la duplicazione da VCR a DVD, l'unità riconosce il tempo residuo del DVD come durata della duplicazione nonostante la duplicazione reale terminerà alla fine della videocassetta.

#### **Preparazione della duplicazione:**

- Inserire una videocassetta da duplicare.
- **Preparazione della duplicazione (da VCR a HDD):** • Verificare che sull'HDD sia disponibile spazio sufficiente.
- **Preparazione della duplicazione (da VCR a DVD):**
	- Inserire un DVD registrabile. (Vedere pagine 34- 37.)
	- Verificare che sul DVD sia disponibile spazio sufficiente.

### **Prima premere [VCR].**

**1 Premere [PLAY** <sup>P</sup>**] per avviare la riproduzione della videocassetta e premere [STOP III] quando si raggiunge il punto in cui si desidera avviare la duplicazione.**

### **2 Premere [DUBBING].**

Verrà visualizzata la direzione di duplicazione.

**3 Per la duplicazione HDD: Selezionare "Duplicazione VCR HDD**" utilizzando [Cursore ▲ / ▼], **quindi premere [ENTER]. Per la duplicazione DVD: Selezionare "Duplicazione VCR DVD"** utilizzando [Cursore ▲ / ▼], **quindi premere [ENTER].**

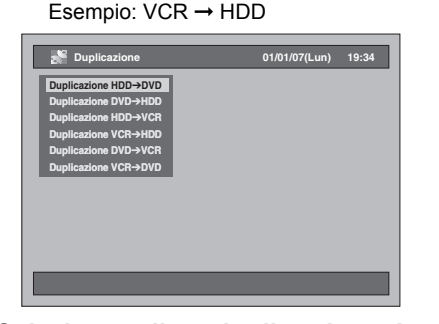

**4 Selezionare il modo di registrazione desiderato utilizzando [Cursore** L **/** P**], quindi premere [ENTER].**

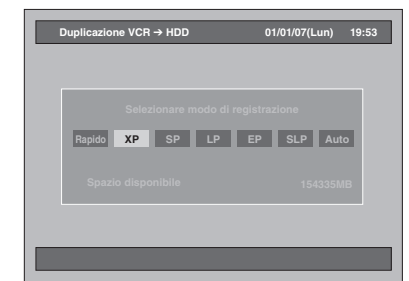

Verrà visualizzata una finestra di conferma.

### **5 Selezionare "Sì" utilizzando [Cursore** L **/** P**], quindi premere [ENTER].**

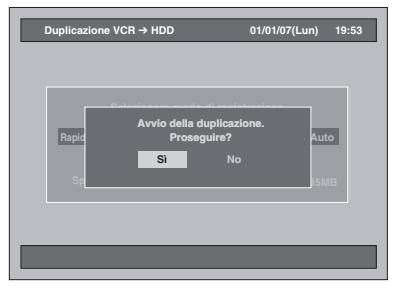

La duplicazione verrà avviata.

Al termine della duplicazione, per alcuni secondi verrà visualizzato un messaggio di completamento sullo schermo.

#### **Per arrestare la duplicazione in corso:**

- **1** Premere **[DUBBING]** per 4 secondi. Verrà visualizzata una finestra di conferma.
- **2** Selezionare "Sì" utilizzando **[Cursore** L **/** P**]**, quindi premere **[ENTER]**.
- **3** Premere **[ENTER]** per uscire.

#### **Nota**

- Durante la duplicazione della videocassetta su HDD / DVD è possibile cambiare il modo del dispositivo solo spostandosi tra HDD e DVD.
- Dopo l'avvio della duplicazione, l'immagine potrebbe risultare distorta a causa della funzione di tracking digitale. Non è un problema di funzionamento. Riprodurre la videocassetta fino a quando l'immagine non si stabilizza,quindi impostare il punto in cui si desidera iniziare la registrazione, quindi avviare la duplicazione.
- L'audio di riproduzione è determinato dalle impostazioni effettuate nella sezione "Selezione del modo audio" a pagina 102.
- Introduzione **IntroduzioneCollegamenti Collegamenti Impostazione Impostazione di base**  $\subseteq$ Registrazione **Registrazione Riproduzione Riproduzione Editing** Impostazione<br>delle funzioni **varie VCR Impostazione Funzioni VCR Funzioni VCR**Var

### **Impostazione per il collegamento esterno (AV3)**

Collegare il dispositivo esterno utilizzando le prese di ingresso AV1(TV) (posteriore), AV2(DECODER) (posteriore) o AV3 (anteriore). Tuttavia, per le prese AV3 è necessario selezionare le prese di ingresso S-VIDEO o VIDEO a seconda dei dispositivi collegati. Per effettuare il collegamento usare un cavo Scart, S-Video o video e un cavo audio disponibili in commercio.

- **1 Premere [SETUP] in modo di arresto.** Verrà visualizzato il menu di impostazione.
- **2 Selezionare "Impostazione iniziale" utilizzando [Cursore ▲ / ▼], quindi premere [ENTER].**

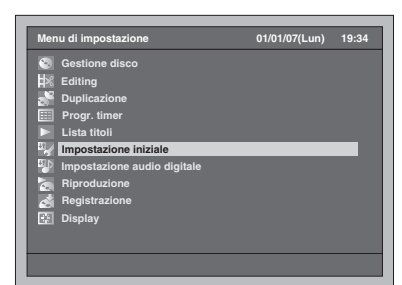

**3 Selezionare "Seleziona video" utilizzando [Cursore ▲ / ▼], quindi premere [ENTER].**

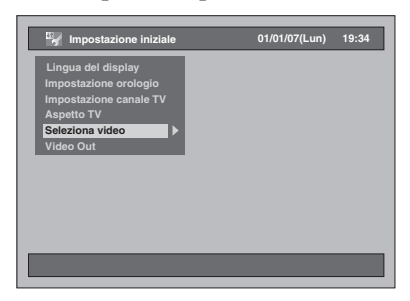

**4 Selezionare il tipo di ingresso video in uso, "Video In" o "S-video in", utilizzando [Cursore ▲ / ▼], quindi premere [ENTER].**

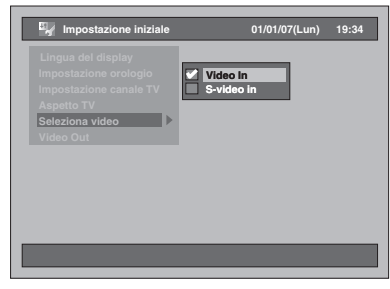

L'impostazione selezionata verrà controllata e attivata.

• L'impostazione predefinita è "Video In".

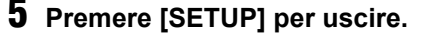

### **Duplicazione da dispositivi esterni**

 $H$ **DD**  $H$ <sup>*W*</sup> $H$   $H$   $H$   $H$   $H$   $H$   $H$   $H$   $H$ 

### $\mathscr{L}_{\text{WD+RW}}$   $\mathscr{L}_{\text{WD+R}}$   $\mathscr{L}_{\text{R}}$

Quando si duplica un titolo con audio bilingue su DVD-RW / R in modo video e DVD+RW / R in modo +VR, selezionare un formato audio appropriato dal menu "Audio reg. bilingue" a pagina 40.

- **1 Accendere il televisore. Selezionare il canale di ingresso esterno appropriato.** (Vedere pagine 23 a 24.)
- **2 Selezionare il supporto. Duplicazione su HDD: Premere innanzitutto [HDD]. Duplicazione su DVD: Premere innanzitutto [DVD] e**

**inserire un disco.**

• Il caricamento del disco potrebbe richiedere alcuni minuti.

**Duplicazione su videocassetta: Premere [VCR] e inserire una videocassetta.**

- **3 Selezionare il canale di ingresso esterno appropriato dell'apparecchio premendo [INPUT SELECT ]. È possibile anche utilizzare [PROG.**  $\wedge$  /  $\vee$ ].
	- Se si utilizzano le prese anteriori, impostare il canale su "AV3".
	- Se si utilizzano le prese posteriori, impostare il
- **4** Selezionare un modo di registrazione **premendo [REC MODE].** Consultare "Modo di registrazione" a pagina 35
- **5** Premere [ $\bullet$  REC] (del dispositivo di **registrazione) su questo apparecchio**
- **per iniziare la registrazione. <sup>6</sup> Premere il tasto di riproduzione (PLAY) del dispositivo esterno dal quale si effettua la duplicazione. <sup>7</sup> Per l'HDD o il DVD:**
- **Premere [STOP ■] per arrestare la duplicazione.**
	- Il completamento di questa operazione potrebbe richiedere alcuni minuti.

Quindi, arrestare il dispositivo esterno. **Per VCR:**

**Premere [STOP / EJECT ▲/■] per arrestare la duplicazione.** Quindi, arrestare il dispositivo esterno.

**Nota**

- Per evitare errori, è consigliabile utilizzare i tasti del pannello anteriore.
- Inoltre, leggere integralmente le istruzioni relative al dispositivo esterno.
- Se di desidera monitorare il programma in fase di registrazione, verificare che il ricevitore satellite o altro dispositivo simile sia spento oppure premere **[DISPLAY]** quando è collegato ad AV2.
- Su questo apparecchio la duplicazione NTSC non è ammessa.

### **Finalizzazione di un disco**

È necessario finalizzare i dischi registrati su questo apparecchio per poterli riprodurre su altri lettori.

- La finalizzazione, per quanto consigliata, non è un requisito indispensabile per riprodurre i dischi in modo VR e modo +VR. La finalizzazione È NECESSARIA, invece, per riprodurre dischi in modo video su altri lettori.
- Quando i dischi DVD-R / +R vengono finalizzati, non è possibile effettuare altre operazioni di registrazione e di editing e annullare la finalizzazione.
- Per i dischi DVD-R, DVD-RW in modo video, DVD+RW / R in modo +VR, un menu DVD viene creato automaticamente dopo la finalizzazione dei dischi e la lista dei titoli per i dischi non sarà più disponibile.

### **Finalizzazione**

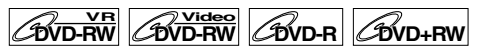

### **DVD+R**

Prima di riprodurre il disco su altre unità è necessario finalizzarlo.

- **1 Premere [SETUP] in modo di arresto.** Verrà visualizzato il menu di impostazione.
- **2 Selezionare "Gestione disco" utilizzando [Cursore ▲ / ▼], quindi premere [ENTER].**

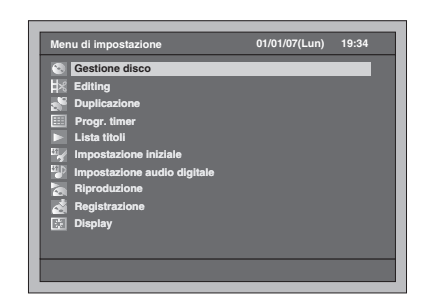

- **3 Selezionare "Controllo disco DVD" utilizzando [Cursore ▲ / ▼], quindi premere [ENTER].**
- **4 Selezionare "Finalizza" utilizzando [Cursore ▲ / ▼], quindi premere [ENTER].**

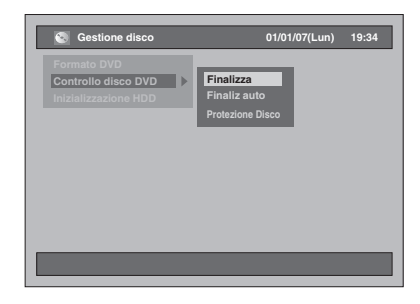

### **5 Selezionare "Sì" utilizzando [Cursore** L **/** P**], quindi premere [ENTER].**

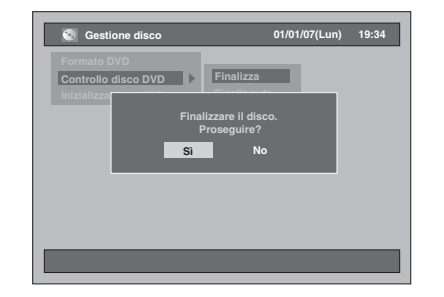

• Se il disco è già stato finalizzato, nel menu verrà riportato "Annulla final." invece di "Finalizza" (DVD-RW e DVD+RW). Per annullare la finalizzazione del disco, selezionare "Annulla final." e premere **[ENTER]**.

La finalizzazione inizia.

• Il completamento di questa operazione potrebbe richiedere alcuni minuti.

### **Nota**

- Una volta iniziata la finalizzazione di un disco, non è possibile annullarla.
- Dopo la finalizzazione dei dischi DVD+RW, in fondo alla lista titoli verrà visualizzato Titolo vuoto.

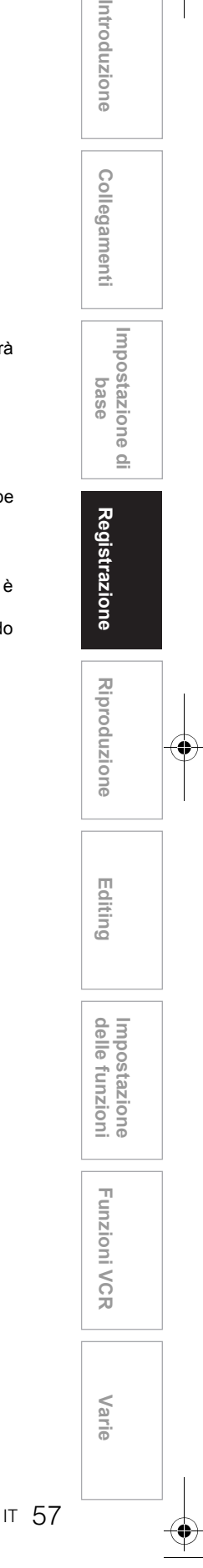

### **Finalizzazione automatica**

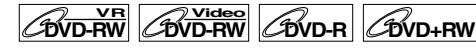

### **DVD+R**

È possibile finalizzare automaticamente i dischi in caso di esaurimento dello spazio su disco se tale funzione è stata impostata nel menu di impostazione.

- **1 Premere [SETUP] in modo di arresto.** Verrà visualizzato il menu di impostazione.
- **2 Selezionare "Gestione disco" utilizzando [Cursore ▲ / ▼], quindi**

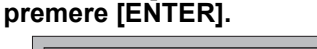

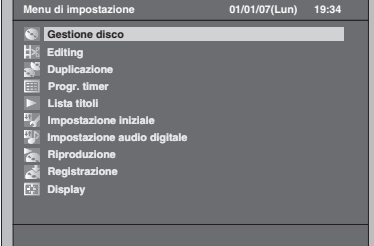

- **3 Selezionare "Controllo disco DVD" utilizzando [Cursore ▲ / ▼], quindi premere [ENTER].**
- **4 Selezionare "Finaliz auto" utilizzando [Cursore ▲ / ▼], quindi premere [ENTER].**

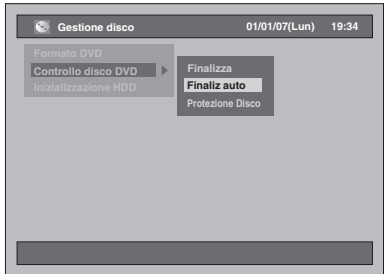

**5 Selezionare "On" utilizzando [Cursore** U **/** D**], quindi premere [ENTER].**

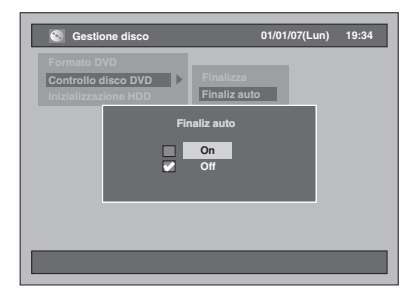

In caso di esaurimento dello spazio su disco verrà effettuata la finalizzazione automatica del disco. L'impostazione viene attivata.

• L'impostazione predefinita è "Off".

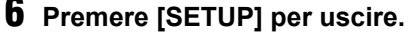

#### **Nota**

• La finalizzazione automatica non è disponibile durante la visualizzazione del menu di impostazione.

### **Impostazione della protezione dei dischi**

### $\overline{\text{BVD-RW}}$   $\overline{\text{CVD+RW}}$   $\overline{\text{CVD+RV}}$

È possibile proteggere un disco da sovrascrittura, editing o cancellazioni accidentali.

**1 Premere [SETUP] in modo di arresto.**

Verrà visualizzato il menu di impostazione.

**2 Selezionare "Gestione disco" utilizzando [Cursore ▲ / ▼], quindi premere [ENTER].**

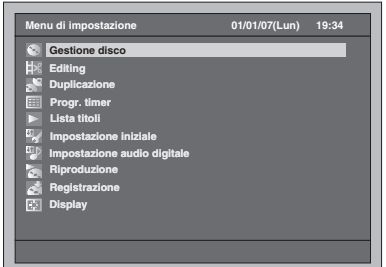

**3 Selezionare "Controllo disco DVD" utilizzando [Cursore ▲ / ▼], quindi premere [ENTER].**

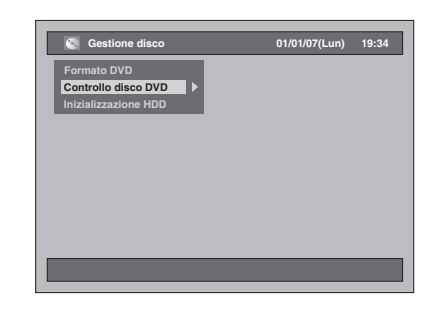

**4 Selezionare "Protezione Disco" utilizzando [Cursore ▲ / ▼], quindi premere [ENTER].**

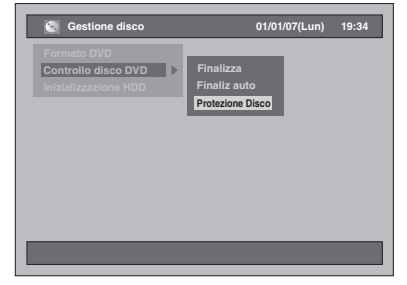

• Se il disco è già stato protetto, nel menu verrà elencato "Annulla protezione disco" invece di "Protezione Disco".

### **5 Selezionare "Sì" utilizzando [Cursore**  L **/**  P**], quindi premere [ENTER].**

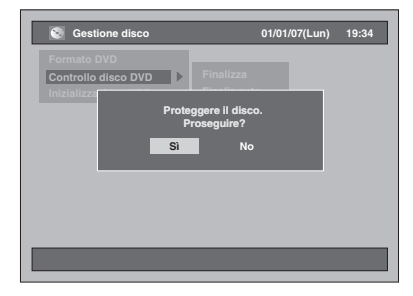

Il disco è protetto.

• L'impostazione predefinita è "No".

### **6 Premere [SETUP] per uscire.**

### **Nota**

• La protezione del disco è disponibile per i dischi DVD-RW in modo VR e per i dischi DVD+RW / R in modo +VR.

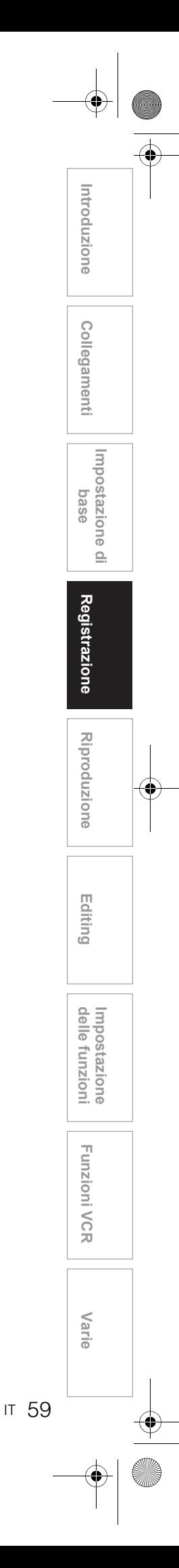

Ҿ E3B90ED\_IT.book Page 60 Friday, February 23, 2007 4:37 PM

 $\overline{\Phi}$ 

 $\Rightarrow$ 

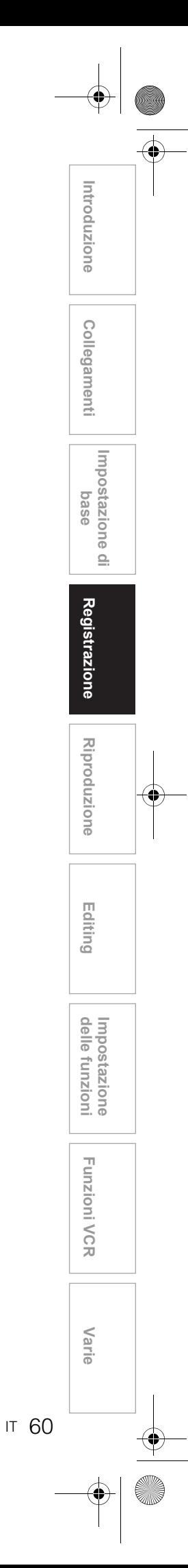

# Riproduzione

### **Informazioni sulla riproduzione**

Leggere le seguenti informazioni prima di riprodurre un DVD.

### **Dischi riproducibili**

È possibile riprodurre tutti i tipi di disco elencati a destra.

Prima di riprodurre un DVD, assicurarsi che corrisponda ai requisiti dei codici regionali e dei sistemi di colore descritti nel presente capitolo. Su questo apparecchio è possibile riprodurre correttamente i dischi recanti i logo mostrati di seguito. Non si garantisce la riproduzione di altri tipi di dischi.

### **Sistemi di colore**

I DVD vengono registrati in tutto il mondo con sistemi di colore differenti. Il sistema di colore più utilizzato, soprattutto nel Regno Unito ed in altri paesi UE, è il sistema PAL, utilizzato anche da questo apparecchio. Tuttavia, è possibile inoltre riprodurre DVD con altri sistemi di colore, per esempio NTSC.

### **Codici di regione**

La progettazione di questo apparecchio consente la riproduzione di DVD all'interno della Regione due (2). Con questo apparecchio è possibile riprodurre solo i DVD con l'etichetta Zona 2 o ALL. Non è possibile riprodurre DVD recanti etichette relative ad altre regioni. Verificare che i DVD utilizzati rechino uno dei simboli mostrati di seguito. Se i simboli di queste regioni non appaiono sul DVD in uso, non è possibile riprodurre il DVD con questo apparecchio.

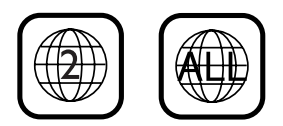

Il numero all'interno del globo si riferisce alla zona del mondo.

Con questo apparecchio è possibile riprodurre un DVD recante l'etichetta di una zona specifica utilizzando lo stesso codice di regione.

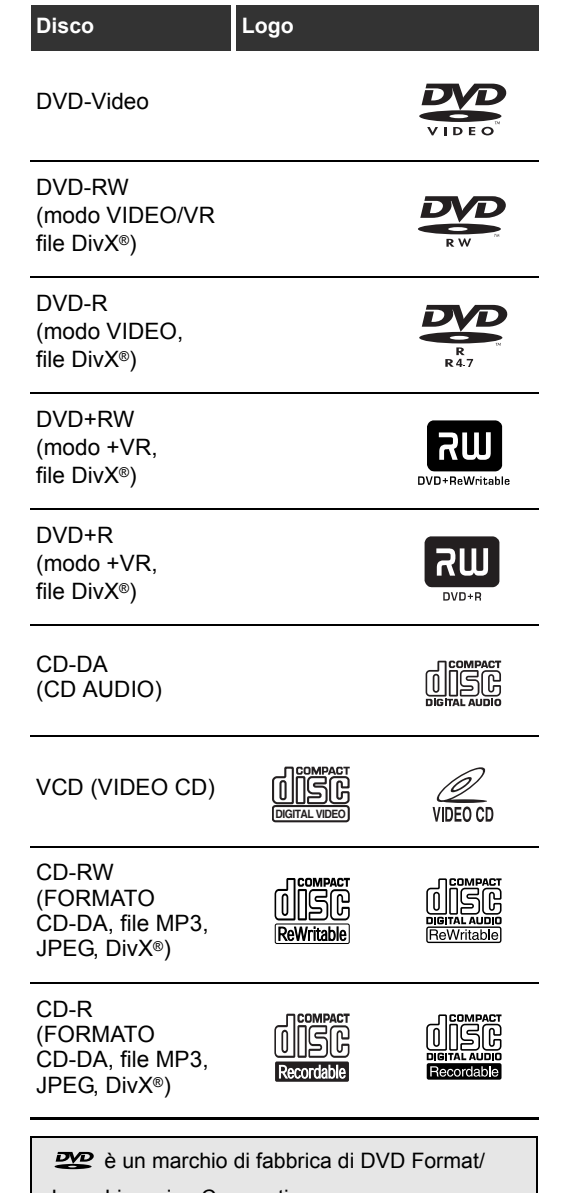

Logo Licensing Corporation.

### **Riproduzione di base**

### **Consiglio per la riproduzione di un HDD / DVD**

I contenuti di un HDD / DVD sono generalmente suddivisi in titoli. I titoli, talvolta, possono essere ulteriormente suddivisi in capitoli.

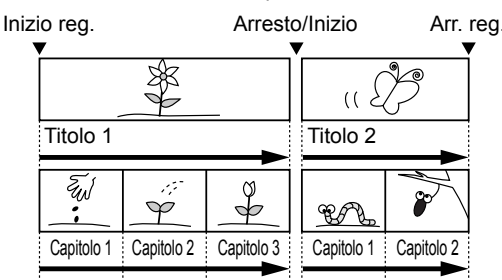

### **Riproduzione diretta**

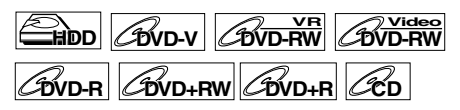

**Se è in corso di riproduzione l'HDD, premere innanzitutto [HDD].**

**Se è in corso di riproduzione un disco, premere innanzitutto [DVD].**

**1 Accendere il televisore. Selezionare il canale di ingresso esterno** 

**appropriato.** (Vedere pagine 23 a 24.)

• Se è in corso di riproduzione l'HDD, passare al punto 5.

- **2 Premere [OPEN / CLOSE ▲] per aprire il vano del disco.**
- **3 Inserire il disco nel vano con l'etichetta rivolta verso l'alto. Assicurarsi di allineare il disco alla guida del vano.**

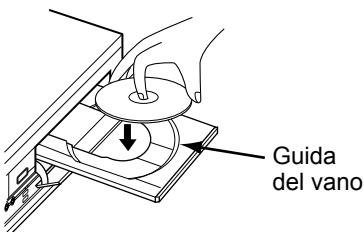

### **4 Premere [OPEN / CLOSE ▲] per chiudere il vano del disco.**

### **5 Premere [PLAY** P**] per avviare la riproduzione.**

La riproduzione viene avviata.

• A seconda del supporto utilizzato, la riproduzione potrebbe iniziare da un punto di ripristino. (Vedere pagina 69.)

• Se è in corso la riproduzione di un DVD-Video, potrebbe apparire il menu del disco. Per ulteriori informazioni sul menu de disco, vedere pagina 67.

**Introduzione**

Introduzione

Collegamenti **Collegamenti**

**Impostazione di base**

 $\subseteq$ 

**Impostazione** 

**Riproduzione**

Riproduzione

**Registrazione**

**Registrazione** 

**Editing**

**6** Premere [STOP **II**] per arrestare la **riproduzione.**

### **Nota**

- Alcuni dischi potrebbero venire riprodotti automaticamente.
- Se non si imposta alcun punto di ripristino quando si arresta la riproduzione dell'HDD o del DVD, la riproduzione verrà avviata dall'inizio dell'ultimo titolo.
- Se sono in corso la riproduzione e la registrazione contemporaneamente, selezionare il dispositivo appropriato premendo **[HDD]** o **[DVD]** prima di **premere [PAUSE II] o [STOP ■] per sospendere o** arrestare l'operazione.

### **Riproduzione dal menu della lista titoli**

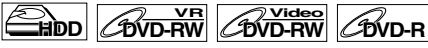

### **DVD+RW DVD+R**

(Non disponibile per i DVD-Video, i DVD in modo video finalizzati o il dischi in modo video creati su altri apparecchi)

#### **Se è in corso di riproduzione l'HDD, premere innanzitutto [HDD].**

**Se è in corso di riproduzione un disco, premere innanzitutto [DVD].**

- **1 Seguire i punti da 1 a 4 riportati in "Riproduzione diretta" a sinistra.**
	- Se è in corso di riproduzione l'HDD, seguire il punto 2.

### **2 Premere [TOP MENU].**

Appare il menu della lista titoli.

- Premere **[MODE]** per spostarsi tra lista Originale e Lista repr., se necessario.
- Per uscire dal menu della lista titoli, premere **[RETURN]** o **[SETUP]** due volte.

### **3 Selezionare il titolo desiderato utilizzando [Cursore ▲ / ▼], quindi premere [ENTER].**

- Utilizzare **[Cursore ▲ / ▼]** per spostarsi tra i singoli titoli e utilizzare **[SKIP** F**]** o **[SKIP**  $\blacktriangleleft$ **]** per passare alla pagina della lista titoli successiva / precedente.
- **4 Selezionare "Riproduci" utilizzando [Cursore** U **/** D**], quindi premere [ENTER].**

La riproduzione viene avviata. Per l'HDD, se è stato impostato un punto di ripristino, la riproduzione riprenderà da tale punto.

**5** Premere [STOP ■] per arrestare la **riproduzione.**

### **Nota**

• Il titolo modificato dal titolo nascosto su altri apparecchi non possono essere riprodotti nonostante il nome del titolo sia visualizzato nel menu superiore. Se si riproduce il titolo nascosto, verrà riprodotto il titolo riproducibile successivo.

**varie VCR** Varie

**Funzioni VCR**

**Funzioni VCR** 

**Impostazione** 

Impostazione<br>delle funzioni

### **Modifica dell'ordine di visualizzazione dei titoli**

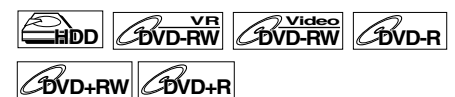

È possibile visualizzare i titoli in base al nome, alla data o alle tracce non riprodotte (solo HDD).

**Premere [DVD] o [HDD].**

- **1 Premere [TOP MENU] per visualizzare il menu della lista titoli, quindi premere [ENTER].**
- **2 Selezionare "Ordinamento titoli" utilizzando [Cursore ▲ / ▼], quindi premere [ENTER].**
- **3 Selezionare l'impostazione desiderata utilizzando [Cursore**  ▲ / **▼**], quindi premere [ENTER].

### **Nota**

62 IT

- Quando i titoli vengono ordinati e visualizzati in base al nome, per ciascun nome è possibile creare cartelle. Per visualizzare i contenuti dei file, premere **[ENTER]** sui file desiderati e selezionare "Visualizzazione contenuti" utilizzando **[Cursore**
- U **/** D**]**, quindi premere **[ENTER]**. • Le cartelle create per il titolo ordinato in base al nome scompariranno se si effettua l'ordinamento
- per data o per titoli non riprodotti. • Questa funzione non è disponibile per i DVD in modo video e i DVD in modo +VR finalizzati.

### **Riproduzione dal menu DVD**

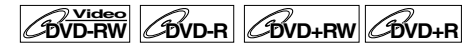

Nei DVD in modo video finalizzati, DVD in modo video e DVD in modo +VR creati su altri apparecchi, invece della lista titoli potrebbe apparire un menu DVD. I menu DVD vengono creati automaticamente quando si finalizza un disco in modo video. In questi dischi la lista titoli non è più disponibile.

Utilizzare la procedura riportata di seguito per riprodurre un disco utilizzando il menu DVD.

### **Premere innanzitutto [DVD].**

### **1 Inserire un disco.**

Il menu DVD potrebbe apparire automaticamente. Diversamente, premere **[TOP MENU]** per richiamarlo.

Esempio: DVD-R

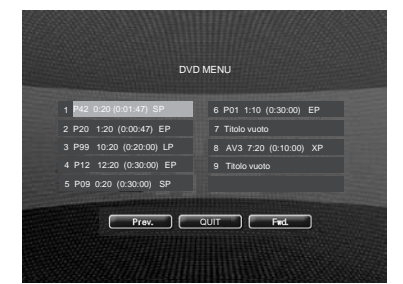

**2 Selezionare il titolo desiderato utilizzando [Cursore ▲ / ▼ / ◀ / ▶] quindi premere [PLAY** P**] o [ENTER].**

La riproduzione viene avviata.

- Selezionare **Prev.** o Fwd. per passare alla pagina della lista titoli successiva / precedente.
- Selezionare <sub>cour</sub>, quindi premere **[ENTER]** per uscire. Se durante la riproduzione del DVD viene richiamato il relativo menu, la riproduzione riprenderà quando si seleziona **courta**.

### **3** Premere [STOP ■] per arrestare la **riproduzione.**

#### **Nota**

• Il menu e il funzionamento del DVD potrebbe variare in base ai dischi.

### **Riproduzione di un Video CD**

### **VCD**

- **1 Seguire i punti da 1 a 4 riportati in "Riproduzione diretta" a pagina 61.**
- **2 Premere [PLAY** P**] per avviare la riproduzione.**
	- La riproduzione viene avviata.
	- Se viene visualizzato un menu, vedere pagina 68 per ulteriori dettagli.
- **3 Premere [STOP** S**] per arrestare la riproduzione.**

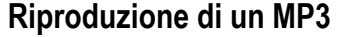

### **MP3**

**Premere innanzitutto [DVD].**

**1 Premere [TOP MENU] per richiamare la lista di MP3 dopo aver inserito un disco.**

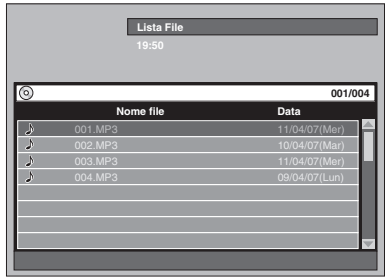

- Per uscire dalla lista di MP3, premere **[TOP MENU]** o **[RETURN]**.
- Se la lista di MP3 contiene più pagine, premere **[SKIP** F**]** per passare alla pagina successiva oppure **[SKIP I<4**] per passare a quella precedente.

### **2 Premere [Cursore ▲ / ▼] per selezionare la cartella (gruppo) o il file (traccia) desiderato, quindi premere [ENTER].**

**Se si seleziona un file:**

La riproduzione viene avviata.

**Se si seleziona una cartella:**

Appaiono i file della cartella.

Premere **[Cursore ▲ / ▼]** per selezionare il file o

la cartella desiderata, quindi premere **[ENTER]**.

- Premere **[ENTER]** per passare alle cartelle di livello inferiore.
- Premere **[RETURN]** per tornare alla cartella superiore.

### **3** Premere [STOP **II**] per arrestare la **riproduzione.**

**Consigli per i file MP3:**

- Le Cartelle vengono identificate con il termine Gruppi, i File con il termine Tracce.
- $\cdot$  Le cartelle vengono mostrate con l'icona  $\square$ .
- Il sistema è in grado di riconoscere fino a 255 gruppi (o cartelle) per disco e fino a 999 tracce (o file) per disco.
- Il numero di caratteri visualizzabili per il nome del gruppo e della traccia non può essere superiore a 32. I caratteri non riconoscibili verranno sostituiti da un asterisco (**\***).
- I gruppi e le tracce non riproducibili potrebbero venire visualizzati in base alle condizioni di registrazione.
- Sui file MP3 registrati in Variable Bit Rate (VBR), l'apparecchio potrebbe non visualizzare il tempo attuale trascorso.

**Si consiglia di registrare i file da riprodurre su questo apparecchio in base alle seguenti specifiche tecniche:** [MP3]

- Frequenza di campionamento: 44,1 kHz o
- 48 kHz • Velocità di trasmissione bit costante: da 112 kbps a

320 kbps

### **Nota**

- Non è possibile registrare file MP3 come audio digitale utilizzando una piastra MD o DAT.
- I file con estensioni diverse da ".mp3 (MP3)" non verranno elencati nella Lista File.
- Alcune cartelle o file elencati nella Lista File potrebbero non essere riproducibili a causa del tipo di registrazione utilizzata.
- La Lista File mostra solo fino a 8 nomi di cartelle e di file.

### **Riproduzione di un JPEG**

### $\mathscr{B}_{\mathsf{PEG}}$

**Premere innanzitutto [DVD].**

**1 Premere [TOP MENU] per richiamare la lista di JPEG dopo aver inserito un disco.**

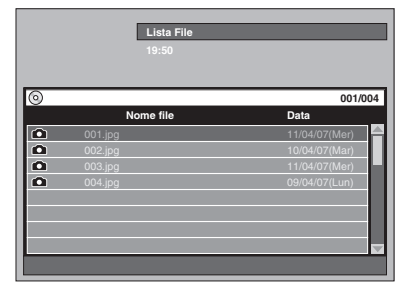

- Per uscire dalla lista di JPEG, premere **[TOP MENU]** o **[RETURN]**.
- Se la lista di JPEG contiene più pagine, premere **[SKIP** F**]** per passare alla pagina successiva oppure [SKIP  $\blacktriangleright$  **Per passare a quella** precedente.
- **2** Premere [Cursore ▲ / ▼] per **selezionare la cartella (gruppo) o il file (traccia) desiderato, quindi premere [ENTER].**

#### **Se si seleziona un file:**

La riproduzione viene avviata.

**Se si seleziona una cartella:**

- Appaiono i file della cartella.
- Premere **[Cursore ▲ / ▼]** per selezionare il file o la cartella desiderata, quindi premere **[ENTER]**. • Premere **[ENTER]** per passare alle cartelle di
- livello inferiore. • Premere **[RETURN]** per tornare alla cartella
- superiore.

### **3 Premere [STOP** S**] per arrestare la riproduzione.**

#### **Note sui file JPEG:**

Dopo che il file viene visualizzato per 5 secondi o 10 secondi (vedere "Slide Show" a pagina 74), verrà visualizzato il file successivo.

Durante la riproduzione di JPEG, premere

**[Cursore** P**]** o **[Cursore** L**]** per ruotare un'immagine di 90 gradi rispettivamente in senso orario o antiorario. (Non disponibile quando appare il menu del display.) I file con estensioni diverse da ".jpg/.jpeg (JPEG)" non verranno elencati nella Lista File.

IT 63

**Introduzione**

Introduzione

Collegamenti **Collegamenti**

**Impostazione di base**

 $\subseteq$ 

**Impostazione** 

**Riproduzione**

Riproduzione

**Registrazione**

**Registrazione** 

**Editing**

**Funzioni VCRvarie VCR** 

**Funzioni VCR** 

Varie

**Impostazione** 

Impostazione<br>delle funzioni

[JPEG] Dimensioni dell'immagine • Limite superiore: 6300 x 5100 dot • Limite inferiore: 32 x 32 dot

- Limite di capacità: inferiore a 12 MB
- Occorre qualche istante prima di visualizzare file
- JPEG ad alta risoluzione o di grandi dimensioni. • Su questo apparecchio non è possibile riprodurre JPEG progressivi (file JPEG salvati in formato progressivo).
- Non è possibile riprodurre file JPEG di capacità superiore a 12 MB.
- Il numero di caratteri visualizzabili per il nome del gruppo e della traccia non può essere superiore a 32. I caratteri non riconoscibili verranno sostituiti da un asterisco (**\***).

### **Riproduzione di un DivX®**

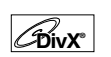

### **1 In modo di arresto, premere [TOP MENU] per richiamare la lista di DivX®.**

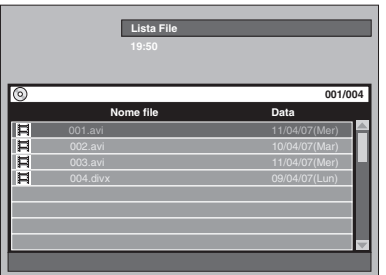

Per uscire dalla lista di DivX®, premere **[TOP MENU]** o **[RETURN]**.

**2** Premere [Cursore ▲ / ▼] per **selezionare la cartella (gruppo) o il file (traccia) desiderato, quindi premere [ENTER].**

#### **Se si seleziona un file:**

La riproduzione viene avviata.

#### **Se si seleziona una cartella:**

Appaiono i file della cartella. Premere **[Cursore ▲ / ▼]** per selezionare il file o

la cartella desiderata, quindi premere **[ENTER]**.

- Premere **[ENTER]** per passare alle cartelle di livello inferiore.
- Premere **[RETURN]** per tornare alla cartella superiore.

#### **Si consiglia di registrare i file da riprodurre su questo apparecchio in base alle seguenti specifiche tecniche:**

#### [DivX®]

- **Prodotto con certificazione ufficiale DivX®**
- Riproduce tutte le versioni di video DivX® (tra cui DivX® 6) utilizzando la riproduzione standard di file multimediali DivX®.
- Dimensioni massime dell'immagine
	- : 720 x 480 @30 fps 720 x 576 @25 fps
- Frequenza di campionamento dell'audio
- : 8 kHz 48 kHz • Tipo di audio : MPEG1 audio layer2, MP3 (MPEG1, 2, 2.5 audio layer3), Dolby Digital

#### **Consigli per l'acquisto o il noleggio di prodotti con certificazione ufficiale DivX®**

- Quando si acquista o si noleggia un file DivX® utilizzando i relativi servizi di video-on-demand (VOD) per DivX®, è necessario disporre di un codice di registrazione per ogni nuovo file ricevuto mediante questi servizi VOD per DivX®. Consultare "DivX® VOD" a pagina 66.
- Ad alcuni file DivX® VOD sono applicate delle restrizioni riguardo al numero di riproduzioni che è possibile effettuare (non è possibile superare tale limite). Se il file DivX® VOD presenta tale limite, verrà visualizzata una finestra di conferma. Utilizzare **[Cursore** L **/** P**]** per selezionare "Sì" se si desidera riprodurre il file oppure selezionare "No" se non si desidera effettuare la riproduzione, quindi premere **[ENTER]**.

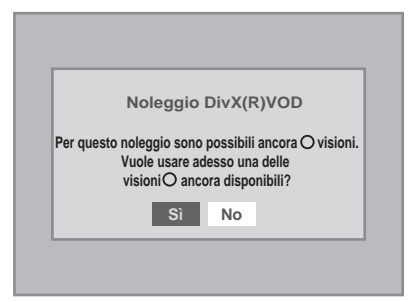

• Non è possibile riprodurre i file DivX® VOD se il periodo di noleggio è scaduto. Se ciò dovesse verificarsi, premere **[TOP MENU]** e selezionare altri file riproducibili.

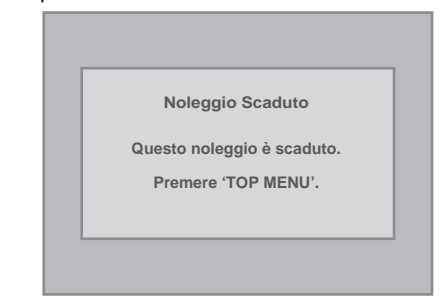

#### **Consiglio**

- DivX® è un codec (compressione/decompressione) in grado di effettuare un'elevata compressione delle immagini. Il software è in grado di comprimere dati video di quasi ogni tipo di origine in dimensioni che ne consentono la pubblicazione su Internet senza compromettere la qualità visiva delle immagini.
- Un file DivX® ha estensione ".avi" e ".divx". Tutti i file con estensione ".avi" vengono riconociuti come MPEG4.
- I file con estensione diversa da ".avi" e da ".divx" non verranno elencati nel menu DivX®. Tuttavia, i gruppi o le tracce non riproducibili potrebbero venire visualizzati in base alle condizioni di registrazione.
- Anche se il file ha estensione ".avi" o ".divx", non è possibile riprodurlo con questo apparecchio se è registrato in un formato diverso da DivX®.
- Le Cartelle vengono identificate con il termine Gruppi, i File con il termine Tracce.
- In un solo disco possono essere riconosciuti al massimo 255 cartelle o 999 file.
- In una sola cartella possono essere riconosciute fino a 8 gerarchie. I file a partire dalla nona gerarchia non possono essere riprodotti.

- Il numero di caratteri visualizzabili per il nome del gruppo e della traccia non può essere superiore a 32. I caratteri non riconoscibili verranno sostituiti da un asterisco (**\***).
- È possibile riprodurre il disco registrato in multisessione.
- La riproduzione verrà arrestata se la Lista File viene visualizzata durante la riproduzione.
- Dopo aver inserito il disco e premuto **[PLAY** P**]**, l'emissione delle immagini e dell'audio potrebbe richiedere alcuni minuti.
- Durante la riproduzione dei file registrati con velocità in bit elevate, in alcune circostanze la visualizzazione delle immagini potrebbe subire interruzioni.
- Nonostante questo apparecchio riporti il logo DivX®, potrebbe non essere possibile riprodurre alcuni tipi di dati a seconda delle caratteristiche, delle velocità in bit, delle impostazioni del formato audio e così via.
- Per la creazione di file DivX® utilizzare software riconosciuto da DivX, Inc.
- I file DivX® di dimensioni superiori a 2 GB non possono essere riprodotti.
- Quando si utilizzano gli strumenti o le utilità per la creazione di file DivX®, leggere prima le istruzioni fornite nel manuale.
- Per la creazione di file DivX® non utilizzare mai strumenti MPEG4; diversamente, potrebbero generarsi rumori o disturbi dell'immagine.
- Se si seleziona un file DivX® di grandi dimensioni, l'avvio della riproduzione potrebbe richiedere una certa quantità di tempo (a volte superiore a 20 secondi).
- Se non si riesce a riprodurre file DivX<sup>®</sup> scritti su dischi CD, riscriverli su un disco DVD e provare a riprodurli nuovamente.
- Per ulteriori informazioni su DivX®, visitare il sito Web http://www.divx.com.
- Se non si riesce a riprodurre file DivX® VOD ottenuti con codici di registrazione diversi su questo apparecchio, premere **[TOP MENU]** e selezionare altri file riproducibili.

**Errore Autorizzazione**

**Questo lettore non è autorizzato a riprodurre questo materiale video. Premere 'TOP MENU'.**

### **Sottotitolo dei DivX®**

Durante la riproduzione del DivX® è possibile visualizzare il sottotitolo creato dall'utente.

### **1 Dopo aver selezionato il file DivX®, verrà visualizzata la Lista Sottotitoli.**

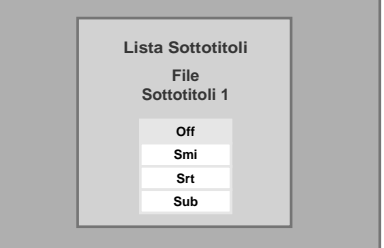

- **2 Selezionare l'impostazione desiderata utilizzando [Cursore**  U **/** D**], quindi premere [ENTER]. Viene avviata la riproduzione del DivX® con il sottotitolo. Il sottotitolo non verrà visualizzato quando l'impostazione è "Off".**
	- In presenza di più estensioni, l'estensione selezionata verrà visualizzata nella Lista **Sottotitoli**

### **Nota**

- Il sottotitolo del DivX® può essere visualizzato solo se i file con estensione DivX® hanno lo stesso nome del file relativo al sottotitolo.
- I file con estensione diversa da ".SMI", ".smi", ".SRT", ".srt", ".SUB" e ".sub" non verranno elencati nella Lista Sottotitoli.
- Questo apparecchio non può essere riconosciuto se il file DivX® e il file del sottotitolo non si trovano nella stessa cartella.
- Per i file di dimensioni eccessive il sottotitolo potrebbe non essere visualizzato.
- Per modificare il sottotitolo, consultare "DivX sottotitoli" a pagina 95 nel caso in cui siano presenti più sottotitoli.
- Il sottotitolo non può essere visualizzato se sono visualizzate le informazioni su schermo.
- Se "DivX sottotitoli" è impostato su "Off" nel menu Riproduzione, la Lista Sottotitoli non verrà visualizzata anche se si seleziona un file DivX® con il sottotitolo creato. (Consultare "DivX sottotitoli" a pagina 95.)
- I caratteri non riconoscibili verranno sostituiti da un asterisco (**\***).
- Quando la schermata visualizza le impostazioni di stato relative a ripetizione, ricerca, sottotitolo e traccia audio o il menu di selezione AV, il sottotitolo DivX® non verrà visualizzato.

**Registrazione**

**Registrazione** 

**Editing**

**Introduzione**

Introduzione

**Collegamenti Collegamenti**

> **Impostazione di base**

 $\subseteq$ 

**Impostazione** 

Impostazione<br>delle funzioni **Impostazione** 

**varie VCR Funzioni VCR Funzioni VCR**

Varie

### **Riproduzione di dischi contenenti vari tipi di supporto**

Per la riproduzione di un CD-RW / R contenente vari tipi di supporto (DivX®, MP3, JPEG e così via), è necessario impostare il supporto da riprodurre.

- **1 Premere [SETUP] in modo di arresto.** Verrà visualizzato il menu di impostazione.
- **2 Selezionare "Riproduzione" utilizzando [Cursore ▲ / ▼], quindi premere [ENTER].**

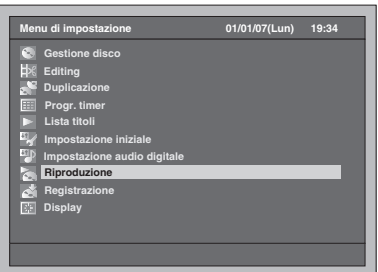

**3 Selezionare "Selezione media" utilizzando [Cursore ▲ / ▼], quindi premere [ENTER].**

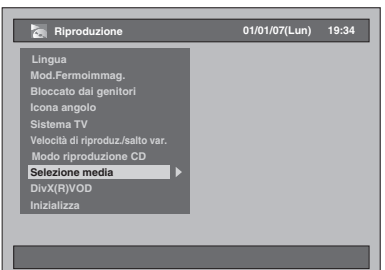

**4 Selezionare il supporto da riprodurre utilizzando [Cursore ▲ / ▼], quindi premere [ENTER].**

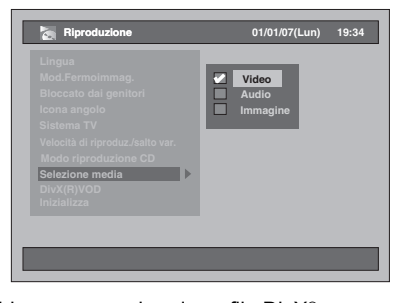

Video : per riprodurre file DivX<sup>®</sup>. Audio : per riprodurre file MP3. Immagine : per riprodurre file JPEG.

### **DivX® VOD**

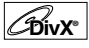

Questo apparecchio consente di riprodurre file acquistati o noleggiati presso servizi di video-ondemand (VOD) per DivX®. I file sono disponibili su Internet. Quando si acquista o si noleggia file DivX® VOD su Internet, viene chiesto di inserire un codice di registrazione. Questa voce di menu fornisce tale codice.

- **1 Per visualizzare il menu Riproduzione, seguire i punti 1 e 2 riportati a sinistra.**
- **2 Selezionare "DivX(R)VOD" utilizzando [Cursore ▲ / ▼], quindi premere [ENTER].**

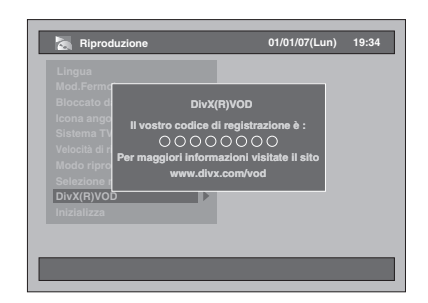

### **Nota**

- Un codice di registrazione è valido per un solo file DivX® VOD.
- Per poter ottenere un altro codice occorre scaricare il file da Internet e riprodurlo su questo apparecchio.
- Questa procedura è necessaria ogni volta che si acquista o si noleggia un file DivX® VOD da Internet.
- Per ulteriori informazioni su DivX®, visitare il sito Web http://www.divx.com/vod.

### **Riproduzione di dischi con il menu del disco**

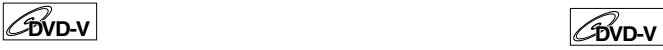

I DVD contengono un menu del disco che elenca i contenuti e consente di personalizzare la riproduzione. Il menu permette di scegliere la lingua dei sottotitoli, le funzioni speciali e il capitolo. In genere queste informazioni vengono visualizzate automaticamente quando si avvia la riproduzione, ma a volte è necessario premere **[DISC MENU]** per visualizzare il menu.

#### **Premere innanzitutto [DVD].**

### **1 Premere [DISC MENU].**

Verrà visualizzato il menu del disco. Se la funzione non è disponibile, sullo schermo TV potrebbe apparire " $\ddot{\mathbf{Q}}$ ".

### **2 Selezionare una voce utilizzando [Cursore** U **/** D **/** L **/** P**], quindi premere [ENTER].**

Ripetere questo punto finché non si impostano tutte le funzioni desiderate o si avvia la riproduzione del disco dal menu. Sono disponibili le seguenti operazioni.

#### **Tasto [DISC MENU]:**

Visualizza il menu del DVD, che varia in base ai dischi e potrebbe essere uguale al menu dei titoli.

### **Tasti [Cursore ▲ / ▼ / ◀ / ▶]:**

Sposta il cursore da una voce all'altra sullo schermo.

### **Tasto [ENTER]:**

Seleziona l'opzione del menu attualmente evidenziata.

#### **[i Tasti numerici]:**

Seleziona un'opzione numerata del menu (disponibile su determinati dischi).

### **3 Premere [DISC MENU] per uscire dal menu del disco.**

A seconda dei dischi, potrebbe non essere possibile uscire da **[DISC MENU]** premendo il relativo pulsante.

#### **Nota**

• I menu variano in base ai dischi. Per informazioni dettagliate, consultare le informazioni accluse con i dischi.

### **Riproduzione di dischi utilizzando il menu del disco**

Alcuni DVD dispongono di un menu dei titoli che elenca i titoli disponibili sul DVD. È possibile avviare la riproduzione di tali dischi da un titolo specifico.

#### **Premere innanzitutto [DVD].**

### **1 Premere [TOP MENU].**

Verrà visualizzato il menu dei titoli. Se la funzione non è disponibile, sullo schermo TV potrebbe apparire " $\mathcal{N}$ ".

### **2 Selezionare la voce desiderata utilizzando [Cursore ▲ / ▼ / ◀ / ▶], quindi premere [ENTER].**

Il disco inizia la riproduzione dal titolo selezionato. Sono disponibili le seguenti operazioni.

### **Tasto [TOP MENU]:**

Visualizza il "Menu Titoli" del DVD, che varia in base ai dischi.

### Tasti [Cursore ▲ / ▼ / ◀ / ▶]:

Sposta il cursore da una voce all'altra sullo schermo.

### **Tasto [ENTER]:**

Seleziona l'opzione del menu attualmente evidenziata.

#### **[i Tasti numerici]:**

Seleziona un'opzione numerata del menu (disponibile su determinati dischi).

### **3 Premere [TOP MENU] per uscire.**

### **Nota**

- **[TOP MENU]** non è disponibile su alcuni DVD.
- I menu variano in base ai dischi. Per informazioni dettagliate, consultare le informazioni accluse con i dischi.

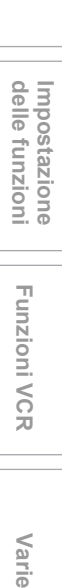

**Funzioni VCR**

**Funzioni VCR** 

Var F

**Riproduzione**

Riproduzione

**Registrazione**

**Registrazione** 

**Editing**

**Introduzione**

Introduzione

**Collegamenti Collegamenti**

> **Impostazione di base**

 $\subseteq$ 

Impostazione

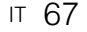

### **Funzione PBC per Video CD**

### **VCD**

Questo apparecchio è conforme alle versioni 1.1 e 2.0 della funzione di controllo (PBC) standard della riproduzione di Video CD. Permette la riproduzione di software interattivi mediante schermate di menu. Consultare le informazioni accluse con i Video CD. Ver. 1.1 (senza funzione PBC): È possibile riprodurre immagini e musica da un CD.

Ver. 2.0 (con funzione PBC): "Pbc" apparirà sul display del pannello anteriore quando si riproduce un Video CD con la funzione PBC.

#### **Consiglio**

• Quando si riproduce un Video CD con la funzione PBC, sul display del pannello anteriore viene visualizzato "Pbc" al posto delle indicazioni sul tempo di riproduzione e sulla traccia attuale.

#### **Nota**

- Alcune operazioni non possono essere eseguite a meno che la funzione non venga disattivata automaticamente o manualmente.
- In questo manuale le operazioni che non sono disponibili quando la funzione PBC è impostata su "On" vengono indicate dal seguente simbolo:

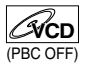

### **Riproduzione di un Video CD utilizzando il menu**

**VCD**

- **1 Quando si riproduce un Video CD con la funzione PBC, il menu apparirà automaticamente.**
- **2 Premere [i Tasti numerici] per selezionare la traccia desiderata.** La riproduzione inizierà in corrispondenza della traccia selezionata.
- **3 Premere [RETURN] per ritornare al menu.**

### **Annullamento e richiamo della funzione PBC**

### **VCD**

**Inserire un Video CD.**

- **1 Premere [SETUP] in modo di arresto.** Verrà visualizzato il menu di impostazione.
- **2 Selezionare "Riproduzione" utilizzando [Cursore ▲ / ▼], quindi premere [ENTER].**

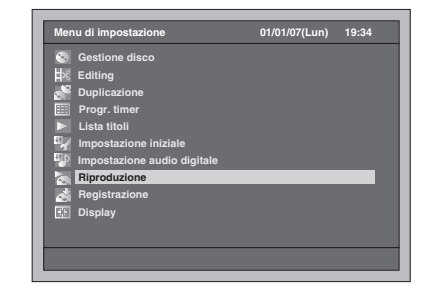

**3 Selezionare "Modo riproduzione CD" utilizzando [Cursore ▲ / ▼], quindi premere [ENTER].**

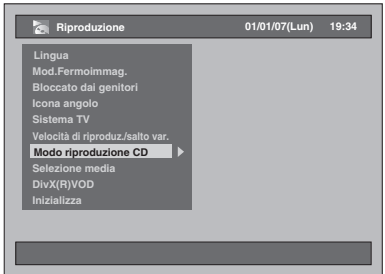

**4 Selezionare "PBC" utilizzando [Cursore ▲ / ▼], quindi premere [ENTER].**

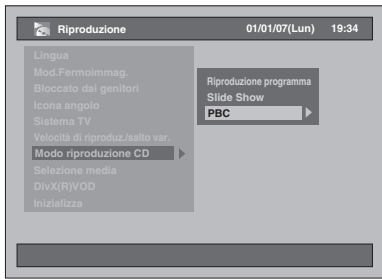

**5 Selezionare "Off" utilizzando [Cursore ▲ / ▼], quindi premere [ENTER].**

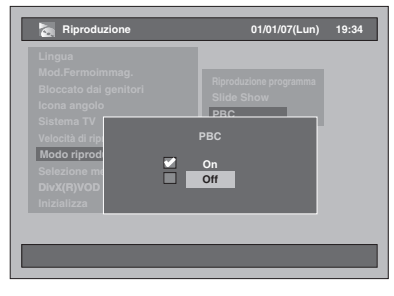

### **6 Premere [SETUP] per uscire.**

Per richiamare la funzione PBC, selezionare "On" al punto 5 sopra.

#### **Nota**

- L'impostazione predefinita di "PBC" è "On".
- Le informazioni relative all'impostazione "On" o "Off" restano memorizzate anche dopo aver spento l'apparecchio oppure aperto o chiuso il vano del disco.

### **Riproduzione speciale**

### **Ripristino della riproduzione**

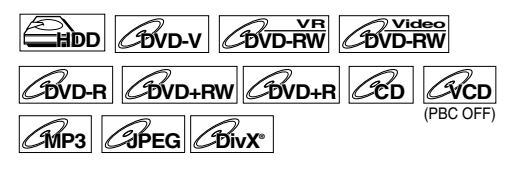

È possibile riprendere la riproduzione dal punto in cui è stata arrestata.

**Se è in corso di riproduzione l'HDD, premere innanzitutto [HDD]. Se è in corso di riproduzione un disco, premere** 

**innanzitutto [DVD].**

**1 Durante la riproduzione, premere [STOP 8].** 

Se si preme [STOP **]** due volte la funzione di ripristino verrà annullata.

### **2 Premere [PLAY** P**].**

Dopo qualche secondo la riproduzione riprende dal punto in cui è stata arrestata. Anche se si spegne l'apparecchio, alla riaccensione è possibile riprendere la riproduzione dallo stesso punto.

#### **Per l'HDD:**

#### **È possibile impostare un punto di ripristino per ogni titolo.**

- Se si effettua la riproduzione dal menu della lista dei titoli, è possibile scegliere "Riproduci". Diversamente la riproduzione verrà avviata dal punto di ripristino dell'ultimo titolo riprodotto.
- Premere [STOP **II**] due volte al punto 1 se non si desidera impostare un punto di ripristino. In questo caso, quando si preme **[PLAY** P**]**, la riproduzione verrà avviata dall'inizio dell'ultimo titolo registrato nella lista dei titoli.

#### **Per i DVD:**

#### **È possibile impostare un solo punto di ripristino per disco.**

- Se si imposta un punto di ripristino, la riproduzione verrà avviata da tale punto quando si preme **[PLAY** P**]**.
- Premere [STOP **II**] due volte al punto 1 se non si desidera impostare un punto di ripristino. In questo caso, quando si preme **[PLAY** P**]**, la riproduzione verrà avviata dall'inizio del disco.

#### **Per i Video CD, i CD Audio, gli MP3, i JPEG e i DivX®:**

#### **È possibile impostare un solo punto di ripristino per disco.**

- Se si imposta un punto di ripristino, quando si preme **[PLAY** P**]** la riproduzione verrà avviata da tale punto per i CD Audio, i DivX®, i JPEG o i Video CD con la funzione PBC disattivata. Per i file MP3, la riproduzione riprende dall'inizio dell'ultima traccia riprodotta.
- Premere [STOP **II**] due volte al punto 1 se non si desidera impostare un punto di ripristino. In questo caso, quando si preme **[PLAY** P**]**, la riproduzione verrà avviata dall'inizio del disco.

**Per annullare il ripristino della riproduzione e avviare la riproduzione del disco dall'inizio: Premere <b>[STOP** | durante l'arresto della riproduzione.

#### **Nota**

- Per i Video CD, se si attiva la funzione "PBC" utilizzando il menu di impostazione, la funzione di ripristino viene annullata.
- Il punto di ripristino andrà perduto quando: - il vano del disco viene aperto o chiuso.

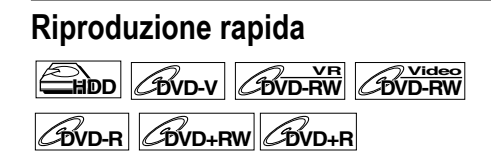

La funzione di riproduzione rapida è disponibile solo durante la riproduzione. Disponibile solo su dischi registrati nel formato Dolby Digital, la riproduzione rapida effettua la riproduzione a una velocità leggermente più veloce o più lenta pur non modificando la qualità audio della riproduzione normale.

### **1 Durante la riproduzione, premere [1.3x/0.8x PLAY].**

- P : Premere **[1.3x/0.8x PLAY]** una volta durante la riproduzione. Esegue la riproduzione a una velocità di circa 0,8 maggiore della riproduzione normale.
- **P**  $\uparrow\downarrow\downarrow$  : Premere [1.3x/0.8x PLAY] due volte durante la riproduzione. Esegue la riproduzione a una velocità di circa 1,3 maggiore della riproduzione normale.
- Premere [1.3x/0.8x PLAY] tre volte per eseguire la riproduzione alla velocità normale. Non vengono prodotti effetti.

### **2 Premere [PLAY** P**] per riprendere la riproduzione normale.**

### **Nota**

- Utilizzando questo modo l'impostazione relativa all'audio (lingua) non può essere modificata.
- Questa funzione potrebbe non essere disponibile in determinati punti del disco.
- Durante il modo di riproduzione rapida l'audio è PCM.
- Quando si seleziona "PAL" in "Sistema TV" (vedere pagina 97), questa funzione non è disponibile con i dischi registrati utilizzando il sistema NTSC.

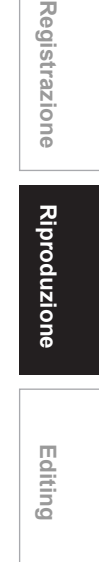

**Introduzione**

Introduzione

Collegamenti **Collegamenti**

**Impostazione di base**

 $\subseteq$ 

Impostazione

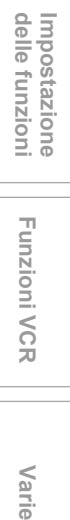

**Funzioni VCR**

**Funzioni VCR** 

Varie

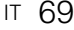

### **Riproduzione con avanzamento rapido / inversione rapida**

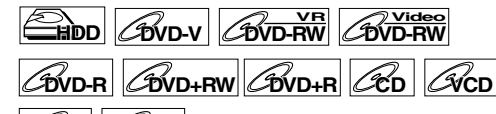

**MP3 DivX®®**

**Se è in corso di riproduzione l'HDD, premere innanzitutto [HDD].**

**Se è in corso di riproduzione un disco, premere innanzitutto [DVD].**

### **1 Durante la riproduzione, premere [FWD / SLOW**  $\blacktriangleright$ **] o [SLOW / REV 44].**

Ogni volta che si preme [FWD / SLOW **▶▶**] o **[SLOW / REV << ]**, la velocità approssimativa cambia come segue.

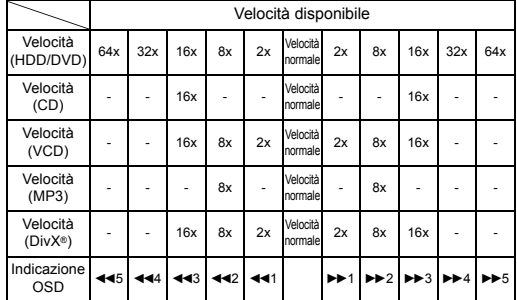

- Per i CD Audio, la velocità approssimativa viene fissata su 16x con audio.
- Per i Video CD, le velocità di avanzamento approssimative sono 2x, 8x e 16x e le velocità di inversione approssimative sono 2x, 8x e 16x.
- Per i file MP3, la velocità approssimativa è fissata su 8x.
- Per i file DivX® le velocità di avanzamento approssimative sono 2x, 8x e 16x e le velocità di inversione approssimative sono 2x, 8x e 16x.
- Per tornare alla riproduzione a velocità normale, premere **[PLAY** P**]**.
- La qualità delle immagini dei file DivX® riprodotti in modo di inversione rapida è inferiore rispetto a quella dei file riprodotti con avanzamento rapido.
- Per alcuni file DivX®, la funzione di avanzamento rapido/inversione rapida potrebbe non essere disponibile.

#### **Nota**

• Non è possibile eseguire la riproduzione con avanzamento rapido o inversione rapida tra titoli (per HDD/DVD) o tracce (per VCD/MP3/DivX®).

### **Riproduzione con avanzamento lento / inversione lenta**

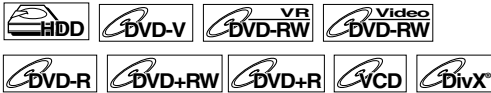

**Se è in corso di riproduzione l'HDD, premere innanzitutto [HDD].**

**Se è in corso di riproduzione un disco, premere innanzitutto [DVD].**

**1 Durante la riproduzione, premere [PAUSE** p**], quindi premere IFWD / SLOW**  $\blacktriangleright$ **10 [SLOW / REV 441.** 

Ogni volta che si preme **[FWD / SLOW ▶▶** 1 o **[SLOW / REV << ]**, la velocità approssimativa cambia come segue. (L'audio rimane silenziato.)

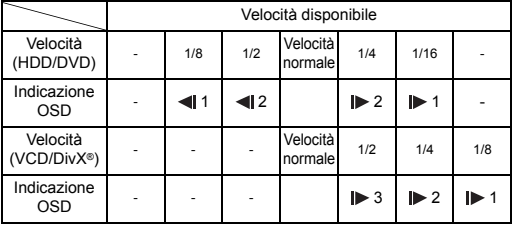

Per tornare alla riproduzione normale, premere **[PLAY** P**]**.

### **Nota**

- Per alcuni file DivX®, la funzione di avanzamento lento non essere disponibile.
- Durante la riproduzione di Video CD e di dischi con file DivX® è disponibile solo l'avanzamento lento.

### **Riproduzione "time-shift"**

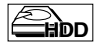

È possibile riprodurre dall'inizio un titolo in corso di registrazione pur continuando a registrare.

#### **Premere innanzitutto [HDD].**

**1 Premere [PLAY** P**] durante la registrazione.**

La riproduzione del titolo in corso di registrazione verrà avviata dall'inizio.

- Sul display del pannello anteriore verrà
- visualizzato il tempo di riproduzione trascorso.

### **2 Per arrestare la riproduzione, premere [STOP**  $\blacksquare$ ] una volta.

• Sul display del pannello anteriore verrà visualizzato il tempo di registrazione trascorso.

#### **Importante**

Se si preme **[STOP ]** due volte, la registrazione verrà arrestata.

### **Utilizzo del tasto [TIME SLIP]**

Se si interrompe temporaneamente la visione di un programma TV effettuata con questo apparecchio, è possibile riprenderla in qualunque momento esattamente dal punto in cui è stata interrotta mediante la semplice pressione del tasto **[TIME SLIP]**.

**1 Durante la visione di una trasmissione TV mediante questo apparecchio, premere [TIME SLIP].**

Viene avviata la registrazione della trasmissione TV.

- **2 Premere nuovamente [TIME SLIP].** La riproduzione verrà avviata dal punto in cui si è premuto **[TIME SLIP]** mentre la registrazione continua.
	- Durante la visione dei contenuti registrati è possibile sospendere la riproduzione per riprenderla in un secondo momento premendo **[TIME SLIP]**.

### **3 Per arrestare la registrazione, premere [STOP ■] due volte.**

#### **Nota**

- I contenuti visionati mediante la riproduzione "timeslip" verranno memorizzati nella lista dei titoli.
- Durante la riproduzione con funzione "time-shift" non è possibile utilizzare la funzione OTR.
- Prima di avviare la riproduzione "time-shift", verificare che non sia impostato alcun punto di ripristino su altri titoli.
- La riproduzione con avanzamento rapido non è più possibile quando giunge ai punti elencati di seguito:

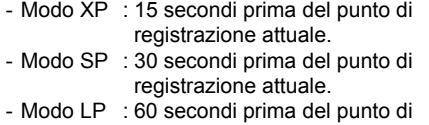

- registrazione attuale. - Modo EP : 90 secondi prima del punto di registrazione attuale.
- Modo SLP: 105 secondi prima del punto di registrazione attuale.

### **Riproduzione e registrazione simultanea**

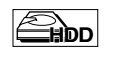

È possibile riprodurre un titolo sull'HDD mentre si effettua la registrazione su un dispositivo diverso. A questo scopo, premere **[TOP MENU]** durante la registrazione e selezionare un titolo da riprodurre, quindi premere **[ENTER]**.

Premere [Cursore ▲ / ▼] per selezionare "Riproduci" nella finestra delle opzioni, quindi premere **[ENTER]**

**Per riprodurre un titolo in corso di registrazione continuando a registrare, consultare "Riproduzione "time-shift" a pagina 70.**

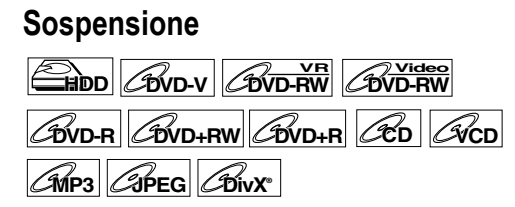

**Se è in corso di riproduzione l'HDD, premere innanzitutto [HDD].**

**Se è in corso di riproduzione un disco, premere innanzitutto [DVD].**

**1 Durante la riproduzione, premere [PAUSE** p**].**

La riproduzione viene sospesa con l'audio silenziato.

**2 Premere [PLAY** P**] per riprendere la riproduzione.**

### **Riproduzione graduale**

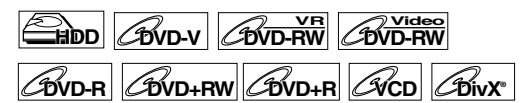

- **1 Durante la riproduzione, premere [PAUSE** p**].**
- **2** Premere **[ADJUST+** ▶ II o **[-ADJUST ] più volte.**

Ogni volta che si preme [ADJUST+ ►II], la riproduzione avanza di un fotogramma (o punto) per volta con l'audio silenziato. Per tornare indietro di un fotogramma (o punto), premere **[-ADJUST ]**.

### **3 Premere [PLAY** P**] per riprendere la riproduzione.**

#### **Nota**

• Durante la riproduzione di Video CD e di dischi con file DivX® è disponibile solo l'avanzamento graduale.

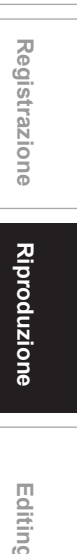

**Introduzione**

Introduzione

Collegamenti **Collegamenti**

**Impostazione di base**

 $\subseteq$ 

Impostazione

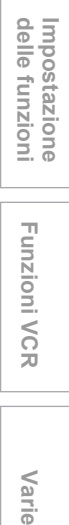

**Funzioni VCR**

**Funzioni VCR** 

Varie
## **Riproduzione variabile / Salto variabile**

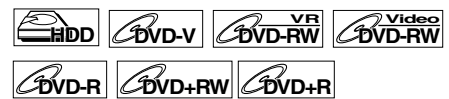

Durante la riproduzione, è possibile saltare in avanti o all'indietro la quantità di tempo definita nel menu di impostazione.

Per impostare la quantità di tempo, consultare "9. Velocità di riproduz./salto var." a pagina 97.

**Se è in corso di riproduzione l'HDD, premere innanzitutto [HDD].**

**Se è in corso di riproduzione un disco, premere innanzitutto [DVD].**

**Premere [VARIABLE SKIP] se si desidera saltare in avanti. Premere [VARIABLE REPLAY] se si desidera saltare all'indietro.**

#### **Zoom**

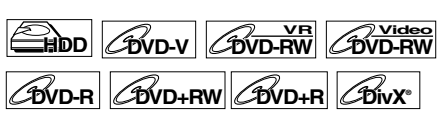

**Se è in corso di riproduzione l'HDD, premere innanzitutto [HDD].**

**Se è in corso di riproduzione un disco, premere innanzitutto [DVD].**

**1 Durante la riproduzione, premere [AV SELECT].**

Verrà visualizzato il menu di selezione AV.

**2 Selezionare "Zoom" utilizzando [Cursore** U **/** D**], quindi premere [ENTER].**

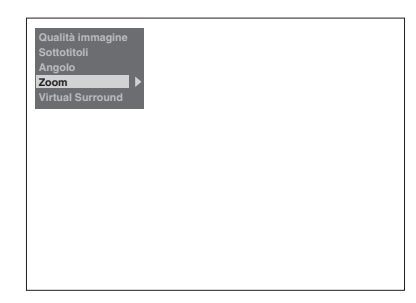

**3 Selezionare il fattore di zoom desiderato utilizzando [Cursore**  U **/** D**], quindi premere [ENTER].**

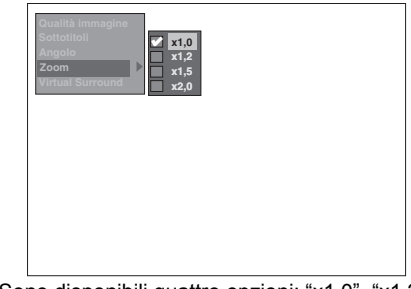

Sono disponibili quattro opzioni: "x1,0", "x1,2", "x1,5" e "x2,0".

Viene visualizzata l'area di zoom.

**4 Durante l'ingrandimento dell'immagine, premere [Cursore**  U **/** D **/** L **/** P**] per spostare l'immagine ingrandita verso l'alto,** 

## **verso il basso, verso sinistra o verso destra.**

La casella grigia con casella arancione interna visualizzata durante la riproduzione con zoom è la quida della posizione.

La posizione della casella arancione all'interno della casella grigia indica la posizione dell'immagine ingrandita all'interno della foto complessiva. In assenza di immissione la guida della posizione scompare dopo 3 secondi.

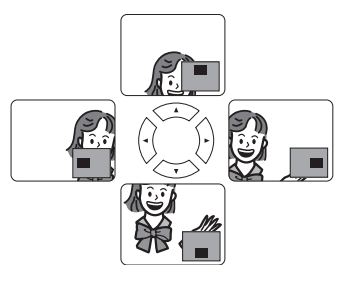

#### **Nota**

• Per annullare la funzione di zoom, selezionare "x1,0" utilizzando [Cursore ▲ / ▼], quindi premere **[ENTER]**.

## **Ripetizione / riproduzione programmata / slide show**

#### **Riproduzione ripetuta**

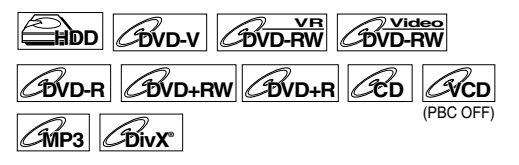

#### **1 Durante la riproduzione premere [REPEAT] più volte fino a selezionare il numero di ripetizioni desiderato.**

La riproduzione ripetuta selezionata viene avviata.

La schermata relativa alla ripetizione viene visualizzata per circa 5 secondi. Sono disponibili le seguenti operazioni.

#### **Titolo:**

(Non disponibile durante la riproduzione timeshift)

Il titolo attuale viene riprodotto più volte. (HDD e DVD)

#### **Capitolo:**

Il capitolo attuale viene riprodotto più volte. (HDD e DVD)

#### **Disco:**

Il disco attuale viene riprodotto più volte. (CD Audio, Video CD, MP3 e DivX®)

#### **Traccia:**

La traccia attuale viene riprodotta più volte. (CD Audio, Video CD, MP3 e DivX®)

#### **Gruppo:**

Il gruppo attuale viene riprodotto più volte. (MP3 e DivX®)

#### **Consiglio**

• Per annullare la riproduzione ripetuta, selezionare "Off". L'impostazione di ripetizione viene annullata anche quando si arresta la riproduzione.

#### **Nota**

• Per i Video CD con funzione PBC, la riproduzione ripetuta non è disponibile mentre la funzione PBC è attiva.

## **Riproduzione programmata**

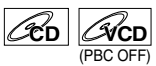

È possibile programmare la riproduzione del disco in base all'ordine desiderato.

**Introduzione**

Introduzione

Collegamenti **Collegamenti**

**Impostazione di**  Impostazione<br>**base** 

 $\subseteq$ 

**Riproduzione**

Riproduzione

**Registrazione**

**Registrazione** 

**Editing**

**Funzioni VCRvarie VCR** 

**Funzioni VCR** 

Varie

**Impostazione** 

Impostazione<br>delle funzioni

- **1 Premere [SETUP] in modo di arresto.** Verrà visualizzato il menu di impostazione.
- **2 Selezionare "Riproduzione" utilizzando [Cursore ▲ / ▼], quindi premere [ENTER].**

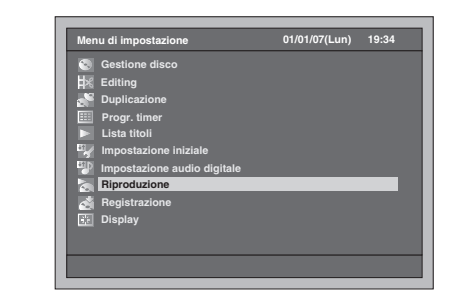

- **3 Selezionare "Modo riproduzione CD" utilizzando [Cursore ▲ / ▼], quindi premere [ENTER].**
- **4 Selezionare "Riproduzione programma" utilizzando [Cursore ▲ / ▼**], quindi premere [ENTER].

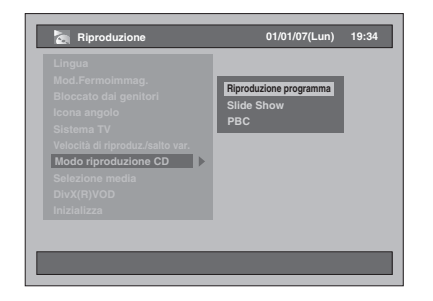

**5 Selezionare la traccia desiderata utilizzando [Cursore ▲ / ▼], quindi premere [ENTER] o [Cursore** P**].**

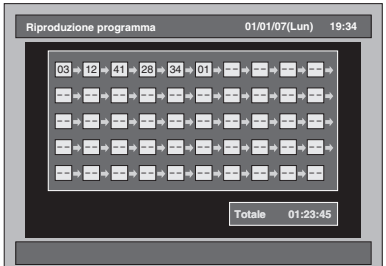

**6 Premere [PLAY** P**] per avviare la riproduzione programmata.**

#### **Consiglio**

- Per cancellare le tracce inserite, selezionarle e premere **[CLEAR]**.
- È possibile eseguire l'impostazione di un massimo di 50 tracce.
- Per annullare la riproduzione programmata, **premere [STOP 3]** due volte durante la riproduzione programmata.
- È possibile inoltre selezionare la traccia desiderata utilizzando **[i Tasti numerici]** al punto 5.
- Per i Video CD, se si seleziona la riproduzione programmata con la funzione PBC attivata, la funzione PBC verrà disattivata automaticamente e avrà inizio la riproduzione programmata.

#### **Nota**

- Durante la riproduzione programmata, se si effettua la riproduzione con avanzamento rapido della traccia fino alla fine, la velocità di riproduzione della traccia successiva sarà normale.
- Durante la riproduzione programmata non è possibile utilizzare la funzione di ricerca ad eccezione di quella effettuata con i tasti **[SKIP** B **/** F**]**, **[SLOW / REV** r**]** o **[FWD / SLOW**  $\blacktriangleright$ **]**.

#### **Slide Show**

## $\mathscr{D}_{\text{PFG}}$

È possibile selezionare un tempo di visualizzazione compreso fra 5 secondi e 10 secondi.

- **1 Seguire i punti da 1 a 3 riportati in "Riproduzione programmata" a pagina 73.**
- **2 Selezionare "Slide Show" utilizzando [Cursore** U **/** D**], quindi premere [ENTER].**
- **3 Selezionare il tempo di visualizzazione utilizzando [Cursore**  U **/** D**], quindi premere [ENTER].**
- **4 Premere [SETUP] per uscire.**

#### **Nota**

• La visualizzazione dei file JPEG di grandi dimensioni richiede alcuni istanti.

## **Ricerca**

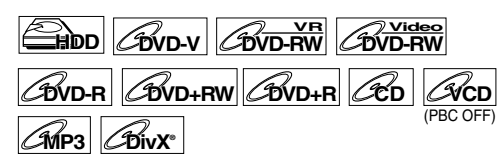

**Se è in corso di riproduzione l'HDD, premere innanzitutto [HDD]. Se è in corso di riproduzione un disco, premere** 

**innanzitutto [DVD].**

#### Utilizzo dei tasti [SKIP  $\left|\frac{d}{d}$  /  $\rho$  |

**1 Premere [SKIP** F**] per passare al titolo (ad eccezione di HDD) o capitolo / traccia successiva durante la riproduzione.**

Per tornare al titolo (ad eccezione di HDD) o capitolo / traccia precedente, premere **[SKIP**  $\blacktriangleleft$ ] due volte in rapida successione.

#### **Utilizzo del tasto [SEARCH]**

Utilizzando il tasto **[SEARCH]** è possibile selezionare le opzioni di ricerca riportate di seguito.

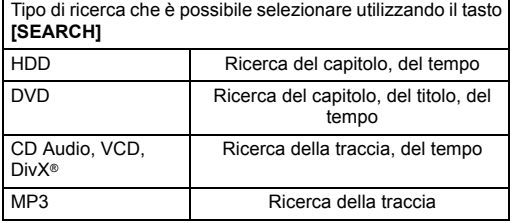

**1 Selezionare un tipo di ricerca premendo [SEARCH].**

Ogni volta che si preme **[SEARCH]**, viene modificato il tipo di ricerca.

**2 Immettere il numero di capitolo, traccia, titolo o il tempo di cui effettuare la ricerca utilizzando [i Tasti numerici], quindi premere [ENTER].**

Verrà avviata la ricerca del capitolo, del titolo, della traccia o del tempo.

#### **Consiglio**

- Per i DVD, i CD Audio, i Video CD, gli MP3 i DivX® è possibile effettuare la ricerca del titolo / della traccia in modo di arresto.
- È possibile effettuare la ricerca dei contrassegni di editing come contrassegni capitolo. (Vedere pagina 78.)

#### **Nota**

- Durante la riproduzione programmata le funzioni di ricerca non sono disponibili ad eccezione di quella effettuata utilizzando **[SKIP** B **/** F**]**, **[SLOW / REV** r**]** o **[FWD / SLOW** f**]**.
- La funzione di ricerca del tempo è disponibile solo in alcune tracce o titoli.
- Per i Video CD con funzione PBC, la riproduzione di ricerca non è disponibile mentre la funzione PBC è attiva.

## **Selezione del formato audio e video**

È possibile selezionare il formato audio e video in base ai contenuti del disco in fase di riproduzione.

## **Per cambiare i sottotitoli**

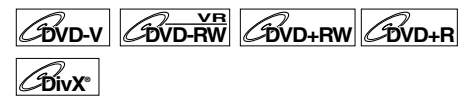

Molti DVD-Video dispongono di sottotitoli in una o più lingue. Solitamente le lingue disponibili sono stampate sulla custodia del disco. È possibile cambiare la lingua dei sottotitoli in qualsiasi momento durante la riproduzione.

**Premere innanzitutto [DVD].**

- **1 Durante la riproduzione, premere [AV SELECT].**
- **2 Selezionare "Sottotitoli" utilizzando [Cursore ▲ / ▼], quindi premere [ENTER].**
- **3 Selezionare la lingua dei sottotitoli**  desiderata utilizzando [Cursore ▼].

I sottotitoli vengono visualizzati nella lingua selezionata.

Se si seleziona "Off", i sottotitoli scompaiono.

#### **Nota**

- Su alcuni dischi è possibile cambiare la lingua dei sottotitoli solo dal menu del disco. Premere **[DISC MENU]** per visualizzare il menu del disco.
- Per i dischi con file DivX®, la schermata visualizza solo il numero di lingue dei sottotitoli.
- Per i dischi DVD-RW in modo VR, sono disponibili solo On e Off.

## **Per cambiare l'audio della colonna sonora**

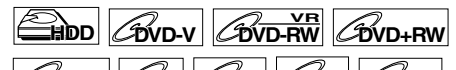

 $|C\!Phi||/|C\!E\!D|$   $|C\!W\!P3|/|C\!B\!W\!X|$ 

Durante la riproduzione è possibile selezionare una lingua per i DVD se sono disponibili più lingue.

#### **Se è in corso di riproduzione l'HDD, premere innanzitutto [HDD].**

**Se è in corso di riproduzione un disco, premere innanzitutto [DVD].**

**1 Durante la riproduzione del DVD, premere [AUDIO ] più volte per selezionare una delle lingue disponibili.**

La schermata dell'audio appare nella parte superiore sinistra dello schermo TV e il nuovo audio verrà riprodotto. La schermata scompare dopo circa 5 secondi.

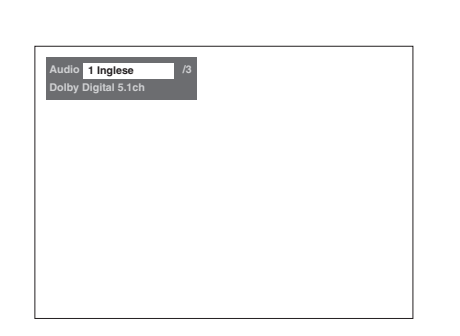

**Introduzione**

Introduzione

**Collegamenti**

Collegamenti

**Impostazione di base**

 $\subseteq$ 

**Impostazione** 

**Riproduzione**

Riproduzione

**Registrazione**

**Registrazione** 

**Editing**

**Funzioni VCRvarie VCR** 

**Funzioni VCR** 

Varie

**Impostazione** 

Impostazione<br>delle funzioni

#### **Nota**

- Su alcuni dischi è possibile cambiare la colonna sonora solo dal menu del disco. Premere **[DISC MENU]** per visualizzare il menu del disco.
- Durante la riproduzione di CD Audio, Video CD o file MP3, è possibile spostarsi tra il canale sinistro (L), destro (R) e stereo (L / R).
- Se il titolo contiene sia l'audio principale sia quello secondario, è possibile spostarsi tra audio principale, secondario o una combinazione di entrambi.

#### **Regolazione dell'immagine**

È possibile regolare l'immagine in base alle preferenze.

- **1 Premere [AV SELECT].** Verrà visualizzato il menu di selezione AV.
- **2 Selezionare "Qualità immagine" utilizzando [Cursore ▲ / ▼], quindi premere [ENTER].**

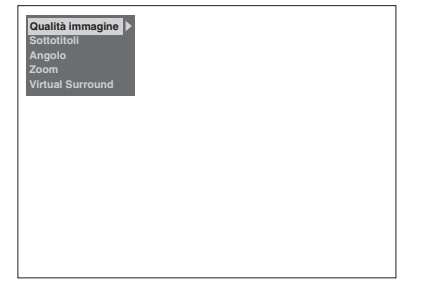

#### **Per le impostazioni di immagine fisse: 1** Selezionare "Normale" o "Cinema" utilizzando **[Cursore ▲ / ▼]**, quindi premere **[ENTER]**.

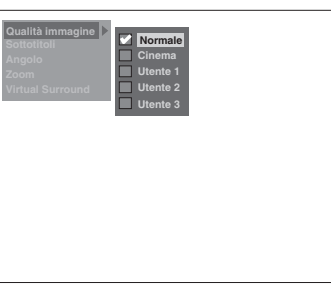

Normale: Per effettuare la riproduzione con impostazioni di immagine normali. Cinema: Per effettuare la riproduzione con impostazioni di immagine per film.

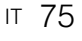

#### **Per le impostazioni di immagine manuali:**

- **1** Selezionare "Utente1", "Utente2" o "Utente3" utilizzando [Cursore ▲ / ▼], quindi premere **[MODE]**.
- **2** Selezionare l'opzione di impostazione che si desidera regolare utilizzando **[Cursore**
	- ▲ / **▼**], quindi premere **[ENTER**].

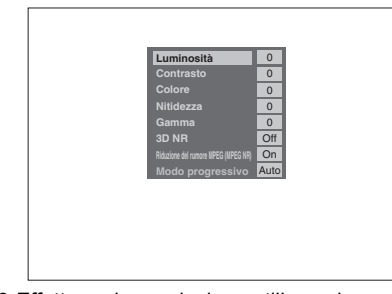

**3** Effettuare la regolazione utilizzando **[Cursore** L **/** P**]**, quindi premere **[ENTER]**.

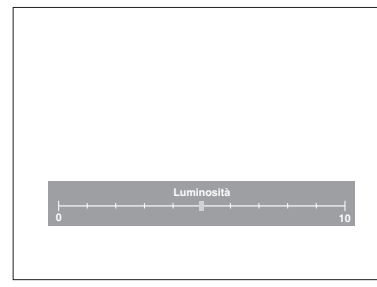

#### **4** Premere **[AV SELECT]** per uscire.

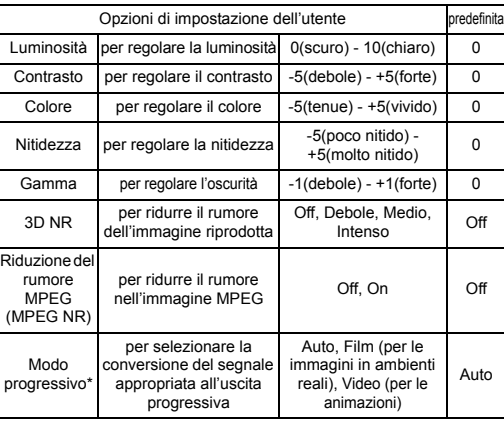

\*Disponibile solo quando "Video Out" è impostato su "Componente (Progressivo)" in "Impostazione iniziale". (Vedere pagina 92.)

## **Per cambiare l'angolazione della telecamera**

## **DVD-V**

Alcune scene dei DVD-Video possono essere riprese da più angolazioni. La custodia del disco in genere riporta l'icona di un angolo nel caso in cui il disco disponga di scene riprese da più angolazioni.

#### **Premere innanzitutto [DVD].**

**1 Durante la riproduzione, premere [AV SELECT].**

Verrà visualizzato il menu di selezione AV.

#### **2 Selezionare "Angolo" utilizzando [Cursore ▲ / ▼], quindi premere [ENTER].**

**Ogni volta che si preme [Cursore ▼] si passa a** un'angolazione diversa.

#### **Nota**

- Se "Angolo" non può essere selezionato, la scena non contiene sequenze riprese da più angolazioni.
- Quando "Icona angolo" è impostata su "On" (vedere pagina 97) e quando la scena contiene sequenze riprese da più angolazioni, " $\mathbb{C}_{\mathbb{N}}$ " verrà visualizzato sullo schermo TV.

## **Cambiamento del sistema surround virtuale**

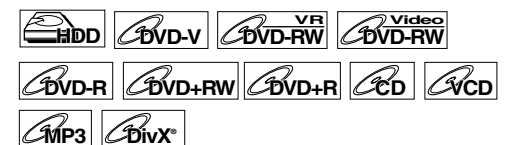

È possibile usufruire dello spazio virtuale stereofonico tramite il sistema stereo a 2 canali esistente.

**1 Premere [AV SELECT].**

Verrà visualizzato il menu di selezione AV.

**2 Selezionare "Virtual Surround" utilizzando [Cursore ▲ / ▼], quindi premere [ENTER].**

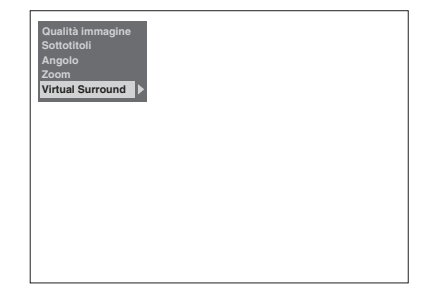

**3 Selezionare "Off", "Tipo 1" o "Tipo 2**" utilizzando [Cursore ▲ / ▼], **quindi premere [ENTER].**

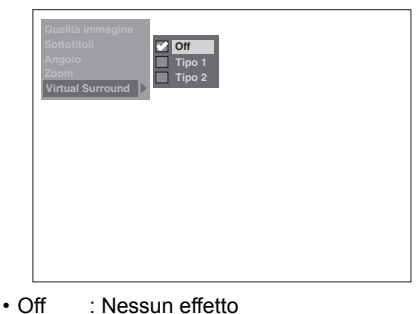

- 
- Tipo 1 : Effetto naturale • Tipo 2 : Effetto accentuato
- 

#### **Nota**

- Impostare "Virtual Surround" su "Off" se l'audio risulta distorto.
- L'impostazione verrà mantenuta anche in caso di spegnimento dell'apparecchio.

# **Editing**

## **Guida all'editing effettuato con questo apparecchio**

I menu riportati di seguito si riferiscono a tre metodi diversi, utilizzabili a seconda di come si effettua l'editing dei titoli.

- Aggiunta o eliminazione manuale dei contrassegni capitolo. (Vedere pagina 78.)
- Creazione di una Lista repr., eliminazione di scene, unione o divisione del titolo. (Vedere pagine 79, 82, 86 e 87.)
- Editing dalla lista dei titoli (eliminazione, modifica del nome del titolo o protezione del titolo e così via). (Vedere pagine 81, 84 e 85.)

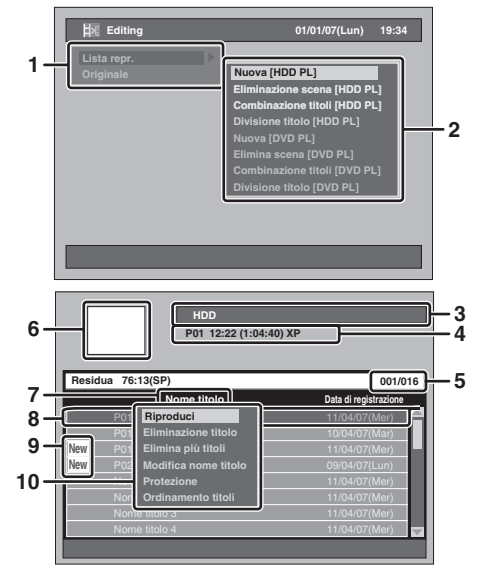

## **Menu di editing disponibili**

Supporti HDD DVD-RW in DVD in DVD in Pagina Descrizione DVD in DVD in Voce modo VR modo +VR modo vide Originale Lista repr. Originale Lista repr. Originale Originale Aggiunta o eliminazione  ${\scriptsize \circ}$   ${\scriptsize \circ}$   ${\scriptsize \circ}$   ${\scriptsize \circ}$   ${\scriptsize \circ}$   ${\scriptsize \circ}$   ${\scriptsize \circ}$   ${\scriptsize \circ}$   ${\scriptsize \circ}$  Per aggiungere o eliminare i contrassegni manuale dei contrassegni capitolo dal titolo. capitolo ₹ Dal menu di Eliminazione scena  $\begin{array}{|l|l|l|l|}\n\hline \text{g} & \text{Nuo} & \times & \text{O} & \times & \times & \text{79} \text{Per } \text{agg iungere un titolo alla lista repr.} \\
\hline \text{g} & \text{Eliminazione stoli} & \times & \text{O} & \times & \text{O} & \times & \times & \text{86} \text{Per } \text{unirane una parte del titolo.} \\
\hline \text{G} & \text{Combinazione titoli} & \times & \text{O} & \times & \text{O} & \times & \times & \text{86} \text{Per } \text{un$ menu Eliminazione scena  $\begin{array}{c|c|c|c|c|c|c|c|c} \hline \multicolumn{1}{c|}{\text{Elimin}} \end{array}$  a  $\begin{array}{c|c|c|c|c} \times & \times & \times & \text{82-84} \hline \end{array}$  Per eliminare una parte del titolo. Combinazione titoli  $\begin{array}{c|c|c|c|c|c|c|c|c} \times & \circ & \times & \times & 86\end{array}$  Per unire due titoli in un solo titolo. <u>Ja</u> Divisione titolo { { × { × × 87 Per dividere un titolo in due titoli. Eliminazione titolo {{{{ { { 81 Per eliminare un titolo. lista Dalla lista Elimina più titoli {{{{ { { 81 Per eliminare titoli selezionati. dei titoli Dalla I Modifica nome titolo {{{{ { { 84 Per effettuare l'editing di nomi di titoli. Protezione  $\begin{array}{|c|c|c|c|c|c|}\n\hline\n\circ & \times & \circ & \times & \circ & \times & \text{85} & \text{Fer proteggere/annullare la protezione del}\n\hline\n\end{array}$ .<br>titolo

 $\overline{\circ}$ : disponibile  $\times$ : non disponibile

#### **Nota**

• È possibile effettuare l'editing di un disco registrato con il sistema PAL. Non è possibile effettuare l'editing di

dischi registrati con il sistema NTSC.

• È possibile effettuare l'editing del modo +VR registrato / modificato su un altro apparecchio, nel caso in cui sia possibile annullare la finalizzazione del disco su questo apparecchio.

**Introduzione**

Introduzione

Collegamenti **Collegamenti**

**Impostazione di**  Impostazione<br>Impostazione

 $\subseteq$ 

**Riproduzione**

**Riproduzione** 

**Registrazione**

**Registrazione** 

**Editing**

**Funzioni VCRvarie VCR** 

**Funzioni VCR** 

Varie

**Impostazione** 

Impostazione<br>delle funzioni

- **1** Menu di editing
- **2** Voci del menu di editing • Le voci variano tra "Lista repr." e "Originale".
- **3** Dispositivo selezionato (HDD o DVD) **4** Canale, ora di inizio, lunghezza del tempo di registrazione e modo di registrazione del titolo
- selezionato **5** Il numero del titolo attuale / il numero totale del titolo

Utilizzare **[SKIP** F**]** per passare alla pagina successiva. Utilizzare [SKIP  $\blacktriangleright$  **P**] per passare alla pagina precedente. Utilizzare **[Cursore ▲ / ▼]** per spostarsi tra i singoli titoli.

- **6** Finestra di anteprima (Immagine in movimento)
- **7** Tipo di lista selezionata (solo list Originale o Lista repr. per l'HDD o i dischi DVD-RW in modo VR)
- **8** Titolo selezionato • Nome titolo
	- Solo il titolo evidenziato verrà riprodotto nella finestra di anteprima.
	- L'icona di protezione verrà visualizzata solo se il titolo è protetto (solo lista Originale).
- **9** Titoli non riprodotti (solo HDD)
- **10** Finestra a comparsa

## **Che cosa sono la lista Originale e la Lista repr.?**

Le liste dei titoli possono essere di 2 tipi: Originale e Lista repr.

#### **Originale:**

La lista Originale contiene i programmi registrati (titoli) nel momento della registrazione. La lista Originale è disponibile per l'HDD, i DVD-RW e i DVD-R. L'editing dei titoli della lista Originale è simile a quello dei dati originali. Se ad esempio si cancella un titolo della lista Originale, non è possibile ripristinarlo.

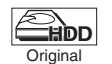

: È possibile effettuare l'editing nella lista Originale dell'HDD

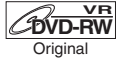

: È possibile effettuare l'editing nel modo VR Originale di DVD-RW

#### **Lista repr.:**

La Lista repr. è la copia della lista Originale. È possibile modificare i titoli della Lista repr. in base alle esigenze senza modificare i dati iniziali della lista Originale. La Lista repr. quindi è una sorta di backup della lista Originale. L'eliminazione di un titolo dalla Lista repr. non comporta l'eliminazione del titolo corrispondente della lista Originale. Tuttavia, l'eliminazione di un titolo nella lista Originale comporta l'eliminazione del titolo corrispondente nella Lista repr. La Lista repr. è disponibile solo per l'HDD e i DVD-RW in modo VR. La Lista repr. non è disponibile per i DVD-RW in modo video.

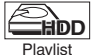

: È possibile effettuare l'editing nella Lista repr. dell'HDD

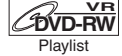

: È possibile effettuare l'editing nel modo VR Lista repr. di DVD-RW

#### **Informazioni sui contrassegni di editing:**

I contrassegni di editing possono essere aggiunti automaticamente nei punti in cui viene effettuato l'editing del titolo, a esempio nei punti di divisione o di unione. I contrassegni di editing sono simili ai contrassegni capitolo utilizzati per la ricerca dei capitoli ma, a differenza di questi ultimi, non possono essere eliminati. Inoltre, quando si duplica un titolo con contrassegni capitolo da DVD a HDD, al termine della duplicazione su HDD tali contrassegni diventano contrassegni di editing.

## **Aggiunta o eliminazione manuale di contrassegni capitolo**

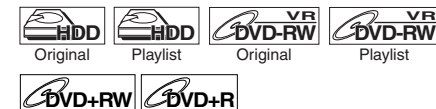

È possibile aggiungere o eliminare contrassegni capitolo. Una volta contrassegnato un titolo con capitoli, è possibile utilizzare la funzione di ricerca dei capitoli.

È possibile impostare un contrassegno capitolo in qualsiasi punto.

È possibile aggiungere fino a 999 contrassegni capitolo per titolo per DVD-RW, 99 contrassegni capitolo per titolo per DVD+RW / R e 99 contrassegni capitolo per titolo per HDD.

**Per aggiungere contrassegni capitolo...**

**1 Riprodurre il titolo al quale si desidera aggiungere i contrassegni capitolo.**

#### **2 Premere [CHAPTER MARK] nel punto desiderato.**

• Il contrassegno capitolo viene aggiunto.

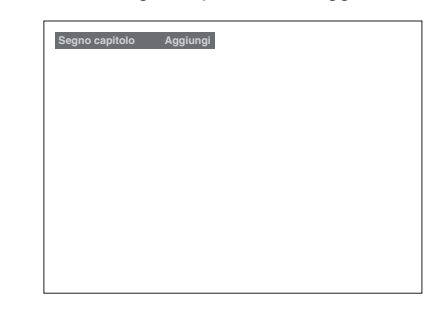

#### **Consiglio**

I contrassegni capitolo possono essere aggiunti anche nelle seguenti condizioni:

- durante la sospensione della riproduzione.
- durante la registrazione di un programma o la sospensione della registrazione.

#### **Nota**

- Durante la registrazione è possibile aggiungere contrassegni capitolo.
- Il tempo residuo del modo +VR può diminuire quando si aggiungono contrassegni capitolo o aumentare quando si cancellano contrassegni capitolo in base al tempo di registrazione o ai contenuti modificati.
- Per i dischi in modo +VR, è improbabile che sia possibile aggiungere contrassegni capitolo fino al numero massimo di capitoli registrabili, a seconda del tempo e del numero di capitoli.

**Per eliminare contrassegni capitolo...**

**1 Riprodurre il titolo dal quale si desidera eliminare i contrassegni capitolo.**

## **2 Premere [PAUSE** p**].**

**3 Selezionare il contrassegno capitolo desiderato utilizzando [SKIP**  $\left| \frac{4}{4} \right|$  $\left| \frac{1}{2} \right|$ **]**.

**4 Premere [CLEAR].**

• Il contrassegno capitolo viene eliminato.

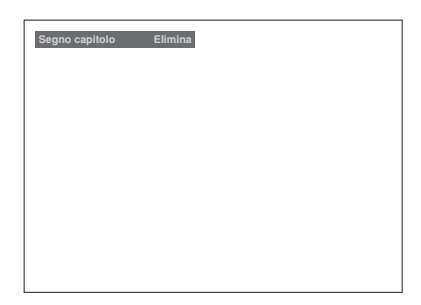

#### **Nota**

- Non è possibile eliminare contrassegni capitolo da un titolo in corso di registrazione.
- I contrassegni capitolo non possono essere eliminati (vedere "Informazioni sui contrassegni di editing:" a pagina 78).

## **Creazione di titoli per una Lista repr.**

**Introduzione**

Introduzione

Collegamenti **Collegamenti**

**Impostazione di base**

Impostazione di

**Riproduzione**

**Riproduzione** 

**Registrazione**

**Registrazione** 

**Editing**

**Funzioni VCRvarie VCR** 

Funzioni VCR

Varie

**Impostazione** 

Impostazione<br>delle funzioni

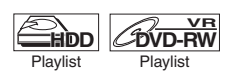

È possibile aggiungere titoli alla Lista repr. in base alle esigenze.

È possibile creare fino a 99 titoli per i DVD e 600 titoli per l'HDD.

- **1 Premere [SETUP] in modo di arresto.** Verrà visualizzato il menu di impostazione.
- **2 Selezionare "Editing" utilizzando [Cursore ▲ / ▼], quindi premere [ENTER].**

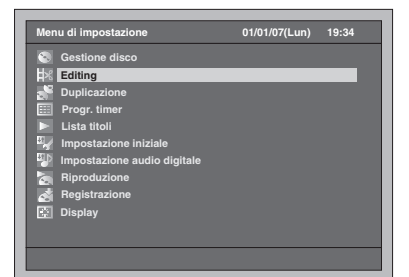

**3 Selezionare "Lista repr." utilizzando [Cursore ▲ / ▼], quindi premere [ENTER].**

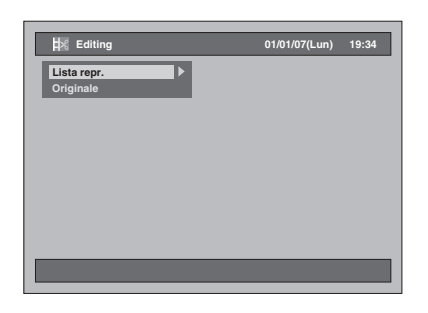

**4 Selezionare "Nuova [HDD PL]" o "Nuova [DVD PL]" utilizzando [Cursore ▲ / ▼], quindi premere [ENTER].**

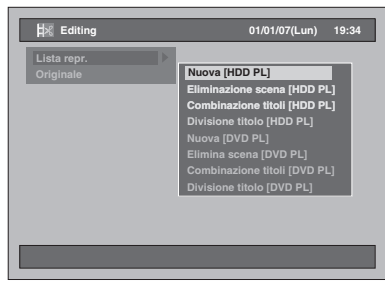

**5 Selezionare il titolo che si desidera aggiungere alla Lista repr. utilizzando [Cursore ▲ / ▼], quindi premere [ENTER].**

Esempio: Nuova [HDD PL]

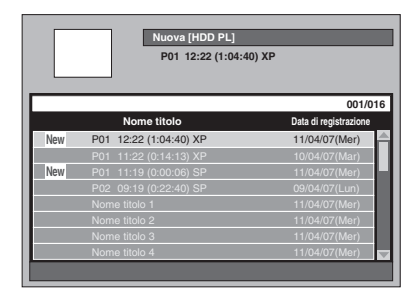

- Il titolo selezionato viene aggiunto alla Lista repr.
- Premere **[MODE]** per passare alla lista Originale e alla Lista repr. se necessario.
- **6 Selezionare "Seleziona" utilizzando [Cursore** U **/** D**], quindi premere [ENTER].**

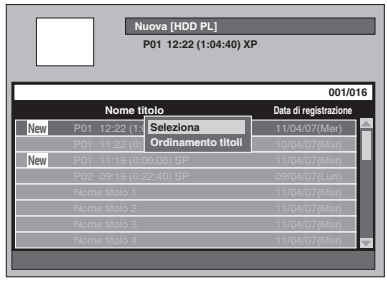

**7 Selezionare "Sì" utilizzando [Cursore** L **/** P**], quindi premere [ENTER].** 

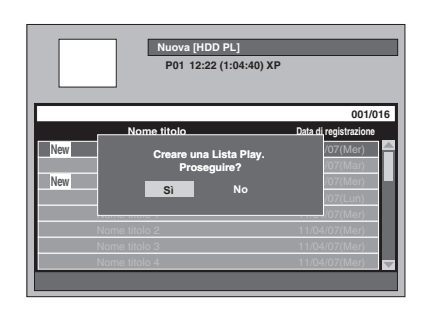

- **8 Immettere il nome del titolo nella finestra relativa al nome del titolo della Lista repr., se necessario, quindi premere [ENTER]. Vedere "Guida all'editing di titoli" a pagina 85.**
	- Se si desidera non modificare il nome del titolo, premere **[ENTER]**.
	- Per creare un'altra Lista repr., ripetere i punti da 3 a 8.

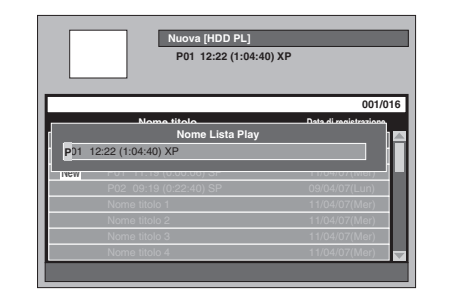

## **9 Premere [SETUP] per uscire.**

#### **Nota**

- Per i dischi DVD-RW in modo VR, se la Lista repr. contiene oltre 99 titoli o 999 capitoli, non è possibile selezionare "Nuova [DVD PL]".
- Per l'HDD, se la Lista repr. contiene oltre 600 titoli, non è possibile selezionare "Nuova [HDD PL]".
- Per eliminare titoli dalla Lista repr., consultare "Eliminazione di titoli" alle pagine da 81 a 82.
- Questa funzione non è disponibile per i dischi in modo +VR.

## **Eliminazione di titoli**

Ricordare che, una volta eliminati, i titoli non possono essere ripristinati. Per i dischi DVD-R / +R l'eliminazione dei titoli non

modifica lo spazio su disco registrabile. Per i dischi DVD-RW in modo video, lo spazio su

disco aumenta solo quando si elimina l'ultimo titolo della lista Originale. Se si elimina il titolo nel disco DVD+RW, il titolo

eliminato verrà visualizzato come "Titolo vuoto". Lo spazio su disco aumenta se si eliminano tutti i titoli dal Titolo vuoto fino al titolo più recente memorizzato nella lista titoli.

Per HDD e i dischi DVD-RW in modo VR, lo spazio su disco aumenta quando si elimina un titolo qualsiasi della lista Originale.

L'eliminazione di una Lista repr. non aumenterà lo spazio registrabile su disco.

L'eliminazione di un titolo nella Lista repr. non comporta l'eliminazione del titolo corrispondente nella lista Originale.

#### **Eliminazione di un titolo**

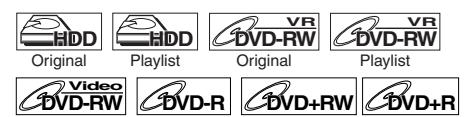

È possibile eliminare i titoli non più necessari. **Se si effettua l'editing dell'HDD, premere innanzitutto [HDD].**

**Se si effettua l'editing di un disco, premere innanzitutto [DVD].**

## **1 Premere [TOP MENU].**

Verrà visualizzata la lista dei titoli. Tranne che per i DVD-RW / R in modo video e i DVD+RW / R in modo +VR, premere **[MODE]** per spostarsi tra lista Originale e Lista repr., se necessario.

**2 Selezionare il titolo da eliminare utilizzando [Cursore ▲ / ▼], quindi premere [ENTER].**

Esempio: Originale HDD

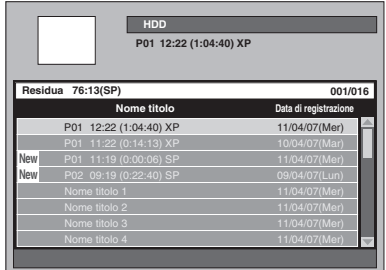

**3 Selezionare "Eliminazione titolo" utilizzando [Cursore ▲ / ▼], quindi premere [ENTER].**

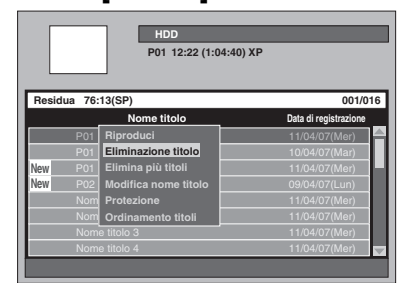

Verrà visualizzata una finestra di conferma.

**4 Selezionare "Sì" utilizzando [Cursore** L **/** P**], quindi premere [ENTER].**

Il titolo viene eliminato.

**5 Premere [RETURN] o [SETUP] due volte per uscire.**

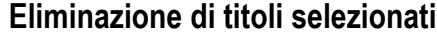

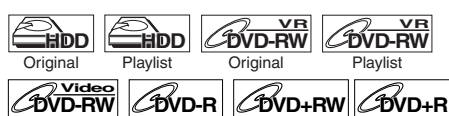

È possibile anche eliminare subito alcuni titoli.

**Se si effettua l'editing dell'HDD, premere innanzitutto [HDD].**

**Se si effettua l'editing di un disco, premere innanzitutto [DVD].**

**1 Premere [TOP MENU].**

Verrà visualizzata la lista dei titoli. Tranne che per i DVD-RW / R in modo video e i DVD+RW / R in modo +VR, premere **[MODE]** per spostarsi tra lista Originale e Lista repr., se necessario.

**2 Selezionare il titolo da eliminare utilizzando [Cursore ▲ / ▼], quindi premere [ENTER].**

Esempio: Originale HDD

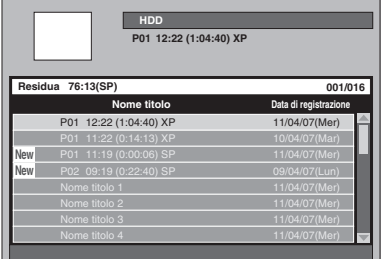

**3 Selezionare "Elimina più titoli" utilizzando [Cursore ▲ / ▼], quindi premere [ENTER].**

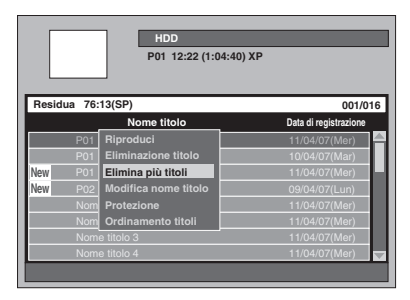

Il primo " $\mathscr{C}$ " verrà contrassegnato.

**Impostazione Impostazione di base**  $\subseteq$ **Registrazione Registrazione Riproduzione Riproduzione**

**Editing**

**Introduzione**

Introduzione

Collegamenti **Collegamenti**

**Funzioni VCR**

**Funzioni VCR** 

**Impostazione** 

Impostazione<br>delle funzioni

#### **4 Continuare a selezionare il titolo desiderato utilizzando [Cursore**  ▲ / **▼**], quindi premere [ENTER].

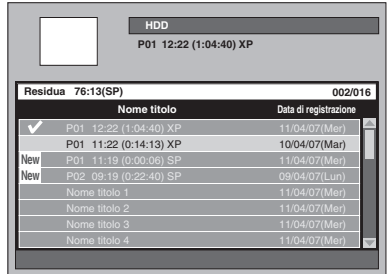

Il secondo " $\mathcal{V}$ " verrà contrassegnato.

Se si desidera cancellare il segno di spunta da un titolo, selezionare il titolo, quindi premere **[ENTER]**.

Il contrassegno "√" scomparirà.

#### **5 Dopo aver selezionato tutti i titoli, premere [CLEAR].**

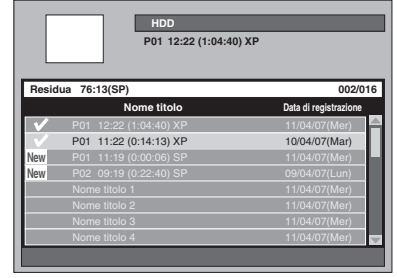

Verrà visualizzata una finestra di conferma.

**6 Selezionare "Sì" utilizzando [Cursore** L **/** P**], quindi premere [ENTER].**

I titoli selezionati vengono eliminati.

#### **Nota**

• Non è possibile eliminare un titolo in una cartella e altri titoli contemporaneamente.

## **Eliminazione di una scena di un titolo**

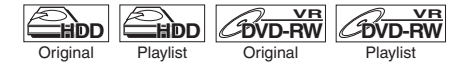

È possibile eliminare una scena specifica di un titolo. Anche se una scena di un titolo viene eliminata dalla Lista repr., il titolo della lista Originale resterà invariato e lo spazio su disco registrabile non aumenterà.

- **1 Premere [SETUP] in modo di arresto.** Verrà visualizzato il menu di impostazione.
- **2 Selezionare "Editing" utilizzando [Cursore ▲ / ▼], quindi premere [ENTER].**

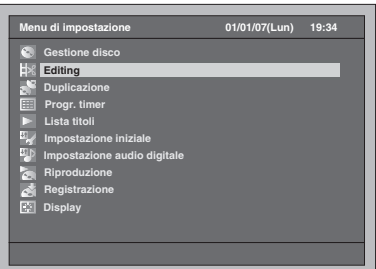

**3 Selezionare "Lista repr." o "Originale" utilizzando [Cursore**  ▲ / **▼**], quindi premere [ENTER].

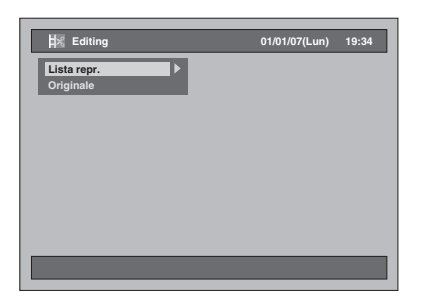

**4 Selezionare "Eliminazione scena [HDD ORG]" o "Eliminazione scena [DVD ORG]" in "Originale", oppure "Eliminazione scena [HDD PL]" o "Elimina scena [DVD PL]" in "Lista repr.**" utilizzando [Cursore ▲ / ▼], **quindi premere [ENTER].**

#### Esempio: Lista repr.

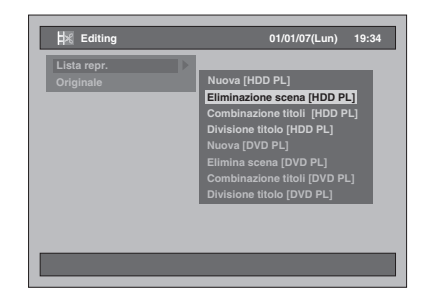

**5 Selezionare un titolo dal quale si desidera eliminare una scena, quindi premere [ENTER].**

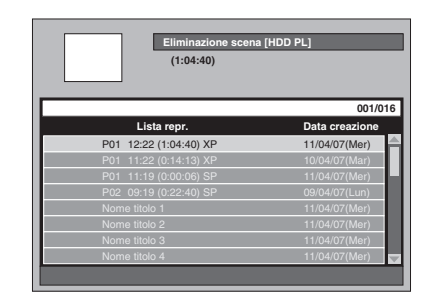

**6 Selezionare "Seleziona" utilizzando [Cursore** U **/** D**], quindi premere [ENTER].**

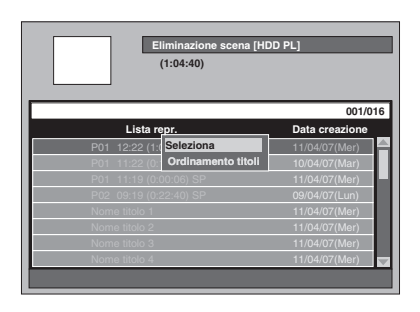

**7 Premere [PLAY** P**] per avviare la riproduzione.**

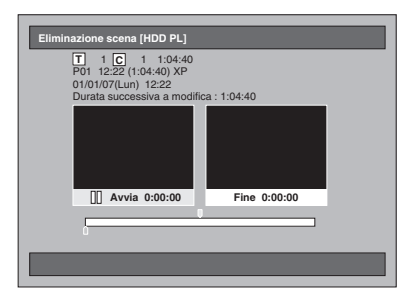

Riprodurre il titolo fino al punto in cui si desidera impostare un punto di avvio per la scena da eliminare.

- È possibile utilizzare **[PLAY** P**]**, **[SLOW / REV <4], [FWD / SLOW**  $\blacktriangleright$ **]**, **[SKIP** B **/** F**]**, **[VARIABLE REPLAY]**, **[VARIABLE SKIP]**, **[PAUSE** p**]** o **[STOP** S**]** (che sostituisce [PAUSE II]) per trovare facilmente il punto di inizio.
- Se si desidera abbandonare il processo, premere **[SETUP]** per uscire.
- **[STOP** S**]** funziona come descritto di seguito mentre si effettua la ricerca del punto di inizio/di fine:

Durante la riproduzione: per sospendere la riproduzione.

Durante la sospensione: per tornare all'inizio del titolo.

#### **8 Quando si raggiunge il punto di inizio desiderato, premere [ENTER].**

Il punto di inizio viene contrassegnato sulla barra di avanzamento e l'evidenziazione si sposta nella finestra a destra.

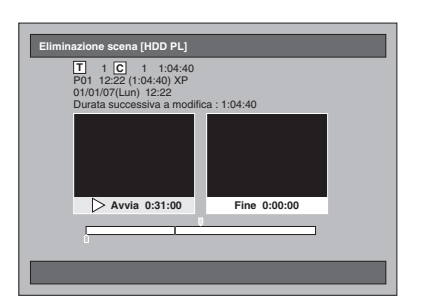

- Per ripristinare il punto di inizio, premere **[CLEAR]**. In alternativa, premere **[RETURN]**, quindi seguire nuovamente i punti da 5 a 7.
- Se si desidera abbandonare il processo, premere **[SETUP]** per uscire.
- **9 Premere [PLAY** P**] per avviare nuovamente la riproduzione.**

Riprodurre il titolo fino al punto in cui si desidera impostare un punto di fine per la scena da eliminare.

• È possibile utilizzare **[PLAY** P**]**, **[SLOW / REV 44], [FWD / SLOW**  $\blacktriangleright$ **]**, **[SKIP** B **/** F**]**, **[VARIABLE REPLAY]**,  $[VARIABLE SKIP]$ ,  $[PAUSE II] \circ [STOP III]$ (che sostituisce **[PAUSE** p**]**) per trovare facilmente il punto di fine.

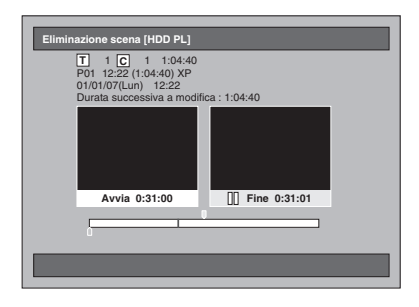

Impostazione<br>**base Impostazione di**   $\subseteq$ **Registrazione Registrazione**

**Introduzione**

Introduzione

Collegamenti **Collegamenti**

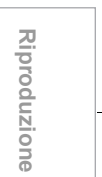

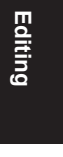

Impostazione<br>delle funzioni **varie VCR Impostazione** 

**Funzioni VCR**

**Funzioni VCR** 

Varie

#### **10 Quando si raggiunge il punto di fine desiderato, premere [ENTER].**

Il punto di fine viene contrassegnato sulla barra di avanzamento.

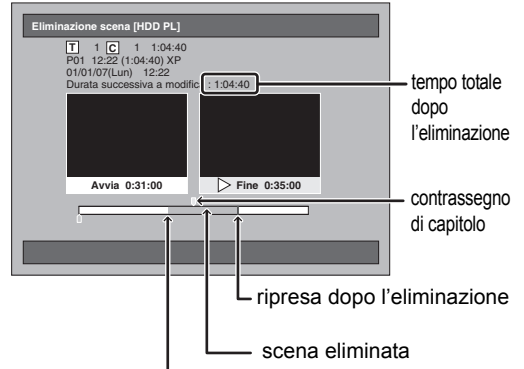

punto di inizio

- Per ripristinare il punto di fine, premere **[RETURN]** due volte, quindi seguire i punti da 5 a 9.
- Se si desidera abbandonare l'intero processo, premere **[RETURN]** più volte.
- **11 Selezionare "Elimina" utilizzando [Cursore** U **/** D**], quindi premere [ENTER].**

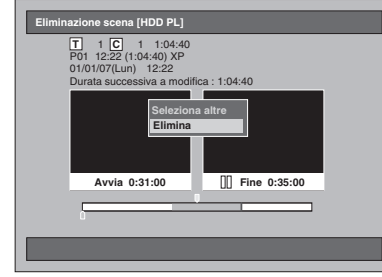

#### **Se si desidera selezionare più scene…** Selezionare "Seleziona altre", quindi seguire i punti da 5 a 10.

**12 Selezionare "Sì" utilizzando [Cursore** L **/** P**], quindi premere [ENTER].**

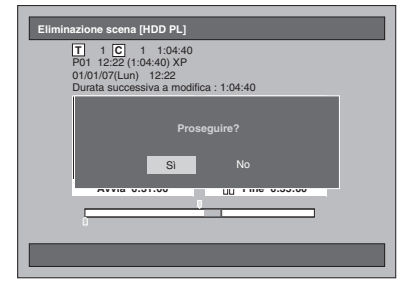

La scena viene eliminata.

## **13 Premere [SETUP] per uscire.**

#### **Nota**

- Se una determinata scena viene eliminata dal titolo della lista Originale, verrà eliminato anche il titolo della Lista repr. contenente la scena corrispondente.
- La lista dei titoli non può essere eliminata o modificata quando un titolo o un disco è stato protetto o durante la registrazione.
- Solo per la lista Originale, "Anteprima" appare al punto 11. Selezionandola, è possibile visualizzare in anteprima il risultato dell'eliminazione della scena.

## **Editing dei nomi dei titoli**

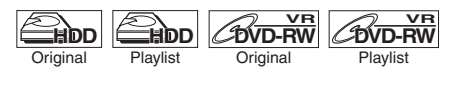

Da questo menu è possibile denominare i titoli o modificarne i nomi. **DVD-RW Video DVD-R DVD+RW DVD+R**

I nomi inseriti sui titoli verranno visualizzati in una lista di titoli.

#### **Se si effettua l'editing dell'HDD, premere innanzitutto [HDD]. Se si effettua l'editing di un disco, premere**

**innanzitutto [DVD].**

## **1 Premere [TOP MENU].**

Verrà visualizzata la lista dei titoli. Tranne che per i DVD-RW / R in modo video e i DVD+RW / R in modo +VR, premere **[MODE]** per spostarsi tra lista Originale e Lista repr., se necessario.

**2 Selezionare il titolo di cui effettuare l'editing utilizzando [Cursore ▲ / ▼], quindi premere [ENTER].**

Verrà visualizzata la finestra dei titoli.

Esempio: Originale HDD

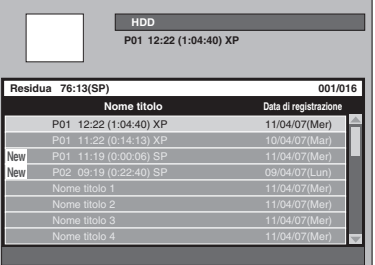

**3 Selezionare "Modifica nome titolo" utilizzando [Cursore ▲ / ▼], quindi premere [ENTER].**

La prima lettera verrà evidenziata.

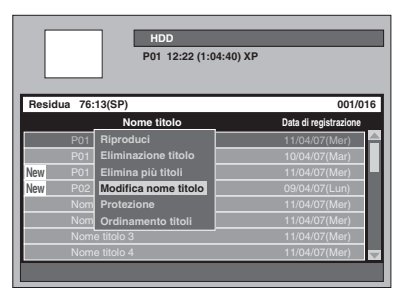

**4 Per inserire il nome di un titolo, consultare "Guida all'editing di titoli" qui sotto.**

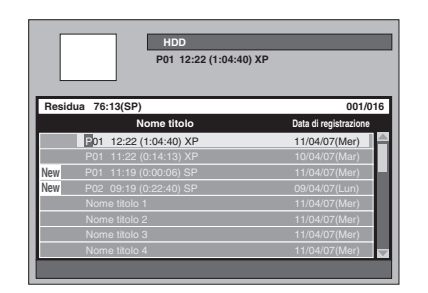

- **5 Una volta inserito il nome del titolo, premere nuovamente [ENTER].** L'impostazione viene attivata.
- **6 Premere [RETURN] o [SETUP] due volte per uscire.**

## **Guida all'editing di titoli**

**PQRS TUV** WXYZ

 $\sqrt{9}$ 8 7

pqrs tuv wxyz

Consultando la lista riportata qui sotto, premere **[i Tasti numerici]** più volte fino a visualizzare la lettera desiderata.

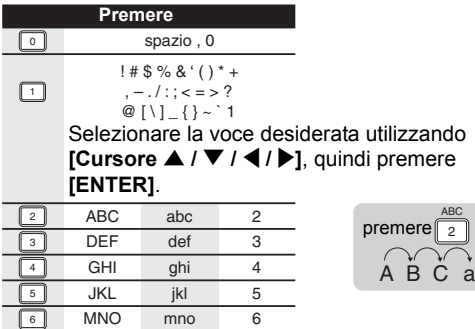

- $A \overset{\cdot}{B} \overset{\cdot}{C}$  a...
- Per immettere più occorrenze in successione della stessa lettera, ad esempio se si desidera immettere AA, premere **[ENTER]** dopo aver immesso la prima A ( $\lceil 2 \rceil$ ), quindi immettere l'altra A premendo ( $\lceil 2 \rceil$ ) un'altra volta.

7  $\overline{8}$  $\overline{9}$ 

- Premere [Cursore >] per inserire uno spazio.
- Premere **[Cursore 4 / ▶]** per spostare il cursore a sinistra o a destra.
- Premere **[Cursore < ]** per inserire una lettera tra quelle immesse.
- Premere **[CLEAR]** per cancellare le singole lettere.
- Al termine dell'inserimento, premere nuovamente **[ENTER]**.
- È possibile immettere fino a 64 lettere per i titoli dell'HDD, per i DVD-RW in modo VR e per i DVD-RW / R in modo video.

#### **Nota**

• Le lettere non identificate nel nome di un titolo sono indicate da "\* ". Se vengono eliminate, i caratteri adiacenti potrebbero diventare un asterisco "\* " o altro.

## **Protezione / annullamento della protezione dei titoli**

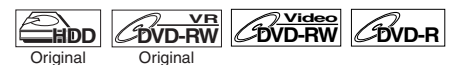

Per evitare editing o cancellazioni di titoli accidentali, è possibile proteggere i contenuti.

#### **Se si effettua l'editing dell'HDD, premere innanzitutto [HDD]. Se si effettua l'editing di un disco, premere**

**innanzitutto [DVD].**

#### **1 Premere [TOP MENU].** Verrà visualizzata la lista dei titoli.

**2 Selezionare il titolo da proteggere utilizzando [Cursore ▲ / ▼], quindi premere [ENTER].**

Esempio: Originale HDD

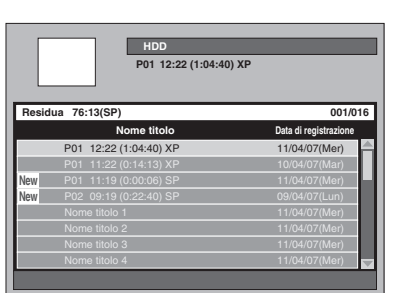

#### **3 Selezionare "Protezione" utilizzando [Cursore ▲ / ▼], quindi premere [ENTER].**

L'icona di protezione verrà visualizzata sulla lista.

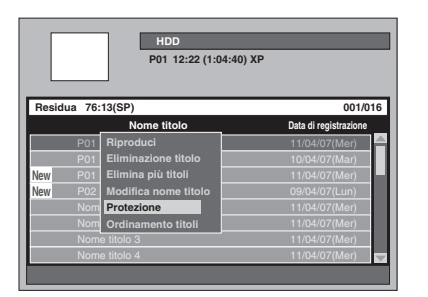

Se il titolo è già stato protetto, nella finestra verrà elencato "Annulla protezione" invece di "Protezione". Per annullare la protezione, selezionare "Annulla protezione" e premere **[ENTER]**. L'icona di protezione scomparirà.

#### **4 Premere [RETURN] o [SETUP] due volte per uscire.**

Per proteggere gli stessi dischi DVD-RW e DVD+RW in modo VR, consultare "Impostazione della protezione dei dischi" a pagina 58.

**Registrazione Registrazione Riproduzione Riproduzione Editing**

**Introduzione**

Introduzione

Collegamenti **Collegamenti**

**Impostazione di**  Impostazione<br>**base** 

 $\subseteq$ 

Impostazione<br>delle funzioni **varie VCR Impostazione** 

**Funzioni VCR**

**Funzioni VCR** 

Varie

## **Unione di titoli**

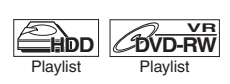

È possibile unire due titoli in uno.

- **1 Premere [SETUP] in modo di arresto.** Verrà visualizzato il menu di impostazione.
- **2 Selezionare "Editing" utilizzando [Cursore ▲ / ▼], quindi premere [ENTER].**

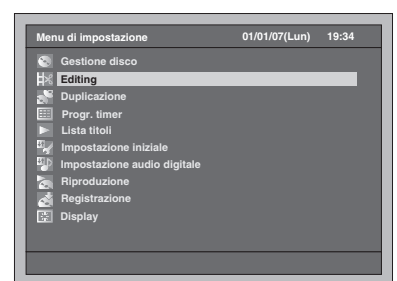

**3 Selezionare "Lista repr." utilizzando [Cursore ▲ / ▼], quindi premere [ENTER].**

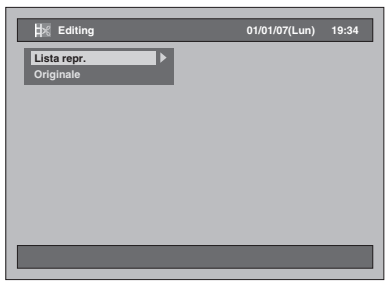

**4 Selezionare "Combinazione titoli [HDD PL]" o "Combinazione titoli [DVD PL]" utilizzando [Cursore**  ▲ / **▼**], quindi premere [ENTER].

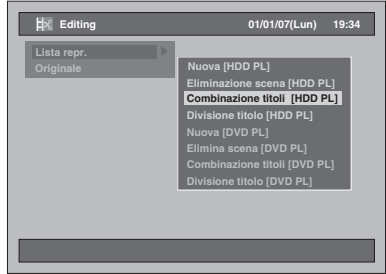

**5 Selezionare il titolo desiderato (titolo 1) utilizzando [Cursore ▲ / ▼], quindi premere [ENTER].**

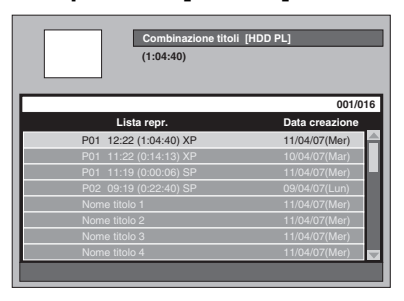

**6 Selezionare "Seleziona" utilizzando [Cursore** U **/** D**], quindi premere [ENTER].**

Il primo " $\mathcal{V}$ " verrà contrassegnato.

**7 Selezionare il titolo da unire (titolo 2) utilizzando [Cursore ▲ / ▼], quindi premere [ENTER].**

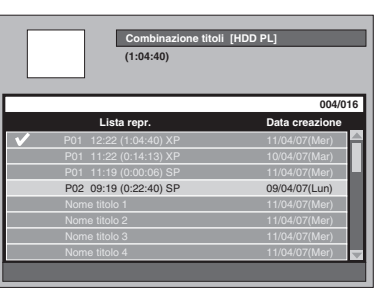

Il secondo " $\oslash$ " verrà contrassegnato e verrà visualizzata una finestra di conferma.

**8 Selezionare "Sì" utilizzando [Cursore** L **/** P**], quindi premere [ENTER].**

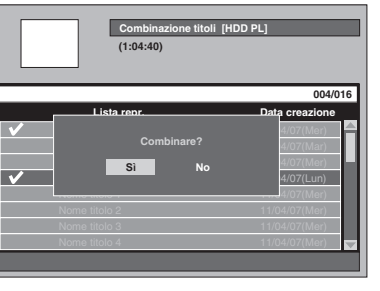

È possibile unire due titoli in uno.

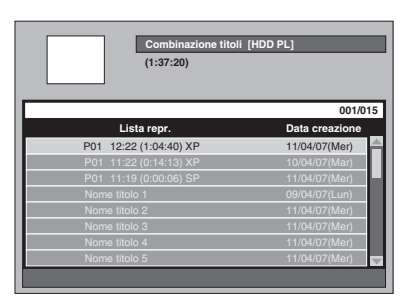

**9 Premere [SETUP].** Verrà visualizzata una finestra di conferma.

#### **10 Selezionare "Sì" utilizzando [Cursore** L **/** P**],quindi premere [ENTER] per uscire.**

**Nota**

- Se il numero di contrassegni capitolo del titolo unito supera 999 (99 per l'HDD), l'unione verrà rifiutata.
- Se uno dei due titoli della lista Originale viene eliminato, anche il nuovo titolo unito viene eliminato.
- Il nome del titolo selezionato per primo diventerà il nome del titolo unito.
- Il titolo selezionato per primo sarà la prima metà del titolo unito.
- Se dopo l'unione la durata del titolo super le 12 ore, l'unione verrà rifiutata.
- È possibile solo unire i titoli presenti nella stessa cartella.

## **Divisione di un titolo**

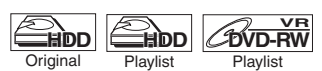

È possibile dividere un titolo in due nuovi titoli.

- **1 Premere [SETUP] in modo di arresto.** Verrà visualizzato il menu di impostazione.
- **2 Selezionare "Editing" utilizzando [Cursore ▲ / ▼], quindi premere [ENTER].**

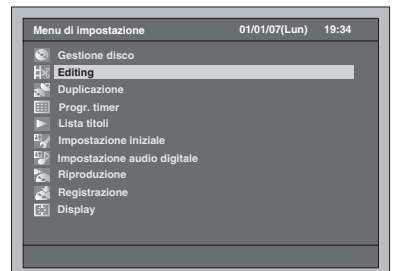

**3 Selezionare "Lista repr." o "Originale" utilizzando [Cursore ▲ / ▼], quindi premere [ENTER].**

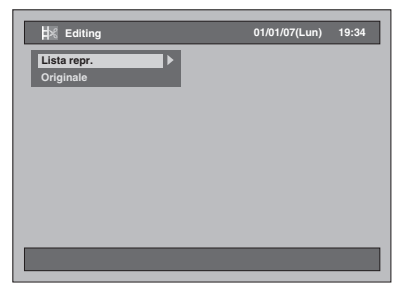

**4 Selezionare "Divisione titolo [HDD PL]" o "Divisione titolo [DVD PL]" utilizzando [Cursore ▲ / ▼], quindi premere [ENTER].**

Esempio: Lista repr.

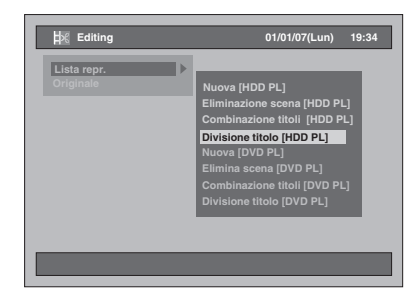

Introduzione **Introduzione**Collegamenti **Collegamenti** Impostazione di **Impostazione di base Registrazione Registrazione**

**Editing**

**Riproduzione**

**Riproduzione** 

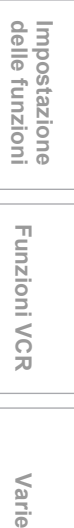

**Funzioni VCR**

**Funzioni VCR** 

Varie

**5 Selezionare un titolo che si desidera dividere, quindi premere [ENTER].**

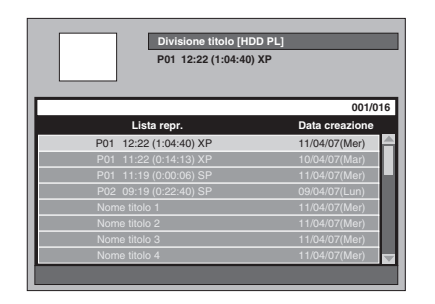

**6 Selezionare "Seleziona" utilizzando [Cursore ▲ / ▼], quindi premere [ENTER].**

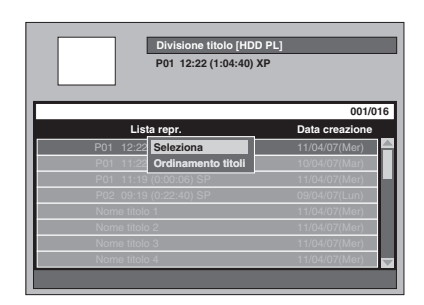

- È possibile utilizzare **[PLAY** P**]**, **[SLOW / REV 44], [FWD / SLOW**  $\blacktriangleright$ **], [SKIP** B **/** F**]**, **[VARIABLE REPLAY]**,  $\overline{P}$  [VARIABLE SKIP],  $\overline{P}$  [PAUSE **II**]  $\circ$  [STOP **S**] (che sostituisce **[PAUSE** p**]**) per trovare facilmente il punto di divisione.
- Se si desidera abbandonare il processo, premere **[SETUP]** per uscire.
- **[STOP** S**]** funziona come descritto di seguito mentre si effettua la ricerca del punto di divisione:

Durante la riproduzione: per sospendere la riproduzione.

Durante la sospensione: per tornare all'inizio del titolo.

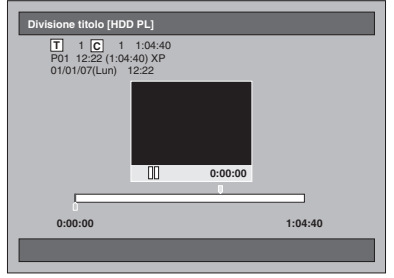

**7 Quando raggiunge il punto di divisione desiderato, premere [ENTER] oppure premere [PAUSE II]**  $\circ$  **[STOP ■], quindi [ENTER].** 

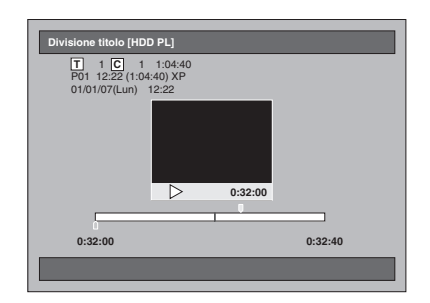

**8 Selezionare "Sì" utilizzando [Cursore** L **/** P**], quindi premere [ENTER].**

Il titolo viene diviso.

**9 Premere [SETUP] per uscire.**

#### **Nota**

- Se un HDD interno o un DVD contiene il numero massimo di titoli (HDD: 600, disco DVD-RW: 99), non è possibile dividere i titoli.
- Con i dischi DVD-RW non è possibile dividere i titoli se il numero totale dei capitoli ha già raggiunto il limite di 999.

Menu di impostazione

**Vista dei menu di impostazione**

predefinite. Consultare la tabella in base alle proprie esigenze.

Voci Selezione

# Impostazione delle funzioni

La seguente tabella mostra le voci di cui è possibile modificare le impostazioni e le relative impostazioni

(la voce evidenziata è quella

Contenuti

# Collegamenti **Collegamenti Impostazione di base**<br>**base**<br>**base**

**Registrazione**

Registrazione

**Introduzione**

Introduzione

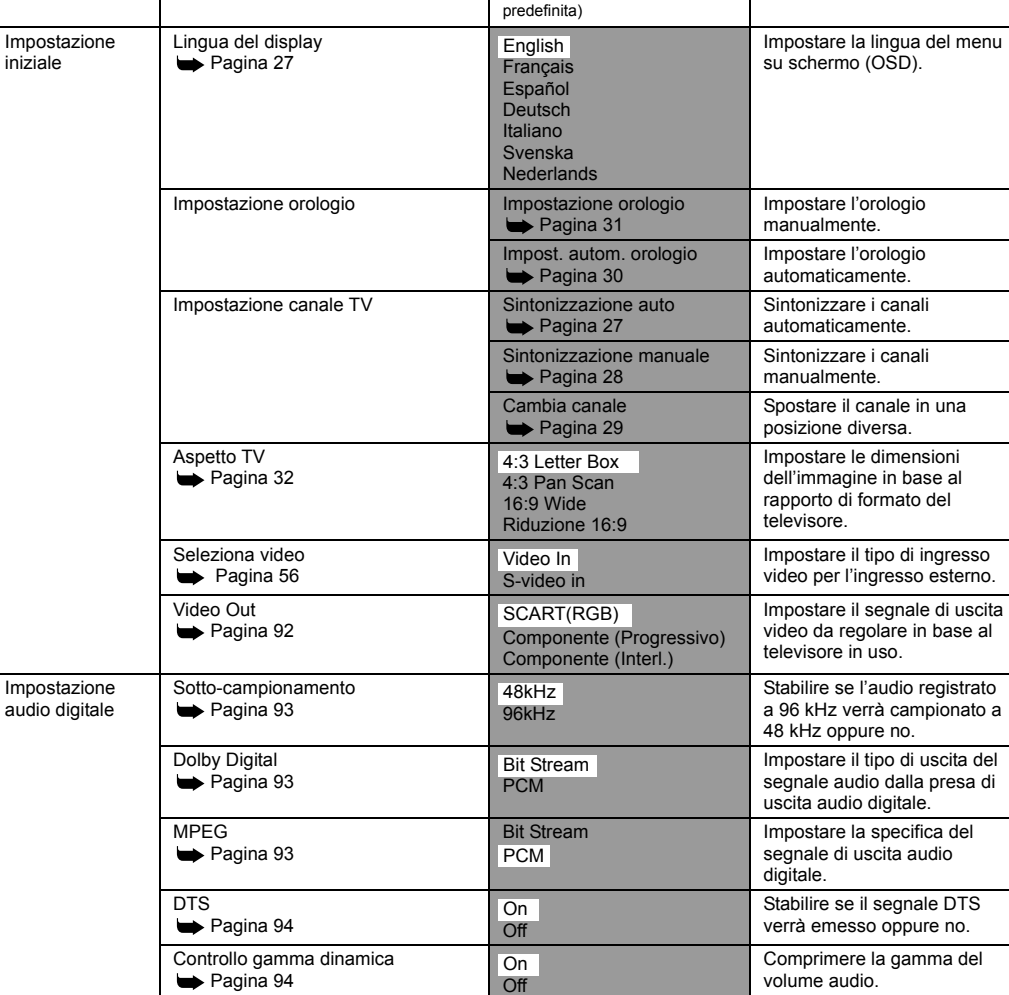

**Riproduzione Riproduzione Editing**

Impostazione<br>delle funzioni  **Varie delle funzioni Impostazione** 

**Funzioni VCR**

**Funzioni VCR** 

Varie

.<br>Gin

 $\hat{\mathbf{\Phi}}$ 

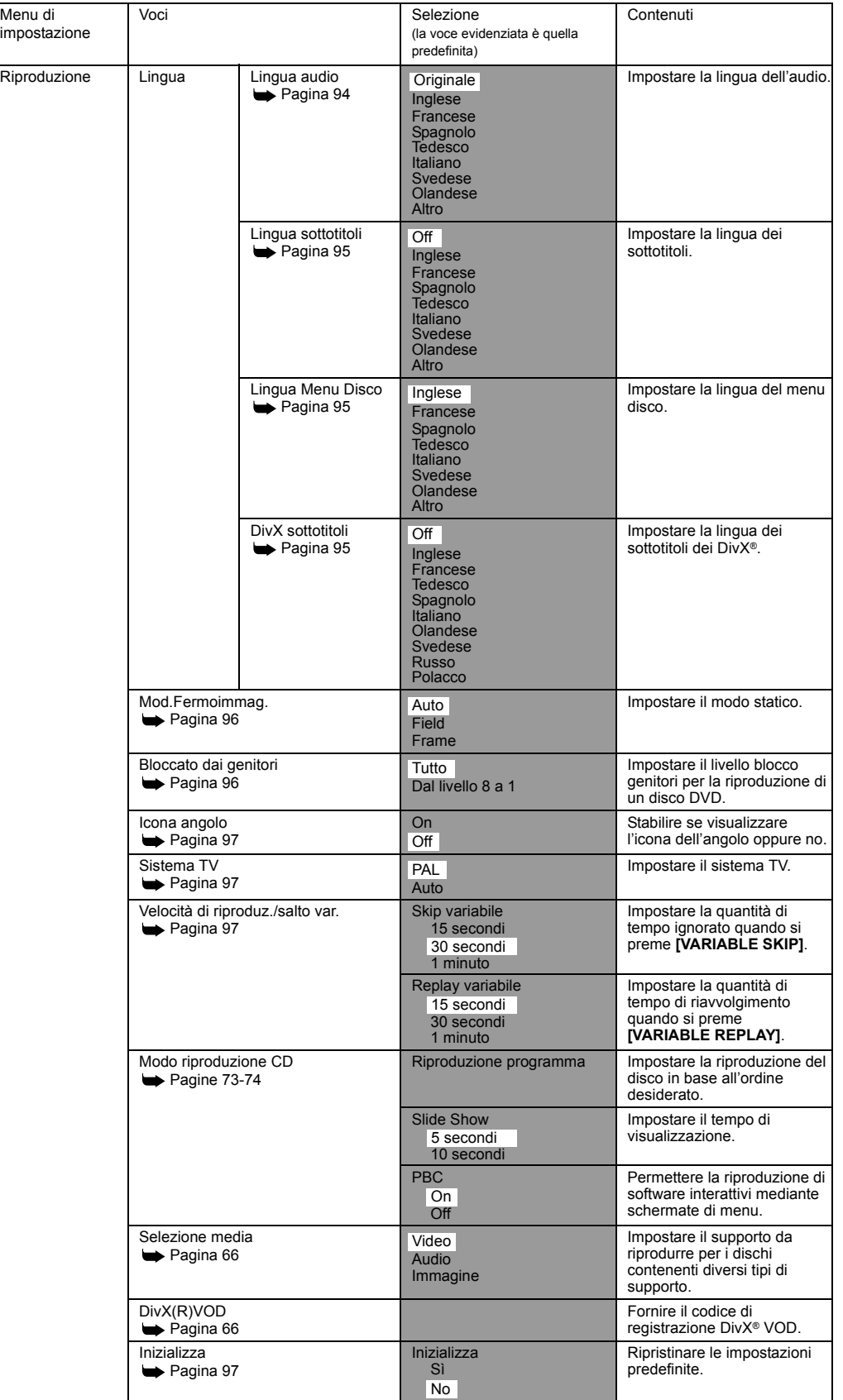

 $\overline{\bigoplus\hskip-2.5pt\leftarrow\hskip-2.5pt}$ 

90 IT

 $\overrightarrow{\bullet}$ 

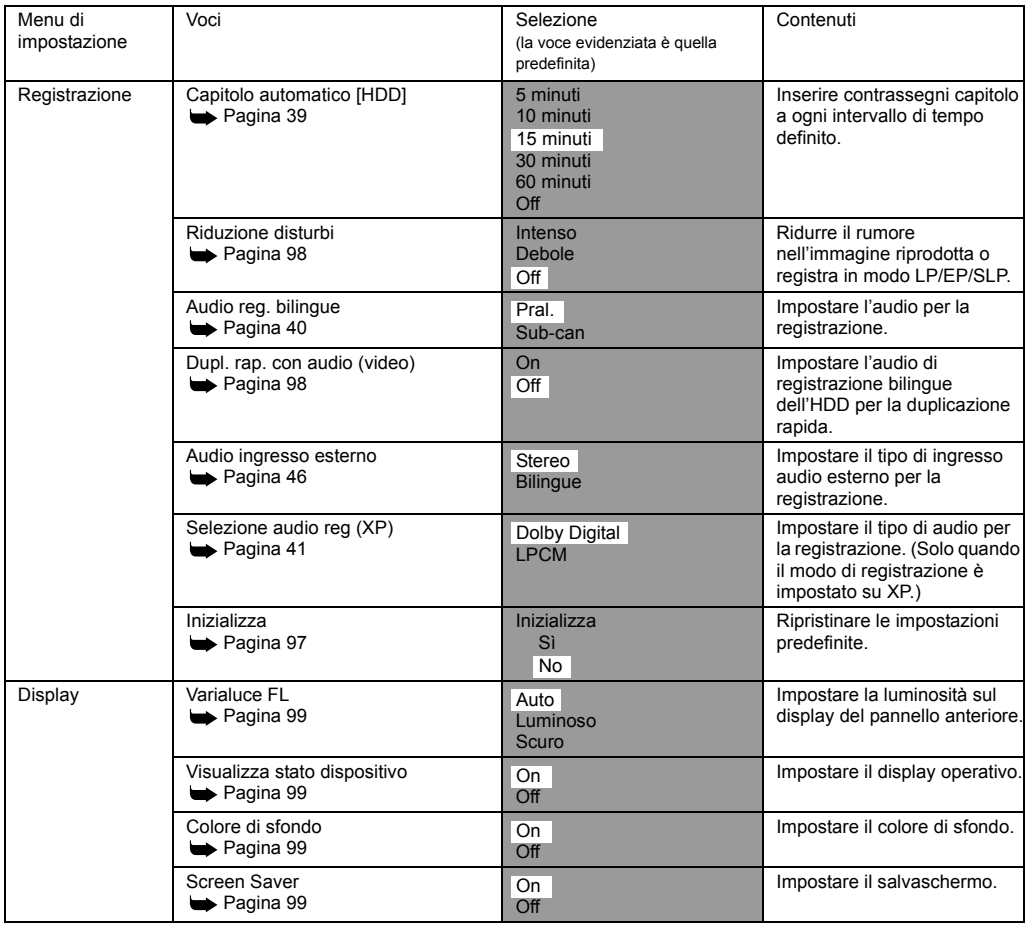

#### **Nota**

• Se si modificano le impostazioni dei menu di impostazione, le informazioni dei contenuti restano memorizzate anche dopo che l'apparecchio viene spento oppure quando il vano del disco viene aperto o chiuso.

> Impostazione<br>delle funzioni  **Varie delle funzioni Impostazione**

**Funzioni VCR**

**Funzioni VCR** 

Varie

**Riproduzione**

**Riproduzione** 

**Registrazione**

**Registrazione** 

**Editing**

**Introduzione**

Introduzione

Collegamenti **Collegamenti**

**Impostazione di base**<br>**base**<br>**base** 

## **Impostazione iniziale**

- **1 Premere [SETUP] in modo di arresto.** Verrà visualizzato il menu di impostazione.
- **2 Selezionare "Impostazione iniziale" utilizzando [Cursore ▲ / ▼], quindi premere [ENTER].**

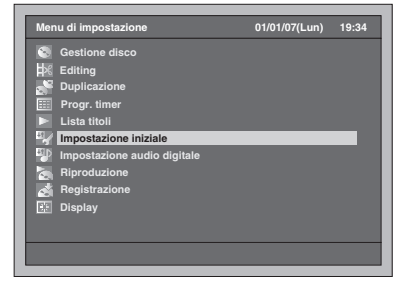

**3 Selezionare "Video Out" utilizzando [Cursore ▲ / ▼], quindi premere [ENTER].**

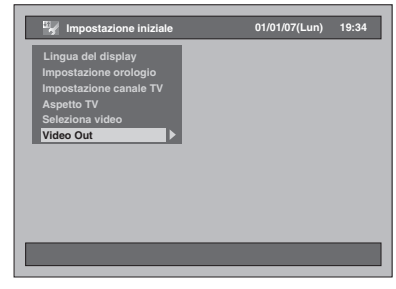

#### **Video Out (impostazione predefinita: SCART(RGB))**

Impostare il segnale di uscita video da regolare in base al televisore in uso.

**4 Selezionare l'impostazione desiderata utilizzando [Cursore**  ▲ / **▼**], quindi premere [ENTER].

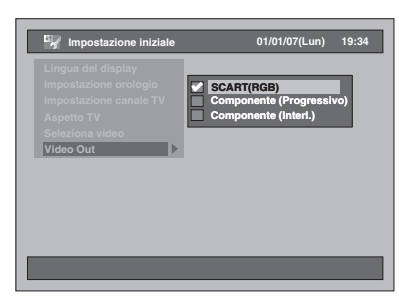

L'impostazione selezionata verrà contrassegnata con un segno di spunta e attivata.

SCART(RGB):

Selezionare "SCART(RGB)" se il televisore dispone di un terminale Scart al quale è collegato.

Componente (Progressivo): Se il televisore in uso è compatibile con la scansione progressiva, selezionare "Componente (Progressivo)".

Componente (Interl.): Se il televisore in uso è dotato di prese component, selezionare "Componente (Interl.)".

**5 Al termine dell'impostazione, premere [SETUP] per uscire.** 

## **Impostazione audio digitale**

- **1 Premere [SETUP] in modo di arresto.** Verrà visualizzato il menu di impostazione.
- **2 Selezionare "Impostazione audio digitale"** utilizzando [Cursore ▲ / ▼], **quindi premere [ENTER].**

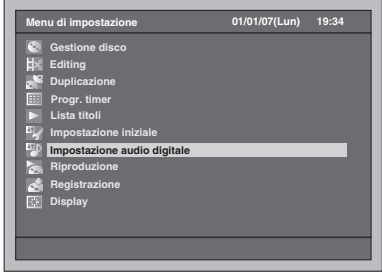

**3 Selezionare la voce desiderata utilizzando [Cursore ▲ / ▼], quindi premere [ENTER].**

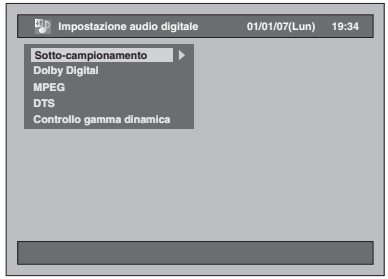

- **4 Impostare la voce desiderata consultando i punti da 1. a 5. alle pagine 93-94.**
- **5 Al termine dell'impostazione, premere [SETUP] per uscire.**
- **1. Sotto-campionamento (impostazione predefinita: 48kHz)**

Impostare il campionamento.

(Seguire i punti 1 e 2 riportati sopra.) **Selezionare "Sotto-campionamento" utilizzando [Cursore ▲ / ▼], quindi premere [ENTER].**

Verrà visualizzata la finestra delle opzioni.

#### **Selezionare l'impostazione desiderata utilizzando [Cursore**  U **/** D**], quindi premere [ENTER].**

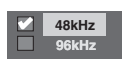

L'impostazione selezionata verrà contrassegnata con un segno di spunta e attivata.

- 48kHz: Se l'amplificatore / decodificatore NON è compatibile con 96 kHz PCM, selezionare "48kHz". L'audio registrato a 96 kHz viene campionato a 48 kHz.
- 96kHz: Se l'amplificatore / decodificatore è compatibile con 96 kHz PCM, selezionare "96kHz". L'audio viene campionato a 96 kHz.

#### **Nota**

Quando si riproducono dischi con protezione da copia:

• Anche se si seleziona "96kHz", l'audio verrà campionato a 48 kHz.

#### **2. Dolby Digital (impostazione predefinita: Bit Stream)**

Impostare il Dolby Digital.

(Seguire i punti da 1 a 2 a sinistra.) **Selezionare "Dolby Digital" utilizzando [Cursore ▲ / ▼], quindi premere [ENTER].**

Verrà visualizzata la finestra delle opzioni.

#### **Selezionare l'impostazione desiderata utilizzando [Cursore**  U **/** D**], quindi premere [ENTER].**

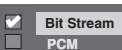

L'impostazione selezionata verrà contrassegnata con un segno di spunta e attivata.

- Bit Stream: Emette segnali Dolby Digital. Se l'amplificatore / decodificatore è compatibile con Dolby Digital, impostarlo su "Bit Stream".
- PCM: Converte il Dolby Digital in PCM (a 2 canali). Se l'amplificatore / decodificatore NON è compatibile con Dolby Digital, impostarlo su "PCM".

#### **Consiglio**

Quando si riproduce un HDD o un disco DVD-RW registrato in modo VR:

• Se la fonte audio su disco è in formato Dolby Digital, impostare "Dolby Digital" su "PCM" in modo da portarlo su audio principale (L), audio secondario (R) o una combinazione di entrambi (L / R) utilizzando l'amplificatore / decodificatore.

#### **3. MPEG (impostazione predefinita: PCM)** Impostare MPEG.

(Seguire i punti da 1 a 2 a sinistra.)

**Selezionare "MPEG" utilizzando [Cursore ▲ / ▼], quindi premere [ENTER].**

Verrà visualizzata la finestra delle opzioni.

#### **Selezionare l'impostazione desiderata utilizzando [Cursore**  U **/** D**], quindi premere [ENTER].**

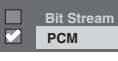

L'impostazione selezionata verrà contrassegnata con un segno di spunta e attivata.

- Bit Stream: Emette segnali audio MPEG. Se l'amplificatore / decodificatore è compatibile con MPEG, impostarlo su "Bit Stream".
- PCM: Converte MPEG in PCM. Se l'amplificatore / decodificatore NON è compatibile con MPEG, impostarlo su "PCM".

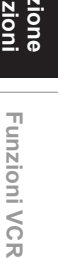

Varie

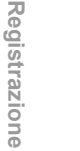

**Riproduzione**

**Riproduzione** 

**Editing**

**Impostazione di base**

 $\subseteq$ 

Impostazione

**Introduzione**

Introduzione

Collegamenti **Collegamenti**

#### **4. DTS (impostazione predefinita: On)**

Impostare DTS.

(Seguire i punti da 1 a 2 a pagina 93.) **Selezionare "DTS" utilizzando [Cursore ▲ / ▼], quindi premere [ENTER].**

Verrà visualizzata la finestra delle opzioni.

**Selezionare l'impostazione desiderata utilizzando [Cursore**  ▲ / **▼**], quindi premere [ENTER].

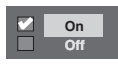

L'impostazione selezionata verrà contrassegnata con un segno di spunta e attivata.

- On: Emette segnali DTS.
- Se l'amplificatore / decodificatore è compatibile con DTS, impostarlo su "On".
- Off: Non viene emesso alcun segnale DTS. Se l'amplificatore / decodificatore NON è compatibile con DTS, impostarlo su "Off".

#### **5. Controllo gamma dinamica (impostazione predefinita: On)**

Impostare su "On" per restringere la gamma dinamica.

(Seguire i punti da 1 a 2 a pagina 93.) **Selezionare "Controllo gamma dinamica" utilizzando [Cursore**  ▲ / **▼**], quindi premere [ENTER].

Verrà visualizzata la finestra delle opzioni.

**Selezionare l'impostazione desiderata utilizzando [Cursore**  ▲ / **▼**], quindi premere [ENTER].

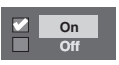

L'impostazione selezionata verrà contrassegnata con un segno di spunta e attivata.

## **Riproduzione**

- **1 Premere [SETUP] in modo di arresto.** Verrà visualizzato il menu di impostazione.
- **2 Selezionare "Riproduzione" utilizzando [Cursore ▲ / ▼], quindi premere [ENTER].**

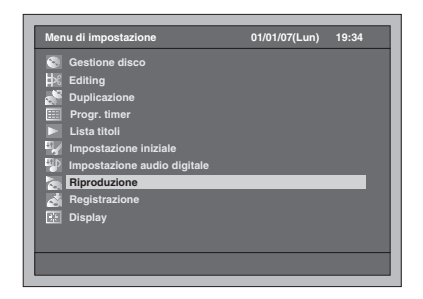

**3 Selezionare la voce desiderata utilizzando [Cursore ▲ / ▼], quindi premere [ENTER].**

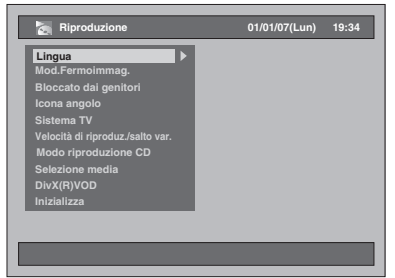

- **4 Impostare la voce desiderata consultando i punti da 1. a 10. alle pagine 94-97.**
- **5 Al termine dell'impostazione, premere [SETUP] per uscire.**
- **1. Lingua audio (impostazione predefinita: Originale)**

Impostare la lingua audio.

(Seguire i punti e 1 e 2 riportati sopra.) **Selezionare "Lingua" utilizzando [Cursore** U **/** D**], quindi premere [ENTER].**

Verrà visualizzato il menu della lingua.

**Selezionare "Lingua audio" utilizzando [Cursore ▲ / ▼], quindi premere [ENTER].**

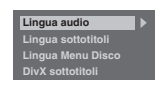

#### **Selezionare la lingua desiderata utilizzando [Cursore ▲ / ▼], quindi premere [ENTER].**

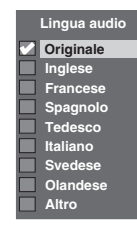

L'impostazione selezionata verrà contrassegnata con un segno di spunta e attivata. Se si seleziona "Originale", la lingua audio predefinita sarà quella del disco inserito.

#### **2. Lingua sottotitoli (impostazione predefinita: Off)**

Impostare la lingua dei sottotitoli.

(Seguire i punti 1 e 2 a pagina 94.) **Selezionare "Lingua" utilizzando [Cursore ▲ / ▼], quindi premere [ENTER].**

Verrà visualizzato il menu della lingua.

**Selezionare "Lingua sottotitoli" utilizzando [Cursore ▲ / ▼], quindi premere [ENTER].**

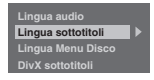

**Selezionare la lingua desiderata utilizzando [Cursore ▲ / ▼], quindi premere [ENTER].**

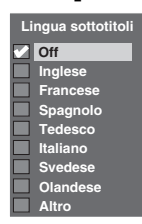

L'impostazione selezionata verrà contrassegnata con un segno di spunta e attivata.

**Se si seleziona "Altro", digitare il codice corretto a 4 cifre utilizzando [i Tasti numerici]. Consultare "Codice lingua" a pagina 108.**

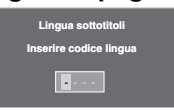

**Una volta inserito il codice, premere [ENTER].** 

#### **Nota**

- È inoltre possibile cambiare o disattivare i sottotitoli di un DVD dal menu del disco, se disponibile.
- Premere **[CLEAR]** per cancellare i numeri digitati in modo non corretto.
- È possibile selezionare le lingue supportate solo dal disco inserito.
- L'impostazione della lingua audio e l'impostazione della lingua dei sottotitoli potrebbero non essere disponibili su alcuni dischi.

#### **3. Lingua Menu Disco (impostazione predefinita: Inglese)**

Impostare la lingua del menu disco.

(Seguire i punti 1 e 2 a pagina 94.) **Selezionare "Lingua" utilizzando [Cursore ▲ / ▼], quindi premere [ENTER].**

**Introduzione**

Introduzione

**Collegamenti**

**Collegamenti** 

**Impostazione di base**

 $\subseteq$ 

Impostazione

**Riproduzione**

**Riproduzione** 

**Registrazione**

**Registrazione** 

**Editing**

**Funzioni VCR Varie delle funzioni**

**Funzioni VCR** 

Varie

**Impostazione** 

Impostazione<br>delle funzioni

Verrà visualizzato il menu della lingua.

**Selezionare "Lingua Menu Disco" utilizzando [Cursore ▲ / ▼], quindi premere [ENTER].**

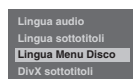

**Selezionare la lingua desiderata utilizzando [Cursore ▲ / ▼], quindi premere [ENTER].**

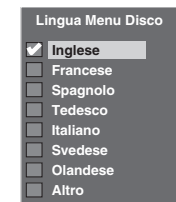

L'impostazione selezionata verrà contrassegnata con un segno di spunta e attivata.

#### **4. DivX sottotitoli (impostazione predefinita: Off)**

Impostare la lingua dei sottotitoli dei DivX®.

(Seguire i punti 1 e 2 a pagina 94.) **Selezionare "Lingua" utilizzando [Cursore ▲ / ▼], quindi premere [ENTER].**

Verrà visualizzato il menu della lingua.

**Selezionare "DivX sottotitoli" utilizzando [Cursore ▲ / ▼], quindi premere [ENTER].**

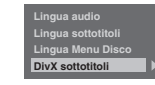

#### **Selezionare la lingua desiderata utilizzando [Cursore ▲ / ▼], quindi premere [ENTER].**

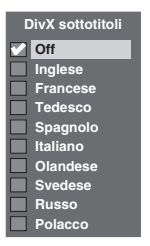

L'impostazione selezionata verrà contrassegnata con un segno di spunta e attivata.

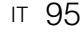

#### **5. Mod.Fermoimmag. (impostazione predefinita: Auto)**

Impostare il modo statico.

(Seguire i punti 1 e 2 a pagina 94.)

**Selezionare "Mod.Fermoimmag." utilizzando [Cursore ▲ / ▼], quindi premere [ENTER].**

Verrà visualizzata la finestra delle opzioni.

#### **Selezionare l'impostazione desiderata utilizzando [Cursore**  U **/** D**], quindi premere [ENTER].**

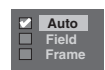

L'impostazione selezionata verrà contrassegnata con un segno di spunta e attivata.

- Auto: Seleziona automaticamente l'impostazione di risoluzione migliore ("Frame" o "Field") in base alle caratteristiche dei dati delle immagini.
- Field: Selezionare "Field" in caso di instabilità delle immagini anche se è selezionato "Auto". "Field" rende stabili le immagini, nonostante la riduzione di qualità dovuta alla limitata quantità di dati.
- Frame: Selezionare "Frame" per visualizzare immagini relativamente statiche ad alta risoluzione. "Frame" migliora la qualità delle immagini, nonostante possa rendere le immagini instabili a causa dell'emissione contemporanea di due dati in Campo.

#### **Nota**

• Una singola immagine riprodotta sullo schermo TV è definita Fotogramma, che consiste in due immagini separate definite Campo. Alcune immagini potrebbero risultare sfocate quando viene impostato "Auto" in modo statico a causa delle caratteristiche dei dati.

#### **6. Bloccato dai genitori (impostazione predefinita: Tutto)**

È possibile impostare il livello blocco genitori per evitare che i bambini vedano contenuti inadeguati.

(Seguire i punti 1 e 2 a pagina 94.) **Selezionare "Bloccato dai genitori" utilizzando [Cursore ▲ / ▼], quindi premere [ENTER].**

Verrà visualizzata la finestra Blocco genitori.

- Se si desidera impostare un blocco genitori, passare a **A**.
- Se si desidera modificare la password, passare a **B**.

**A: Per impostare un blocco genitori,**

#### **1 Inserire la password a 4 cifre utilizzando [i Tasti numerici], quindi premere [ENTER].**

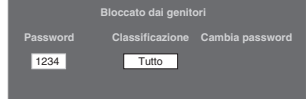

- Se la password non è ancora stata impostata, durante l'immissione della stessa verranno visualizzati i numeri. In seguito, i numeri verranno modificati in "**\***".
- Se la password è già stata impostata, per motivi di sicurezza verrà visualizzata con "**\***".
	- Se la password immessa è errata, verrà visualizzato un messaggio di errore.

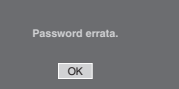

**Premere [ENTER] e inserire nuovamente la password a 4 cifre corretta.**

**2 Selezionare il livello desiderato utilizzando [Cursore ▲ / ▼], quindi premere [ENTER].**

#### **Descrizione della classificazione:**

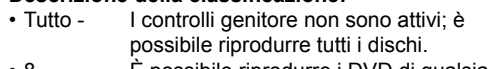

- È possibile riprodurre i DVD di qualsiasi livello (per adulti/per tutti/per bambini).
- da 7 a 2 È possibile riprodurre solo i DVD destinati a tutti e ai bambini.
- 1 È possibile riprodurre solo i DVD destinati ai bambini.

#### **3 Premere [SETUP] per uscire.**

**B: Per cambiare la password,**

**1 Inserire la password a 4 cifre utilizzando [i Tasti numerici] (la password verrà visualizzata come "\*" per motivi di sicurezza), quindi premere [ENTER].**

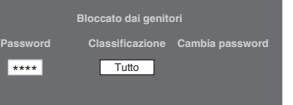

Verrà visualizzato il campo per la modifica della password.

- **2 Selezionare il campo di modifica della password utilizzando [Cursore** L **/** P**].**
- **3 Inserire la password a 4 cifre utilizzando [i Tasti numerici], quindi premere [ENTER].**
- **4 Premere [SETUP] per uscire.**

#### **Nota**

- Alcuni DVD-Video dispongono della funzione blocco genitori. Se la classificazione del disco inserito supera il livello impostato, la riproduzione si arresterà. È necessario inserire una password prima di riprodurre il disco.
- La funzione blocco genitori potrebbe non essere disponibile su alcuni dischi.
- Potrebbe essere difficile stabilire se alcuni DVD supportano la funzione blocco genitori. Controllare che la funzione blocco genitori funzioni nel modo impostato.

• Registrare la password per recuperarla nel caso in cui venga dimenticata.

• Premere **[CLEAR]** per cancellare i numeri digitati in modo non corretto.

Se si dimentica la password o si desidera annullare le impostazioni di blocco genitori, tenere premuto **[CLEAR]** per 8 secondi. La password viene cancellata ed i livelli di protezione vengono impostati su "Tutto".

#### **7. Icona angolo (impostazione predefinita: Off)**

È possibile scegliere l'impostazione "On" per mostrare l'icona dell'angolo sullo schermo ogni volta che la funzione è disponibile.

(Seguire i punti 1 e 2 a pagina 94 e vedere pagina 76.)

**Selezionare "Icona angolo" utilizzando [Cursore ▲ / ▼], quindi premere [ENTER].**

#### **Selezionare l'impostazione desiderata utilizzando [Cursore**  U **/** D**], quindi premere [ENTER].**

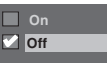

L'impostazione selezionata verrà contrassegnata con un segno di spunta e attivata.

#### **8. Sistema TV (impostazione predefinita: PAL)**

È possibile impostare il sistema TV.

(Seguire i punti 1 e 2 a pagina 94.) **Selezionare "Sistema TV" utilizzando [Cursore ▲ / ▼], quindi premere [ENTER].**

#### **Selezionare l'impostazione desiderata utilizzando [Cursore**  ▲ / **▼**], quindi premere [ENTER].

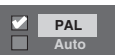

L'impostazione selezionata verrà contrassegnata con un segno di spunta e attivata.

- PAL: Emette un segnale PAL modificato per visualizzare dischi registrati con il sistema NTSC su un televisore con sistema PAL.
- Auto: Cambia automaticamente il sistema video (PAL / NTSC) in base al formato del disco inserito.

#### **Nota**

- Sui dischi registrati con il sistema PAL, viene emesso un segnale PAL per la visualizzazione su un televisore con sistema PAL.
- Non è possibile visualizzare i dischi registrati con il sistema PAL su un televisore con sistema NTSC.
- Sui dischi registrati con il sistema NTSC, viene emesso un segnale NTSC per la visualizzazione su un televisore con sistema NTSC o Multi system.
- Sui dischi registrati con il sistema NTSC, selezionare PAL per visualizzare su un televisore con sistema PAL.

#### **9. Velocità di riproduz./salto var.**

#### Assegnare il tasto **[VARIABLE REPLAY]** o **[VARIABLE SKIP]** per riavvolgere o saltare una certa quantità di tempo.

(Seguire i punti 1 e 2 a pagina 94 e vedere pagina 72.)

**Selezionare "Velocità di riproduz./ salto var." utilizzando [Cursore**  U **/** D**], quindi premere [ENTER].** Verrà visualizzato il menu secondario.

**Selezionare una voce da impostare utilizzando [Cursore ▲ / ▼], quindi premere [ENTER].**

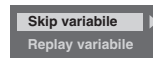

Consultare le descrizioni fornite di seguito per impostare la voce selezionata.

#### **Skip variabile (impostazione predefinita: 30 secondi)**

Imposta la quantità di tempo ignorato per **[VARIABLE SKIP]**.

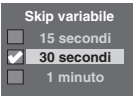

#### **Replay variabile (impostazione predefinita: 15 secondi)**

Imposta la quantità di tempo di riavvolgimento per **[VARIABLE REPLAY]**.

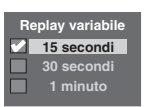

#### **10. Inizializza (impostazione predefinita: No)**

Inizializzare l'impostazione in Riproduzione.

(Seguire i punti 1 e 2 a pagina 94.) **Selezionare "Inizializza" utilizzando [Cursore ▲ / ▼], quindi premere [ENTER].**

Verrà visualizzata una finestra di conferma.

#### **Selezionare "Sì" utilizzando [Cursore** L **/** P**], quindi premere [ENTER].**

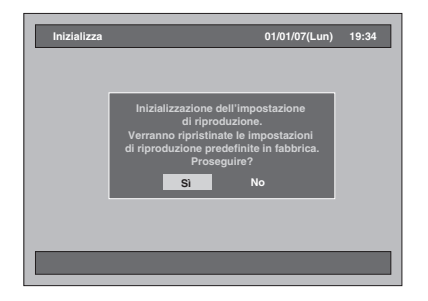

L'impostazione in Riproduzione verrà inizializzata.

**Funzioni VCR**

**Funzioni VCR** 

Varie

**Riproduzione**

**Riproduzione** 

**Registrazione**

**Registrazione** 

**Editing**

**Introduzione**

Introduzione

Collegamenti **Collegamenti**

**Impostazione di base**

 $\subseteq$ 

Impostazione

## **Registrazione**

- **1 Premere [SETUP] in modo di arresto.** Verrà visualizzato il menu di impostazione.
- **2 Selezionare "Registrazione" utilizzando [Cursore ▲ / ▼], quindi premere [ENTER].**

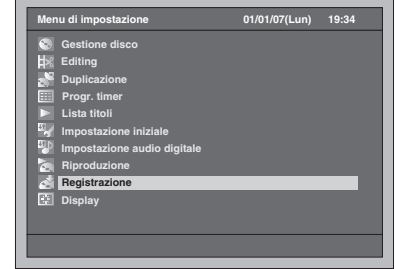

**3 Selezionare la voce desiderata utilizzando [Cursore ▲ / ▼], quindi premere [ENTER].**

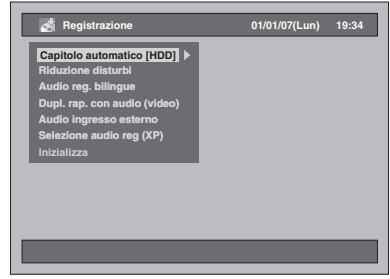

- **4 Impostare la voce desiderata consultando i punti da 1. a 3. su questa pagina.**
- **5 Al termine dell'impostazione, premere [SETUP] per uscire.**
- **1. Riduzione disturbi (impostazione predefinita: Off)**

Impostare la riduzione del rumore nell'immagine riprodotta o registrare in modo LP/EP/SLP.

(Seguire i punti e 1 e 2 riportati sopra.) **Selezionare "Riduzione disturbi" utilizzando [Cursore ▲ / ▼], quindi premere [ENTER].**

Verrà visualizzata la finestra delle opzioni.

#### **Selezionare l'impostazione desiderata utilizzando [Cursore**  U **/** D**], quindi premere [ENTER].**

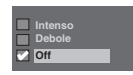

L'impostazione selezionata verrà contrassegnata con un segno di spunta e attivata.

#### **2. Dupl. rap. con audio (video) (impostazione predefinita: Off)**

- On: Quando si effettua la registrazione di un programma bilingue sull'HDD e per rendere disponibile la duplicazione rapida (da HDD a DVD (modo video)), l'apparecchio è in grado di registrare solo l'audio principale o secondario. (Vedere pagina 40.)
- Off: Quando si effettua la registrazione di un programma bilingue sull'HDD, l'apparecchio registra sia l'audio principale che quello secondario; ciò rende tuttavia impossibile l'esecuzione della duplicazione rapida (da HDD a DVD (modo video)).

#### (Seguire i punti da 1 a 2 a sinistra.) **Selezionare "Dupl. rap. con audio**  (video)" utilizzando [Cursore ▲ / ▼], **quindi premere [ENTER].**

Verrà visualizzata la finestra delle opzioni.

#### **Selezionare l'impostazione desiderata utilizzando [Cursore**  ▲ / **▼**], quindi premere [ENTER].

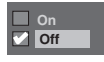

L'impostazione selezionata verrà contrassegnata con un segno di spunta e attivata.

#### **3. Inizializza (impostazione predefinita: No)**

Inizializzare l'impostazione in Registrazione.

(Seguire i punti da 1 a 2 a sinistra.)

**Selezionare "Inizializza" utilizzando [Cursore ▲ / ▼], quindi premere [ENTER].**

Verrà visualizzata una finestra di conferma.

#### **Selezionare "Sì" utilizzando [Cursore** L **/** P**], quindi premere [ENTER].**

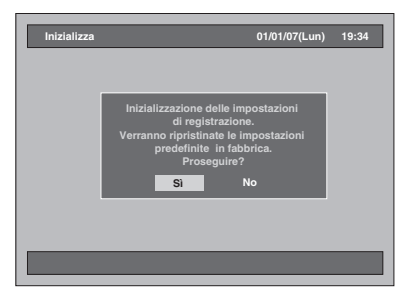

L'impostazione in Registrazione verrà inizializzata.

## **Display**

- **1 Premere [SETUP] in modo di arresto.** Verrà visualizzato il menu di impostazione.
- **2 Selezionare "Display" utilizzando [Cursore ▲ / ▼], quindi premere [ENTER].**

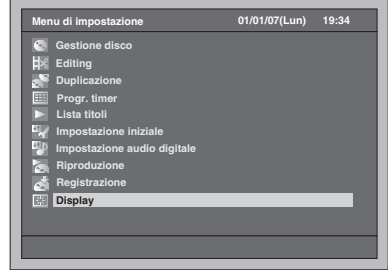

**3 Selezionare la voce desiderata utilizzando [Cursore ▲ / ▼], quindi premere [ENTER].**

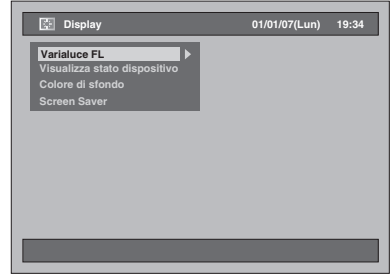

- **4 Impostare la voce desiderata consultando i punti da 1. a 4. su questa pagina.**
- **5 Al termine dell'impostazione, premere [SETUP] per uscire.**

#### **1. Varialuce FL (impostazione predefinita: Auto)**

Impostare la luminosità del display del pannello anteriore.

Scegliere un'opzione tra "Auto", "Luminoso" e "Scuro". Se si seleziona "Auto", il display diventa scuro quando l'apparecchio è spento.

#### (Seguire i punti e 1 e 2 riportati sopra.) **Selezionare "Varialuce FL" utilizzando [Cursore ▲ / ▼], quindi premere [ENTER].**

Verrà visualizzata la finestra delle opzioni.

#### **Selezionare l'impostazione desiderata utilizzando [Cursore**  U **/** D**], quindi premere [ENTER].**

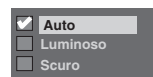

L'impostazione selezionata verrà contrassegnata con un segno di spunta e attivata.

## **2. Visualizza stato dispositivo (impostazione predefinita: On)**

Impostare il display operativo.

(Seguire i punti da 1 a 2 a sinistra.) **Selezionare "Visualizza stato dispositivo" utilizzando [Cursore**  ▲ / **▼**], quindi premere [ENTER]. Verrà visualizzata la finestra delle opzioni.

## **Selezionare l'impostazione desiderata utilizzando [Cursore**  U **/** D**], quindi premere [ENTER].**

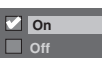

L'impostazione selezionata verrà contrassegnata con un segno di spunta e attivata. On: Imposta il display operativo. Off: Non mostra il display operativo.

#### **3. Colore di sfondo (impostazione predefinita: On)**

Imposta il colore di sfondo. In assenza di segnale di ingresso dell'immagine, il colore dello sfondo diventa blu.

(Seguire i punti da 1 a 2 a sinistra.) **Selezionare "Colore di sfondo" utilizzando [Cursore ▲ / ▼], quindi premere [ENTER].**

Verrà visualizzata la finestra delle opzioni.

#### **Selezionare l'impostazione desiderata utilizzando [Cursore**  ▲ / **▼**], quindi premere [ENTER].

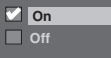

L'impostazione selezionata verrà contrassegnata con un segno di spunta e attivata.

#### **4. Screen Saver (impostazione predefinita: On)**

È possibile scegliere l'impostazione "On" per attivare il salvaschermo dopo 15 minuti di inattività.

(Seguire i punti da 1 a 2 a sinistra.) **Selezionare "Screen Saver" utilizzando [Cursore ▲ / ▼], quindi premere [ENTER].**

Verrà visualizzata la finestra delle opzioni.

#### **Selezionare l'impostazione desiderata utilizzando [Cursore**  U **/** D**], quindi premere [ENTER].**

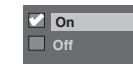

L'impostazione selezionata verrà contrassegnata con un segno di spunta e attivata.

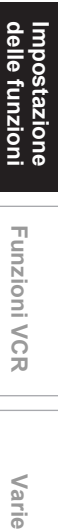

**Riproduzione**

**Riproduzione** 

**Registrazione**

**Registrazione** 

**Editing**

**Introduzione**

Introduzione

**Collegamenti Collegamenti**

**Impostazione di**  Impostazione<br>**base** 

 $\subseteq$ 

Varie

## Funzioni VCR

## **Riproduzione**

## $\overline{\mathbb{F}}$ cr

**1 Premere [ ON / STANDBY] per accendere l'unità.** Per riprodurre una videocassetta, accendere il

televisore ed assicurarsi di selezionare l'ingresso a cui è collegato l'unità.

- **2 Premere [VCR].**
- **3 Inserire una videocassetta preregistrata, quindi premere [PLAY** P**] per avviare la riproduzione.**
- **4 Durante la riproduzione, premere [PAUSE <b>II]**. La riproduzione verrà messa in pausa e l'audio

silenziato.

- **5 Premere [PLAY** <sup>P</sup>**] per riprendere la riproduzione.**
- **b** Premere [STOP ■] per arrestare la **riproduzione.**
- **f** Premere [OPEN / CLOSE ▲] per **espellere la videocassetta.**

#### **Nota**

- Quando si inserisce una videocassetta priva di linguetta di protezione dalla registrazione, l'unità avvierà automaticamente la riproduzione.
- Durante la riproduzione il tracking viene regolato automaticamente. Per regolare il tracking manualmente, premere **[PROG.**  $\land$  /  $\lor$ ].

## **Registrazione di base e Registrazione "one-touch" con timer (OTR)**

#### **Registrazione di base**

## $\equiv$ R<sub>R</sub>

**Prima della registrazione, assicurarsi che:**

- Sia selezionato il canale desiderato premendo **[i Tasti numerici]** o **[PROG.**  $\land$   $/$   $\lor$ ] sul telecomando.
- All'interno dell'unità vi sia una videocassetta con linguetta di protezione dalla registrazione.
- La velocità di registrazione desiderata sia selezionata in modo SP (riproduzione standard) o LP (riproduzione prolungata) premendo **[REC MODE]** sul telecomando.

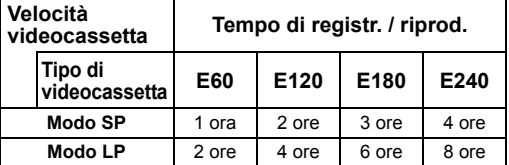

#### **1 Accendere l'unità ed inserire una videocassetta registrabile.** Assicurarsi che l'ingresso del televisore sia

#### impostato sull'unità. **2 Premere [VCR].**

**3 Premere [REC** I**] per iniziare la registrazione.**

Per arrestare temporaneamente la registrazione o per riprenderla, premere [PAUSE II].

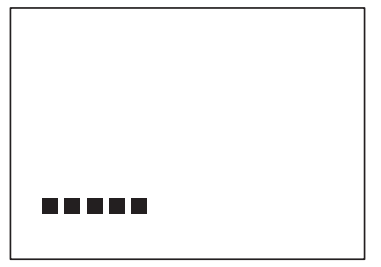

Se l'unità si trova in modo di interruzione da 5 minuti, viene arrestata automaticamente in modo da proteggere la videocassetta e la testina della videocassetta.

#### **4 Premere [STOP** ■ una volta **terminata la registrazione.**

#### **Per evitare cancellazioni involontarie**

Per evitare registrazioni involontarie su una videocassetta registrata, rimuovere la linguetta di protezione dalla registrazione. Per registrare successivamente, coprire il foro con nastro adesivo.

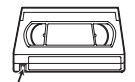

Linguetta di protezione dalla registrazione

#### **Nota**

- Nonostante sia possibile riprodurre una videocassetta registrata in modo SP o LP su questa unità, la registrazione in modo SLP non è disponibile.
- La registrazione con timer non è disponibile con il VCR.
- Quando la registrazione VCR e la registrazione con timer si sovrappongono, ha priorità la registrazione con timer.
- L'apparecchio passerà automaticamente al canale programmato 15 secondi prima dell'orario programmato e la registrazione VCR verrà annullata, salvo il caso in cui il canale di registrazione sia lo stesso. Se il canale di registrazione è lo stesso, la registrazione con timer verrà avviata senza che venga annullata la registrazione VCR e la registrazione verrà effettuata sia su VCR sia su HDD / DVD.

#### **Per visualizzare un canale mentre si registra un altro:**

Se si desidera guardare i programmi TV, è sufficiente selezionare il canale desiderato utilizzando il telecomando TV.

## **Registrazione "one-touch" con timer (OTR)**  $\equiv$

Questa funzione consente di impostare la durata della registrazione semplicemente premendo **[REC**  $\bullet$ **]**.

**1 Accendere l'unità ed inserire una videocassetta registrabile.**

Assicurarsi che l'ingresso del televisore sia impostato sull'unità.

- **2 Premere [VCR].**
- **3 Selezionare la velocità di registrazione utilizzando [REC MODE].** (Vedere pagina 100.)
- **4 Selezionare il canale desiderato da registrare utilizzando [PROG.**  $\land$   $\land$   $\lor$ ] **o [i Tasti numerici].**
- **5** Premere più volte [REC  $\bullet$ ] finché **sullo schermo TV non appare il tempo di registrazione desiderato (da 15 minuti a 4 ore).**

La Registrazione "one-touch" con timer verrà avviata.

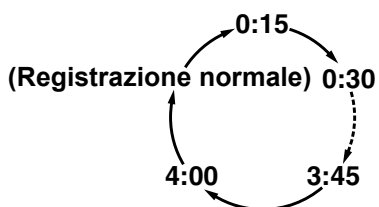

- Quando l'unità raggiunge il tempo specificato, si spegne automaticamente. • Per cambiare la durata della registrazione durante la
- Registrazione "one-touch" con timer, premere più volte **[REC ●]** finché non appare la durata desiderata.
- Per annullare la Registrazione "one-touch" con timer **entro il tempo specificato, premere [STOP ■].**

#### **Nota**

- Durante la registrazione "one-touch" con timer sul display del pannello anteriore verrà visualizzato il tempo di registrazione residuo. Premendo **[DISPLAY]** è possibile anche visualizzare il tempo di registrazione residuo sullo schermo TV.
- Non è possibile mettere in pausa una Registrazione "one-touch" con timer.
- Quando la registrazione VCR e la registrazione con timer si sovrappongono, ha priorità la registrazione con timer.
- L'apparecchio passerà automaticamente al canale programmato 15 secondi prima dell'orario programmato e la registrazione VCR verrà annullata, salvo il caso in cui il canale di registrazione sia lo stesso. Se il canale di registrazione è lo stesso, la registrazione con timer verrà avviata senza che venga annullata la registrazione VCR e la registrazione verrà effettuata sia su VCR sia su HDD / DVD.

## **Ricerca**

#### **Ricerca indice**

#### **Ever**

All'inizio di ciascuna registrazione effettuata viene assegnato un contrassegno per l'indice. È possibile ignorare un punto contrassegnato specifico utilizzando la procedura riportata di seguito.

- **1 Premere [VCR].**
- **2 Premere [SEARCH] per visualizzare il menu di ricerca indice.**
- **3 Inserire il numero di registrazioni che si desidera ignorare utilizzando [i Tasti numerici] entro 30 secondi.**
- **4** Premere [FWD / SLOW  $\blacktriangleright$ ] o **[SLOW / REV << 1] per avviare la ricerca indice.**

Se si desidera procedere in avanti, premere **[FWD / SLOW** f**]**.

 $\bar{\textbf{S}}$ e si desidera procedere all'indietro, premere<br>**[SLOW / REV ◀◀]**. Una volta eseguita la ricerca indice, il VCR

riprodurrà automaticamente la videocassetta.

## **Nota**

• Questa funzione non è disponibile durante la registrazione.

## **Ricerca del tempo**  $\triangleq$

Questa funzione consente di individuare un punto specifico della videocassetta inserendo l'esatta quantità di tempo che si desidera ignorare per raggiungere quel punto.

- **1 Premere [VCR].**
- **2 Premere più volte [SEARCH] per visualizzare il menu di ricerca tempo.**
- **3 Inserire il tempo che si desidera saltare utilizzando [i Tasti numerici] entro 30 secondi.**
- **4** Premere [FWD / SLOW ▶▶] o **[SLOW / REV <4] per avviare la ricerca del tempo.**

Se si desidera procedere in avanti, premere<br>**[FWD / SLOW ▶▶]**.

Se si desidera procedere all'indietro, premere **[SLOW / REV <<]**<br>Una volta eseguita la ricerca tempo, l'unità

riproduce automaticamente la videocassetta.

#### **Nota**

- Questa funzione non è disponibile durante la registrazione.
- **Premere [STOP 3]** per arrestare la ricerca.
- Se la videocassetta raggiunge la fine durante la ricerca, l'unità annullerà la ricerca e riavvolgerà la videocassetta.

**Introduzione**

Introduzione

**Collegamenti**

Collegamenti

**Riproduzione Riproduzione**

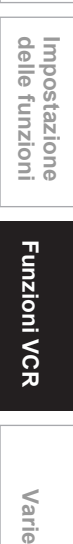

**Editing**

Var  $\vec{a}$ 

## **Altre operazioni** <del>ST</del>CR

**Prima premere [VCR].**

#### **Per segnalare o rivedere l'immagine durante la riproduzione (ricerca immagine): Premere [FWD / SLOW**  $\blacktriangleright$ **] o [SLOW / REV <4]**

durante la registrazione. Premerlo di nuovo per eseguire la ricerca ad altissima

velocità.

#### **Per congelare l'immagine sullo schermo TV durante la riproduzione (modo statico):**

Premere **[PAUSE II]** durante la registrazione. Ad ogni pressione del tasto, l'immagine viene riprodotta in avanti fotogramma per fotogramma. Se si verificano vibrazioni verticali dell'immagine in modo statico, stabilizzarla premendo **[PROG. / ]**. Se l'immagine è distorta o presenta oscillazioni verticali, regolare il comando di tenuta verticale sul televisore, se presente.

#### **Per reimpostare il contatore della videocassetta:** Premere **[CLEAR]**.

#### **Per eseguire la riproduzione al rallentatore:**

Premere **[FWD / SLOW**  $\blacktriangleright$ **]** in modo statico. Se sullo schermo del televisore appaiono delle barre, eliminarle premendo **[PROG.**  $\land$   $\sqrt{$   $\lor$  ].

#### **Nota**

- Il modo statico / al rallentatore verrà annullato automaticamente dopo 5 minuti per evitare danni alla videocassetta e alla testina della videocassetta.
- Per tornare alla riproduzione normale uscendo dal modo ricerca immagine / statico / al rallentatore, premere **[PLAY** P**]**.

## **Modifica del sistema di colore video**

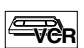

#### **Prima premere [VCR].**

I sistemi di colore video variano a seconda del paese. Questo apparecchio distingue automaticamente il sistema di colore video (MESECAM o PAL) in base al formato di una videocassetta preregistrata durante la riproduzione o il segnale di ingresso proveniente dal sintonizzatore o da dispositivi esterni.

Per modificare il sistema di colore video manualmente, premere **[MODE]**. Ogni volta che si preme **[MODE]**, il sistema di colore cambia come segue.

**AUTO MESECAM PAL**

#### **Nota**

• Se l'immagine riprodotta sullo schermo TV è in bianco e nero, modificare il sistema di colore video manualmente.

• Quando si modifica il sistema di colore video manualmente, accertarsi di effettuare questa operazione prima della registrazione. Se si seleziona il sistema di colore video non corretto per la registrazione, il colore dell'immagine potrebbe risultare danneggiato.

## **Sistema audio stereo Hi-Fi**

Questa unità registra e riproduce audio stereo Hi-Fi. Inoltre, dispone di un decoder audio stereo AV2 e NICAM. L'unità riceve programmi stereo e bilingue e offre vari modi di registrazione e riproduzione dell'audio.

#### **Selezione del modo audio**

È possibile selezionare ciascun modo premendo **[AUDIO** O))] sul telecomando. Ogni modo viene indicato sullo schermo TV, come segue.

• Durante la registrazione della videocassetta registrata in modo Hi-Fi

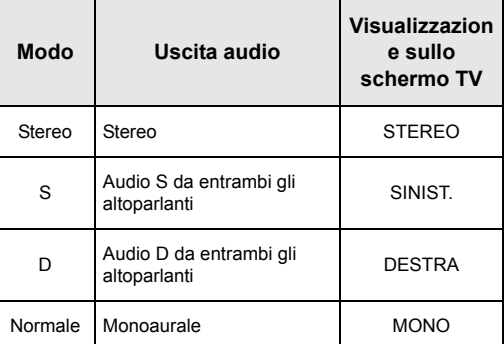

• Durante la ricezione di programmi bilingue

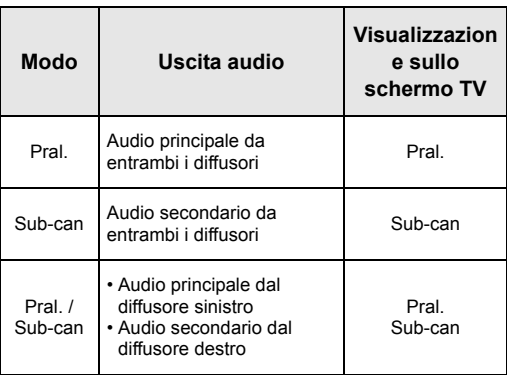

#### **Nota**

- Se si riproducono nastri non Hi-Fi, l'unità li riproduce automaticamente in mono anche se viene selezionato un altro modo.
- Se il segnale stereo si indebolisce, il programma viene automaticamente registrato in mono.

# Varie

## **Soluzione dei problemi**

Prima di richiedere la riparazione di questo apparecchio, controllare la tabella riportata di seguito per individuare la possibile causa del problema riscontrato. Un semplice controllo o una correzione di lieve entità da parte dell'utente potrebbe eliminare il problema e ripristinare il funzionamento corretto.

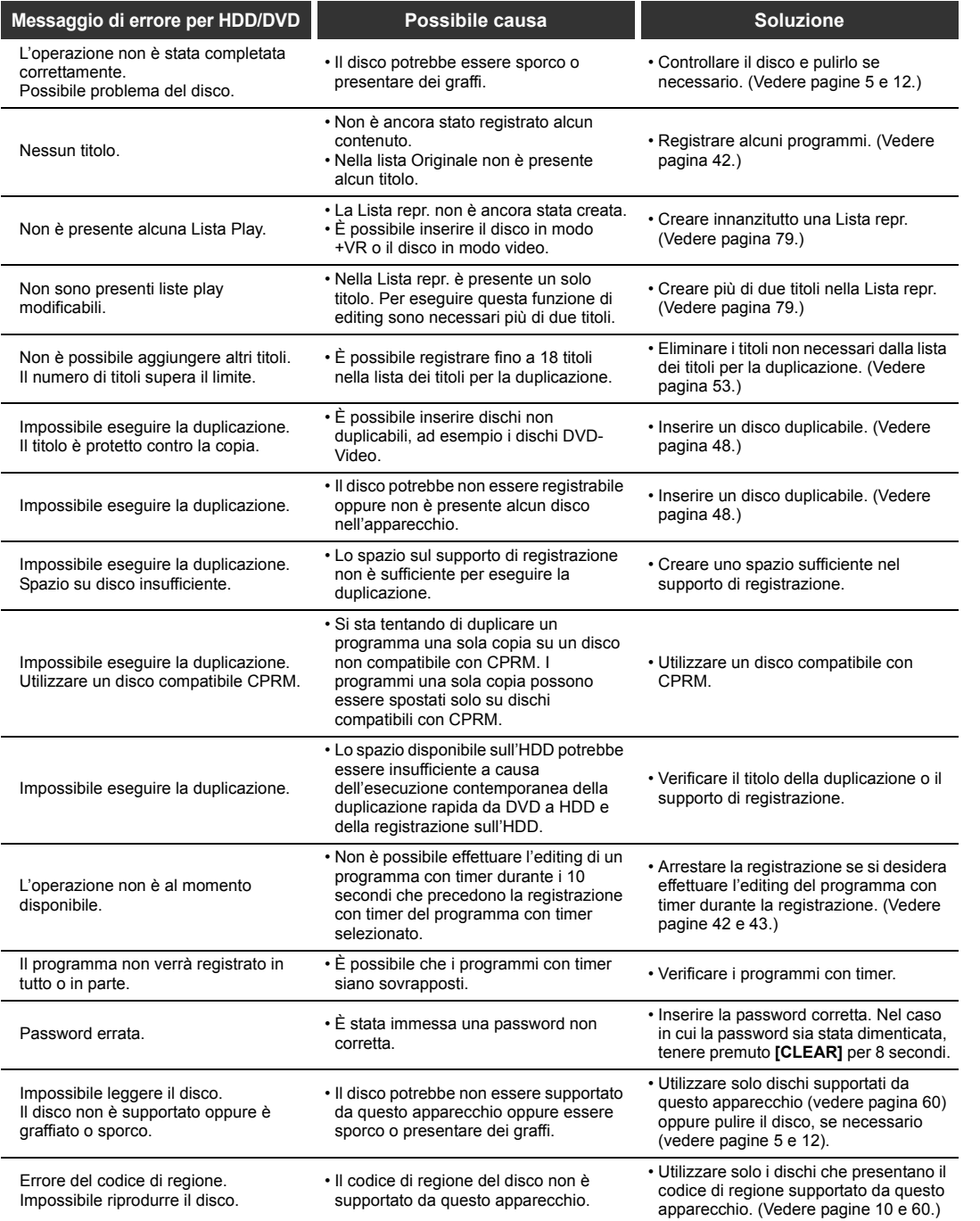

**Impostazione di base**<br>**base**<br>**base** 

**Riproduzione**

**Riproduzione** 

**Registrazione**

**Registrazione** 

**Editing**

**Introduzione**

Introduzione

Collegamenti **Collegamenti**

Impostazione<br>delle funzioni **Varie Narie Delisioni**<br> **V**CR **Impostazione**  Funzioni VCR **Funzioni VCR**

Varie

**STAR** 

 $\overline{\bigoplus}$ 

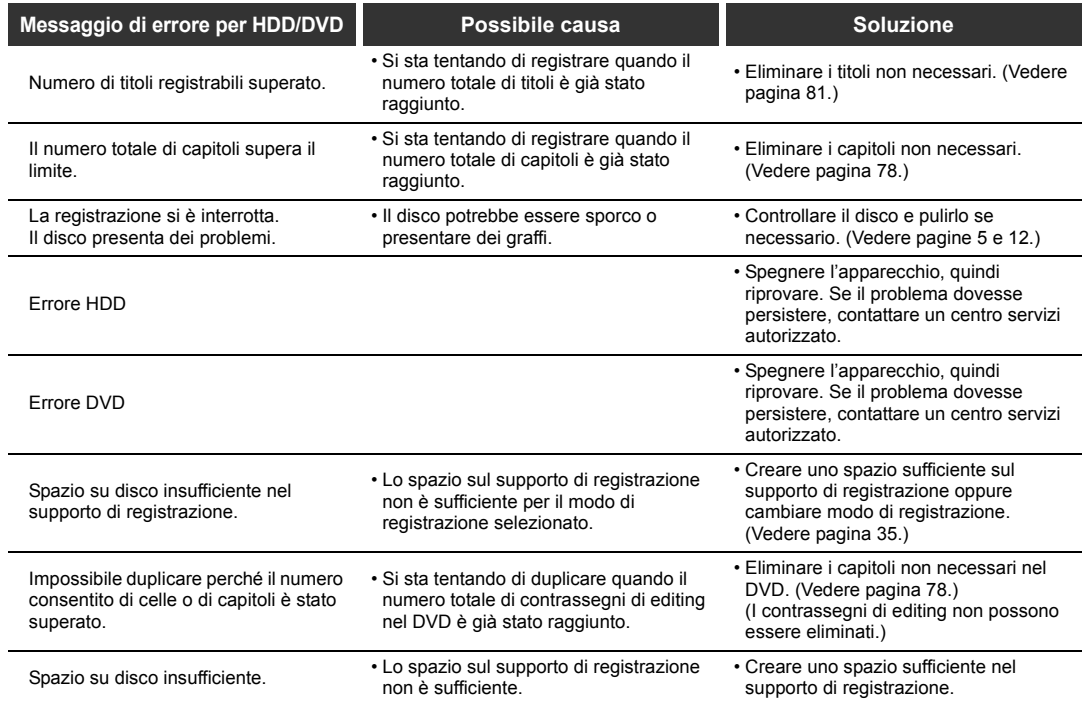

 $\frac{\Phi}{\Phi}$ 

 $\Rightarrow$ 

 $\overrightarrow{•}$ 

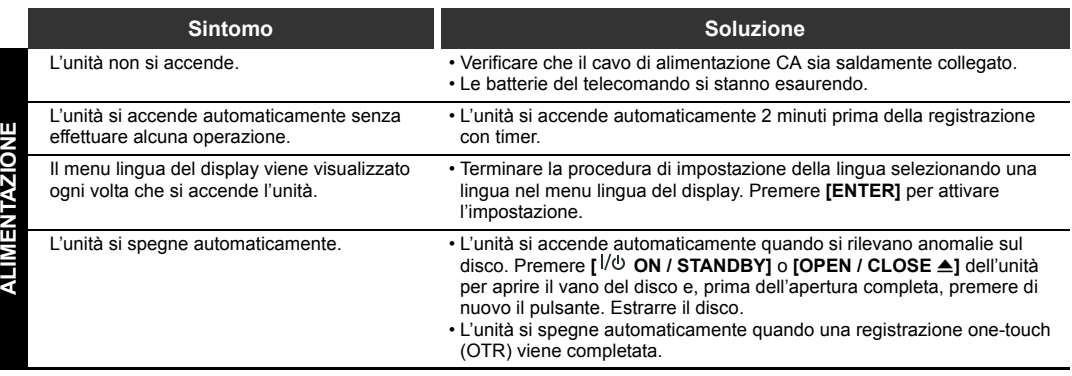

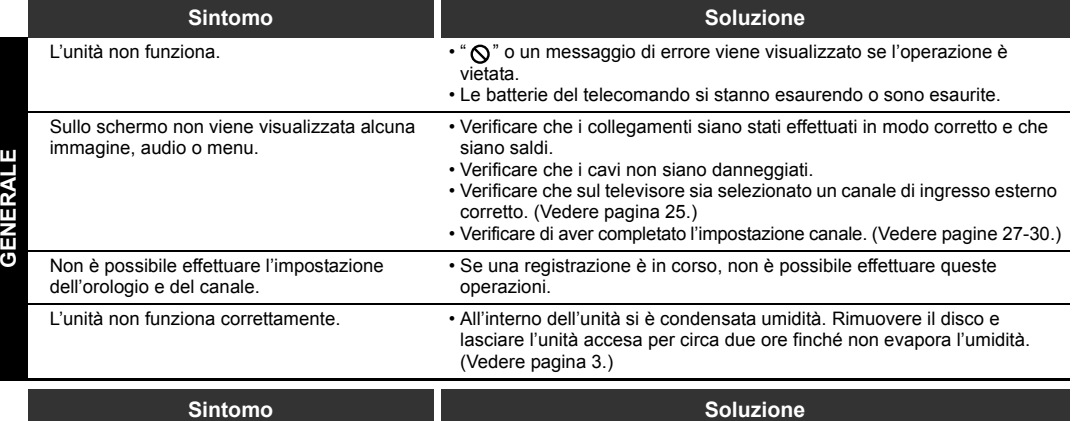

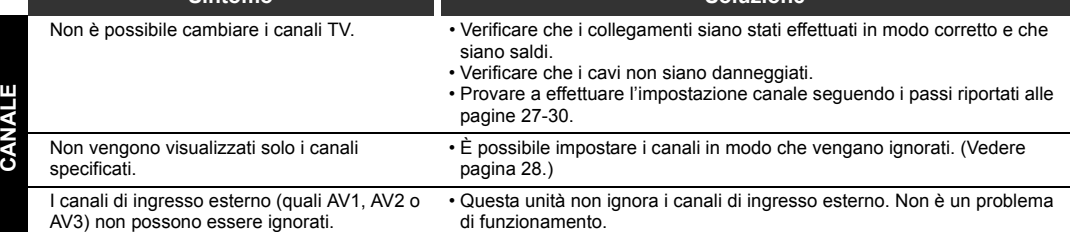

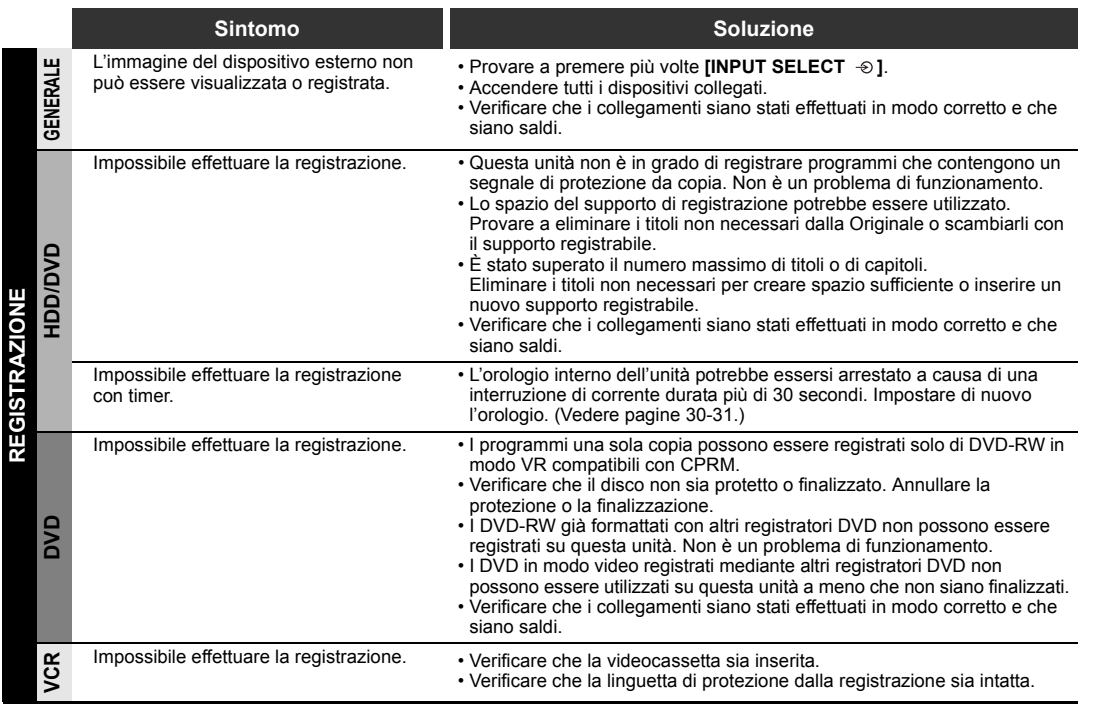

IT105

**Introduzione**

Introduzione

Collegamenti **Collegamenti**

**Impostazione di**  | Impostazione di<br>|<br>| base

**Riproduzione**

**Riproduzione** 

**Registrazione**

**Registrazione** 

**Editing**

**Funzioni VCR Varie Narie Delisioni**<br> **V**CR

Funzioni VCR

Varie

**Impostazione** 

Impostazione<br>delle funzioni

()<br>Vid

 $\overline{\bigoplus}$ 

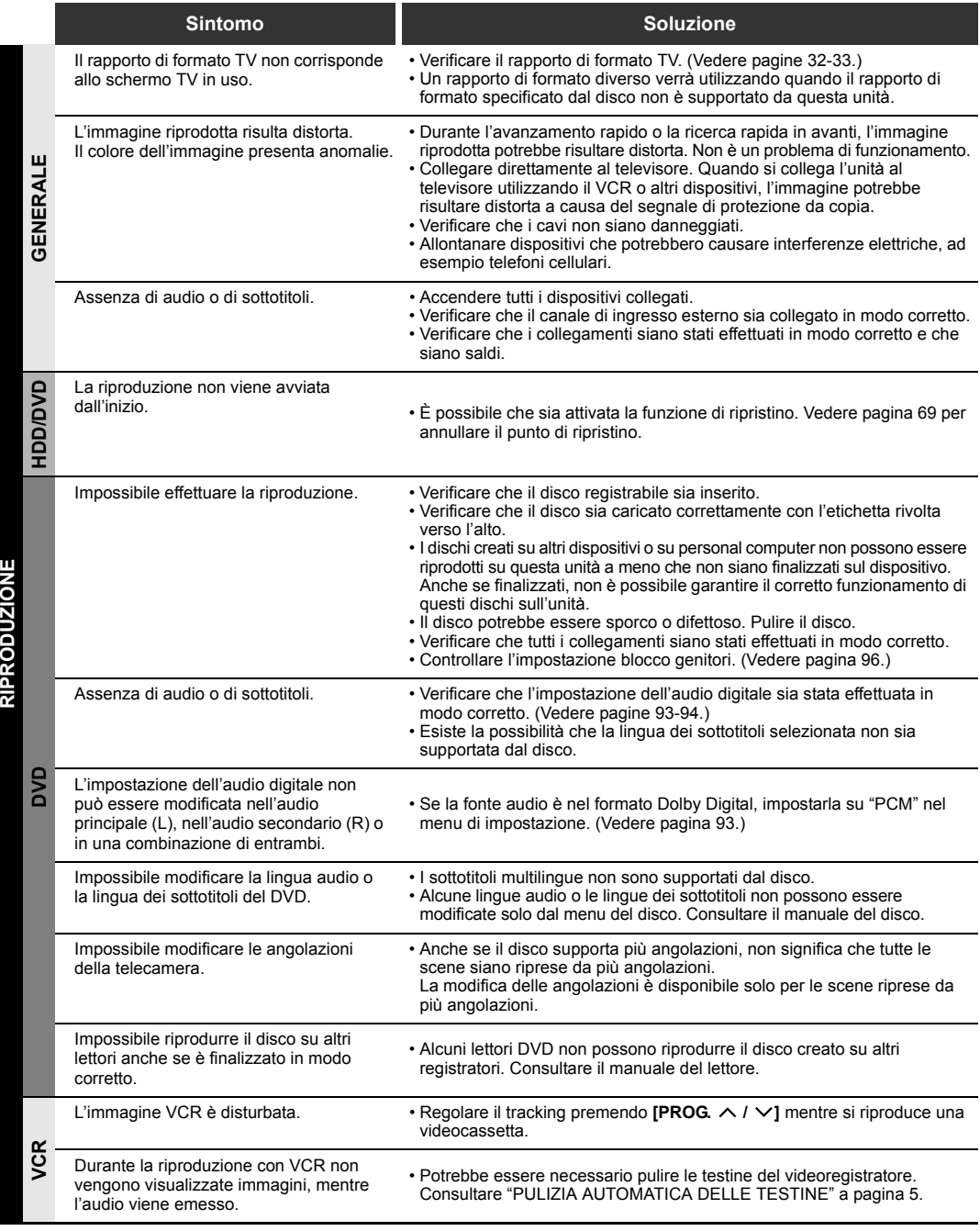

 $\overline{\bigoplus\limits_{}}$ 

106 IT

 $\overline{\ }$ 

 $|\phi$ 

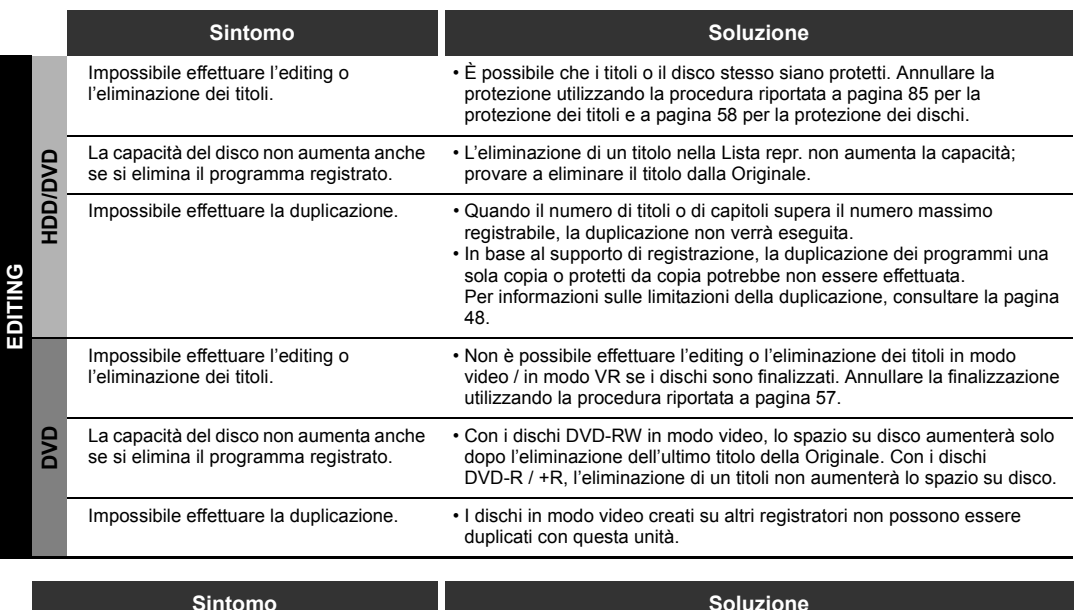

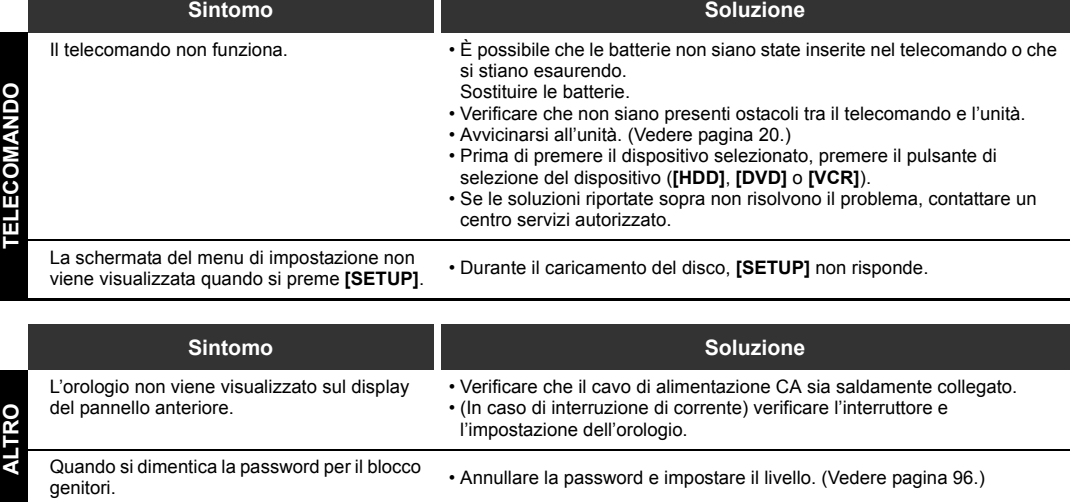

\* Se i problemi dell'apparecchio persistono anche dopo aver consultato la sezione "Soluzione dei problemi", annotare il messaggio e la descrizione dell'errore e contattare un centro servizi autorizzato.

• Annullare la password e impostare il livello. (Vedere pagina 96.)

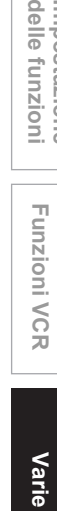

**Funzioni VCR**

**Funzioni VCR** 

**Impostazione** 

Impostazione<br>delle funzioni

**Introduzione**

Introduzione

Collegamenti **Collegamenti**

**Impostazione di**  Impostazione di<br>base

**Riproduzione**

**Riproduzione** 

**Registrazione**

**Registrazione** 

**Editing**
# **Codice lingua**

 $\hat{\mathbf{\Phi}}$ 

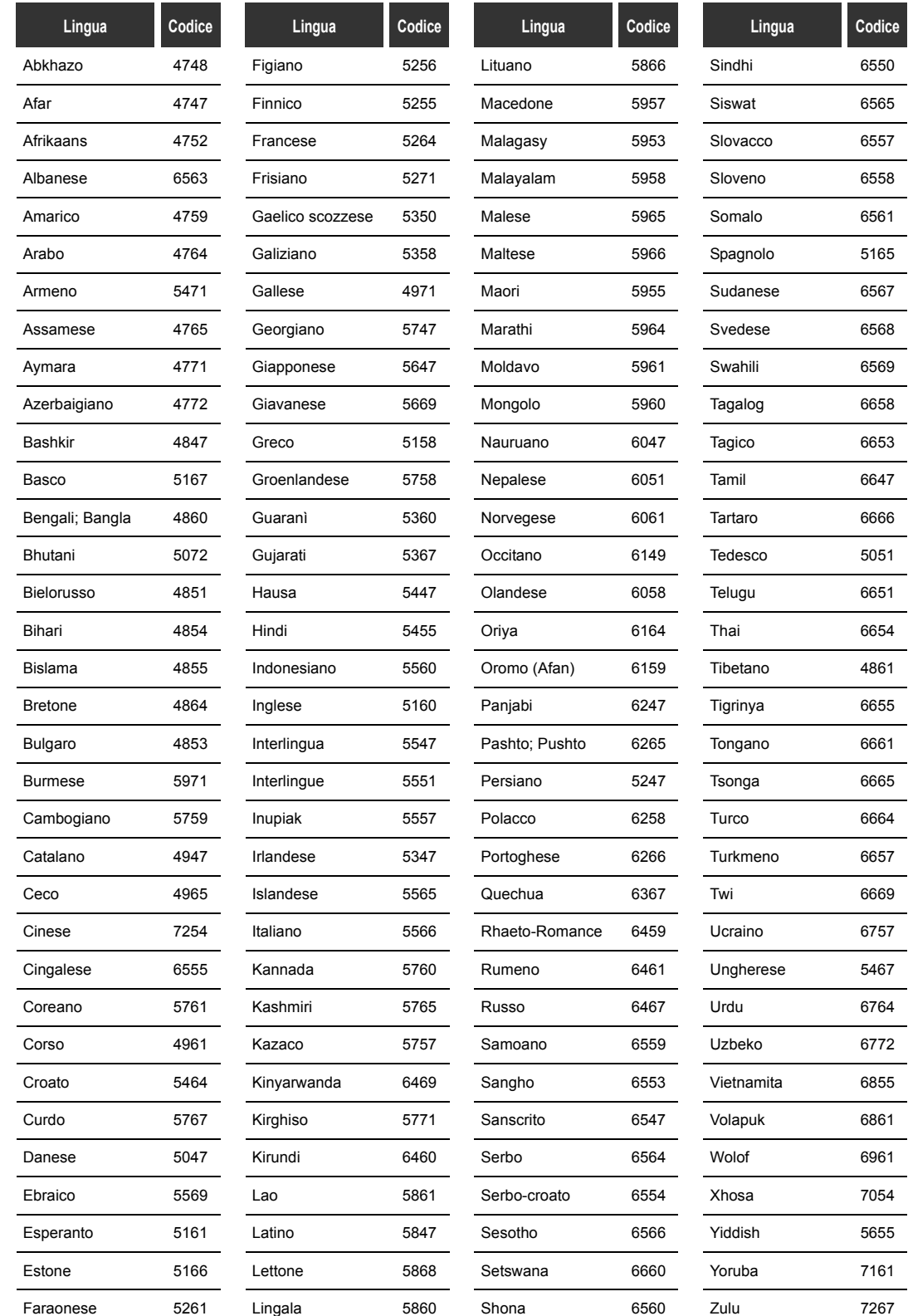

108 IT

€

### **Glossario**

### **Audio analogico**

Un segnale elettrico che rappresenta direttamente l'audio. Al contrario, l'audio digitale può essere anch'esso un segnale elettrico, ma con una rappresentazione indiretta del suono. Vedere inoltre Audio digitale.

### **Audio digitale**

Una rappresentazione indiretta dell'audio basata sui numeri. Durante la registrazione, l'audio viene misurato ad intervalli separati (44.100 volte al secondo per CD Audio) da un convertitore analogicoa-digitale, che produce una sequenza di numeri. Durante la riproduzione, un convertitore digitale-ad-analogico produce un segnale analogico basato su questi numeri. Vedere inoltre Frequenza di campionamento ed Audio analogico.

#### **Capitolo**

Così come un libro è diviso in vari capitoli, un titolo di un disco DVD è di solito diviso in capitoli. Vedere inoltre Titolo.

### **Codice di regione**

Consentono di associare dischi e lettori a determinate aree del mondo. Questa unità riproduce solo dischi compatibili con i codici di regione. È possibile trovare il codice di regione dell'unità sul pannello posteriore. Alcuni dischi sono compatibili con più regioni (o con tutte).

#### **CPRM (Content Protection for Recordable Media)**

CPRM è un sistema di protezione da copia che utilizza una tecnica di scrambling per la protezione di programmi "una sola copia" (per esempio, alcune trasmissioni satellitari).

### **Dolby Digital**

Un sistema sviluppato da Dolby Laboratories per la compressione dell'audio digitale. Funziona come audio stereo (a 2 canali) o multicanale.

### **DTS**

### **(Digital Theater System)**

DTS è un sistema audio surround multicanale differente da Dolby Digital. Entrambi i formati sono stati sviluppati da DTS, Inc.

### **Frequenza di campionamento**

La velocità alla quale viene misurato il suono in un intervallo specifico per la trasformazione in dati audio digitali. Il numero di campionamenti al secondo viene chiamata frequenza di campionamento. Quanto più alta è la velocità, migliore è la qualità audio.

### **Finalizzazione**

Per consentire la riproduzione di DVD registrati su lettori DVD, finalizzare i dischi DVD-RW / R e DVD+RW / R utilizzando questa unità.

#### **JPEG (Joint Photographic Experts Group)**

JPEG è un metodo di compressione file. È possibile copiare file JPEG su dischi CD-RW / R da un computer e riprodurre i file su questa unità.

#### **Lista repr.**

Da questa lista è possibile riprodurre i contenuti di un disco nell'ordine o nella sequenza desiderata. È inoltre possibile ricercare direttamente una scena specifica.

### **MP3**

**(MPEG Audio Layer 3)** MP3 è un metodo di compressione file. È possibile copiare file MP3 su dischi CD-RW / R da un computer e

riprodurre i file su questa unità.

#### **PBC (solo Video CD) (Playback Control)**

Questa funzione permette di effettuare la riproduzione di software interattivi mediante un menu su schermo. Vedere inoltre Titolo.

### **PCM**

### **(Pulse Code Modulation)**

PCM è un formato che converte l'audio in dati digitali. Viene utilizzato principalmente per CD Audio e DAT. Con questa unità è possibile riprodurre i suoni in maniera realistica convertendo audio Dolby Digital ed MPEG compresso in PCM.

### **Rapporto di formato**

La larghezza dello schermo TV rispetto all'altezza. Gli schermi TV tradizionali hanno un formato 4:3 (in altre parole, lo schermo è quasi quadrato). I modelli panoramici 16:9 (lo schermo è due volte più largo che alto).

### **Titolo**

**(DVD)** Una raccolta di capitoli su un DVD. Vedere inoltre Capitolo.

#### **(Video CD)**

Il contenuto di un Video CD. Quando si riproduce un Video CD con la funzione PBC, il menu dei titoli verrà visualizzato automaticamente.

#### **Traccia**

I CD Audio ed i Video CD usano tracce per dividere i contenuti di un disco. L'equivalente del DVD viene chiamato capitolo. Vedere inoltre Capitolo.

### **Uscita S-Video**

Il video viene emesso come singoli segnali di colore (C) e luminanza (Y) in modo da visualizzare un'immagine di qualità superiore.

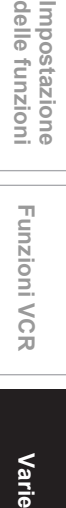

**Riproduzione**

**Riproduzione** 

**Registrazione**

**Registrazione** 

**Editing**

**Introduzione**

Introduzione

Collegamenti **Collegamenti**

**Impostazione di base**

 $\subseteq$ 

Impostazione

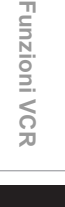

Varie

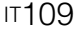

## **Caratteristiche tecniche**

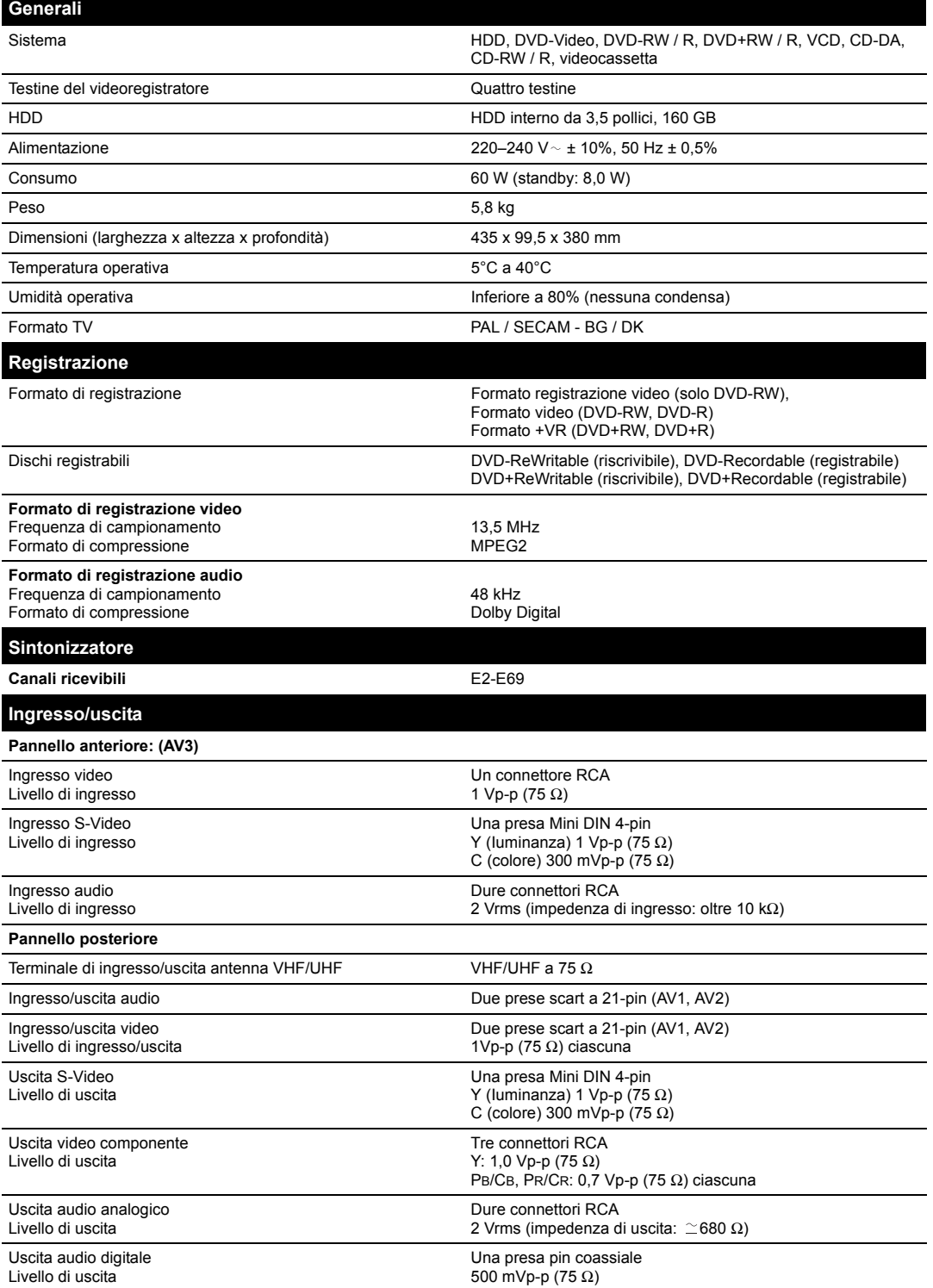

### **Nota**

• Le caratteristiche tecniche ed il design di questo apparecchio sono soggette a modifiche senza obbligo di preavviso.

### 110 IT

E3B90ED\_IT.book Page 111 Friday, February 23, 2007 4:37 PM

**SAN** 

 $\overline{\bigcirc}$ 

IT111

 $\bigoplus$ 

O

 $\Rightarrow$